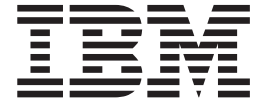

**IBM System Storage**

# N7x50T 系列硬件和服务指南

涵盖 N7550T 型和 N7950T 型

在使用本资料及其支持的产品之前, 请务必阅读第145页的『声明』中的一般信息。

下段不适用于任何此类条款与当地法律不一致的国家或地区。

International Business Machines Corporation"按现状"提供本出版物, 不附有任何种类的(无论是明示的还是暗含的)保证, 包括但不限于暗含的有关适销和适用于某种特定用途的保证。某些国家或地区在某些交易中不允许免除明示或暗含的保 证; 因此本条款可能不适用于您。

请通过您当地的 IBM 代表或 IBM 分支机构订购出版物。

© Copyright IBM Corporation 2013.

#### 注:

## <span id="page-2-0"></span>安全声明

本部分包含以下几方面的信息:

- 『安全声明和标签』
- · 第v页的 『激光器安全』
- · 第 vi 页的 『 机架安全 』
- 第 ix 页的 『 灭 火 系 统 』

有关环境声明的信息, 请参阅 IBM® Environmental Notices and User Guide,

## 安全声明和标签

使用本产品时、请遵守本指南中包含的危险、警告和注意声明。这些声明均伴随有表 示安全情况严重性的符号。

以下几节定义了每种类型的安全声明并提供了示例。

IBM 文档中使用以下注意事项和声明。它们在下面以递增的潜在危险严重性顺序列出。 点击链接可以阅读以下部分中的危险、警告和注意声明的详细描述和示例。

- 注: 这些注意事项提供重要的提示、指导或建议。
- · 第v页的 『注意声明』: 这些注意事项指出可能对程序、设备或数据造成的损坏。
- · 第 v 页的 『 警告声明』: 这些声明指出对您来说可能具有潜在危险的情况。
- 『危险声明』: 这些声明指出对您来说可能具有潜在致命或极端危险的情况。安全 标签也会直接粘贴到产品上、以对这些情况进行警告。
- · 除这些声明以外、第 iv 页的 『 标签 』可能会粘贴到产品上, 以对潜在的危险进行警 告。

#### 危险声明

危险声明引起您对潜在致命或极端危险情况的注意。伴有闪电符号的危险声明表示危 险的电气情况。危险声明的样本如下。

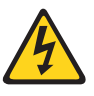

#### 危险

未正确接线的电源插座可能导致系统的金属部件或连接到系统的设备上 带有危险的电压。客户应负责确保插座正确接线及接地,以避免发生电 击。(D004)

常规危险声明提供了维护设备时如何避免电击危险的指示信息。除非另有说明、否则 请按照以下危险声明中的步骤进行操作。

<span id="page-3-0"></span>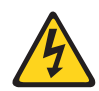

#### 危险

对系统进行操作或在系统附近工作时, 请遵守以下预防措施:

电源、电话和通信电源中的电压和电流具有危险性。为避免电击危险:

- 仅使用 IBM 提供的电源线为本部件连接电源。请勿将 IBM 提供的电源线用于任何其他产品。
- 请勿打开或维修任何电源组合件。
- 请勿在雷暴天气期间连接或断开任何电缆,也不要安装、维护或重新配置本产品。
- 本产品可能配备多根电源线。要除去所有危险的电压,请断开所有电源线的连接。
- 将所有电源线连接至正确连线且妥善接地的电源插座。确保插座能根据系统定额标牌所示信息 提供正确的电压和相位旋转。
- 将所有要连接到本产品的设备连接到正确接线的插座。
- 尽可能使用单手连接或断开信号电缆的连接。
- 切勿在有火灾、水灾或房屋倒塌迹象时开启任何设备。
- 除非安装和配置过程中另有说明,否则请在打开设备外盖之前将已连接的电源线、远程通信系 统、网络和调制解调器断开连接。
- 对本产品或连接的设备执行安装、移动或打开外盖的操作时,请按以下所述连接电缆和断开电 缆连接。

要断开连接, 请执行以下操作:

- 1. 除非另有说明, 否则请关闭所有设备。
- 2. 从插座上断开电源线连接。
- 3. 从接口上断开信号电缆连接。
- 4. 从设备上断开所有电缆连接。

要连接, 请执行以下操作:

- 1. 除非另有说明, 否则请关闭所有设备。
- 2. 将所有电缆都连接到设备。
- 3. 将信号电缆连接到接口。
- 4. 将电源线连接到插座。
- 5. 开启设备。

 $(D005)$ 

#### 标签

作为一项增加的预防措施, 安全标签通常直接粘贴在产品或产品组件上, 以警告潜在 的危险。

实际的产品安全标签可能与这些样本安全标签不同:

<span id="page-4-0"></span>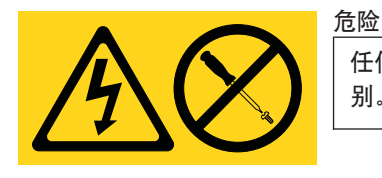

任何贴有此标签的组件内部都存在危险的电压、电流或能量级 别。请勿打开贴有本标签的任何封盖和电池。

 $(L001)$ 

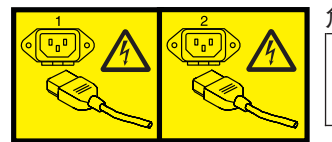

危险

多根电源线。本产品可能配备多根电源线。要除去所有危险的 电压, 请断开所有电源线的连接。

 $(L003)$ 

## 警告声明

警告声明引起您对由于某些现有情况而对人具有潜在危险的情况的注意。警告声明可 能伴有不同的符号, 如以下示例中所示:

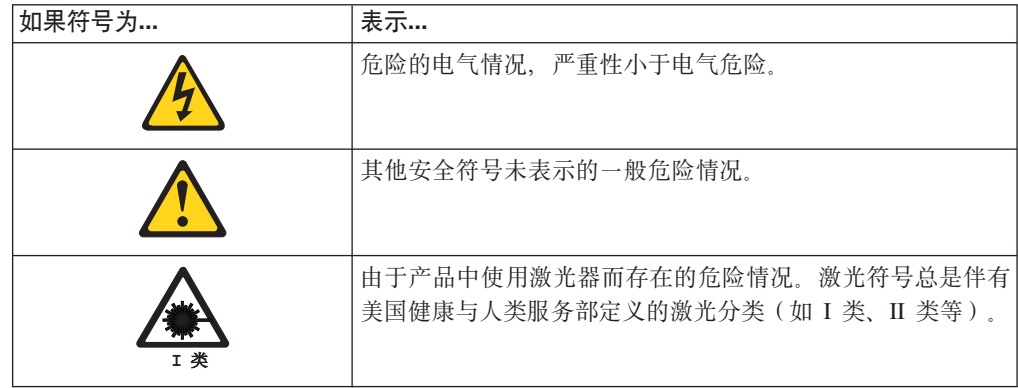

## 注意声明

注意声明表示对程序、设备、系统或数据造成损坏的可能性。注意声明可能但不必附 有惊叹号。以下是样本注意声明:

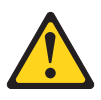

警告: 光缆弯曲半径不得小于 5 厘米 (2 英寸); 否则, 可能会损坏电 缆。不建议对光缆使用扎带,原因是扎带很容易将光缆绷紧,从而导致光缆 受损。

激光器安全

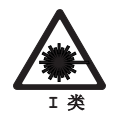

注意:

本产品包含 1M 类激光。请勿直接用光学仪器查看。 (C028)

此设备包含 I 类激光产品, 并且符合 FDA 辐射性能标准、21 CFR J 子章节和国际激 光安全标准 IEC 825-2。

<span id="page-5-0"></span>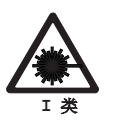

注意:

数据处理环境可以包含使用激光模块与系统链路进行传输的设备,此激光模块

的运行级别高于 I 类功率。鉴于此, 切勿查看光缆端或拆开插座。 (C027)

警告: 在美国范围、请仅使用符合 FDA 辐射性能标准和 21 CFR J 子章节的 SFP 或 GBIC 光学收发器。在国际范围, 请仅使用符合 IEC 标准 825-1 的 SFP 或 GBIC 光 学收发器。不符合这些标准的光学产品可能会产生对眼睛有害的光。

## 使用限制

模块的光学端口必须连接光学连接器, 或者配有防尘塞保护。

## 机架安全

机架安装

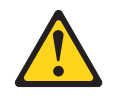

#### 危险

对 IT 机架系统进行操作或在机架系统附近工作时,请遵守以下预防措 施:

- 重型设备 如果操作不当, 可能导致人身伤害或设备受损。
- 确保放低机架式机箱上的平衡垫。
- 确保在机架式机箱上安装稳定支架。
- 为避免承重不平衡而造成的危险情况, 请始终把最重的设备安装在机 架式机箱的底部。始终从机架式机箱的底部开始安装服务器和可选设 备。
- 机架安装式设备不能用作搁板或工作空间。请勿将任何物体放在机架 安装式设备的上部。

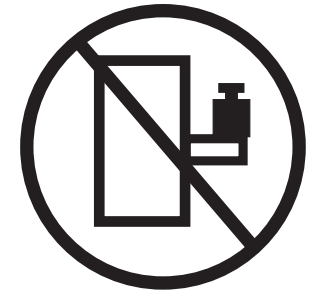

- 每个机架式机箱可能具有多根电源线。维护过程中要求您断开电源连 接时, 请确保将机架式机箱中的所有电源线都断开连接。
- 将机架式机箱中安装的所有设备都连接到同一机架式机箱中安装的电 源设备。请勿将某个机架式机箱中所安装设备的电源线插入另一机架 式机箱中安装的电源设备。
- 未正确接线的电源插座可能导致系统的金属部件或连接到系统的设备 上带有危险的电压。客户应负责确保插座正确接线及接地,以避免发 生电击。

(R001, 第 1 部分, 共 2 部分)

注意:

- 对所有的机架安装设备,如果机架内部环境温度将超过制造商建议的环境温度,请 勿将单元安装在此类机架中。
- 请勿将部件安装在气流不通畅的机架中。确保气流未在用于使气流通过部件的任何 部件侧面、前部或后部受到阻塞或减弱。
- 需要对设备到供电电路的连接加以考虑, 以确保电路过载不会损害到电源接线或过 流保护。为了向机架提供适当的电源连接,请参阅机架中设备上的额定标签,以确 定供电电路的总电源需求。
- (对于滑动抽屉)如果机架上未连接机架稳定支架, 请勿拉出或安装任何抽屉或功 能部件。请勿同时拉出多个抽屉。如果同时拉出多个抽屉,可能会影响机架的稳定 性。
- (对于固定抽屉)此抽屉是固定抽屉,除非制造商指定,否则不得移动此抽屉进行 维护。尝试从机架部分或全部抽出抽屉可能导致机架变得不稳定或者导致抽屉从机 架上掉下来。

(R001, 第 2 部分, 共 2 部分)

<span id="page-7-0"></span>注意:

从机架式机箱的上部位置中卸下组件可增加搬迁期间机架的稳定性。当您在室内或建 筑物内搬迁已填充的机架式机箱时,请按照以下一般准则进行操作:

- 从机架式机箱的顶部开始卸下设备,从而减轻机架式机箱的重量。尽可能将机架式 机箱恢复到刚收到时的配置。如果不清楚此配置,必须执行以下操作:
	- 卸下 32U 位置及以上位置中的设备。
	- 确保最重的设备安装在机架式机箱的底部。
	- 确保机架式机箱中 32U 高度以下所安装设备之间没有空余的机架单元。
	- 如果所搬迁的机架式机箱是一组机架式机箱的一部分,请从组中拆离该机架式机 箱。
	- 检查移动机架时计划采取的路线, 以减少潜在危险。
	- 验证所选路线是否能够支持有负载的机架式机箱的重量。请参阅机架式机箱随附 的文档, 了解有负载的机架式机箱的重量。
	- 确保所有门洞的尺寸至少为 760 x 2030 毫米 (30 x 80 英寸)。
	- 确保所有设备、搁板、抽屉、门和电缆都牢固。
	- 确保四个平衡垫已升高到最高位置。
	- 确保移动过程中机架式机箱上未安装稳定支架。
	- 请勿使机架机箱倾斜超过 10 度。
	- 当机架式机箱位于新位置时, 请执行以下操作:
		- 放低四个平衡垫。
		- 将稳定支架安装到机架式机箱上。
		- 如果从机架式机箱中卸下了任何设备,请从最低位置到最高位置对机架式机箱 进行重新填充。
	- 如果需要进行长距离搬迁,请将机架式机箱恢复到刚收到时的配置。将机架式机 箱装在原始包装材料或同等材料中。此外,放低平衡垫,以将脚轮从托盘上提 起,并将机架式机箱用螺栓固定到托盘上。

 $($  R002 $)$ 

## 操作静电敏感设备

关于此任务

注意:

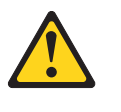

本系统使用静电敏感的电子组件。您穿着的衣物,或者周围的其他固定设备所释放 的静电可能会损坏这些组件。在接触任何电子组件之前,请佩戴防静电 ESD 腕带和 接地皮带以使您不带静电。

警告: 静电可能损坏电子设备和系统。为避免损坏,请在准备安装之前将静电敏感设 备保存在它们的防静电包中。

要减少静电释放(ESD)的可能性,请遵守以下预防措施:

• 请减少走动。走动可能导致在您的周围聚集静电。

- <span id="page-8-0"></span>• 请持设备的边缘或框架来谨慎操作。
- 请勿触摸焊接点、引脚或裸露的印刷电路。
- 请勿将设备遗留在他人可操作并可能损坏该设备的地方。
- 当设备仍保存在它的防静电包中时, 请用该防静电包触碰系统部件未上漆的金属部 分至少两秒。该操作可释放防静电包和您身体上的静电。
- 从防静电包中取出设备,并直接安装到系统部件中而不要将其放下。如果必须将设 备放下,请将其放回防静电包中。请勿将该设备放在系统部件外盖或金属桌面上。 由于供暖会降低室内湿度并增加静电,因此在天气寒冷时操作设备需格外小心。

## **灭火系统**

灭火系统应由客户自行负责。客户应该就选择能提供正确级别的保险和保护的灭火系 统向其保险商、当地消防局和/或当地房屋监督机关进行咨询。IBM 根据需要特定环境来 执行可靠操作的内部和外部标准设计和制造设备。由于 IBM 未对任何设备进行灭火系 统兼容性测试, 因此 IBM 不提供任何形式的兼容性声明, 而且 IBM 也不推荐任何灭 火系统。

## 目录

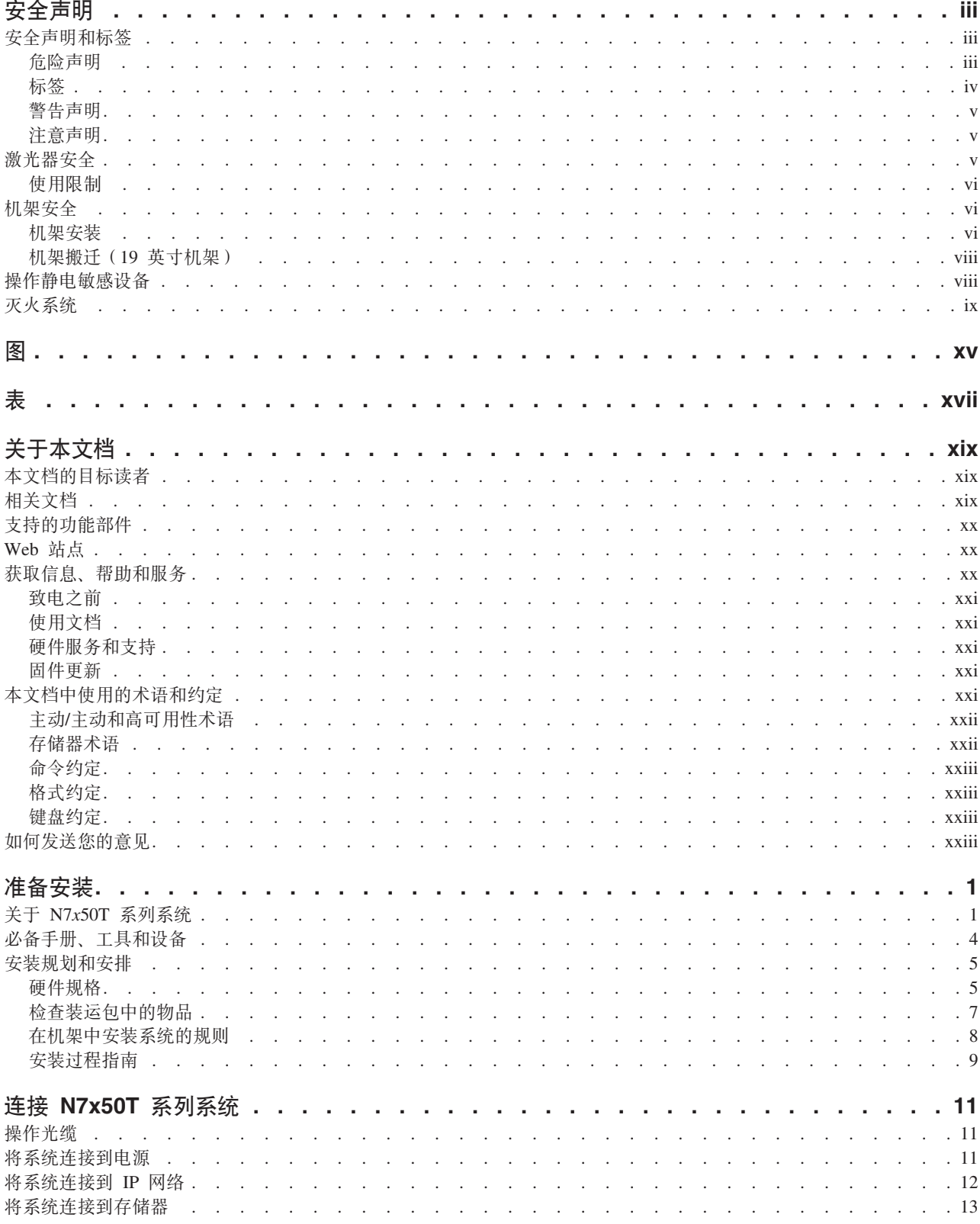

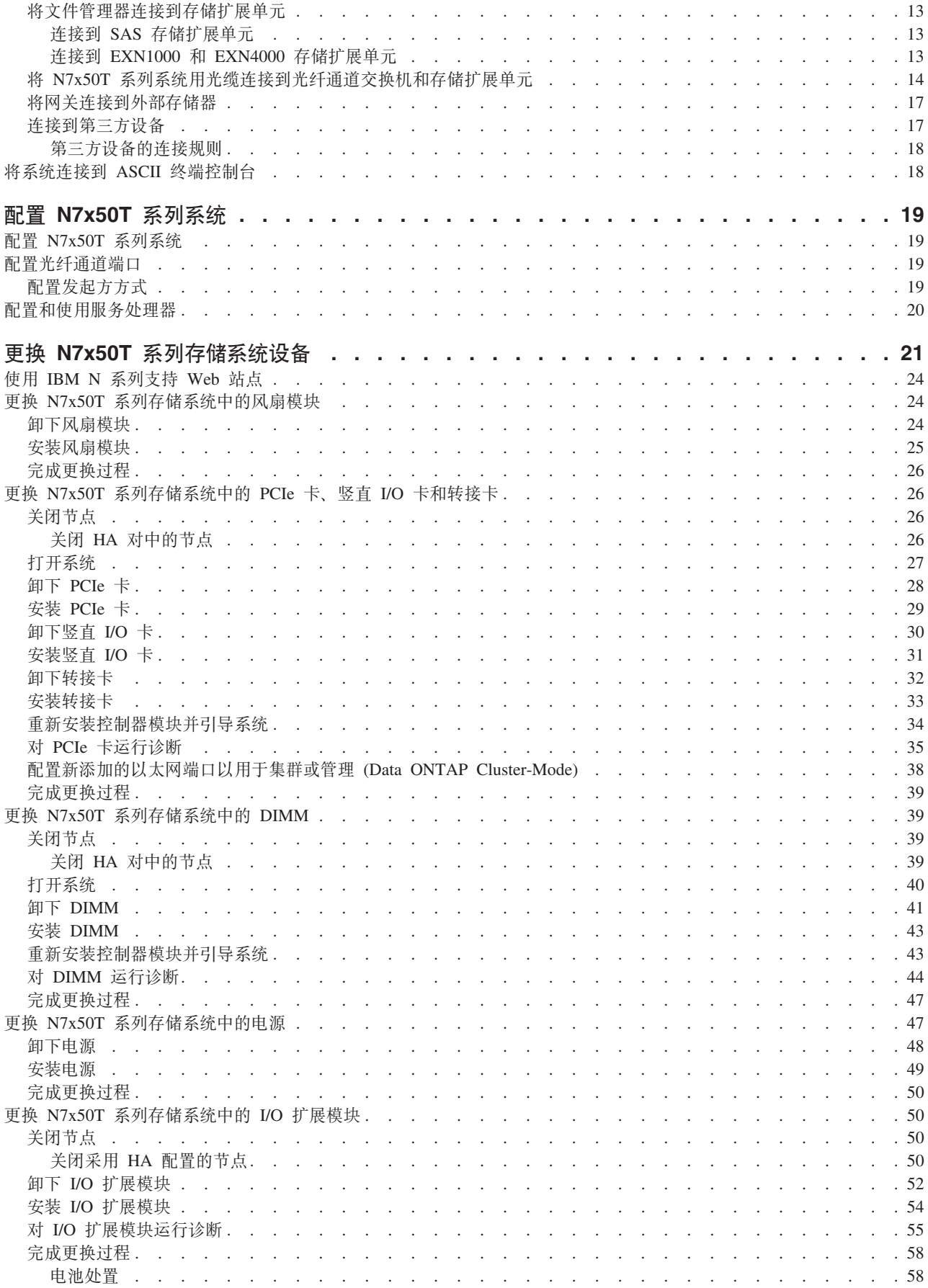

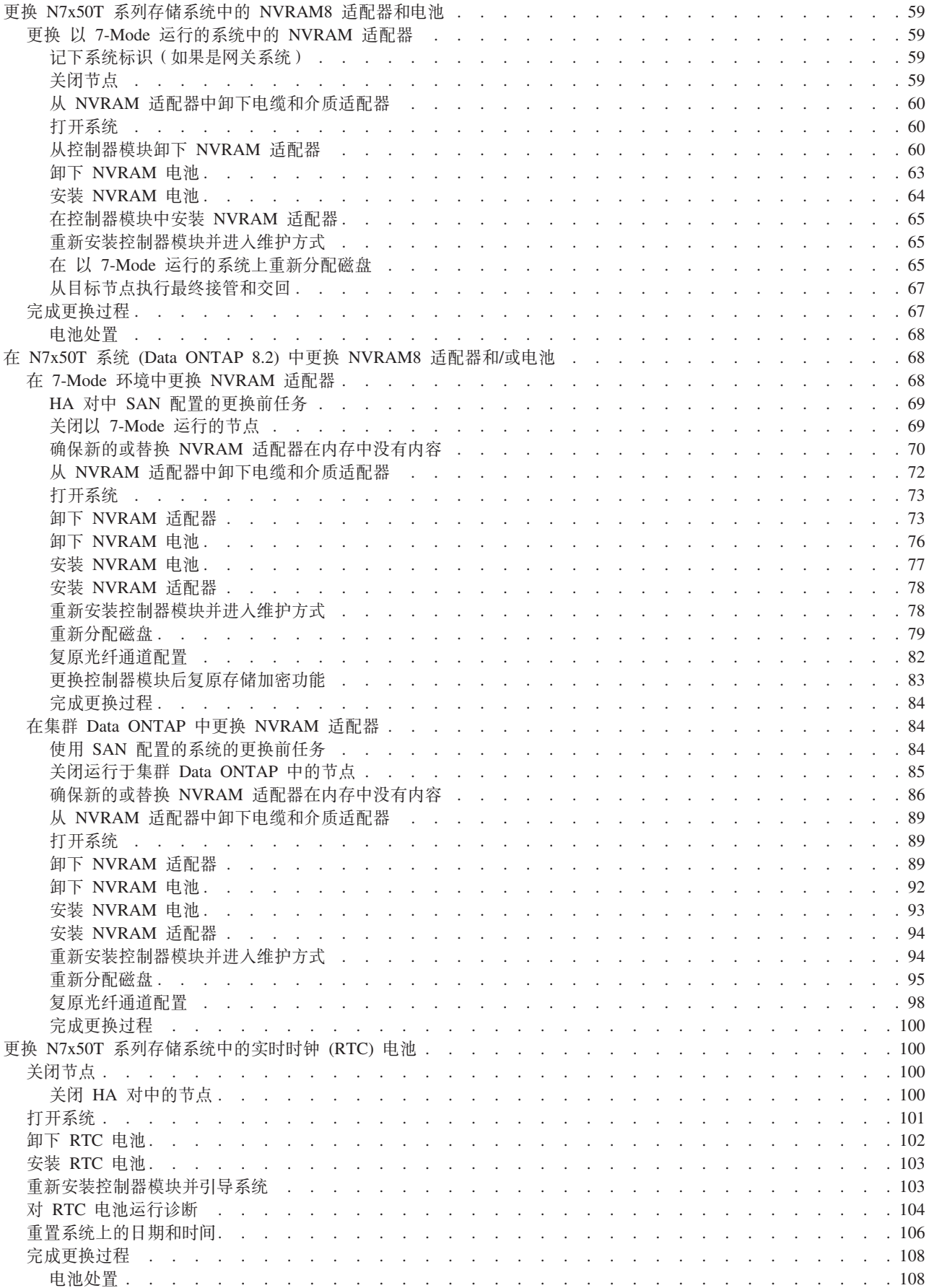

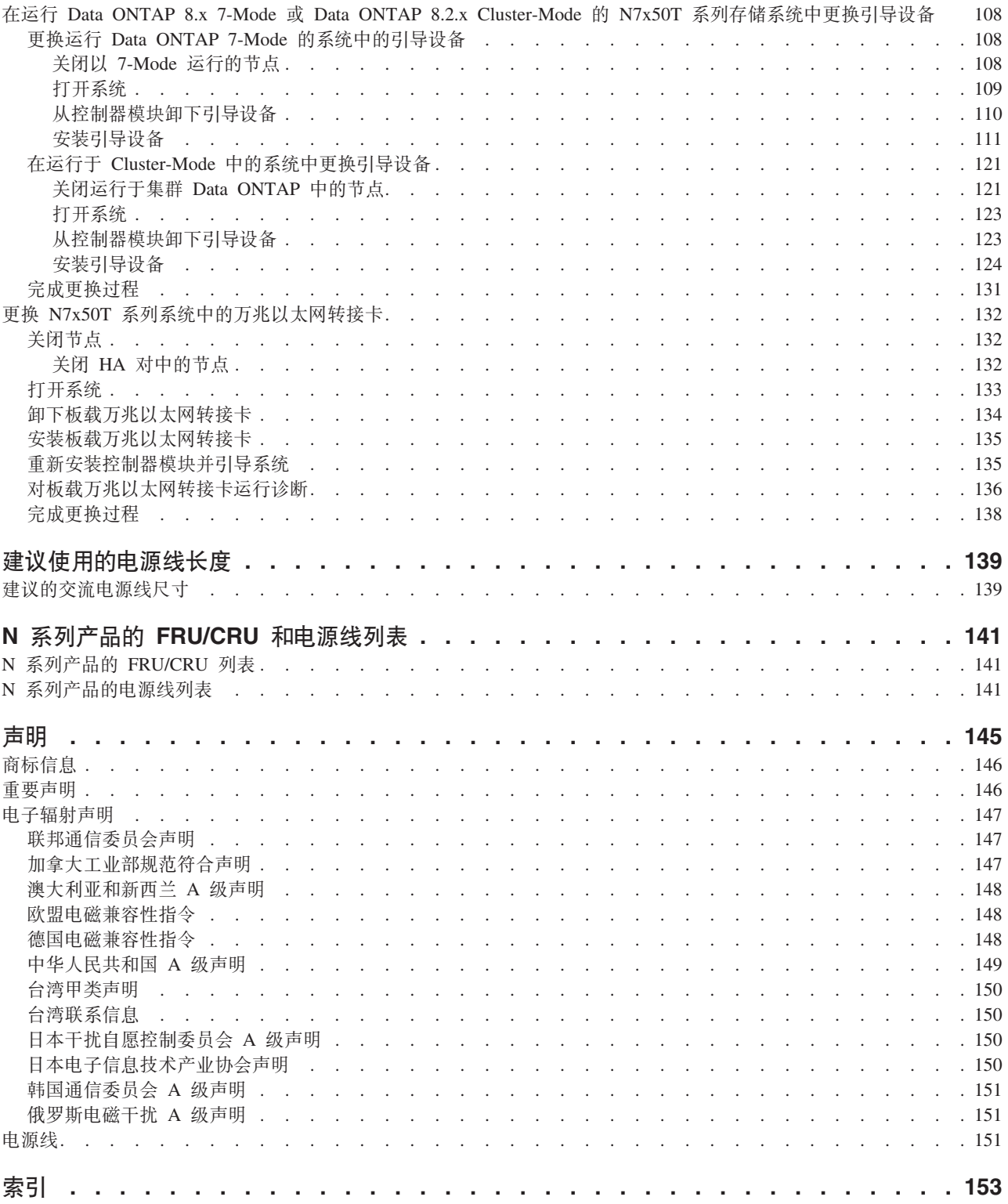

<span id="page-14-0"></span>图

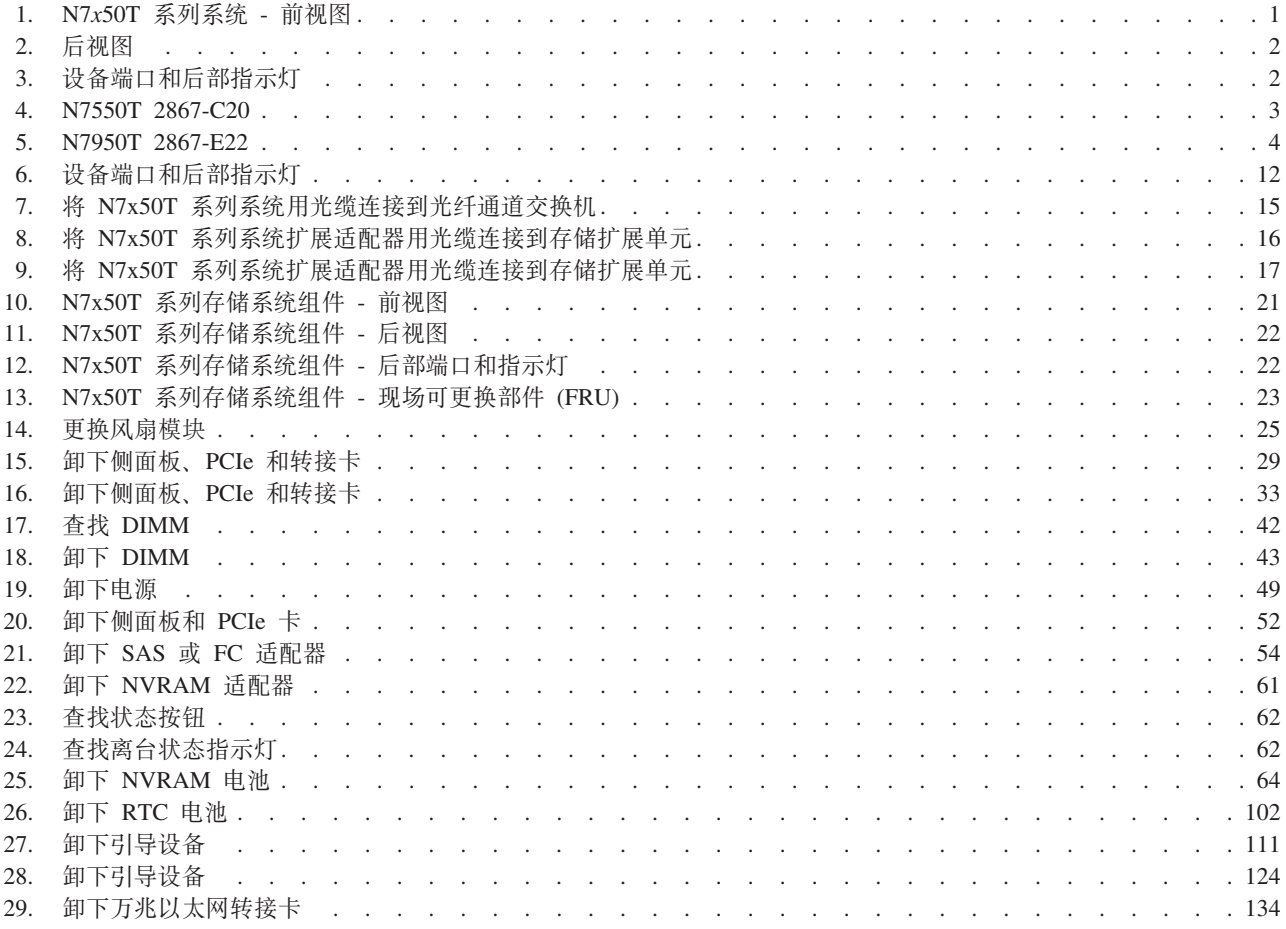

<span id="page-16-0"></span>表

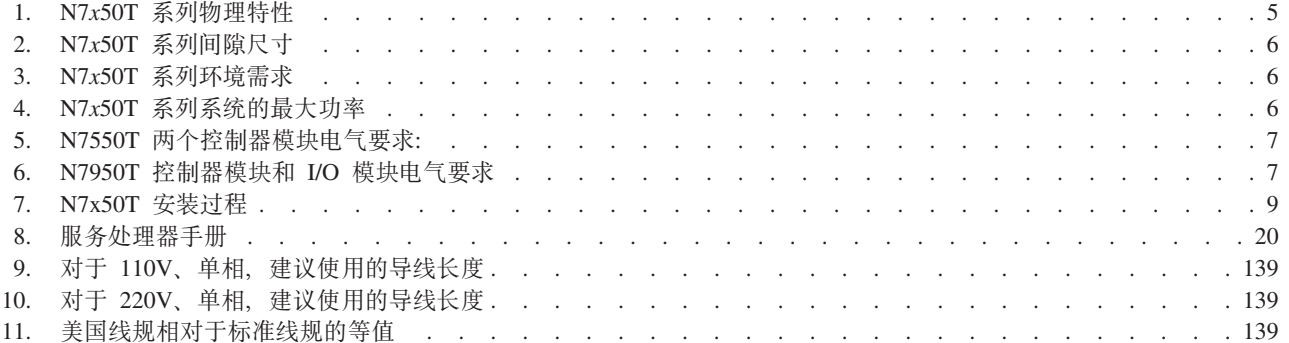

## <span id="page-18-0"></span>关于本文档

本指南描述了如何连接和管理以下 IBM System Storage® N7*x*50T 系列系统:

- N7550T (型号 2867-C20)
- N7950T (型号 2867-E22)

注: 在该文档中, N7550T 和 N7950T 系统是指 N7x50T 系列系统.

规范符合标识 2867-ABS 涵盖 MT/2867-C20 和 2867-E22 型。

注: 本指南适用于运行 Data ONTAP 8.x 7-Mode 和 Data ONTAP 8.2.x Cluster-Mode 的系统(包括带有网关功能的系统)。在 Data ONTAP 8.x 7-Mode 产品名中, 词汇 7-Mode 表示 8.x 发行版具有 Data ONTAP 7.3 发行版系列中提供的相同功能部件和功 能。

要获取本文档及所有 IBM System Storage N 系列文档的最新版本, 请访问 IBM N 系 列支持 [Web](#page-19-0) 站点, 在第 xx 页的 『Web 站点』中描述了该 Web 站点的访问和浏览方 法。

## 本文档的目标读者

本指南供客户使用。本指南适用于熟悉 IBM 存储系统的合格系统管理员和服务人员。 它介绍了 N7*x*50T 系列系统型号的安装、操作和维护知识。

## 相关文档

以下文档和针对 Data ONTAP 及其他软件的文档都可以从 IBM N 系列支持 Web 站 点(可按第 xx 页的 『[Web](#page-19-0) 站点』中所述进行访问和浏览)上获取。

有关您系统的安装和设置信息, 请参阅系统随附的《N7x50T 系列安装和设置说明》。

有关 N7x50T 系列系统和可选适配卡的错误消息、故障诊断和指示灯监控的信息, 请参 阅 IBM System Storage N series Platform Monitoring Guide<sub>。</sub>

有关 N7*x*50T 系列系统的诊断信息, 请参阅 IBM System Storage N series System-Level Diagnostics Guide.

有关 N 系列硬件和硬件相关文档的列表以及按发行版系列排列的 Data ONTAP 文档列 表, 请参阅《IBM System Storage N series Introduction and Planning Guide》中的附录 "Bibliography".

有关 N7*x*50T 系列系统所支持的可选适配卡的列表, 请参阅《IBM System Storage N series Introduction and Planning Guide》中的相应"Optional adapter cards"附录。

如果您要更换或安装性能加速模块 (PAM) 或闪存高速缓存模块, 请参阅《IBM System Storage N series Introduction and Planning Guide $\mathcal{P}$   $\mathcal{P}$  "Installing or replacing a Flash Cache module or  $PAM''$ 附录.

## <span id="page-19-0"></span>支持的功能部件

IBM System Storage N 系列存储系统由 NetApp Data ONTAP 软件提供支持。IBM 不 提供也不支持产品软件文档中描述的某些功能部件。请联系您当地的 IBM 代表或经销 商以获取更多详细信息。

在 N 系列支持 Web 站点上还提供了有关受支持的功能部件的信息, 可按照 『Web 站 点』中所述进行访问和浏览。

## Web 站点

可从万维网的 IBM 维护页面上获得最新的技术信息并下载设备驱动程序和更新包。以 下 Web 页面提供 N 系列信息:

• 可在以下 Web 页面中找到当前可用的 N 系列产品和功能部件的列表:

www.ibm.com/storage/nas/

• IBM System Storage N 系列支持 Web 站点要求用户注册才能获取对该 Web 站点 上 N 系列支持内容的访问权。要了解 N 系列支持 Web 内容的组织和浏览方式,并 访问 N 系列支持 Web 站点, 请参阅以下可公开访问的 Web 页面:

www.ibm.com/storage/support/nseries/

该 Web 页面还提供了到 AutoSupport 信息以及其他重要的 N 系列产品资源的链接。

• IBM System Storage N 系列产品与各类服务器和操作系统连接。要确定最新的受支 持附件, 请访问位于以下 Web 页面的 IBM N 系列互操作性矩阵:

www.ibm.com/systems/storage/network/interophome.html

· 要获取最新的 N 系列硬件产品文档, 包括规划、安装和设置以及硬件监控、维护和 诊断, 请参阅位于以下 Web 页面的 IBMN 系列信息中心:

http://publib.boulder.ibm.com/infocenter/nasinfo/nseries/index.jsp

## 获取信息、帮助和服务

如需帮助、服务或技术援助, 或者仅希望获得有关 IBM 产品的更多信息, 您将发现 IBM 可提供大量的资源。本部分包含以下信息:何处可获取 IBM 和 IBM 产品的更多 信息、在 IBM N 系列产品出现问题时应执行何种操作, 以及应致电谁来获取服务 ( 如 有需要)。

以下内容适用于台湾:

IBM 台湾产品服务联系信息: IBM Taiwan Corporation 3F, No 7, Song Ren Rd., Taipei Taiwan 电话: 0800-016-888

台灣IBM 產品服務聯絡方式: 台灣國際商業機器股份有限公司 台北市松仁路7號3樓 電話: 0800-016-888

## <span id="page-20-0"></span>**致电之前**

致电前, 请确保您已执行以下步骤来尝试自行解决问题:

- 检查所有的电缆以确保它们均已连接。
- 检查电源开关以确保系统已开启。
- 使用系统文档中的故障诊断信息, 并使用系统随附的诊断工具。
- 请参阅 IBM 支持 Web 站点以了解有关已知问题和限制的信息。

#### **使用文档**

最新版本的 N 系列软件文档 ( 包括 Data ONTAP 和其他软件产品 ) 可从 IBM N 系 列支持 [Web](#page-19-0) 站点 (可按第 xx 页的 『Web 站点』中所述进行访问和浏览)上获取。

您的硬件产品随附了当前 N 系列硬件产品文档的纸质文档、这些文档也可以作为 PDF 文件包含在文档 CD 中。要获取最新的 N 系列硬件产品文档 PDF, 请访问 IBM N 系 列支持 Web 站点。

位于以下 Web 页面的 IBM N 系列信息中心内也提供了包括规划、安装和设置以及硬 件监控、维护和诊断在内的硬件文档:

<http://publib.boulder.ibm.com/infocenter/nasinfo/nseries/index.jsp>

#### 硬件服务和支持

可通过 IBM 集成技术服务来获得硬件服务。请访问以下 Web 页面以获取支持电话号 码:

[www.ibm.com/planetwide/](http://www.ibm.com/planetwide)

#### **L~|B**

IBM N 系列产品固件嵌入在 Data ONTAP 中。与所有设备相同、建议运行最新级别的 固件。 IBM N 系列支持 [Web](#page-19-0) 站点 (可按第 xx 页的 『Web 站点』中所述进行访问和 浏览)上会发布所有固件更新。

注: 如果在 IBM N 系列支持 Web 站点上未看到新的固件更新, 那么表示您运行的就 是最新级别的固件。

在联系 IBM 以获取技术支持前、请验证是否已在机器上安装了最新级别的固件。

#### **>D5P9CDuoM<(**

本指南使用以下术语、命令约定、格式约定和键盘约定:

在本文档中, 词汇网关描述了已订购网关功能的 IBM N 系列存储系统。网关支持各种 类型的存储、它们将与第三方磁盘存储系统一起使用。在这种情况下、后端磁盘存储 系统提供用于客户数据和 RAID 控制器功能的磁盘存储器。网关还可与专为 IBM N 系 列型号设计的磁盘存储扩展单元一起使用。

词汇文件管理器描述了包含内部磁盘存储器或连接了磁盘存储扩展单元(专为 IBM N 系 列存储系统设计)的 IBM N 系列存储系统。文件管理器存储系统不支持使用第三方磁 盘存储系统。

词汇系统或存储系统独自表示网关,或者独自表示文件管理器,也可与其他磁盘驱动 器一起来表示文件管理器。

#### <span id="page-21-0"></span>**w//w/M\_ICTuo**

#### **w//w/dC (active/active configuration)**

在 Data ONTAP 7.2 和 7.3 发行版系列中, 是指当两个系统中的一个系统停止 运行时为相互提供数据而配置的存储系统(有时称为节点)对。有时也称为主 动/主动对。

#### **/: (cluster)**

在 Data ONTAP 7.1 发行版系列中, 是指当两个系统中的一个系统停止运行时  $\frac{1}{2}$  为相互提供数据而配置的存储系统(有时称为节点)对 在 Data ONTAP 8. $x$ 7-Mode 中, 集群是指一组互连节点(存储系统), 这些节点共享全局名称空 间,可作为单台虚拟服务器或多台虚拟服务器进行管理, 以提供性能、可靠性 和可伸缩性优势。

#### **HA \_ICT (HA (high availability))**

在 Data ONTAP 8.x 7-Mode 中, 这是节点 (存储系统)对提供的恢复功能, 该节点对称为 HA 对, 经过配置可在两个节点中的一个节点停止运行时相互提 供数据。

#### HA 对 (HA pair)

 $E$  Data ONTAP 8. $x$  7-Mode 中, 当两个节点中的一个节点停止运行时为相互 提供数据而配置的节点 (存储系统)对。

#### 在储器术语

ACP 备用控制路径是一种协议、能够使 Data ONTAP 使用来自数据路径的独立网络 来管理和控制存储扩展单元存储子系统, 以便管理通信不依赖于完整和可用的 数据路径。

#### **AT-FCX**

EXN1000 串行 ATA (SATA) 存储扩展单元的控制器模块。

**EL (Disk)**

任何硬盘驱动器

#### **ELf"\rf"\ (Disk shelf or shelf)**

包含硬盘驱动器的任何存储扩展单元。

- ESH 光纤通道磁盘存储扩展单元的控制器模块。
- IOM SAS 磁盘存储扩展单元的输入/输出模块。

**77rbK(@YC77 (Loop or Fibre-Channel Arbitrated Loop)**

一个或多个连接到 N 系列存储系统的菊花链光纤通道存储扩展单元。

#### **Zc (Node)**

在 N 系列系统上执行软件的系统控制器模块。在单控制器型号中有一个节点; 在高可用性型号中有两个节点。

#### **Q;r SAS Q; (Stack or SAS stack)**

由一个或多个 SAS 存储扩展单元 (使用 IOM 模块连接到存储系统) 构成的堆 栈。存储器扩展单元堆栈中的最大存储器扩展单元数以及配置中的存储器扩展 单元堆栈数取决于存储系统的类型。

## <span id="page-22-0"></span>命令约定

使用 Telnet 会话, 可在系统控制台或从任何客户机上输入命令来获取对存储系统的访问 权。在说明 UNIX 工作站上执行命令的示例中, 根据 UNIX 版本的不同, 命令语法和 输出也会有所不同。

## 格式约定

下表列出本指南中用于区分特殊信息的不同字符格式。

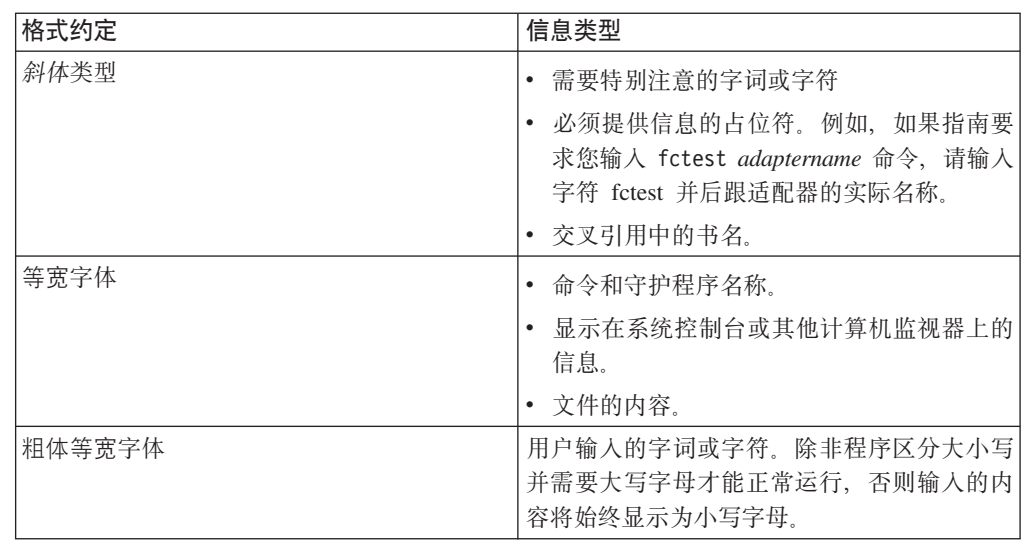

## 键盘约定

本指南使用大写和某些缩写来表示键盘上的键。但键盘上的键可能没有本指南中标注 的那样准确。

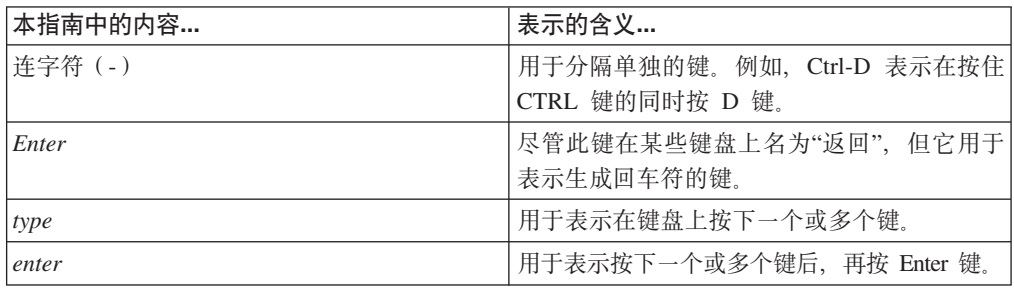

## 如何发送您的意见

您的反馈对于帮助我们提供最准确而优质的信息非常重要。如果您对改进本文档有任 何意见或建议, 可通过电子邮件将意见发送到 starpubs@us.ibm.com。

请确保包含以下信息:

- 准确的出版物标题
- 出版物表单号 (例如: GC26-1234-02)
- 页面、表或插图的编号
- 所有应更改信息的详细描述

## <span id="page-24-0"></span>准备安装

### **XZKNq**

本章概述了整个 IBM System Storage N7*x*50T 系列系统的安装过程、硬件规格以及过 程的相应文档参考。

请参阅您系统随附的《安装和设置说明》,以获取有关安装您的设备的更多信息。

本章讨论了以下主题:

- 『关于 N7*x*50T 系列系统』
- 第4页的 『必备手册、工具和设备』
- 第 [viii](#page-7-0) 页的 『操作静电敏感设备』
- 第5页的 『安装规划和安排』

## $\angle$  <del>X</del><br> **F**  $\angle$  **N7***x*<sub>50</sub>**T**</del> A<sub>5</sub><br> **S**  $\angle$  *R*  $\angle$  *R*  $\angle$  *R*  $\angle$  *R*  $\angle$  *R*  $\angle$  *R*  $\angle$  *R*  $\angle$  *<i>R*  $\angle$  *R*  $\angle$  *R*  $\angle$  *R*  $\angle$  *R*  $\angle$  *R*  $\angle$  *R*  $\angle$  *R*  $\angle$  *R \*

图 1 显示了 N7*x*50T 系列系统的前视图。

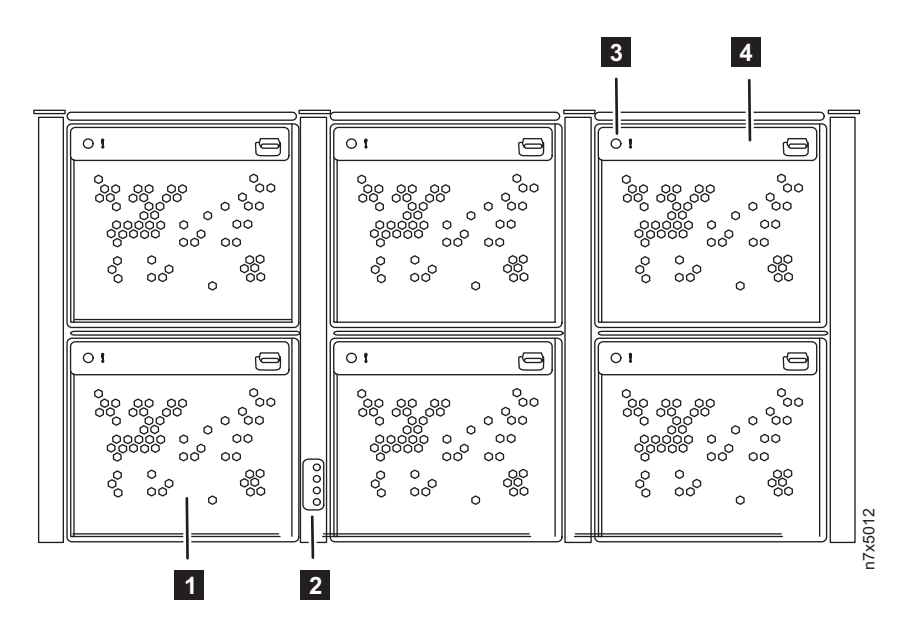

图 1. N7x50T 系列系统 - 前视图

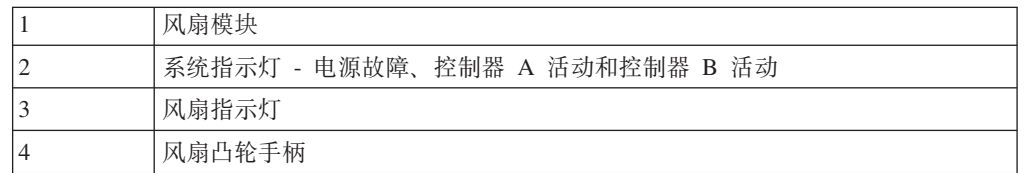

第2页的图 2 显示了 N7950T 系列系统的后视图。

<span id="page-25-0"></span>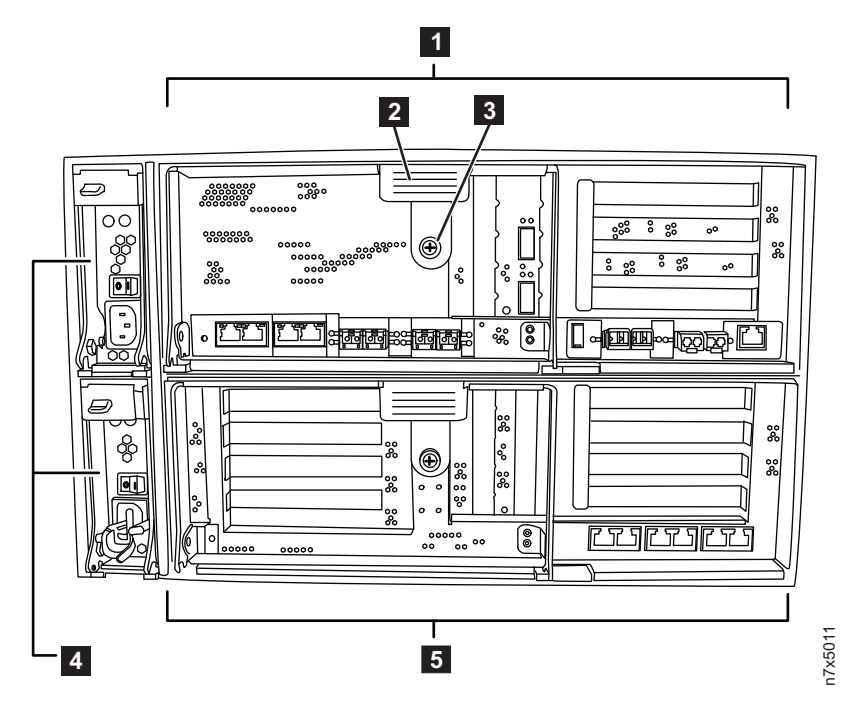

图 2. 后视图

|   | 控制器模块      |
|---|------------|
|   | 凸轮手柄       |
|   | 指旋螺钉       |
| 4 | <b>PSU</b> |
|   | I/O 扩展模块   |

图 3 显示了 N7950T 系列系统的后部端口和指示灯。

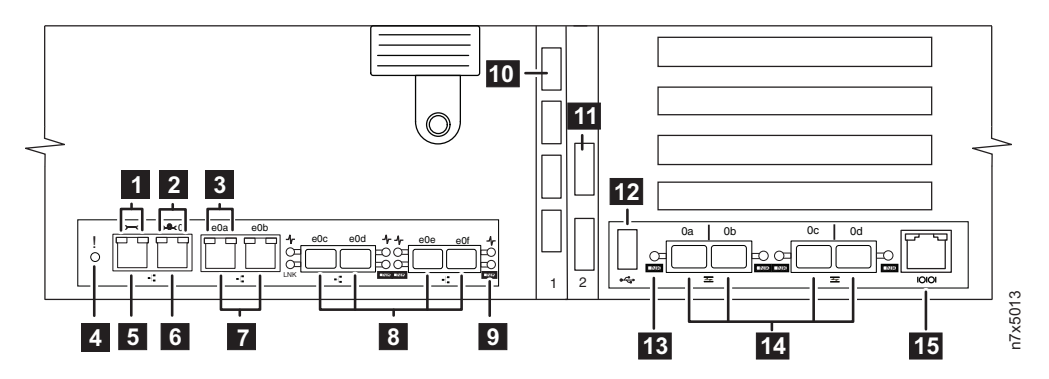

图 3. 设备端口和后部指示灯

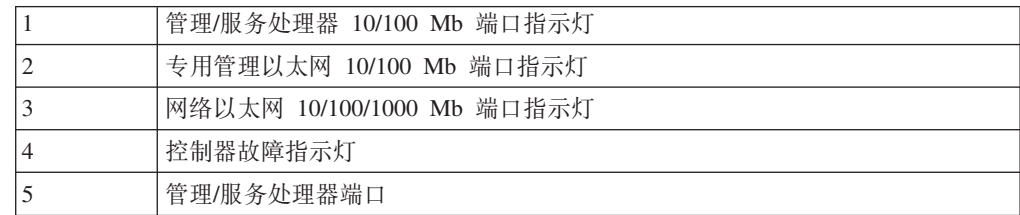

<span id="page-26-0"></span>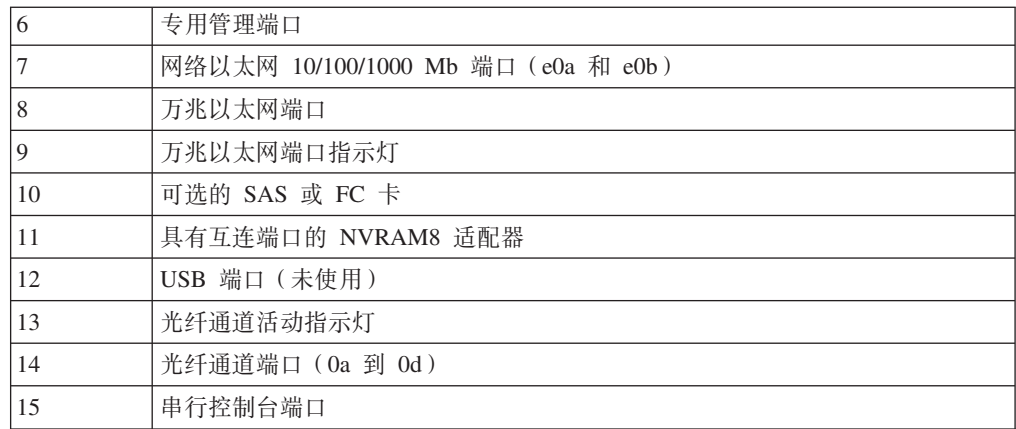

N7550T 2867-C20 是单机柜 HA 系统。 N7950T 2867-E22 是包含一个控制器和一个 输入/输出扩展模块 (IOXM) 的双机柜 HA 系统。

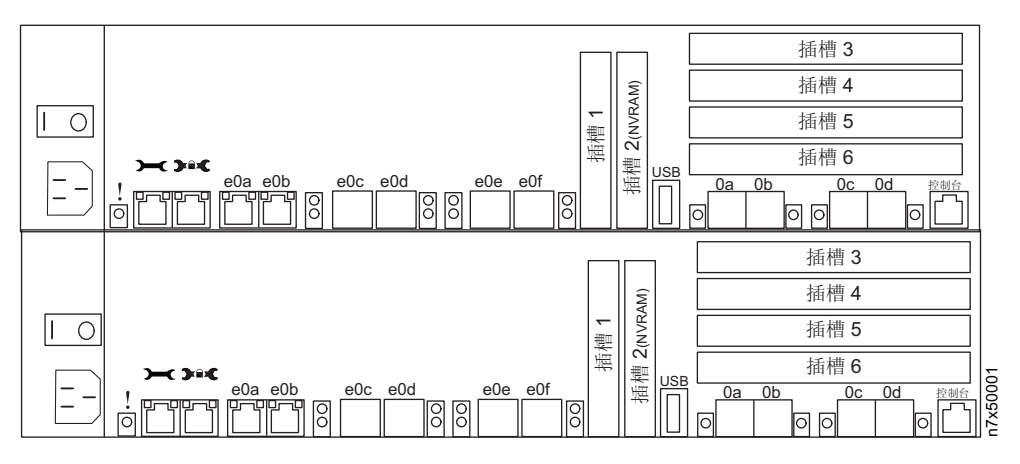

图 4. N7550T 2867-C20

<span id="page-27-0"></span>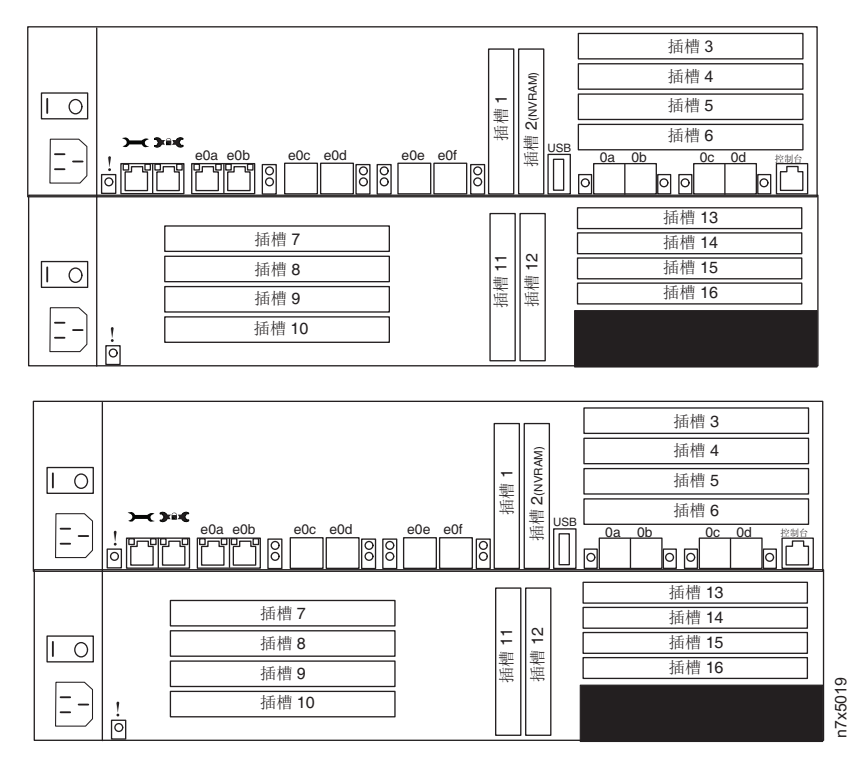

< *5. N7950T 2867-E22*

## **X8Va"\$\_Mh8**

除本手册外, 您还需要以下手册。Data ONTAP 出版物可从 IBM N 系列支持 Web 站 点(可按第 xx 页的 『[Web](#page-19-0) 站点』中所述进行访问和浏览)上获取。

- IBM N 系列系统和存储扩展单元的《安装和设置说明》
- v *Data ONTAP Software Setup Guide*

警告: 开始安装之前, 请打印并填写存储系统的配置工作表以收集软件安装过程所 需的信息。此配置工作表在《Data ONTAP Software Setup Guide》中提供。

• 针对您的 Data ONTAP 版本的《Data ONTAP High Availability Configuration Guide》 (如果适用)

您需要准备以下工具和设备:

- 以太网 LAN 电缆
- 光纤通道电缆
- 带有串口的控制台(例如, PC 或笔记本电脑)
- 2 号十字螺丝刀和一字螺丝刀
- 接地皮带和 ESD 腕带
- 7 毫米螺帽扳手(卸下或安装存储扩展单元时需要使用)

IBM 在您的装运包中提供 RJ-45 到 DB-9 控制台适配器电缆和串行空调制解调器电缆。

## <span id="page-28-0"></span>安装规划和安排

本部分标识了装运物品以及相关规则与规定、须遵循这些规则与规定才能正确安装您 的系统。还概述了全部系统安装过程和过程的相应文档参考。

有关详细信息, 请参阅以下主题:

- 『硬件规格』
- 第7页的 『 检查装运包中的物品』
- 第8页的 『在机架中安装系统的规则』
- 第9页的 『 安装过程指南』

#### 远程通信法规声明

在您所在的国家或地区, 本产品可能未获得以任何一种方式连接到公共远程通信网络 接口的认证。在进行任何此类连接前,可能需要依法进行进一步认证。如有任何疑 问, 请与 IBM 代表或经销商联系。

## 硬件规格

以下表格列出了硬件的特性和需求。

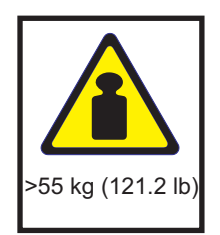

危险

本部件或单元的重量大于 55 千克 (121.2 磅)。需要经过专门培训的人员和/或使 用起重设备才能安全抬起。(C011)

注: 在环境需求的极端情况下运行可能会增加设备发生故障的可能性。

表 1. N7x50T 系列物理特性

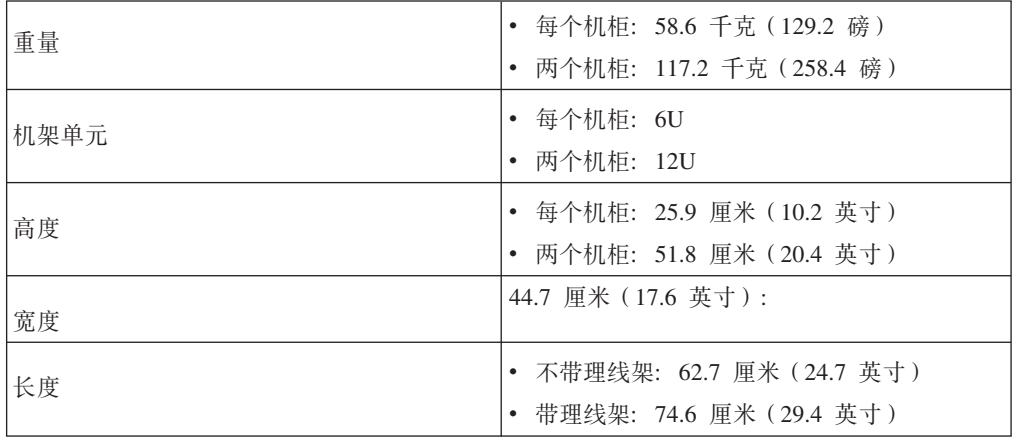

<span id="page-29-0"></span>表 2. N7x50T 系列间隙尺寸

| 气流 | 前视图 | 15.2 厘米 (6 英寸)  |
|----|-----|-----------------|
|    | 后视图 | 30.5 厘米 (12 英寸) |
| 维护 | 前视图 | 63.5 厘米 (25 英寸) |
|    | 后视图 | 102 厘米 (40 英寸)  |

表 3. N7x50T 系列环境需求

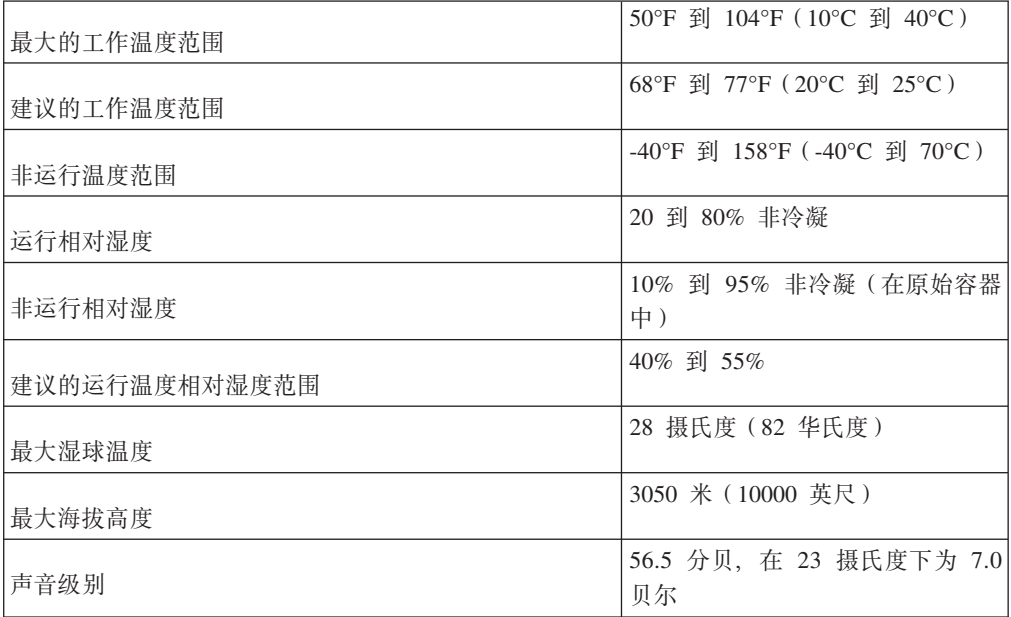

包含性能加速器、闪存高速缓存和闪存高速缓存 2 模块的系统的电气要求是以系统中安 装的这些模块的最大数量来度量。最大功耗为 25W。

以下表格列出了 N7*x50*T 系列系统的最大功率以及 N7*x50T* 系列系统在不同配置下的电 气要求。

表 4. N7x50T 系列系统的最大功率

| 系统          | 最大功率                              |
|-------------|-----------------------------------|
| N7550T 系统   | 220-240 伏交流电, 12-7.8 安培, 50-60 赫兹 |
| N7950T 系列系统 | 100-240 伏交流电, 12-7.8 安培, 50-60 赫兹 |

在以下表格中, 最坏情况表示系统运行在具有一个 PUS 且风扇速度很快的情况下。典 型情况(每个 PSU/系统, 两个 PSU)表示系统运行在每个电路上有一个 PSU(即两个 电路上有两个 PSU)的情况下。

<span id="page-30-0"></span>表 5. N7550T 两个控制器模块电气要求:

|            | 100 到 120 伏 |        |          | 200 到 240 伏 |        |            |
|------------|-------------|--------|----------|-------------|--------|------------|
|            | 最坏情况        | 典型情况   |          | 最坏情况        | 典型情况   |            |
|            | 单           |        | 两<br>系统, | (单          |        | 两个<br>系统,  |
| 输入电压       | PSU)        | 每个 PSU | 个 PSU    | PSU)        | 每个 PSU | <b>PSU</b> |
| 测得的输入电     |             | 不适用    |          | 4.8         | 2.1    | 4.1        |
| 流, 安培      |             |        |          |             |        |            |
| 测得的输入功     |             | 不适用    |          | 930         | 380    | 760        |
| 率,瓦        |             |        |          |             |        |            |
| 散热, BTU/小时 |             | 不适用    |          | 3174        | 1297   | 2594       |
| 输入电源频率,    | 50 到 60     |        |          |             |        |            |
| 赫兹         |             |        |          |             |        |            |

表 6. N7950T 控制器模块和 I/O 模块电气要求

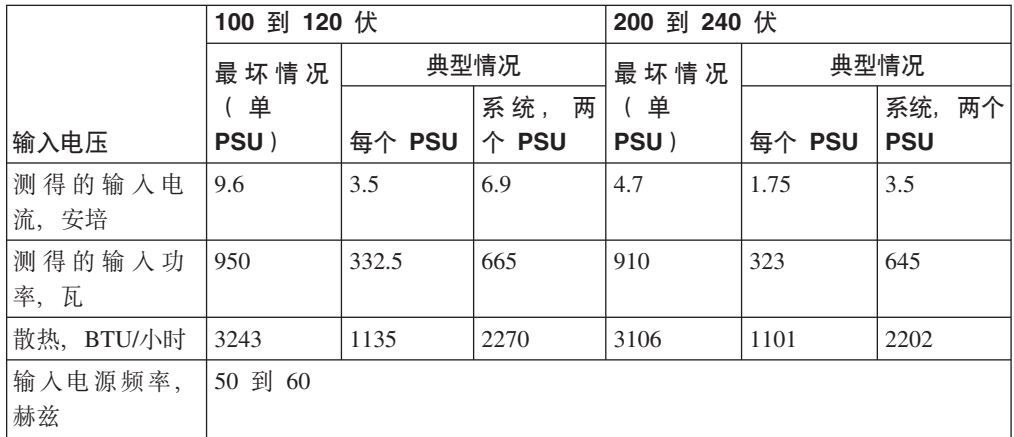

## **li0K|PDo7**

请确保您的装运包包含 N7950T 2867-E22 的以下物品。

每个装运包还将包含装有软件 EULA 和许可证密钥的信封。

- N7950T 2867-E22:
	- 1 个双机柜 HA 系统, 包含您订购的所有选件。每个机柜都放在一个单独的容器 内进行装运, 并且每个机柜包含一个控制器和一个输入/输出扩展模块。
	- 2 根控制台适配器电缆, RJ-45 到 DB-9 (每个机柜一根)
	- 8 个小外形规格可插拔 (SFP) 模块 (每个控制器模块各 4 个), 包含在附件包中, 或已安装在系统的光纤通道端口中
	- 4 个理线架 (每个控制器节点一个, 每个 IOXM 一个, 每个 HA 系统总共四个)
	- 2 条 ESD 腕带 (每个机柜一条)
	- 4 根电源线 (每个机柜两根)
	- 2 根串行空调制解调器电缆(每个机柜一根)
	- 2 根 HA 连接电缆 (QSFP 到 QSFP 铜缆, 或配备光缆的 QSFP 光学收发器, 这取决于您的订单)
	- 2 个后部固定支架 (每个机柜各一个)
- <span id="page-31-0"></span>– 2 个 IBM 导轨套件 (每个机柜一个)
- $\hat{\mathcal{E}}$  IBM 出版物

请确保您的装运包包含 N7550T 2867-C20 的以下物品。

每个装运包还将包含装有软件 EULA 和许可证密钥的信封。

- N7550T 2867-C20 和:
	- 1 个单机柜 HA 系统, 包含您订购的所有选件。
	- 两根控制台适配器电缆, RJ-45 转换为 DB-9
	- 8 个小外形规格可插拔 (SFP) 模块 (每个控制器模块各 4 个), 包含在附件包中, 或已安装在系统的光纤通道端口中
	- 2 个理线架
	- 1 条 ESD 腕带
	- 2 根电源线
	- 2 根串行空调制解调器电缆
	- 1 个后部固定支架
	- $1$  个 IBM 导轨套件
	- $\hat{\mathcal{E}}$  IBM 出版物

#### **Zz\P2053Dfr**

警告: 本文档中和您的 N 系列产品对应的《安装和设置说明》中提供的机架安装说明 仅适用于 IBM 19 英寸机架中 N 系列产品的安装。IBM 服务人员无法将 N 系列产品 安装在非 IBM 机架中。

如果将 N 系列产品安装到非 IBM 机架中, N 系列产品附带的导轨不一定可用于非 IBM 机架。将 N 系列产品物理安装到非 IBM 机架由客户自行负责。

在配有安装导轨的标准 IBM 19 英寸 (48.26 厘米) 设备机架中安装 N7x50T 系列系统 时, 需要遵循以下规则和限制:

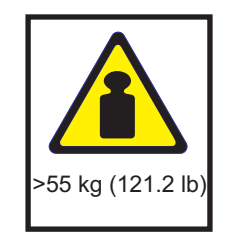

危险

本部件或单元的重量大于 55 千克 (121.2 磅)。需要经过专门培训的人员和/或使 **CpXh8E\2+'p#(C011)**

• 将系统安装在架构配置的底部, 使堆栈或环路延伸到系统的上方。

<span id="page-32-0"></span>危险

为避免承重不平衡而造成的危险情况,请始终把最重的设备安装在机架式机箱的 底部。始终从机架式机箱的底部开始安装服务器和可选设备。(R001, 第 1 部 分,共 2 部分)

- 在机架中安装存储扩展单元时, 请勿超出您系统的最大存储限制。
- 请确保各个存储扩展单元后面板上的标识与其标签上指定的标识是一致的。
- 始终牢固安装存储扩展单元。请勿通过卸下磁盘驱动器来减少重量。

## 安装过程指南

#### 关于此任务

下表提供了文件管理器安装过程的指南。

警告: 开始安装之前, 请打印并完成存储系统的配置工作表, 以收集软件设置过程需 要的信息。此配置工作表在《Data ONTAP Software Setup Guide》中提供。本指南和其 他 Data ONTAP 出版物都可以从 IBM N 系列支持 Web 站点 (可按第 xx 页的 『Web 站点』中所述进行访问和浏览)上获取。

如果要将存储系统配置为高可用性配置的一部分,那么某些信息类型对于该配置中的 每个存储系统节点必须唯一、而某些信息类型在两个存储系统节点上必须是相同的。 如果您采用高可用性配置,IBM 建议您打印并完成配置工作表的两份副本,每个系统节 点一份副本。

请参阅您的系统和存储扩展单元随附的《安装和设置说明》、以获取完整的安装详细 信息。

注: N7x50T 系列网关的初始硬件安装由 IBM 执行。其他安装服务可由 IBM 的 IBM 技术服务提供部门来完成。请联系您的 IBM 代表, 以获取更多信息。

表 7. N7x50T 安装过程

|                         |                                                          |         | 过程的执行者 |            |                                                     |
|-------------------------|----------------------------------------------------------|---------|--------|------------|-----------------------------------------------------|
| 阶段                      | 过程                                                       | 是必需过程吗? | 文件管理器  | 网关         | 有关说明, 请参阅                                           |
|                         | 打印并完成存储系 <br>统的每个系统节点<br>的配置工作表, 以<br>收集软件设置过程<br>需要的信息。 | 是       | 客户     | 客户         | 此配置工作表在《Data ONTAP<br>Software Setup Guide》中提<br>供。 |
| $\overline{2}$          | 在标准 IBM 19 英寸  <br>机架中安装系统。                              | 是       | 客户     | <b>IBM</b> | 针对您系统的《安装和设置说<br>明》                                 |
| 3                       | 将系统连接到 IP<br>(因特网协议)网<br>络。                              | 是       | 客户     | 客户         | 第12页的 『 将系统连接到 IP<br>网络』,或您系统随附的《安<br>装和设置说明》       |
|                         | 文件管理器: 将存 <br>储扩展单元连接到<br>存储系统。                          | 是       | 客户     | 不适用        | 第 13 页的 『 将文件管理器连<br>接到存储扩展单元』,或您系<br>统随附的《安装和设置说明》 |
| $\overline{\mathbf{A}}$ | 网关: 将系统连接<br>到后端存储器。                                     | 是       | 不适用    | 客户         | 请参阅您外部存储器的文档,<br>以获取其他信息。                           |

#### 表 7. N7x50T 安装过程 (续)

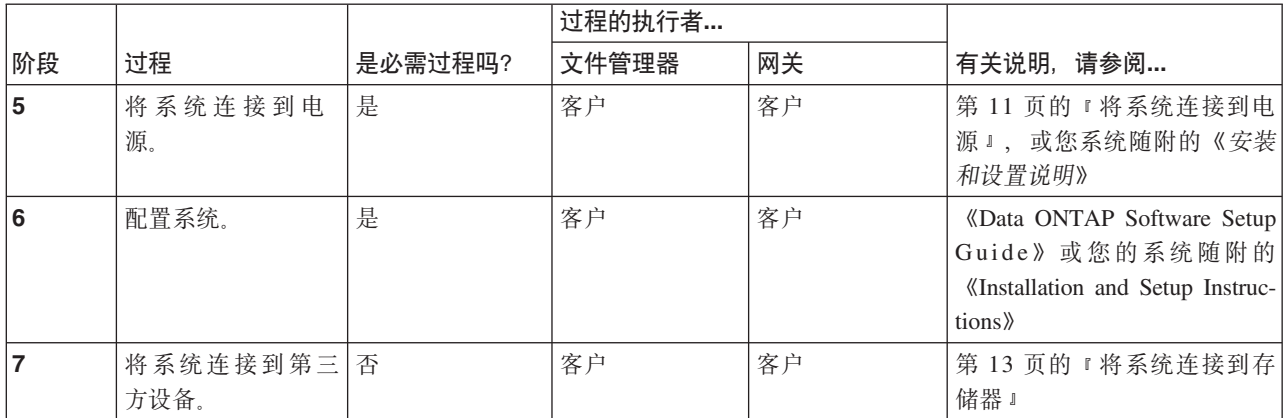

## <span id="page-34-0"></span>连接 N7x50T 系列系统

#### 关于此任务

本章在以下主题中描述了如何连接 N7x50T 系列系统:

- 『操作光缆』
- 『将系统连接到电源』
- · 第12页的 『 将系统连接到 IP 网络 』
- 第13页的 『 将系统连接到存储器』
- 第18页的 『 将系统连接到 ASCII 终端控制台 』

## 操作光缆

## 关于此任务

在使用光缆之前, 请阅读以下预防措施。

警告: 要避免损坏光缆, 请遵循以下准则:

• 请勿沿可折叠的理线架布线。

注意:

- 在连接滑动导轨上的设备时, 使电缆保持足够松弛, 以便在拉伸时不会使其弯曲到 半径小于 38 毫米 (1.5 英寸), 或在收回时过于弯曲。
- 布置电缆时, 应使电缆远离机架柜中的其他设备。
- 请勿将电缆捆扎过紧或将电缆弯曲到半径小于 38 毫米 (1.5 英寸).
- 请勿在电缆连接处放置过重的设备。确保已妥善支撑了电缆。

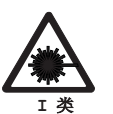

#### 数据处理环境可以包含使用激光模块与系统链路进行传输的设备, 此激光模块 的运行级别高于 I 类功率。鉴于此, 切勿查看光缆端或拆开插座。

## 将系统连接到电源

#### 关于此任务

N7x50T 系列系统随附了称为 PSU1 和 PSU2 的冗余电源。每个电源都有自己的交流电 源线。每个电源都应该有单独的断路器来确保电源冗余。

有关将 N7x50T 系列系统连接到电源插座的信息,请参阅您的系统随附的《安装和设置 说明》。

## <span id="page-35-0"></span>将系统连接到 IP 网络

#### **XZKNq**

系统的每个节点都会连接到 IP 网络。 要了解如何连接系统、请参阅您系统随附的《安 装和设置说明》。

N7x50T 系列系统的每个控制器节点都具有两个板载以太网端口, 分别标为 e0a 和 e0b, 如图 6 中所示。 可将每个节点的网络接口卡 (NIC) 插入 PCI 插槽以提供额外的以太 网端口。

集成以太网 RJ-45 双绞线连接器与 IEEE 802.3 以太网络 10/100/1000 BASE-TX 链路 兼容。当连接到以太网端口时, 请将双绞线 (CAT-5 或更高性能) 连接到系统抽屉背面 的 RJ-45 以太网端口上。

如果要连接到铜缆NIC, 请使用 RJ-45 CAT-5 或更高性能的铜缆。

如果要连接到光纤 NIC, 请使用带 LC 连接器的 (50 或 62.5 微米) 光缆。

有关监控以太网端口指示灯的信息, 请参阅 IBM System Storage N Series Platform Moni*toring Guide*.

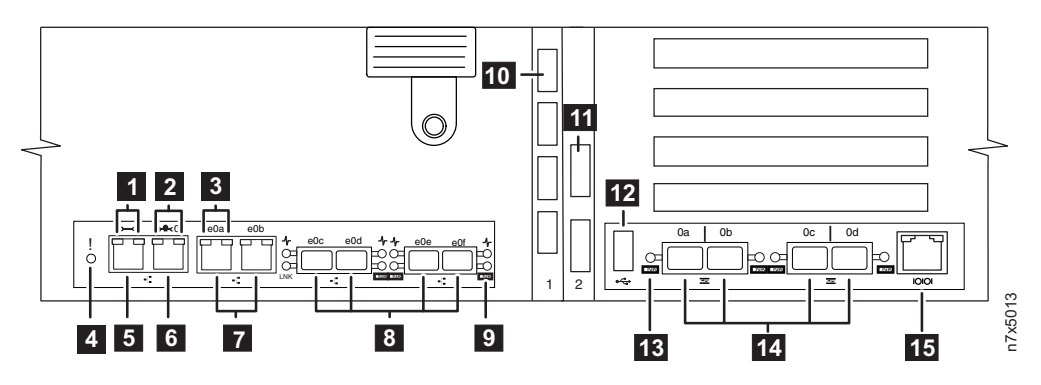

图 6. 设备端口和后部指示灯

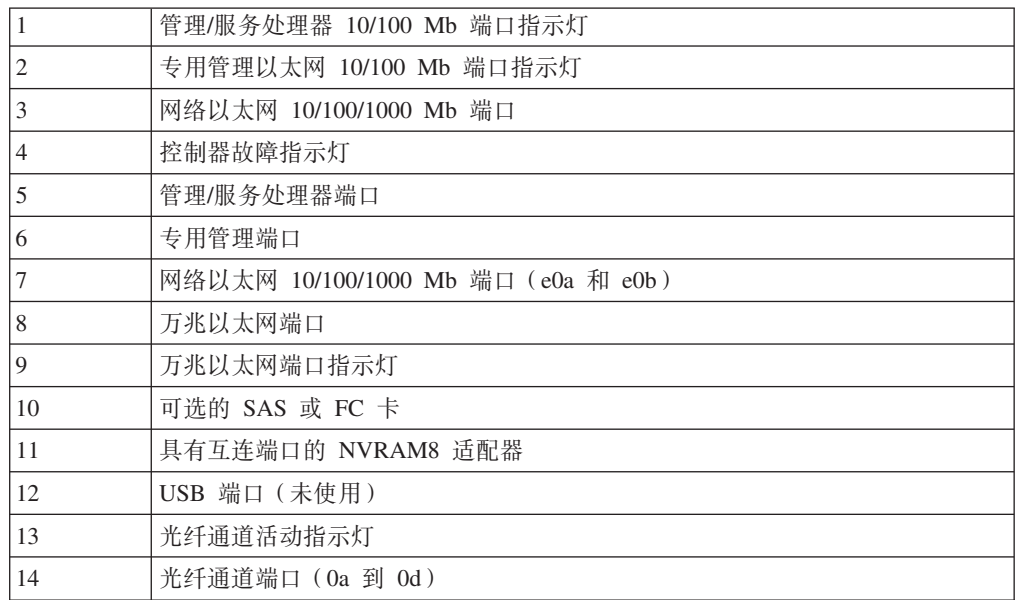
15 | 串行控制台端口

## 将系统连接到存储器

## **XZKNq**

对于 SAS 连接,可将 SAS HBA 插入 N7950T 系列系统 PCI 插槽,以提供额外的 SAS 端口。您可以在控制器模块 PCI 插槽 1 以及 IOXM PCI 插槽 11 和 12 中安装四端 口 6 Gbps SAS 适配器 (每个节点最多三个),或者可以在其他 PCI 插槽中安装四端 口 3 Gbps SAS 适配器(每个节点最多六个)。

对于光纤通道连接、N7x50T 系列系统的每个控制器都具有四个板载光纤通道端口、依 次标为 0a 到 0d, 如第 12 页的图 6 中所示。将带 LC 连接器的 (50 或 62.5 微米) 光缆连接到光纤通道端口。

注: 在进行连接之前, SFP 必须牢牢安装在光纤通道端口中。

在 N950T 中, 每个节点最多可将 12 个四端口 4 Gbps 光纤通道 HBA 插入 PCI 插 槽以提供额外的光纤通道端口。另外,您也可以在控制器模块插槽 1 以及 IOXM 插槽 11 和 12 中安装四端口 8 Gbps FC 适配器。

有关 N7950T 系列系统所支持的适配卡的列表,请参阅《IBM System Storage N series Introduction and Planning Guide》中的相应"Optional adapter cards"附录。本指南以及其 他 N 系列和 Data ONTAP 文档可从 IBM N 系列支持 Web 站点 (可按第 [xx](#page-19-0) 页的 『[Web](#page-19-0) 站点』中所述进行访问和浏览)获取。

## 将文件管理器连接到存储扩展单元 关于此任务

每个控制器模块上必须至少将一个存储扩展单元连接到 N7x50T 系列文件管理器。

## 连接到 SAS 存储扩展单元

#### **XZKNq**

您必须使用 SAS 和 ACP 电缆来从文件管理器连接 至 SAS 存储扩展单元

有关如何使用板载 SAS 端口将 N7x50T 系列文件管理器连接到 SAS 存储扩展单元的 信息,请参阅您的系统随附的《安装和设置说明》。

有关 SAS 存储扩展单元连线的详细信息,请参阅《IBM System Storage N series Universal SAS and ACP Cabling Guide».

## $\frac{1}{2}$  **EXN1000** 和 **EXN4000** 存储扩展单元 **XZKNq**

对于到 EXN1000 和 EXN4000 的连接, 必须使用光缆将文件管理器连接到第一个存储 扩展单元。

有关如何使用板载光纤通道端口将文件管理器连接到存储扩展单元的信息,请参阅您 的存储扩展单元随附的《安装和设置说明》。

警告: 如果要连接到 EXN1000 和 EXN4000 存储扩展单元, 请确保所有存储扩展单 元 (1Gb/2Gb/4Gb) 开关都设置到 2Gb 或 4Gb (如果支持) 位置。必要时请参阅存储扩 展单元随附的文档, 以获取有关检查和更改交换机设置的信息。

警告: 如果使用可选光纤通道适配卡 (而不是板载光纤通道端口)将 N7x50T 系列文 件管理器连接到存储扩展单元, 请参阅 『 将 N7x50T 系列系统用光缆连接到光纤通道交 换机和存储扩展单元』中描述的连线指示信息。

N7x50T 系列文件管理器支持双路径光纤通道连线。双路径光纤通道连线旨在通过在每 个存储控制器和每个存储扩展单元环路之间创建两条冗余路径、以提高与存储控制器 相连的存储扩展单元的可靠性、可用性和可维护性。有关使用双路径光纤通道连线的 更多信息、请参阅您系统随附的《安装和设置说明》。

要点: 如果您不将板载光纤通道端口用于存储, 那么必须将板载端口设置为"目标"方 式, 如 《IBM System Storage N series Data ONTAP SAN Administration Guide》中所 述。本指南和其他 Data ONTAP 出版物都可以从 IBM N 系列支持 Web 站点 (可按 第 xx 页的 『[Web](#page-19-0) 站点』中所述进行访问和浏览) 上获取。

# 将 N7x50T 系列系统用光缆连接到光纤通道交换机和存储扩展单元 关于此任务

本部分描述了如何将 N7x50T 系统用光缆连接到光纤通道交换机。还描述了使用 FC 扩 展适配器连接扩展单元存储器。

有关 N7x50T 系列系统支持的可选适配卡的列表, 请参阅《IBM System Storage N series Introduction and Planning Guide》中的相应"Optional adapter cards"附录。本指南以及其 他 N 系列和 Data ONTAP 文档可从 IBM N 系列支持 Web 站点 (可按第 [xx](#page-19-0) 页的 『[Web](#page-19-0) 站点』中所述进行访问和浏览)获取。

要点: 如果您不将板载光纤通道端口用于存储, 那么必须将板载光纤通道端口设置为" 目标"方式, 如《Data ONTAP SAN Administration Guide》中所述。

注: 以下部分中的插图显示了与 EXN4000 存储扩展单元的连接。在 EXN1000 存储扩 展单元中, In 和 Out 端口的位置与 EXN4000 上相应端口的位置相反。

#### **}L**

- 1. 如第 15 页的图 7 所示、将两个 N7550T 和 N7950T 控制器模块的板载接口 0c 用 电缆连接到第一个光纤通道交换机上的两个端口。
- 2. 如第 15 页的图 7 所示, 将两个 N7550T 和 N7950T 控制器模块的板载接口 0d 用 电缆连接到第二个光纤通道交换机上的两个端口。

<span id="page-38-0"></span>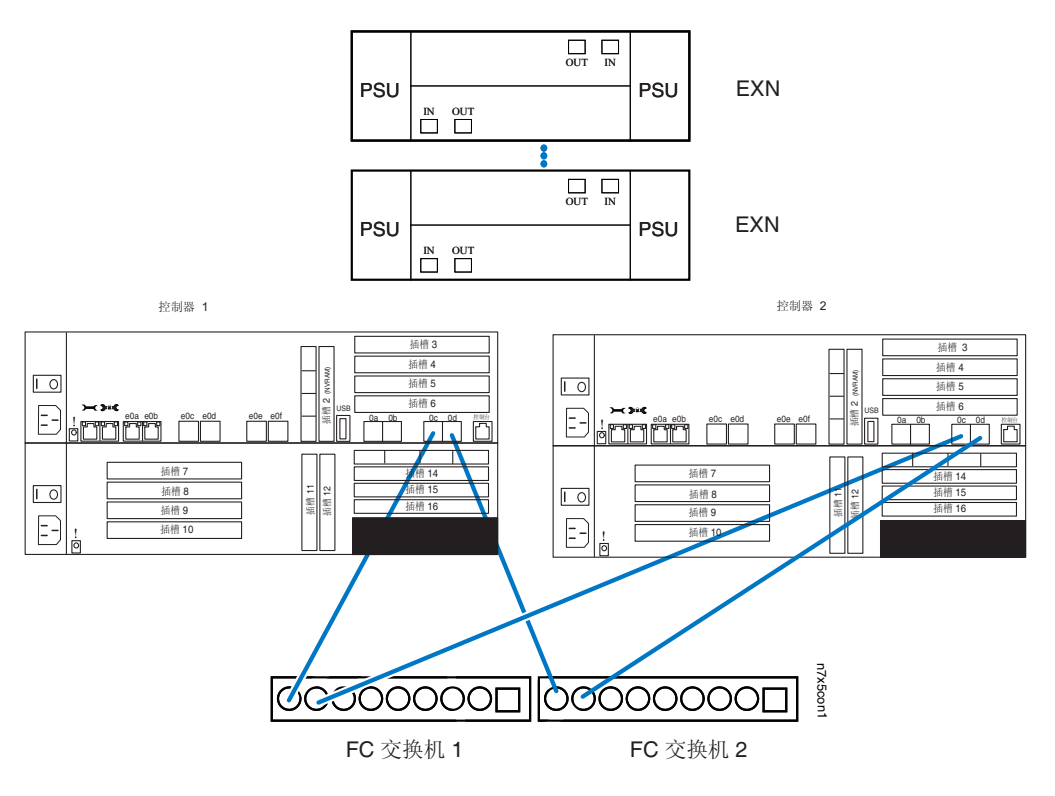

图 7. 将 N7x50T 系列系统用光缆连接到光纤通道交换机

- 3. 如第16 页的图 8 所示, 将控制器模块 1 上的 FC 扩展适配器端口用光缆连接到第 一个存储扩展单元通道 A ESH4 或 AT-FCXIN 端口。
- 4. 如第 16 页的图 8 所示, 将控制器模块 2 上的 FC 扩展适配器端口用光缆连接到第 一个存储扩展单元通道 B ESH4 或 AT-FCX IN 端口。
- 5. 如第 16 页的图 8 所示, 将第一个存储扩展单元通道 A ESH4 或 AT-FCX OUT 端 口用光缆连接到下一个存储扩展单元通道 A ESH4 或 AT-FCX IN 端口。用纯色标 签标记该电缆。
- 6. 如第 16 页的图 8 所示, 将第一个存储扩展单元通道 B ESH4 或 AT-FCX OUT 端 口用光缆连接到存储扩展单元通道 B ESH4 或 AT-FCX IN 端口。用纯色标签标记 该电缆。
- 7. 对环路中的其余存储扩展单元重复第 5 和第 6 步, 将 OUT 端口连接到 IN 端口。 请勿在最后一个单元的 ESH4 或 AT-FCX OUT 端口中插入任何电缆。存储扩展单 元都是自端接的。

注: ESH4 是自端接的, 没有端接开关。AT-FCX 是自端接的。

<span id="page-39-0"></span>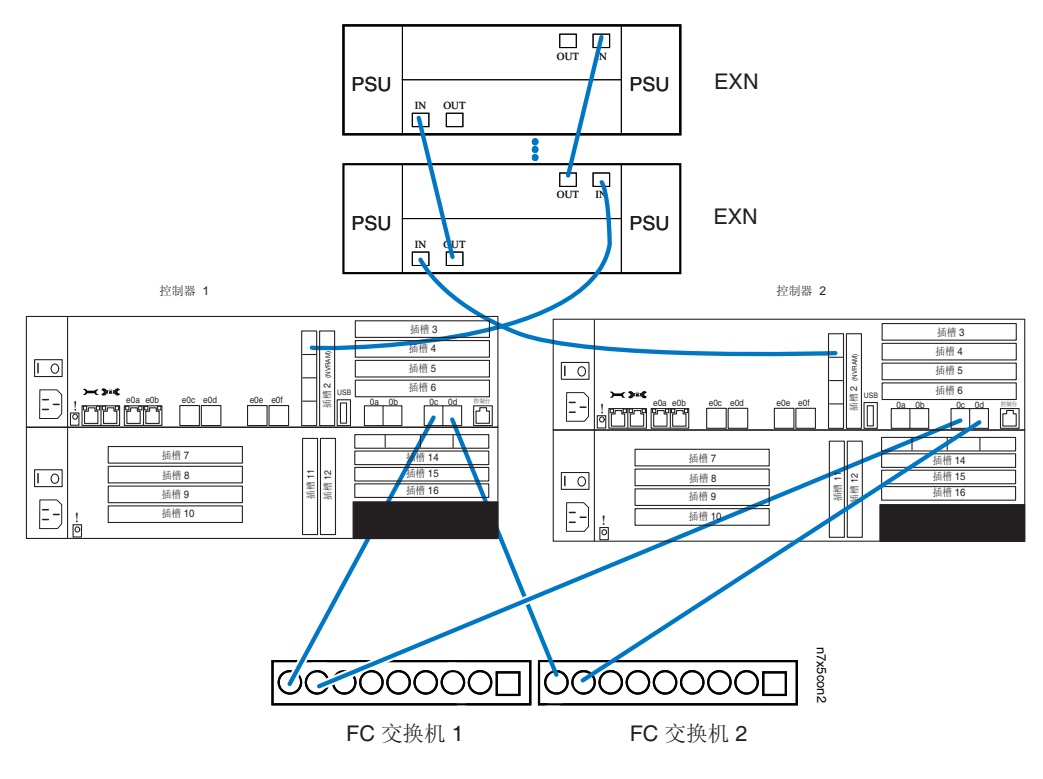

图 8. 将 N7x50T 系列系统扩展适配器用光缆连接到存储扩展单元

- 8. 如第17 页的图 9 所示, 将控制器模块 1 上的 FC 扩展适配器端口 c 用光缆连接到 最后一个存储扩展单元通道 B ESH4 或 AT-FCX OUT 端口。
- 9. 如第 17 页的图 9 所示, 将控制器模块 2 上的 FC 扩展适配器端口 c 用光缆连接到 最后一个存储扩展单元通道 A ESH4 或 AT-FCX OUT 端口。

<span id="page-40-0"></span>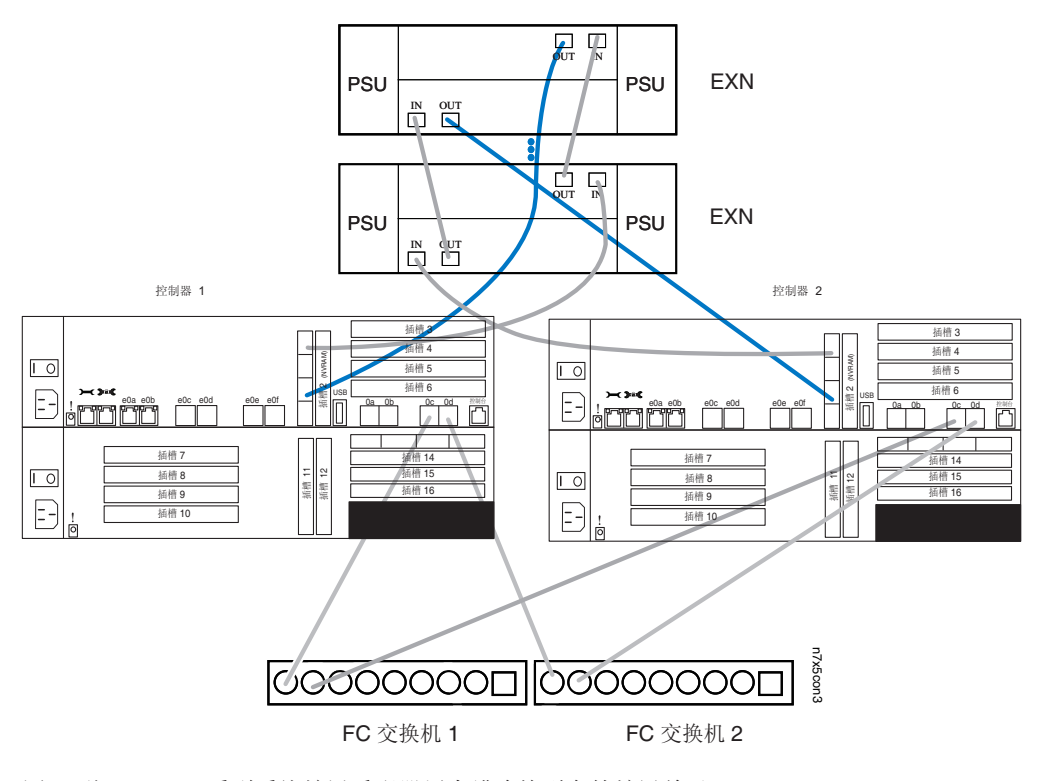

图 9. 将 N7x50T 系列系统扩展适配器用光缆连接到存储扩展单元

# 将网关连接到外部存储器 关于此任务

必须使用光缆将网关连接到光纤通道 SAN 上的外部存储器。

请参阅以下 Web 页面中的 Gateway Interoperability Matrix, 以了解您的 N7x50T 系列 系统支持的第三方存储器:

www.ibm.com/systems/storage/network/interophome.html

请参阅您外部存储器的文档, 以获取其他信息。

# 连接到第三方设备

# 关于此任务

可以通过光纤通道接口将第三方设备连接到系统, 此过程会使用到机箱后部的光纤通 道端口。

N7x50T 系列系统仅支持具有光纤通道接口的第三方设备。对于您的系统支持的设备, 请参阅 IBM N 系列支持 Web 站点上的 Interoperability Matrix, 在第 xx 页的 『Web 站 点』中描述了该 Web 站点的访问和浏览方式。

请参阅第三方设备随附的文档, 以了解连接信息。

### 第三方设备的连接规则

连接第三方设备时, 请遵循以下规则:

- 使用如下光缆:
	- 适用于 N7x50T 系列系统上的光纤通道连接
	- 其长度为第三方设备的核准长度

注: 请参阅第三方设备的文档。

- 不受支持的磁带备份设备可能会导致系统暂停。要验证第三方设备支持, 请查看 IBM N 系列支持 [Web](#page-19-0) 站点 (可按第 xx 页的 『Web 站点』中所述进行访问和浏览)上的 互操作性矩阵。
- 有关光纤通道电缆的其他信息, 请访问 IBM N 系列支持 Web 站点。

# **+53,S= ASCII UKXF(**

## 关于此任务

ASCII 终端控制台使您能够监控引导过程,可帮助您在引导后配置系统,并允许您执行 系统管理。

有关 ASCII 终端控制台连线、DB-9 到 RJ-45 控制台适配器引脚连接以及将系统连接 到 ASCII 终端控制台的信息, 请参阅 IBM System Storage N series Introduction and Planning Guide。本指南和其他 N 系列文档可从 IBM N 系列支持 Web 站点 (可按第 xx 页的 『[Web](#page-19-0) 站点』中所述进行访问和浏览)上获取。

# **d**<sub>正</sub>置 N7x50T 系列系统

## **XZKNq**

- 『配置 N7x50T 系列系统』
- 『配置光纤通道端口』

有关监控 N7x50T 系列系统和可选适配卡的指示灯的信息, 请参阅 IBM System Storage N series Platform Monitoring Guide,

有关 N7x50T 系列系统的诊断信息, 请参阅 IBM System Storage N series System-Level Diagnostics Guide<sub>。</sub>

# **dC N7x50T 5P53**

## **XZKNq**

请参阅针对您的存储系统完成的配置工作表。此配置工作表在《Data ONTAP Software Setup Guide》中提供, 该指南可在 IBM N 系列支持 [Web](#page-19-0) 站点 (如第 xx 页的 『Web 站点』中所述进行访问和浏览)上获取。

有关首次如何引导文件管理器的信息,请参阅您的系统随附的《安装和设置说明》。

对于网关系统,初始启动和配置任务必须由 IBM 执行。有关网关系统的其他信息,请 参阅 《IBM System Storage N series Introduction and Planning Guide》的"Bibliography" 附录中所提供的网关文档列表。本指南和其他 N 系列文档可从 IBM N 系列支持 Web 站点(可按第 xx 页的 『[Web](#page-19-0) 站点』中所述进行访问和浏览)上获取。

## **dCbK(@KZ**

### **XZKNq**

每个 N7x50T 系列系统控制器模块都提供了四个独立的光纤通道端口, 依次标为 0a 到 0d。连接电缆前, SFP 必须牢牢安装在这四个端口中。

光纤通道端口可以目标方式或发起方方式工作。光纤通道端口不支持混用发起方/目标 方式。端口的缺省方式是发起方方式。您无需配置这些端口、即能以发起方方式使用 它们。

应以发起方方式使用光纤通道端口, 以与磁带备份设备通信, 如在 TapeSAN 备份配置 中。

HBA 上的光纤通道端口不能配置为目标方式。它们只能用于发起方方式。

# **dC"p===**

### **XZKNq**

要将系统重新配置为发起方方式, 请完成以下步骤。

## **}L**

1. 输入以下命令将指定的板载端口设置为以发起方方式运行: fcadmin config -t initiator *adapter*

其中 adapter 是端口号。您可以指定一个以上的端口。

示例: 以下示例将板载端口 0c 和 0d 设置为发起方方式。 fcadmin config -t initiator 0c 0d

2. 输入以下命令以重新引导系统:

reboot

3. 输入以下命令验证光纤通道端口是否联机, 以及是否在正确状态下针对您的配置进 行了配置:

fcadmin config

**示例**: 以下输出示例显示了两个配置为光纤通道目标的端口和两个配置为发起方的 端口。

n6000a> fcadmin config Local Adapter Type State Status --------------------------------------------------- 0a target CONFIGURED online 0b target CONFIGURED online 0c initiator CONFIGURED online<br>0d initiator CONFIGURED online 0d initiator CONFIGURED

### 结果

有关将板载端口转换为目标方式并配置 SAN 的信息, 请参阅《IBM System Storage N series Data ONTAP SAN Administration Guide》。本指南和其他 Data ONTAP 出版物 都可以从 IBM N 系列支持 [Web](#page-19-0) 站点 (可按第 xx 页的 『Web 站点』中所述进行访问 和浏览)上获取。

## **dCM9C~q&mw**

### **XZKNq**

服务处理器 (SP) 使您能够远程访问、监控 N7x50T 系列系统并对其故障进行诊断。

下表提供了介绍如何配置和使用服务处理器的文档的列表。这些文档可从 IBM N 系列 支持 [Web](#page-19-0) 站点 (可按第 xx 页的 『Web 站点 』中所述进行访问和浏览) 上获取。

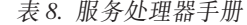

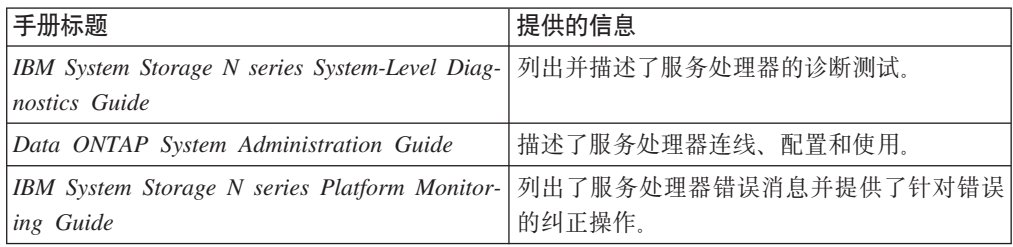

# **|; N7x50T 5Pf"53h8**

本章描述了如何更换 N7x50T 系列存储系统中的部件。

注: 有关内部 FRU 的位置的更多详细说明, 请参阅控制器模块 CPU 导风管上的 FRU 图.

本章讨论了以下主题:

- 第24 页的 『 更换 [N7x50T](#page-47-0) 系列存储系统中的风扇模块 』
- 第26页的 『更换 [N7x50T](#page-49-0) 系列存储系统中的 PCIe 卡、竖直 I/O 卡和转接卡 』
- 第39页的 『 更换 [N7x50T](#page-62-0) 系列存储系统中的 DIMM 』
- 第47 页的 『 更换 [N7x50T](#page-70-0) 系列存储系统中的电源 』
- 第50 页的 『 更换 [N7x50T](#page-73-0) 系列存储系统中的 I/O 扩展模块 』
- 第59页的 『更换 N7x50T 系列存储系统中的 [NVRAM8](#page-82-0) 适配器和电池 』
- 第68 页的 『在 N7x50T 系统 [\(Data ONTAP 8.2\)](#page-91-0) 中更换 NVRAM8 适配器和/或电 池 』
- 第100 页的 『 更换 [N7x50T](#page-123-0) 系列存储系统中的实时时钟 (RTC) 电池 』
- 第108 页的 『 在运行 Data ONTAP 8.x 7-Mode 或 [Data ONTAP 8.2.x Cluster-Mode](#page-131-0) 的 [N7x50T](#page-131-0) 系列存储系统中更换引导设备 』
- 第132 页的 『 更换 [N7x50T](#page-155-0) 系列系统中的万兆以太网转接卡 』

图 10 显示了 N7x50T 系列存储系统前部的组件位置。

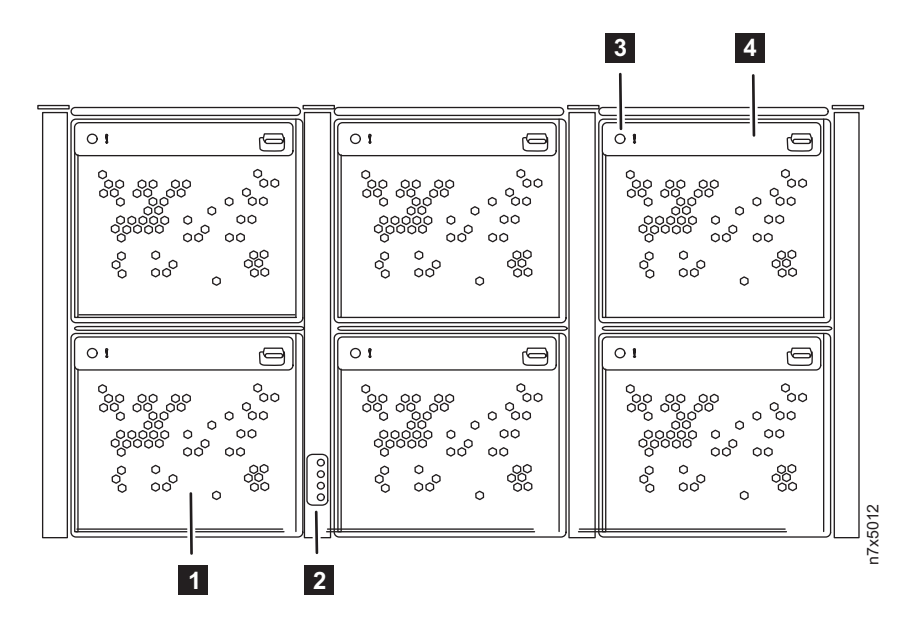

图 10. N7x50T 系列存储系统组件 - 前视图

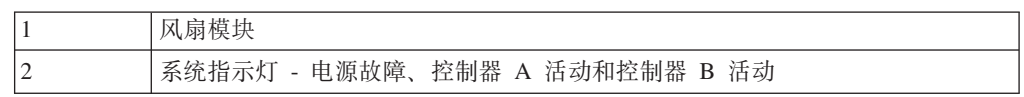

| $\sim$<br><u>ب</u> | <b>LL</b><br>$\overline{\phantom{a}}$<br>风<br><b>STATE</b><br>同宿戸<br>. ब्रिज़े<br>ハハコ |
|--------------------|---------------------------------------------------------------------------------------|
| 14                 | $-$<br>风扇<br>ነዞ ከ442.<br>৴ —— ™™<br>--<br>-<br>. .                                    |

图 11 显示了 N7x50T 系列存储系统后部的组件位置。

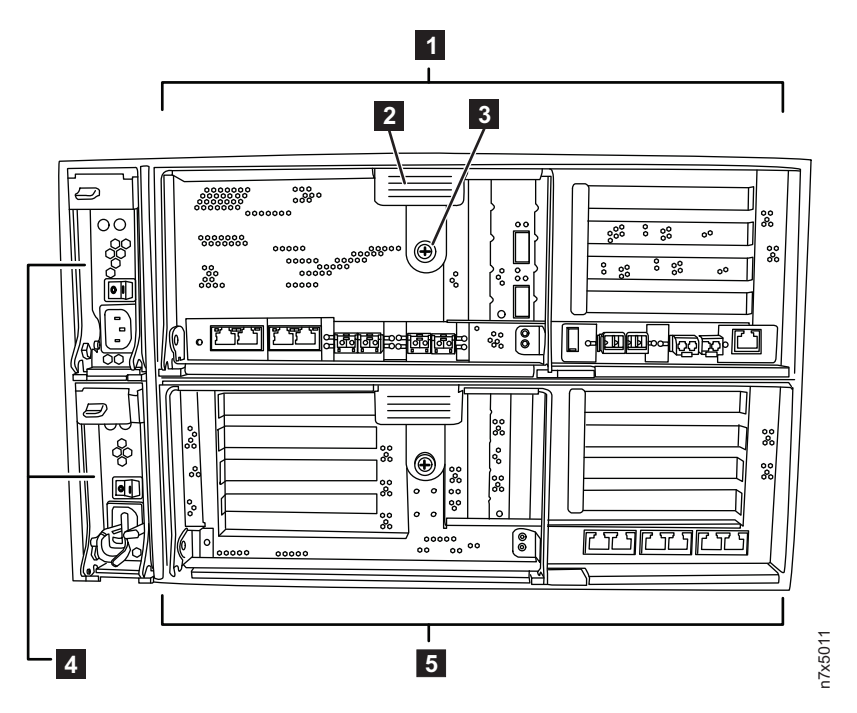

图 11. N7x50T 系列存储系统组件 - 后视图

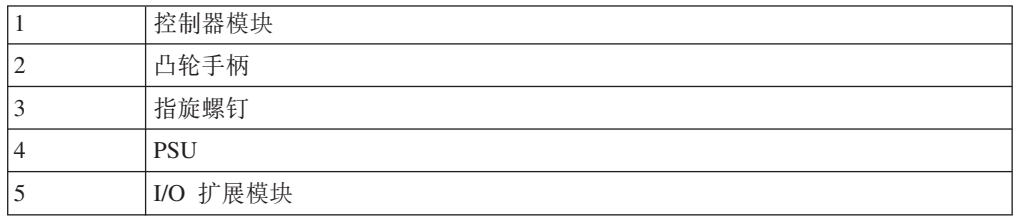

图 12 显示了 N7x50T 系列存储系统的后部端口和指示灯的视图。

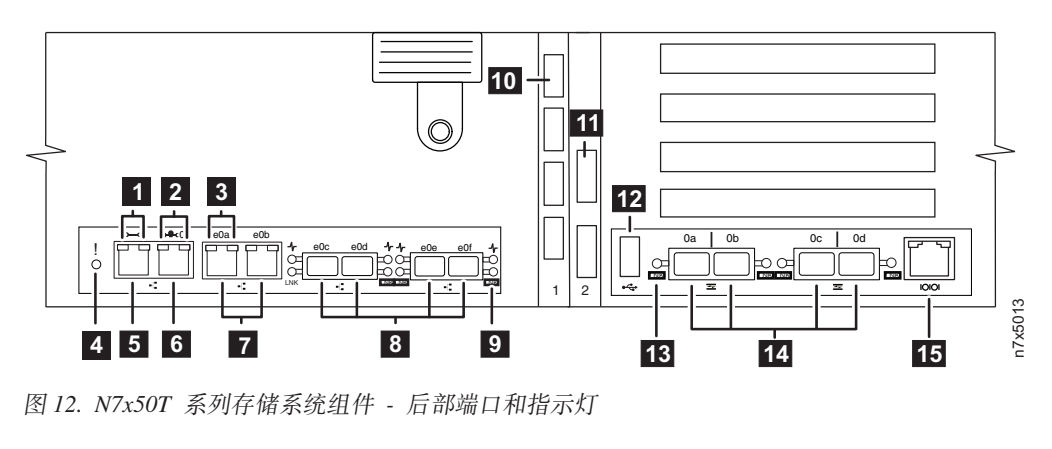

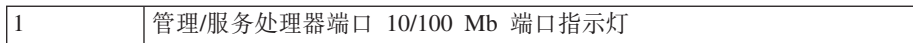

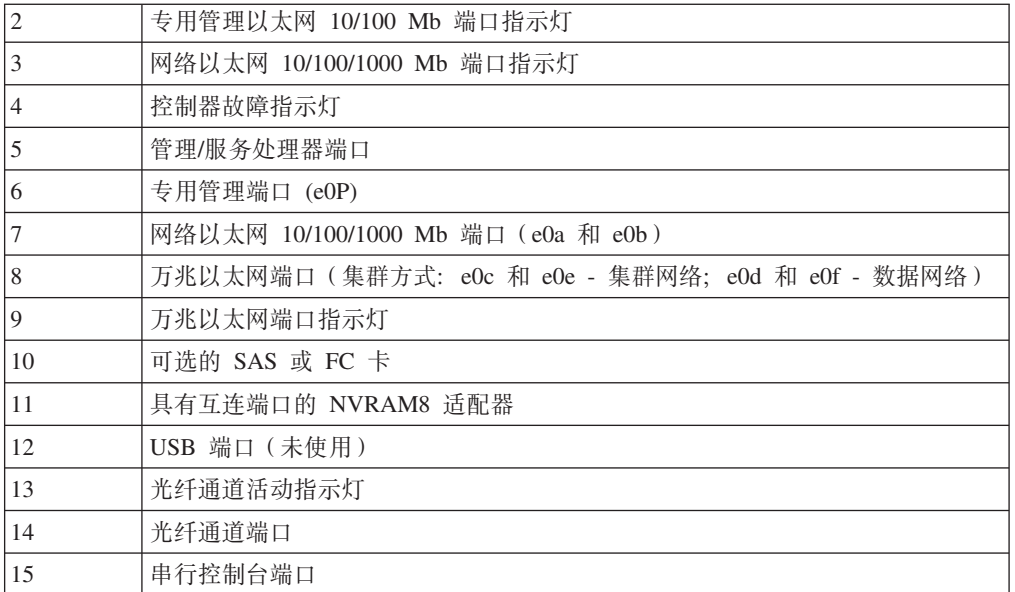

图 13 显示了 N7x50T 系列存储系统的现场更换部件 (FRU)。

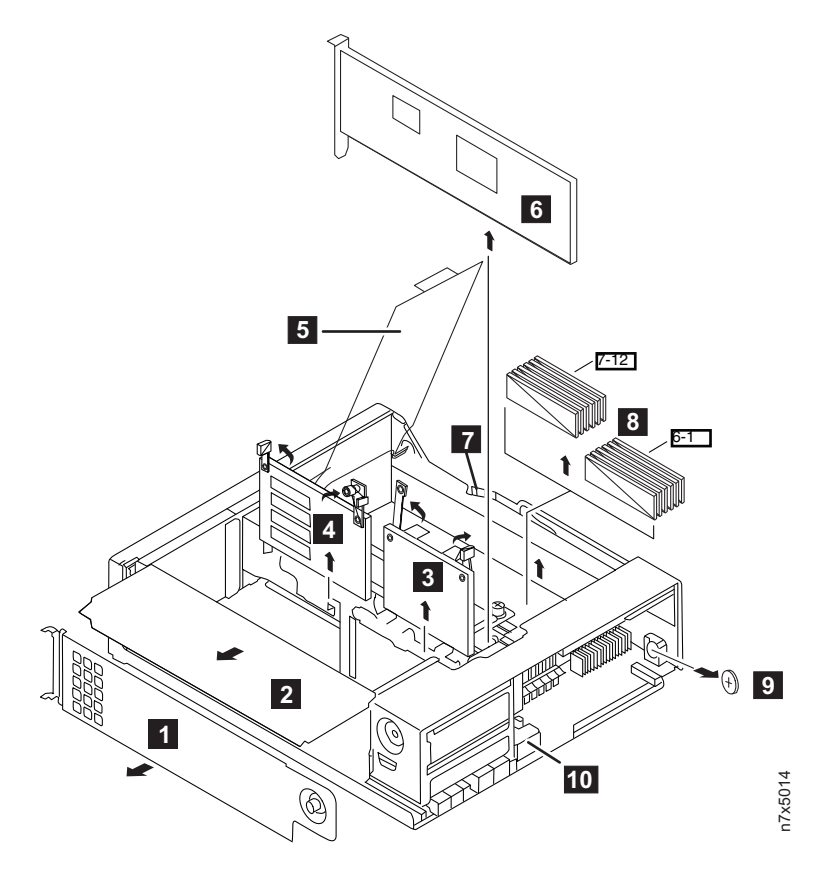

图 13. N7x50T 系列存储系统组件 - 现场可更换部件 (FRU)

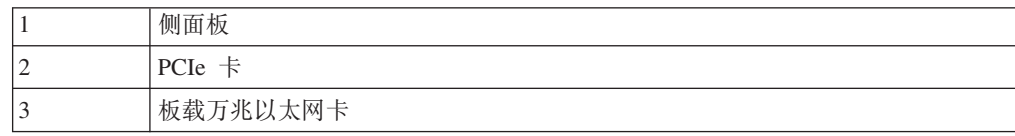

<span id="page-47-0"></span>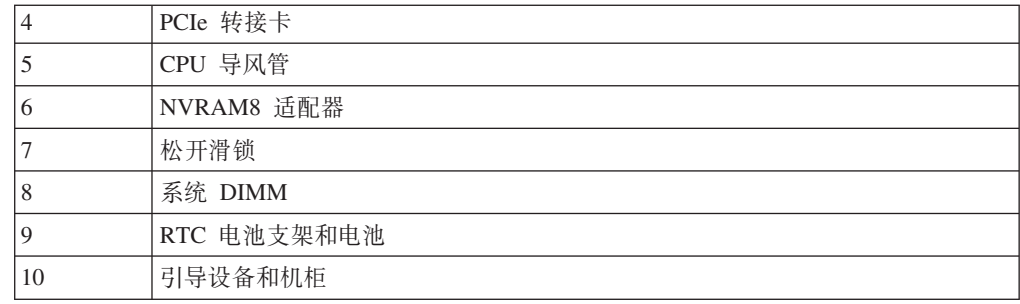

## 使用 IBM N 系列支持 Web 站点

IBM System Storage N 系列支持 Web 站点要求用户注册才能获取对 Web 上 N 系列 支持内容的访问权。要了解 N 系列支持 Web 内容的组织和浏览方式, 并访问 N 系列 支持 Web 站点,请访问以下可公开访问的 Web 页面:

www.ibm.com/storage/support/nseries/

该 Web 页面还提供了到 AutoSupport 信息以及其他重要的 N 系列产品资源的链接。

# 更换 N7x50T 系列存储系统中的风扇模块

要更换风扇模块, 必须执行特定的任务序列。

### 关于此任务

风扇模块可热插拔, 可在不中断服务的情况下进行更换。

### 卸下风扇模块

您可以在不关闭系统电源的情况下卸下风扇模块。

### 关于此任务

警告: 在从机箱卸下风扇模块后的两分钟内, 必须完成风扇模块的更换操作。系统内 气流受阻, 并且控制器模块会在两分钟后关闭, 以避免发生过热情况。

如果系统处于单机柜 HA 对或双机柜 HA 对配置中, 只有与该风扇关联的控制器模块 才会在两分钟期限后关闭。伙伴控制器模块将继续提供数据、而不会出现中断。

### 过程

- 1. 如果还未接地, 请正确接地。
- 2. 两手握住挡板两侧的开口, 然后朝您所在方向拉动挡板直至挡板与机箱机架上的四 个球头螺栓分离, 以卸下挡板 (如果需要)。
- 3. 检查控制台错误消息并查看每个风扇模块凸轮手柄上的状态指示灯, 以确定必须更 换的风扇模块。 风扇模块故障指示灯一直呈淡黄色,表明风扇模块已发生故障。如 果风扇模块未通电, 那么没有指示灯点亮。
- 4. 按下风扇模块凸轮手柄上的松开滑锁, 然后向下拉凸轮手柄。 风扇模块将从机箱中 略微移出。

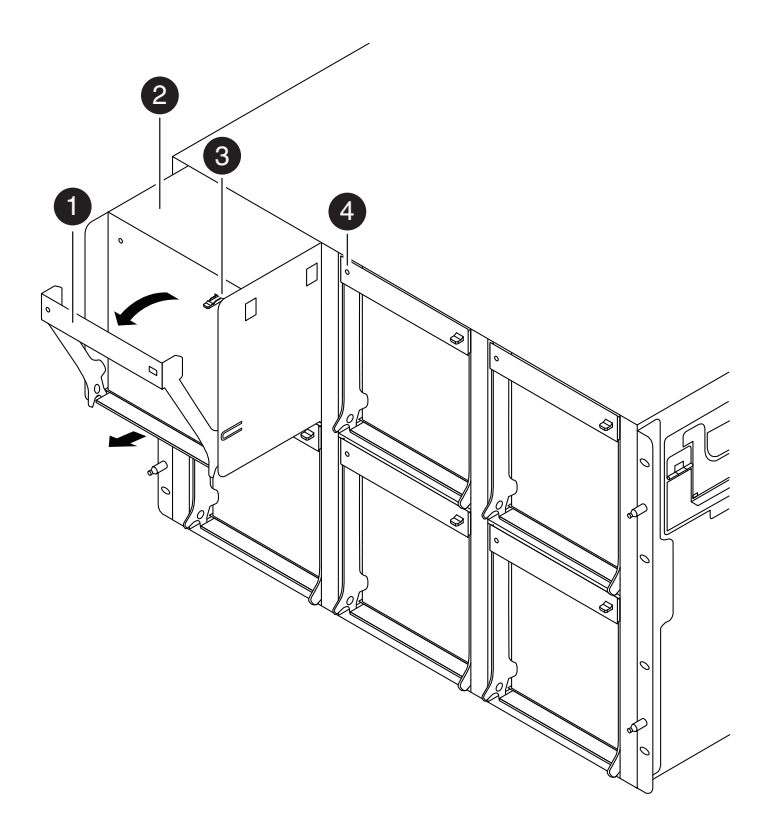

图 14. 更换风扇模块

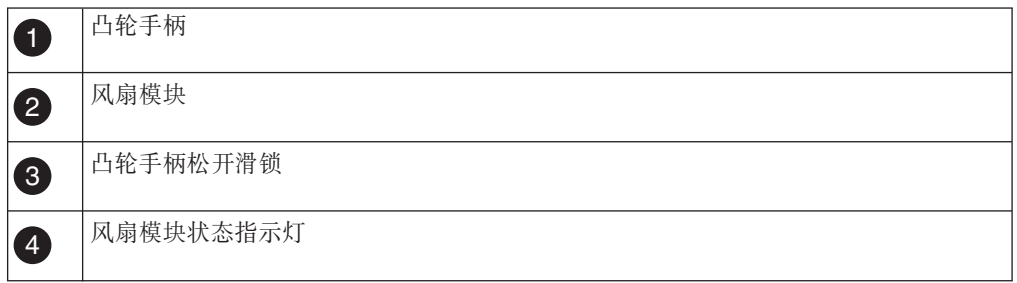

- 5. 将风扇模块从机箱中笔直拉出、确保用另一只手托住该模块、以避免其转出机箱。 警告: 风扇模块非常短小。请始终用另一只手托住该模块底部, 以防其从机箱中 突然掉落伤到您。
- 6. 将风扇模块置于一旁。

# 安装风扇模块

要安装风扇模块,, 必须执行特定的步骤序列。

#### 过程

- 1. 如果还未接地, 请正确接地。
- 2. 如果需要, 可卸下挡板。
- 3. 使风扇模块替换件对准开口并将其滑入机箱, 以将其插入机箱。
- 4. 用力推动风扇模块凸轮手柄, 以确保其完全安装到机箱中。 风扇模块完全安装到位 后, 凸轮手柄会稍微升高。
- 5. 将凸轮手柄向上旋转至闭合位置, 确保凸轮手柄松开滑锁咔嗒一声进入锁定位置。
- <span id="page-49-0"></span>6. 重新安装挡板。
- 7. 在安排的下一次系统停机期间, 对风扇模块替换件运行诊断。 有关更多信息, 请参 阅 System-Level Diagnostics Guide, 可从 IBM N 系列支持 Web 站点 (可按第 24 页的 『 使用 [IBM N](#page-47-0) 系列支持 Web 站点 』中所述进行访问和浏览)获取此指南。

### **jI|;}L**

将发生故障的部件退还给 IBM。有关退还过程的更多信息、请致电 1-800-IBM-SERV (1-800-426-7378) 来联系 IBM 服务和支持人员。

## **|; N7x50T 5Pf"53PD PCIe ("z1 I/O (M\*S(**

要更换系统中的 PCIe 卡或转接卡, 必须执行特定的任务序列。

### **XZKNq**

- 如果需要更换 IOXM 中的 PCIe 卡或转接卡, 请参阅第 50 页的 『更换 [N7x50T](#page-73-0) 系 列存储系统中的 I/O 扩展模块 』。
- 您可以对系统支持的所有 Data ONTAP 版本均使用本过程。
- 该过程引用了 HA 对, 这在 Data ONTAP 8.0 之前的发行版中称为主动/主动配置。
- 系统中的所有其他组件都必须正常运行; 否则, 必须与技术支持人员联系。

# 关闭节点

使用以下过程关闭 HA 系统中的节点。

### 关闭 HA 对中的节点

要关闭节点, 您必须确定该节点的状态, 并根据需要接管该节点, 以便伙伴节点可以 继续通过该节点的存储器提供数据。

#### **}L**

1. 通过在任一节点的系统控制台输入以下命令来检查受损节点(要对其执行维护的节 点)的状态:

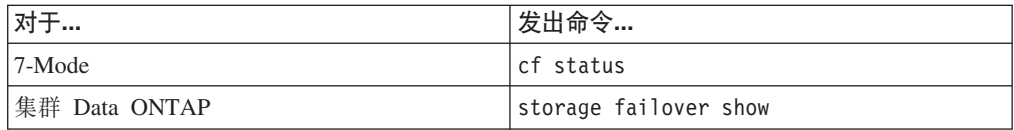

2. 根据 cf status 或 storage failover show 命令的结果, 执行以下操作之一:

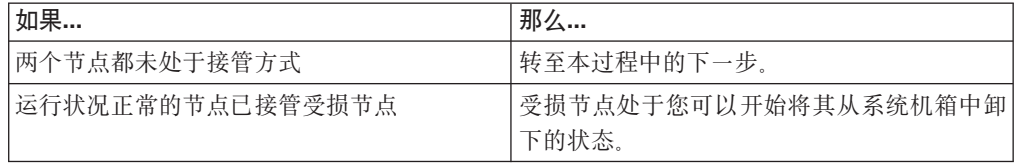

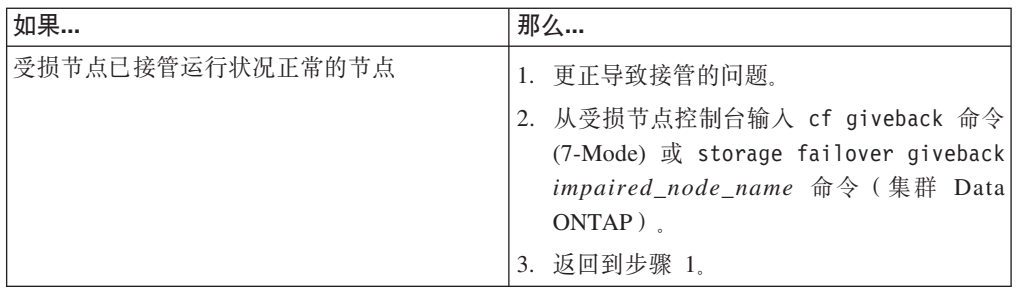

3. 通过执行以下步骤来接管并关闭受损节点:

a. 从运行状况正常的节点的控制台输入以下命令之一并等待接管完成:

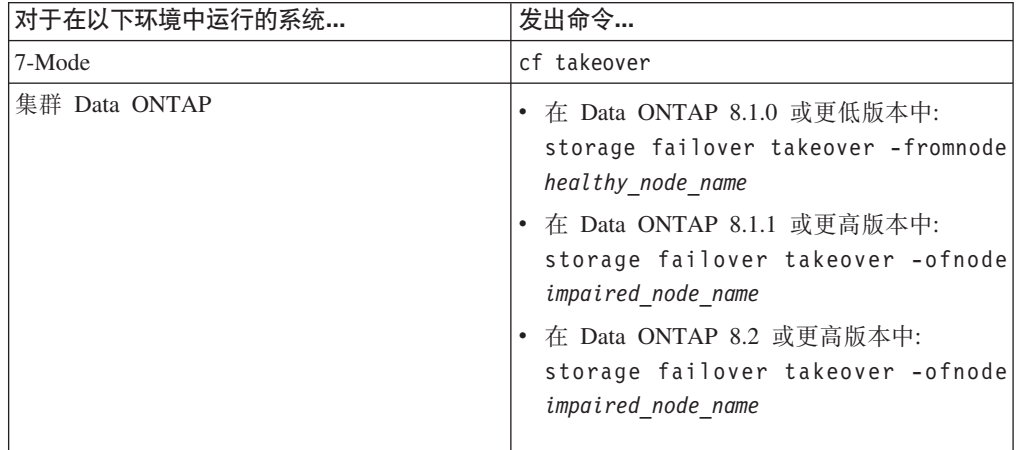

受损节点将被接管, 然后将自动重新引导并显示 Waiting for giveback... 消息。

- b. 在接管受损节点后至少等待两分钟以确保接管已成功完成。
- c. 在受损节点显示

Waiting for giveback...

消息的情况下, 将其关闭。 关闭此节点所使用的方法取决于是否使用了通过服务 处理器 (SP) 执行的远程管理, 以及系统是处于双机箱还是单机箱配置。

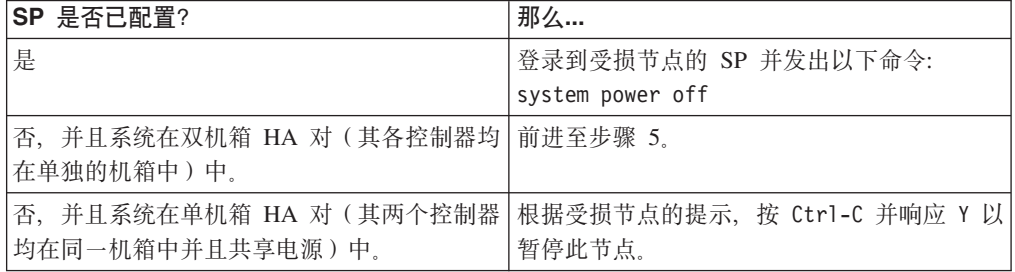

受损节点现在处于让您可以前进至下一个任务的状态。

4. 关闭目标节点的电源并从电源插座中拔下电源线。

# **r\*53**

要对控制器模块内部的组件进行操作,您必须打开系统。

## 过程

- 1. 如果还未接地, 请正确接地。
- 2. 从控制器模块拔下系统电缆和 SFP (如果需要), 并记下这些电缆的连接位置。 请 将这些电缆留在电缆管理托盘中,以便在您重新安装电缆管理托盘时,这些电缆已 经过整理。
- 3. 握住电缆管理托盘的一侧, 轻推托盘一侧将臂滑离固定销, 然后将另一个臂滑离控 制器模块另一侧的固定销, 然后将托盘抬离 控制器模块的后部并将其置于一旁。
- 4. 拧松凸轮手柄上的指旋螺钉。
- 5. 推动控制器模块左侧的松开滑锁, 并将控制器模块从系统中滑离, 然后将其放置在 稳固的防静电表面上。 确保用另一只手托住控制器模块底部。

# 卸下 PCIe 卡

要从系统卸下 PCIe 卡,, 必须执行特定的步骤序列。

### 过程

- 1. 拧松控制器模块侧面板上的指旋螺钉。
- 2. 旋开侧面板, 直至其与控制器模块分离。

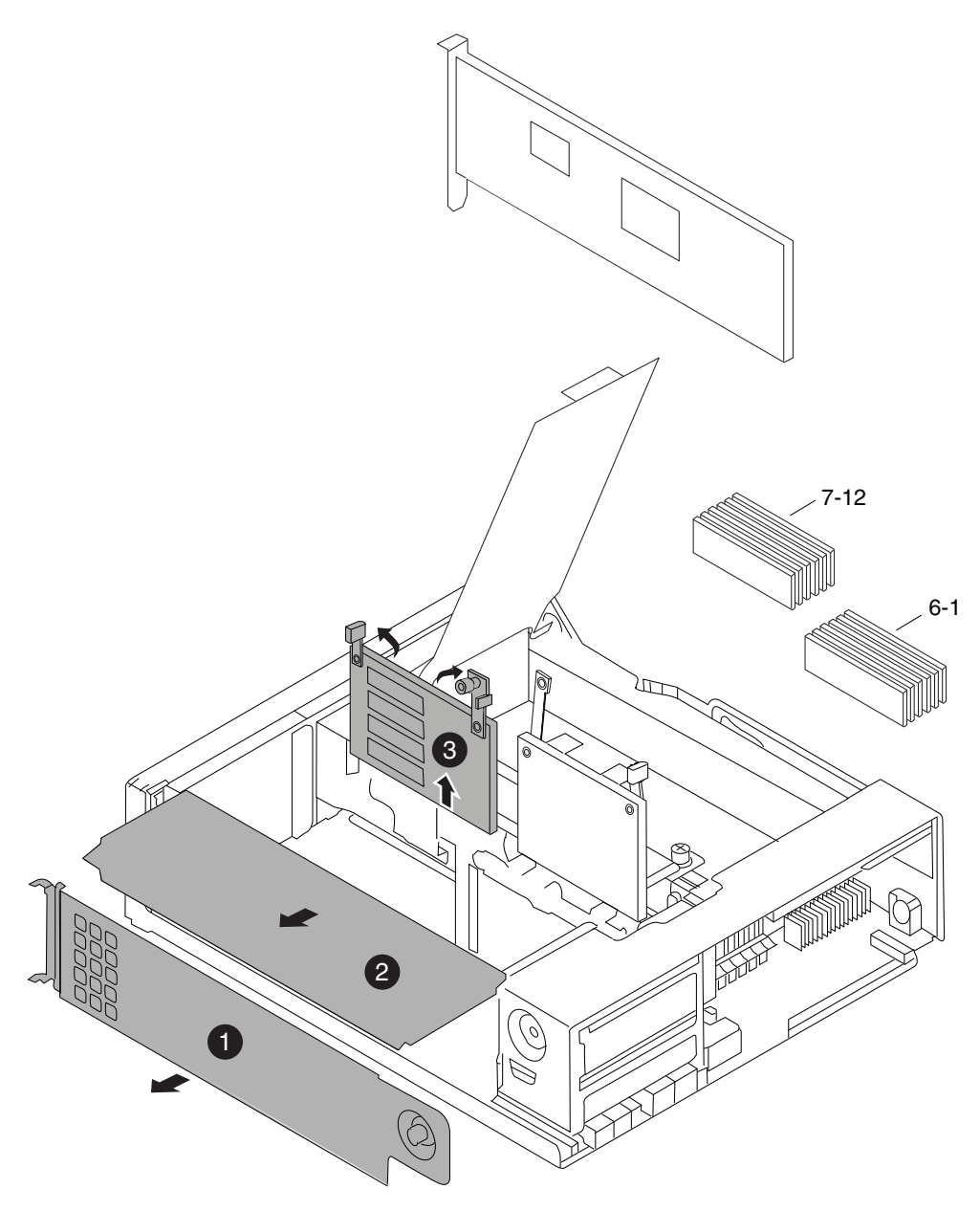

图 15. 卸下侧面板、PCIe 和转接卡

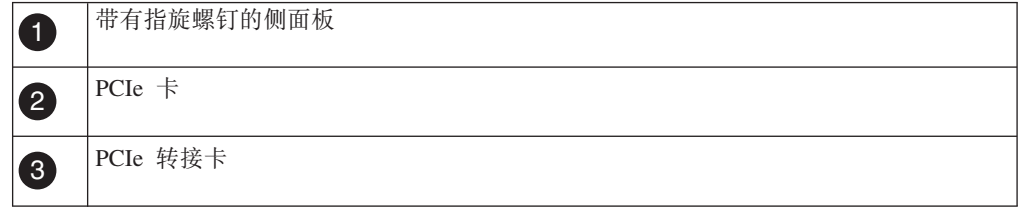

3. 从控制器模块上卸下 PCIe 卡, 并将其置于一旁。

4. 根据需要, 针对其他 PCIe 卡重复这些步骤。

# 安装 PCle 卡

要在系统中安装 PCIe 卡,, 必须执行特定的步骤序列。

## 过程

- 1. 在需要时打开控制器模块侧面板, 并根据需要滑出 PCIe 卡填充板。
- 2. 安装 PCIe 卡。 确保使该卡完全对准插槽, 并在其位于插槽中后均匀用力以将其按 下。适配器必须平稳地完全安装在插槽中。
- 3. 根据需要, 针对其他 PCIe 卡重复这些步骤。
- 4. 合上侧面板并拧紧指旋螺钉。

# 卸下竖直 I/O 卡

要从系统中卸下竖直 I/O 卡,, 必须执行特定的步骤序列。

## 关于此任务

注: 如果需要从 I/O 扩展模块的中间插槽卸下竖直卡, 请参阅更换 N7X50T 系统中的 I/O 扩展模块。

如果要卸下控制器模块插槽 1 中的 SAS 或 FC 卡, 请完成以下步骤:

### 过程

1. 拧松 NVRAM 和竖直 I/O 外盖上的两颗指旋螺钉, 然后卸下外盖。

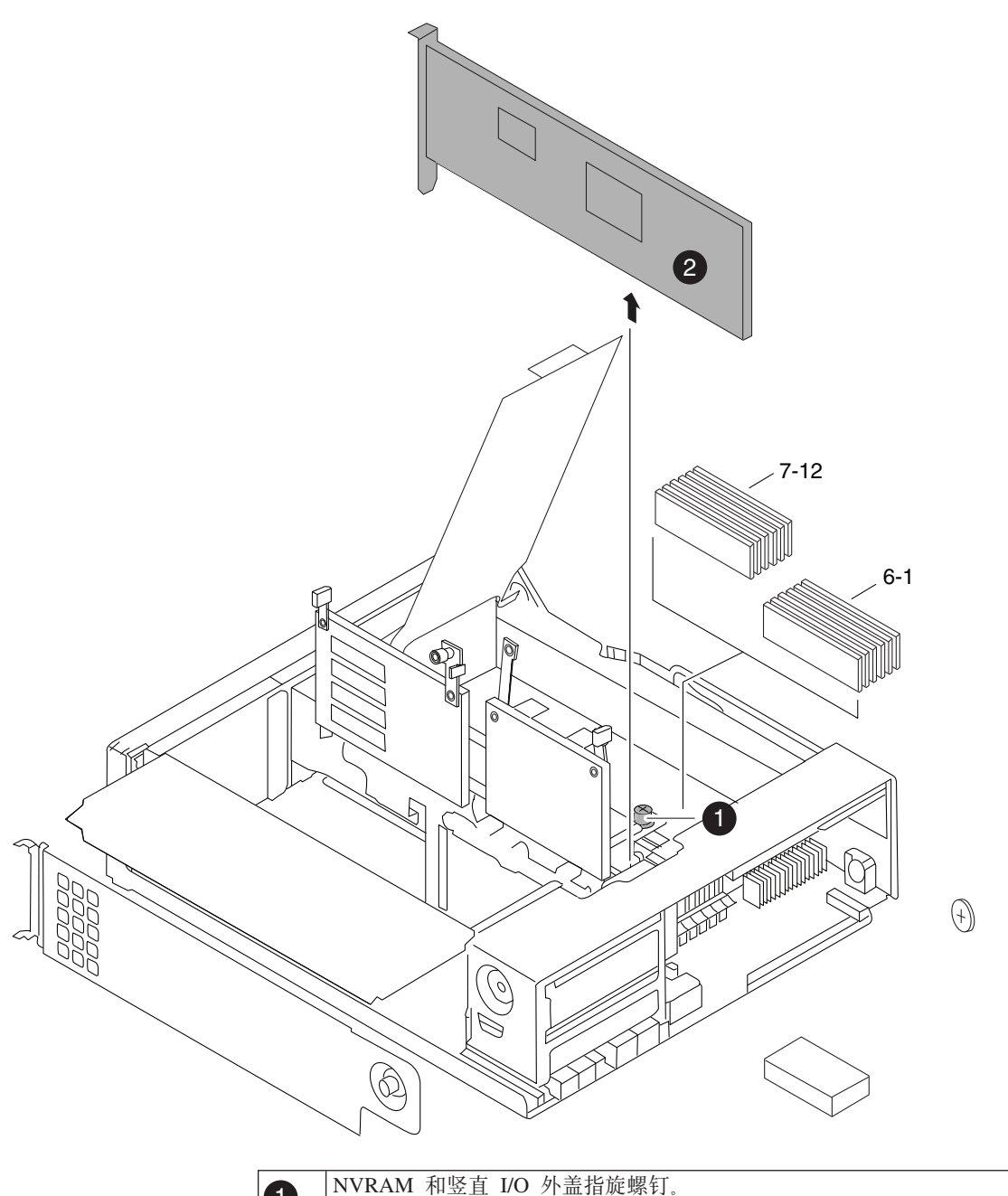

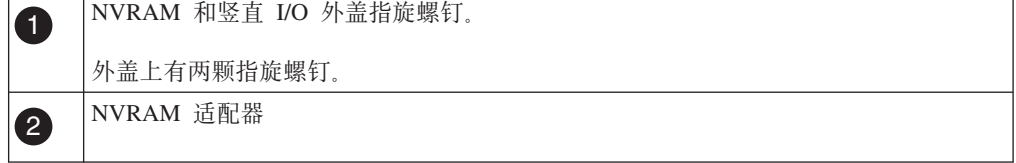

2. 找到插槽 1 中的 PCIe 卡, 将该卡笔直向上抬离控制器模块以将其卸下。

# 安装竖直 I/O 卡

要在系统中安装竖直 I/O 卡,, 必须执行特定的步骤序列。

## 关于此任务

如果要更换控制器模块插槽 1 中的 SAS 或 FC 卡, 请完成以下步骤:

## 过程

- 1. 如果需要, 请拧松 NVRAM 和竖直 I/O 外盖上的两颗指旋螺钉, 然后卸下外盖。
- 2. 通过以下方式将卡安装在插槽 1 中: 将卡连接器与控制器模块上的插槽对齐, 均匀 用力向下轻推卡的边缘以使其在插槽中安装到位。
- 3. 重新安装 NVRAM 和竖直 I/O 外盖并拧紧指旋螺钉。

## 卸下转接卡

要从控制器模块的转接卡插槽中卸下转接卡,, 必须执行特定的步骤序列。

## 开始之前

必须已经从转接卡上卸下所有 PCIe 卡。

## 过程

- 1. 使用控制器模块 CPU 导风管上的 FRU 图作为参考, 将转接卡顶部和中间的转接卡 指旋螺钉拧松。
- 2. 向上旋转转接卡臂, 通过转接卡臂上的卡口向上拉动转接卡并将其拉出插槽。

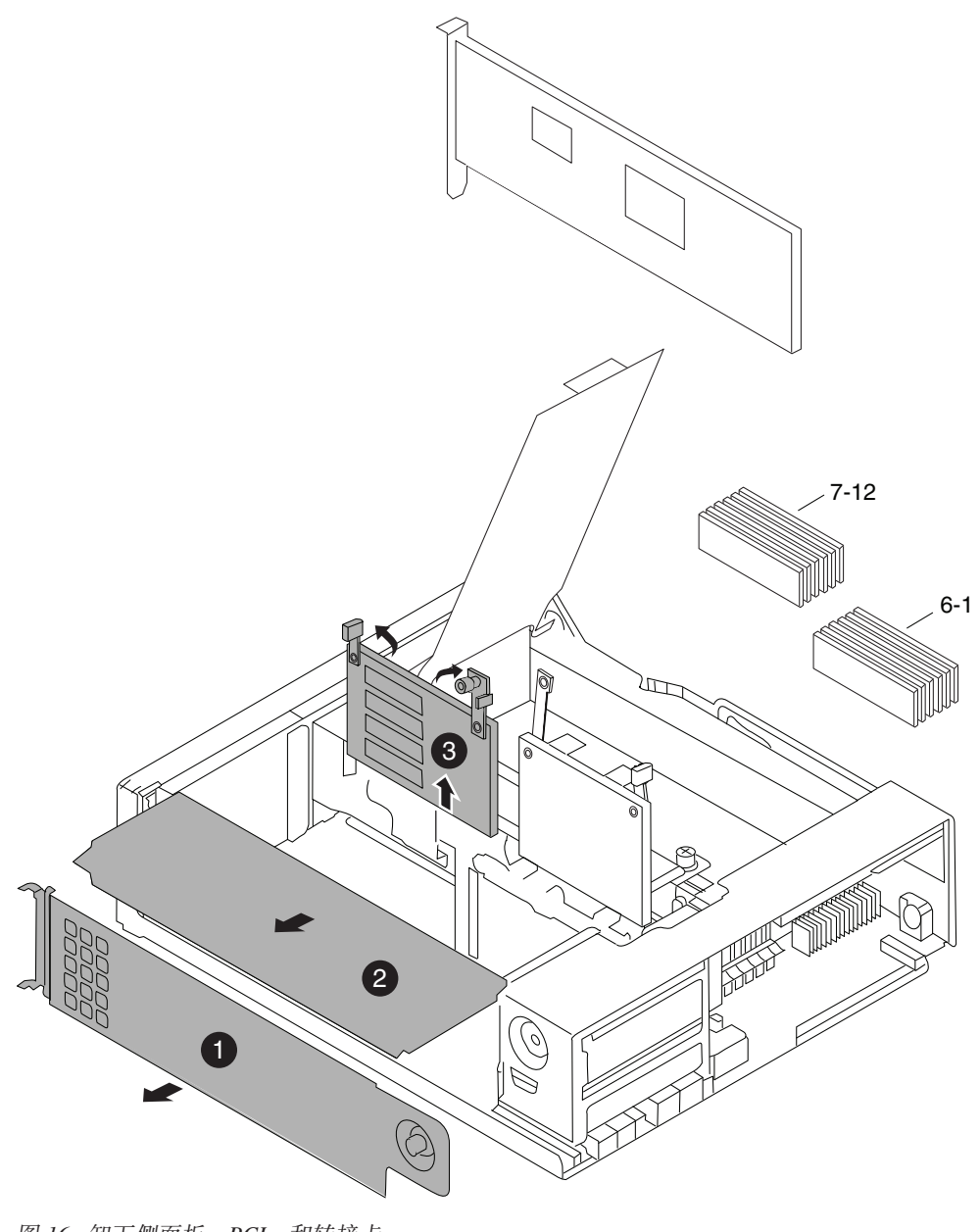

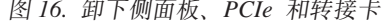

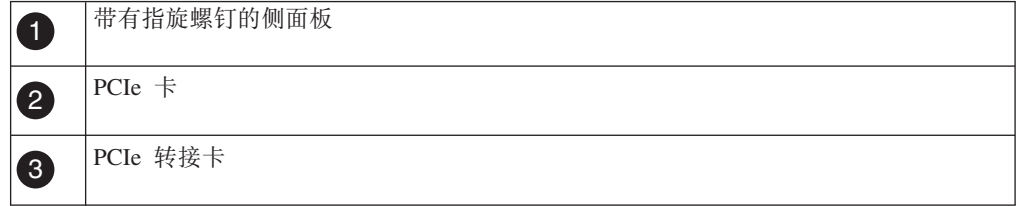

# 安装转接卡

要在控制器中安装转接卡,,必须执行特定的步骤序列。

## 过程

- 1. 接好地后, 使转接卡对准机箱上的引导插槽, 使用凸轮手柄将转接卡推入插槽中, 然后将凸轮手柄旋转至闭合位置以使转接卡在控制器模块上的接口中安装到位。
- 2. 检查转接卡, 以确保它的四个角都已安装到位, 并已完全插入插槽。如果转接卡的 四个角未安装到位, 请将其卸下并重新安装。
- 3. 拧紧转接卡指旋螺钉。
- 4. 如果需要, 请重新安装 PCIe 卡。

## 重新安装控制器模块并引导系统

更换控制器模块中的组件后, 必须在系统机箱中重新安装控制器模块, 并将其引导至 可对所更换组件运行诊断测试的状态。

### 关于此任务

### 过程

- 1. 将控制器模块的一端与机箱中的开口对齐(如有必要), 然后轻轻地将控制器模块 的一半推入系统。
- 2. 根据需要重新安装电缆管理臂并将控制器模块重新连线。

重新连线时, 如果使用的是光纤电缆, 请记得重新安装介质转换器 (SFP)。

3. 重新安装控制器模块:

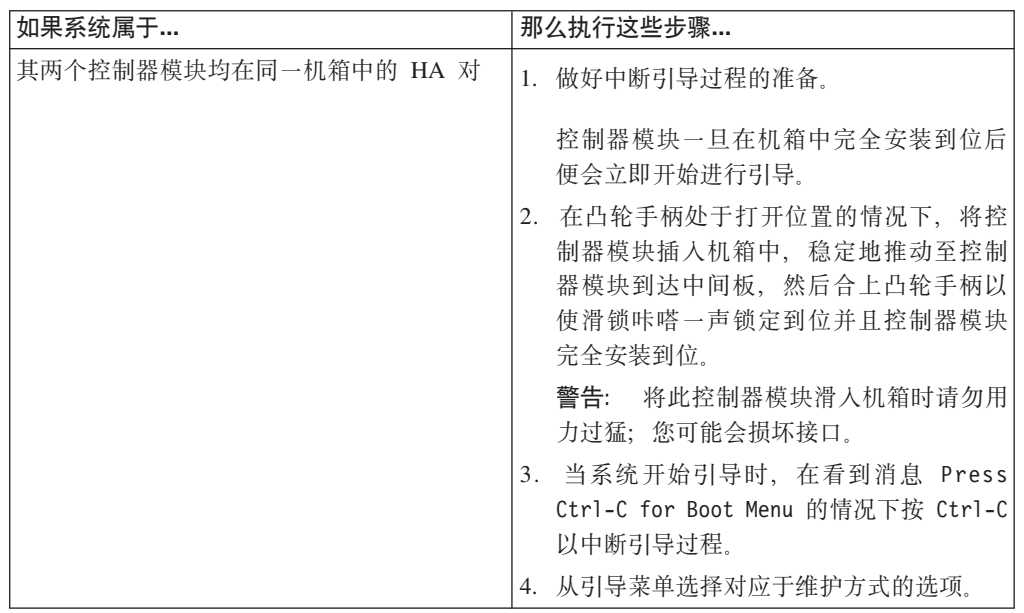

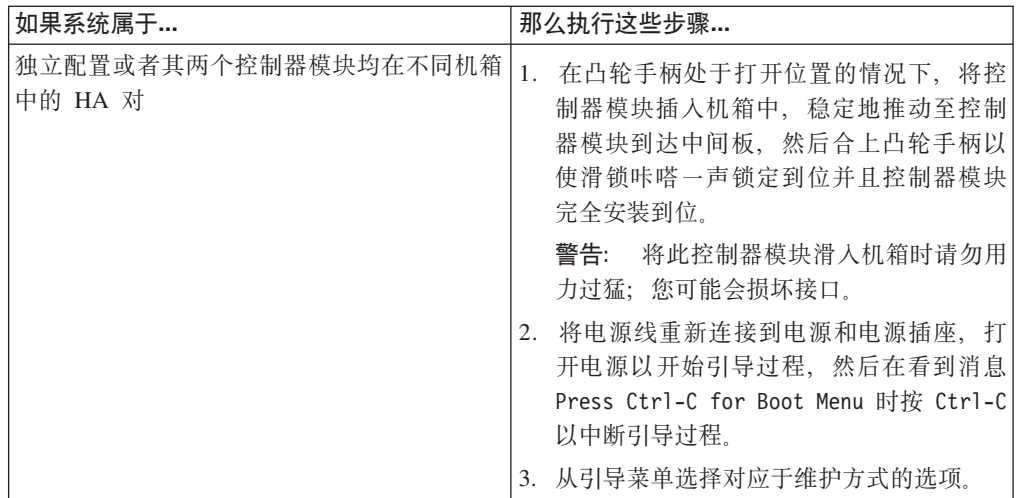

要点: 在引导过程中, 您可能会看到以下提示:

- 系统标识不匹配并询问是否覆盖此系统标识的提示警告。
- 用于警告在 HA 配置中进入维护方式时必须确保伙伴保持关闭的提示。

您可以对这些提示安全地响应 Y。

# 对 PCIe 卡运行诊断

安装 PCIe 卡后, 应运行诊断。

### 开始之前

对 PCIe 卡运行诊断测试之前, 需要按照以下准则对其连线:

• 必须以成对方式对 NIC 接口连线、将相邻的端口连接在一起或通过交换机连接。

由于内部交换机连接, 因此不能将管理/服务处理器端口与专用管理端口连接在一 起。

• 必须将 SAS 卡端口连接到存储器或相邻的 SAS 端口。

如果未将包含两个以上端口的 SAS 卡或系统连接到存储器, 那么必须将它们连接到 端口 A 到 B, C 到 D 等。

• 必须将 FC 卡端口连接到存储器或通过回送插头端接这些端口。

### 讨程

- 1. 如果引导过程的中断时间过迟并出现 Boot 菜单, 请执行以下步骤:
	- a. 从所显示的菜单中选择 Maintenance Mode 选项。
	- b. 在系统引导到维护方式后, 在提示符处输入以下命令: halt 请在发出该命令之后等待直至系统在 LOADER 提示符处停止。

要点: 在引导过程中, 您可能会看到以下提示:

- 系统标识不匹配并询问是否覆盖此系统标识的提示警告。
- 在 HA 配置 中进入维护方式时必须确保合作伙伴保持关闭状态的提示警告。

可对这些提示安全地响应 y。

2. 在更换了组件的节点上, 在 LOADER 提示符处输入以下命令: boot\_diags

注: 必须从 LOADER 提示符输入此命令, 以使系统级诊断正常运行。boot diags 命令将启动专用于系统级诊断的特殊驱动程序。

 $\overline{\mathbf{E}}$ 点: 在 boot\_diags 过程期中, 您可能会看到以下提示:

- 系统标识不匹配并询问是否覆盖此系统标识的提示警告。
- 在 HA 配置 中进入维护方式时必须确保合作伙伴保持关闭状态的提示警告。

可对这些提示安全地响应 y。 这样会出现维护方式提示符(\*>)。

- 3. 在维护方式提示符处输入以下命令: sldiag 有关 sldiag 命令的详细信息, 请参阅 sldiag 联机帮助页。
- 4. 输入以下命令以清除状态日志: sldiag device clearstatus
- 5. 输入以下命令以验证是否已清除该日志: sldiag device status 显示以下缺省响应: SLDIAG: No log messages are present.
- 6. 输入以下命令以查看可进行检查的设备类型:

sldiag device show

7. 通过在维护方式提示符处输入以下命令以对您安装的 PCIe 卡类型运行测试:

sldiag device run -dev *fcal|sas|ata|nic|toe*

有关可运行的其他类型测试的描述, 请参阅 System-Level Diagnostics Guide, 可从 [IBM N](#page-47-0) 系列支持 Web 站点 (可按第 24 页的 『使用 IBM N 系列支持 Web 站点』 中所述进行访问和浏览)获取此指南。

- 8. 输入以下命令以查看测试的状态: sldiag device status 当测试仍在运行时, 存储系统会提供以下输出: There are still test(s) being processed. 在所有测试完成之后, 缺省情况下将显示以下响应: \*> <SLDIAG:\_ALL\_TESTS\_COMPLETED>
- 9. 输入以下命令以验证在系统上添加或更换硬件组件时是否未产生任何硬件问题: sldiag device status [-dev *devtype*] [-name *device*] -long -state failed 如果没有出现测试故障、那么系统级诊断会返回到维护方式提示符、否则会列出 测试组件所产生的故障的完整状态。
- 10. 根据前一步骤的结果来继续操作:

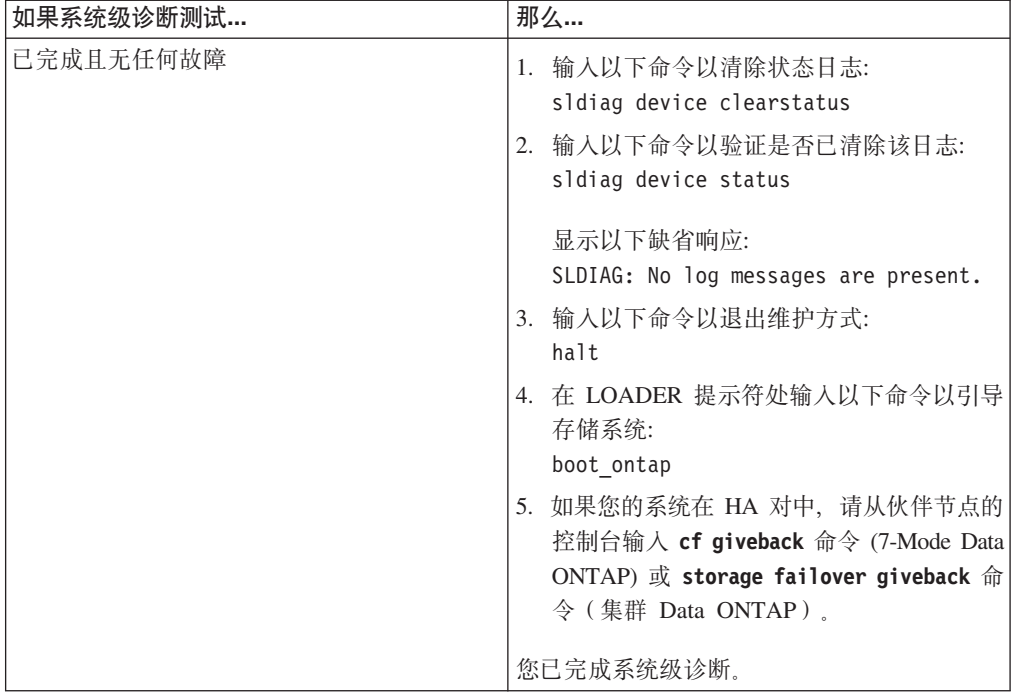

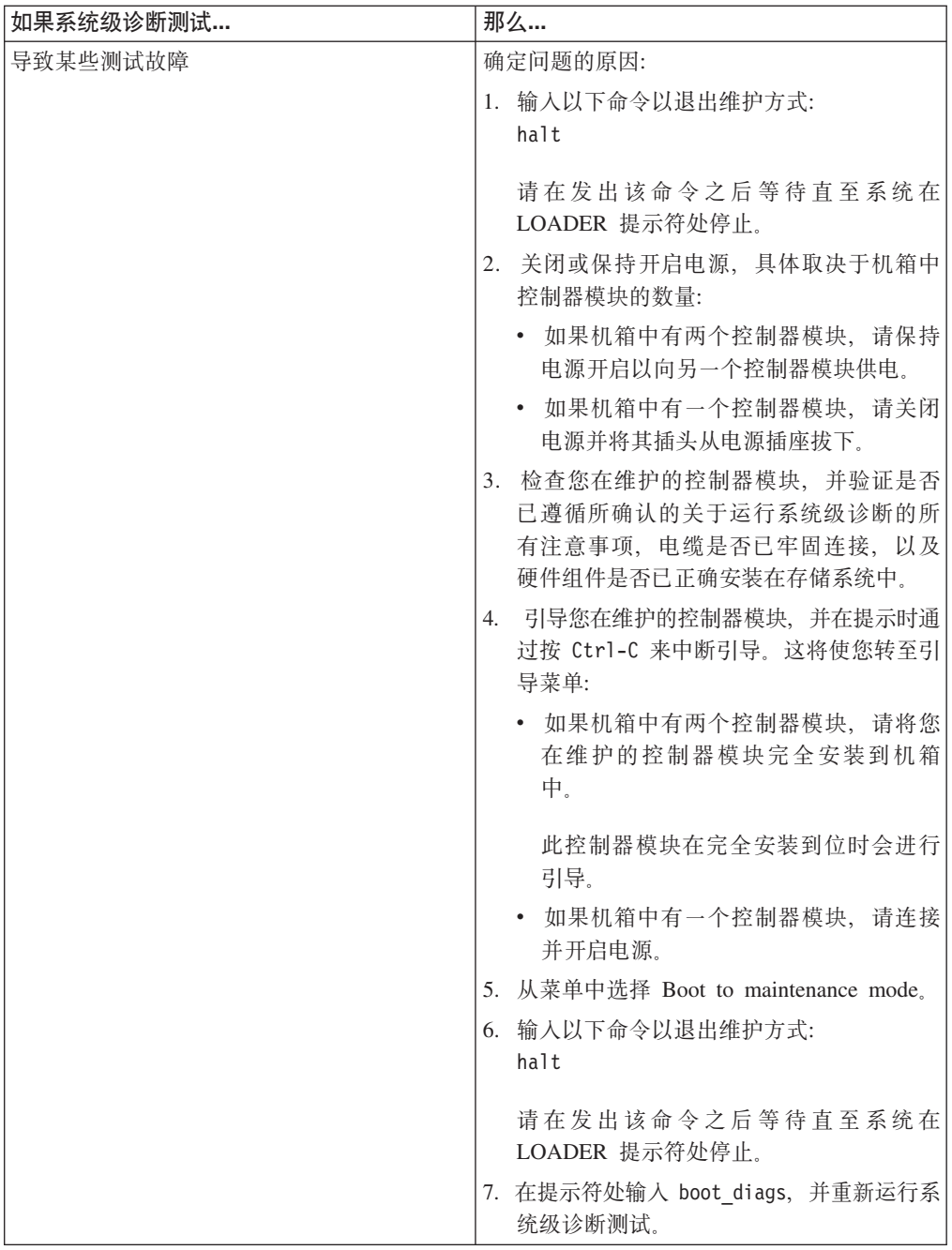

# 配置新添加的以太网端口以用于集群或管理 (Data ONTAP **Cluster-Mode)**

在 Data ONTAP Cluster-Mode 系统中安装以太网卡时, 端口会自动配置为数据端口。 要将端口用作集群端口或管理端口, 必须手动对其进行重新配置。

## 过程

输入以下命令来更改端口配置: network port modify -node node -port port-name -role port-role  $port\text{-}role$  可以是 mgmt、cluster 或 data。

有关更多信息, 请参阅Data ONTAP Cluster-Mode Network and File Access Manage*ment Guide*.

## <span id="page-62-0"></span>**jI|;}L**

将发生故障的部件退还给 IBM。有关退还过程的更多信息, 请致电 1-800-IBM-SERV (1-800-426-7378) 来联系 IBM 服务和支持人员。

# **|; N7x50T 5Pf"53PD DIMM**

要更换系统中的 DIMM,, 必须执行特定的步骤序列。

### 开始之前

系统中的所有其他组件都必须正常运行;否则,必须与技术支持人员联系。

### **XZKNq**

- 您可以对系统支持的所有 Data ONTAP 版本均使用本过程。
- 该过程引用了 HA 对, 这在 Data ONTAP 8.0 之前的发行版中称为主动/主动配置。

# 关闭节点

使用以下过程关闭 HA 系统中的节点。

### 关闭 HA 对中的节点

要关闭节点, 您必须确定该节点的状态, 并根据需要接管该节点, 以便伙伴节点可以 继续通过该节点的存储器提供数据。

### **过程**

1. 通过在任一节点的系统控制台输入以下命令来检查受损节点(要对其执行维护的节 点)的状态:

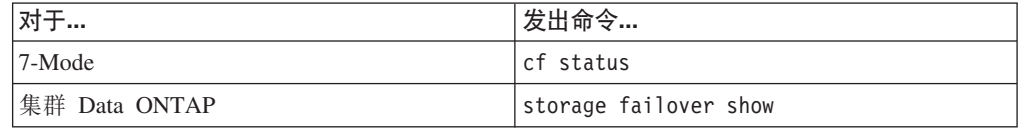

2. 根据 cf status 或 storage failover show 命令的结果, 执行以下操作之一:

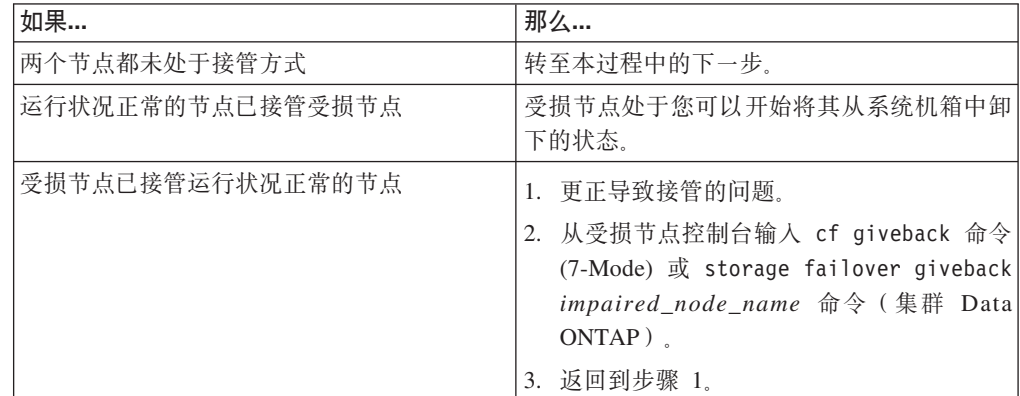

#### 3. 通过执行以下步骤来接管并关闭受损节点:

a. 从运行状况正常的节点的控制台输入以下命令之一并等待接管完成:

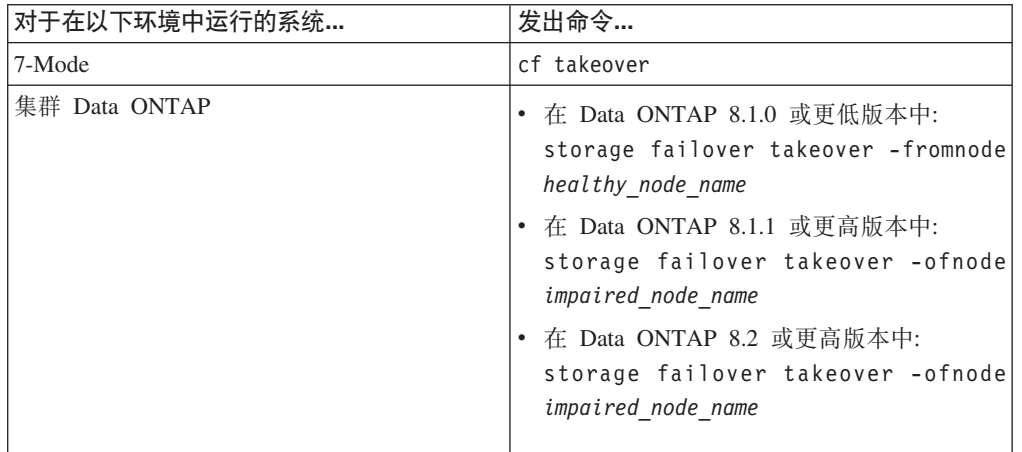

受损节点将被接管, 然后将自动重新引导并显示 Waiting for giveback... 消息.

- b. 在接管受损节点后至少等待两分钟以确保接管已成功完成。
- c. 在受损节点显示

Waiting for giveback... 消息的情况下, 将其关闭。 关闭此节点所使用的方法取决于是否使用了通过服务 处理器 (SP) 执行的远程管理, 以及系统是处于双机箱还是单机箱配置。

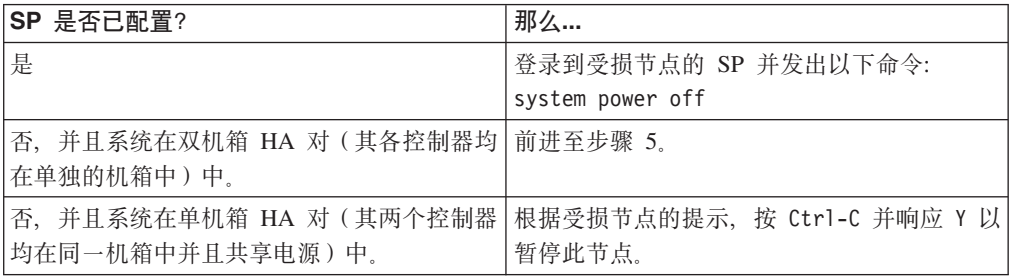

受损节点现在处于让您可以前进至下一个任务的状态。

4. 关闭目标节点的电源并从电源插座中拔下电源线。

## **r\*53**

要对控制器模块内部的组件进行操作,您必须打开系统。

### **}L**

- 1. 如果还未接地, 请正确接地。
- 2. 从控制器模块拔下系统电缆和 SFP(如果需要), 并记下这些电缆的连接位置。 请 将这些电缆留在电缆管理托盘中,以便在您重新安装电缆管理托盘时,这些电缆已 经过整理。
- 3. 握住电缆管理托盘的一侧, 轻推托盘一侧将臂滑离固定销, 然后将另一个臂滑离控 制器模块另一侧的固定销, 然后将托盘抬离 控制器模块的后部并将其置于一旁。
- 4. 拧松凸轮手柄上的指旋螺钉。

5. 推动控制器模块左侧的松开滑锁, 并将控制器模块从系统中滑离, 然后将其放置在 稳固的防静电表面上。 确保用另一只手托住控制器模块底部。

# 卸下 DIMM

要卸下 DIMM,, 必须执行特定的步骤序列。

### 过程

- 1. 如果还未接地, 请正确接地。
- 2. 打开 CPU 导风管。
- 3. 使用控制器模块 CPU 导风管上的 FRU 图作为参考, 找到 DIMM。

注: 各个系统内存 DIMM 在主板的各个 DIMM 插槽旁都有相应的指示灯。如果某 个 DIMM 需要更换、那么其相应的指示灯就会点亮。

DIMM 的数目因型号而异。该图显示的是插满 DIMM 的系统:

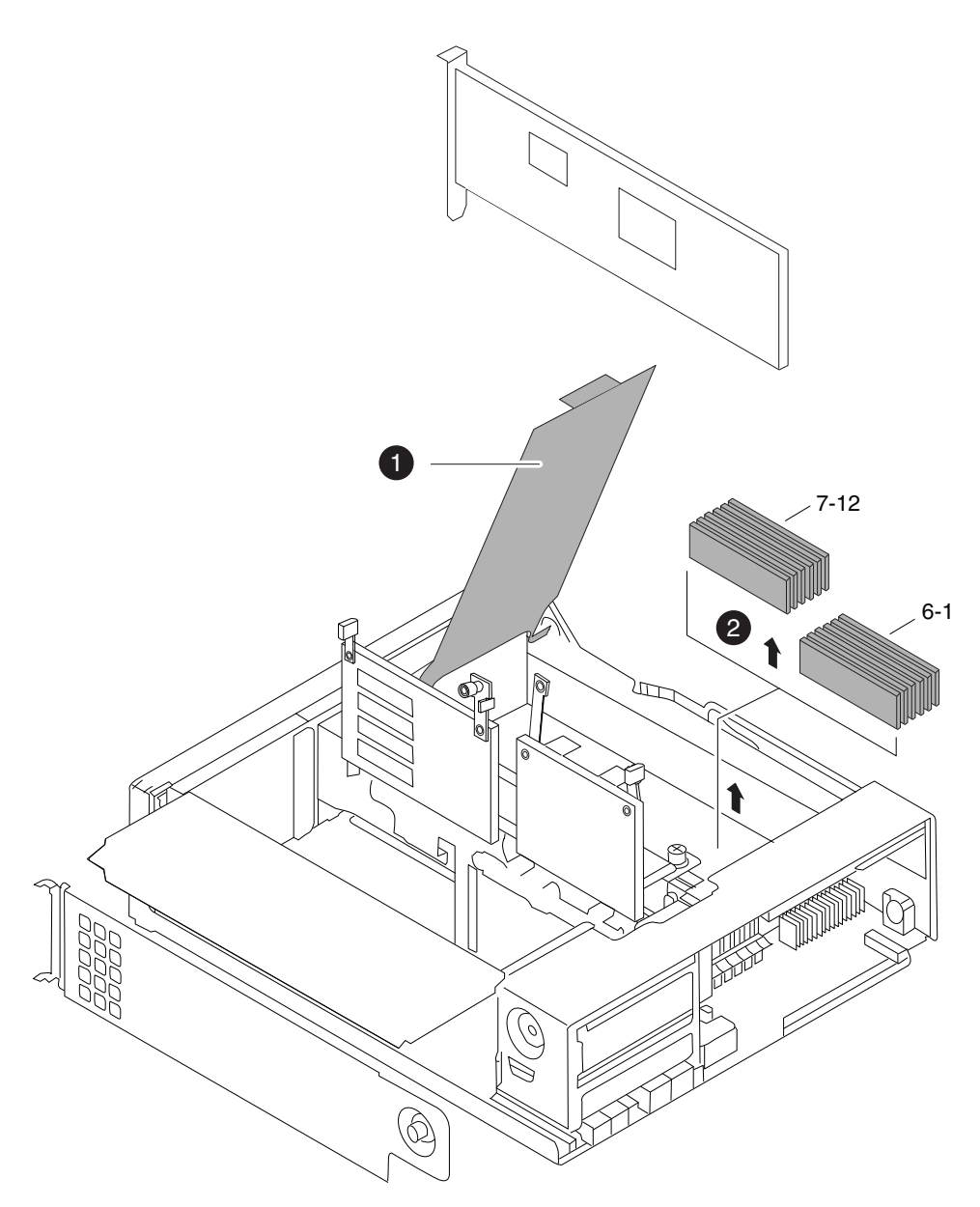

图 17. 查找 DIMM

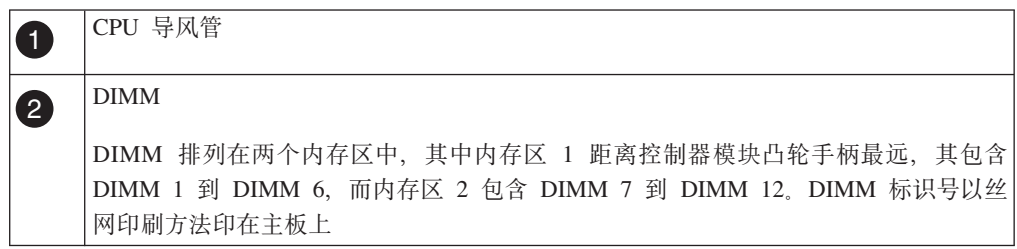

- 4. 请注意插槽中 DIMM 的方向, 以便您可以按照正确的方向插入 DIMM 替换件。
- 5. 推开 DIMM 任一侧的滑锁以从插槽中松开 DIMM, 然后将 DIMM 从插槽中抬离。

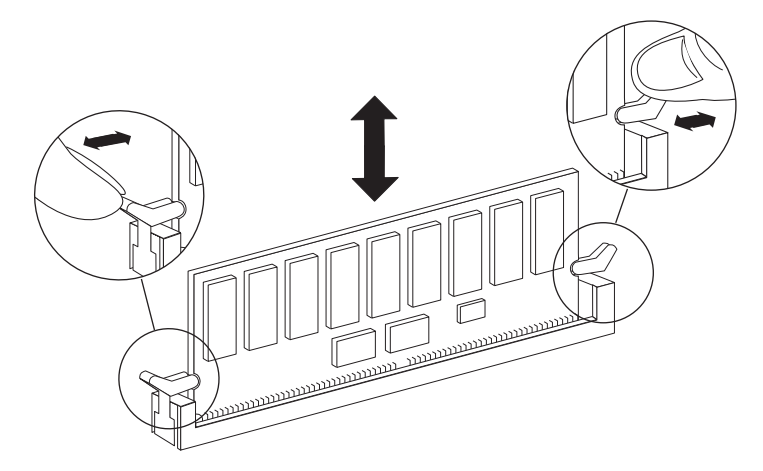

图 18. 卸下 DIMM

警告: 小心地捏住 DIMM 边缘, 避免对 DIMM 电路板上的组件施加压力。 6. 根据需要, 重复上述步骤以卸下其他 DIMM。

### 安装 DIMM

要安装一根或多根 DIMM,, 必须执行特定的步骤序列。

#### 过程

- 1. 如果还未接地, 请正确接地。
- 2. 找到要安装新 DIMM 的插槽。
- 3. 从防静电装运包中取出 DIMM 替换件、握住 DIMM 两个角、然后将其与插槽对齐。 DIMM 引脚之间的槽口应该与插槽中的卡口对齐。
- 4. 将 DIMM 笔直插入插槽中。 DIMM 将与插槽紧密咬合, 但是应该很容易插入。如 果不是这样、请将 DIMM 重新与插槽对齐、然后重新插入。
	- 警告: 目测 DIMM 以验证其是否正确对齐并完全插入到插槽中。
- 5. 用力小心推送 DIMM 的顶边, 直至滑锁与 DIMM 端部的槽口咬合到位。
- 6. 根据需要, 重复以上步骤以安装其他 DIMM。

注: DIMM 故障指示灯将一直点亮, 直至您重新引导系统。

7. 合上 CPU 导风管。

### 重新安装控制器模块并引导系统

更换控制器模块中的组件后, 必须在系统机箱中重新安装控制器模块, 并将其引导至 可对所更换组件运行诊断测试的状态。

## 关于此任务

### 过程

- 1. 将控制器模块的一端与机箱中的开口对齐(如有必要), 然后轻轻地将控制器模块 的一半推入系统。
- 2. 根据需要重新安装电缆管理臂并将控制器模块重新连线。

重新连线时, 如果使用的是光纤电缆, 请记得重新安装介质转换器 (SFP)。

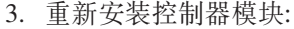

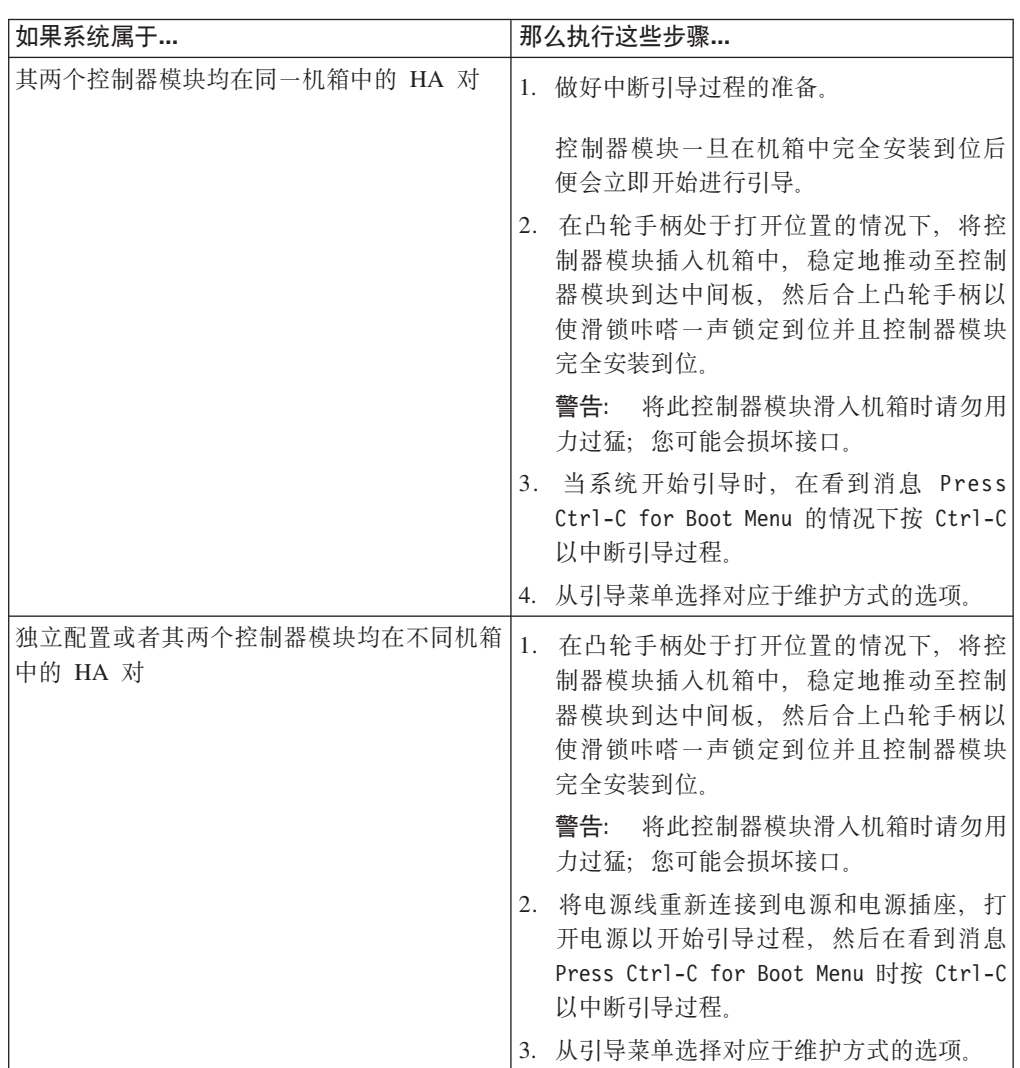

要点: 在引导过程中, 您可能会看到以下提示:

- 系统标识不匹配并询问是否覆盖此系统标识的提示警告。
- 用于警告在 HA 配置中进入维护方式时必须确保伙伴保持关闭的提示。

您可以对这些提示安全地响应 Y。

## 对 DIMM 运行诊断

安装新的 DIMM 后, 应运行诊断。

### 过程

- 1. 如果引导过程的中断时间过迟并出现 Boot 菜单, 请执行以下步骤:
	- a. 从所显示的菜单中选择 Maintenance Mode 选项。
	- b. 在系统引导到维护方式后, 在提示符处输入以下命令: halt 请在发出该命令之后等待直至系统在 LOADER 提示符处停止。

要点: 在引导过程中, 您可能会看到以下提示:

- 系统标识不匹配并询问是否覆盖此系统标识的提示警告。
- 在 HA 配置 中进入维护方式时必须确保合作伙伴保持关闭状态的提示警告。

可对这些提示安全地响应 y。

2. 在更换了组件的节点上, 在 LOADER 提示符处输入以下命令: boot diags

注: 必须从 LOADER 提示符输入此命令, 以使系统级诊断正常运行。boot diags 命令将启动专用于系统级诊断的特殊驱动程序。

要点: 在 boot\_diags 过程期中, 您可能会看到以下提示:

- 系统标识不匹配并询问是否覆盖此系统标识的提示警告。
- 在 HA 配置 中进入维护方式时必须确保合作伙伴保持关闭状态的提示警告。

可对这些提示安全地响应 y。 这样会出现维护方式提示符(\*>)。

- 3. 在维护方式提示符处输入以下命令: sldiag 有关 sldiag 命令的详细信息、请参阅 sldiag 联机帮助页。
- 4. 输入以下命令以清除状态日志: sldiag device clearstatus
- 5. 输入以下命令以验证是否已清除该日志: sldiag device status 显示以下缺省响应: SLDIAG: No log messages are present.
- 6. 通过在提示符处输入以下命令以检查系统内存的状态:

sldiag device run -dev mem

- 7. 输入以下命令以查看测试的状态: sldiag device status 当测试仍在运行时, 存储系统会提供以下输出: There are still test(s) being processed. 在所有测试完成之后, 缺省情况下将显示以下响应: \*> <SLDIAG: ALL TESTS COMPLETED>
- 8. 输入以下命令以验证在系统上添加或更换硬件组件时是否未产生任何硬件问题: sldiag device status [-dev *devtype*] [-name *device*] -long -state failed 如果没有出现测试故障、那么系统级诊断会返回到维护方式提示符、否则会列出测 试组件所产生的故障的完整状态。
- 9. 根据前一步骤的结果来继续操作:

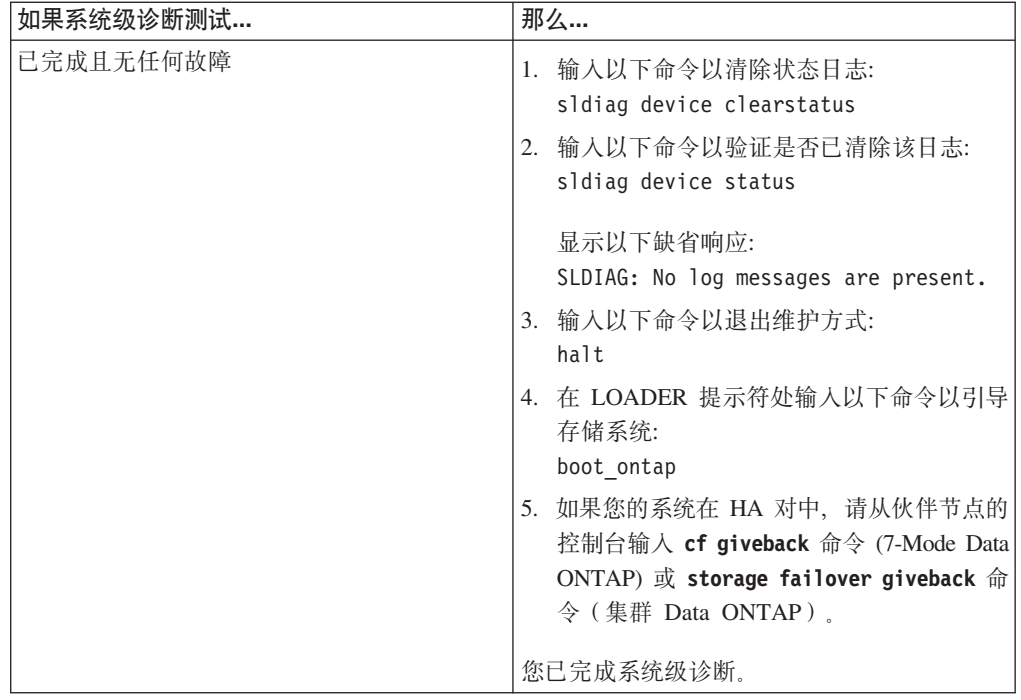

<span id="page-70-0"></span>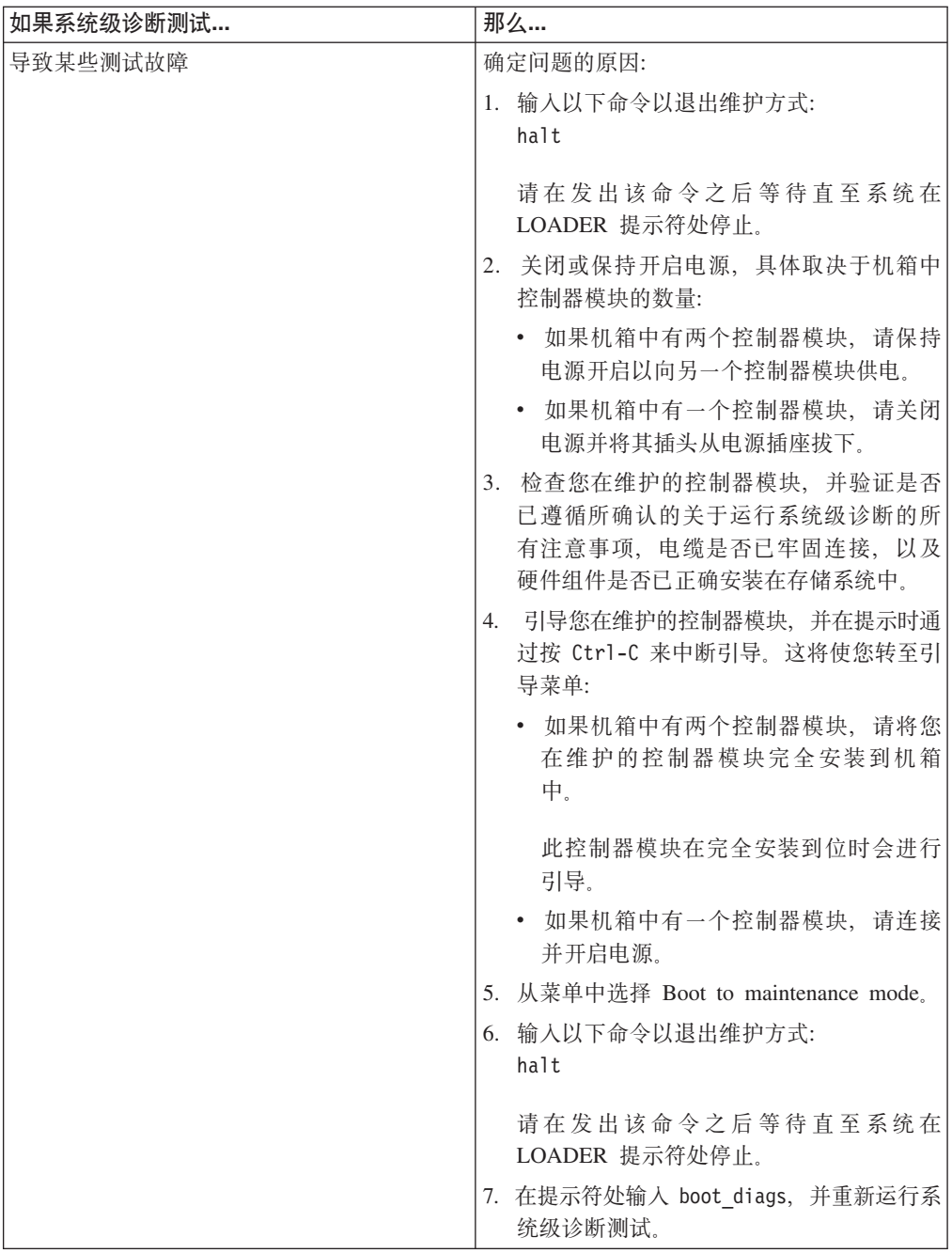

# 完成更换过程

将发生故障的部件退还给 IBM。有关退还过程的更多信息, 请致电 1-800-IBM-SERV (1-800-426-7378) 来联系 IBM 服务和支持人员。

# 更换 N7x50T 系列存储系统中的电源

要更换系统中的电源, 必须执行特定的任务序列。

### 开始之前

系统中的所有其他组件都必须正常运行;否则,必须与技术支持人员联系。

## **XZKNq**

- 电源是冗余、可热插拔和可交换的。
- 为防止系统停机, 必须一次仅更换一个电源。

注: 电源会自动调整范围。有关更多信息, 请参阅 IBM N 系列支持 Web 站点 (可按 第 24 页的 『 使用 [IBM N](#page-47-0) 系列支持 Web 站点 』中所述进行访问和浏览) 上提供的 *Installation and Planning Guide*,

### **6Bg4**

要卸下电源, 必须执行以下步骤: 确定要卸下的电源, 拔下电源线, 从机箱卸下电 源。

### 关于此任务

警告: 应在从机箱卸下电源后的两分钟内, 完成电源的更换操作。 系统继续运行, 但 在重新安装电源之前, Data ONTAP 会向控制台发送消息以表明电源降级。

### **}L**

- 1. 根据控制台错误消息或通过电源上的指示灯, 确定要更换的电源。 请参阅 Platform Monitoring Guide 以获取指示灯行为的描述。Platform Monitoring Guide 可从 [IBM N](#page-47-0) 系列支持 Web 站点 (可按第24页的 『使用 IBM N 系列支持 Web 站点』 中所述进行访问和浏览)获取。
- 2. 如果还未接地, 请正确接地。
- 3. 通过完成以下分步(参考下图), 关闭目标电源, 拔下电源线:
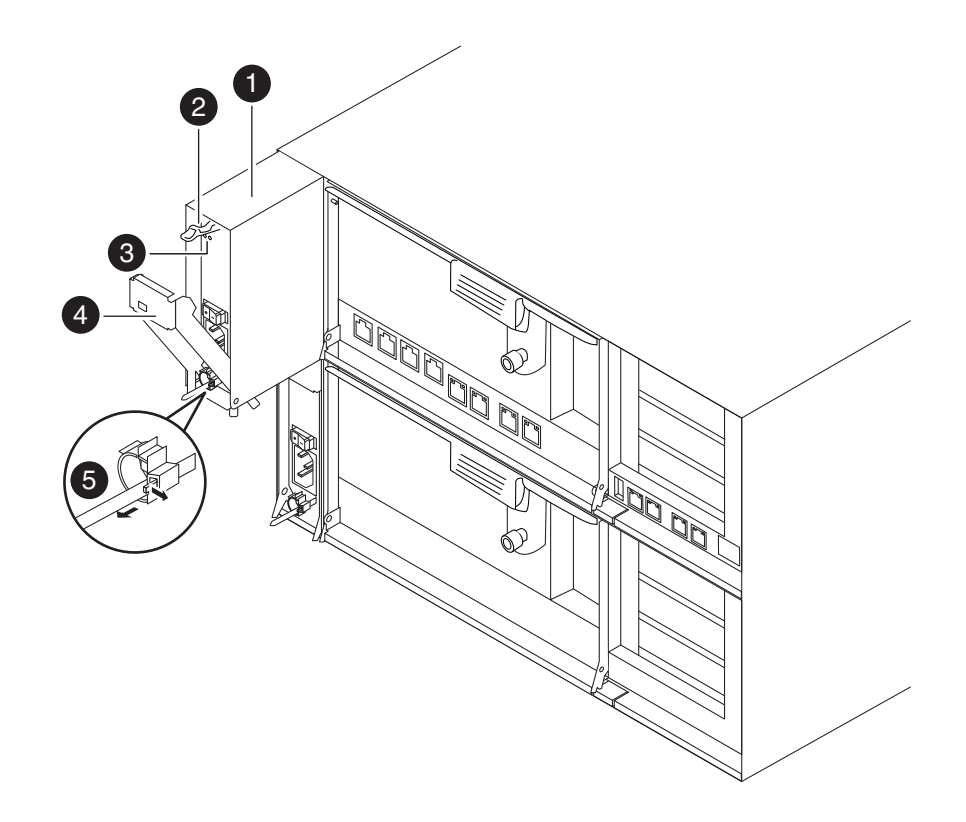

图 19. 卸下电源

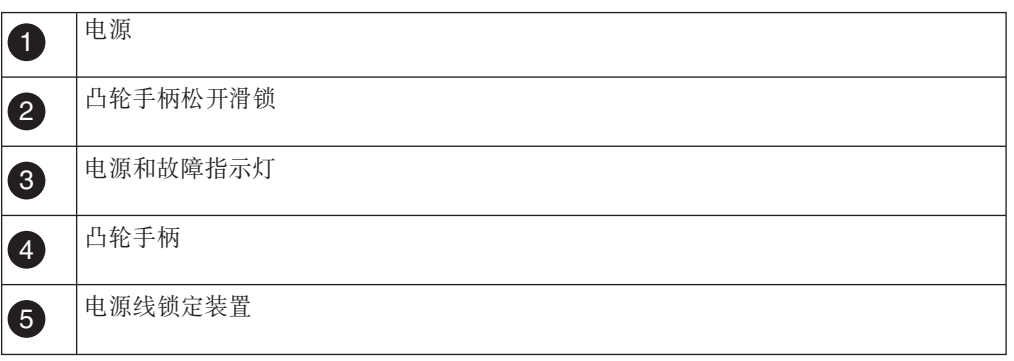

- a. 挤压电缆固定夹锁定装置上的卡口, 然后打开固定夹。
- b. 将固定夹从电源线上滑下。
- c. 从电源和电源插座上拔下电源线。
- 4. 按下电源凸轮手柄上的松开滑锁, 使凸轮手柄降至完全打开位置, 然后将电源从机 箱中滑出。 确保用另一支手托住电源。

## 安装电源

要安装电源, 必须将电源放入机箱中, 将其固定, 然后将电源线重新连接到电源插 座。

### 讨程

- 1. 确保新电源的开关处于关闭位置。
- 2. 如果还未接地, 请正确接地。
- 3. 将电源的边缘与系统机箱中的开口对齐, 然后将电源轻轻推入机箱中。
- 4. 推动电源凸轮手柄以将其完全安装到机箱中、然后将凸轮手柄推至闭合位置、确保 凸轮手柄松开滑锁咔嗒一声进入锁定位置。
- 5. 重新连接电源线、并使用电缆固定夹将电源线固定到电源上。
- 6. 将电源重新连接到电源源头、然后打开电源。 电源运作时应无故障指示灯点亮、而 且绿色指示灯应点亮。
- 7. 下一次重新引导时, 对电源运行诊断。 有关更多信息, 请参阅 System-Level Diagnostics Guide, 可从 IBM N 系列支持 Web 站点 (可按第 24 页的 『 使用 IBM N 系 列支持 Web 站点』中所述进行访问和浏览)获取此指南。

### 完成更换过程

将发生故障的部件退还给 IBM。有关退还过程的更多信息、请致电 1-800-IBM-SERV (1-800-426-7378) 来联系 IBM 服务和支持人员。

## 更换 N7x50T 系列存储系统中的 I/O 扩展模块

更换 I/O 扩展模块包括关闭安装了 I/O 扩展模块的系统, 以及将所有卡和适配器从旧 的 I/O 扩展模块移到新的 I/O 扩展模块。

### 开始之前

系统中的所有其他组件都必须正常运行;否则,必须与技术支持人员联系。

#### 关于此任务

- · 在更换 I/O 扩展模块前, 必须先关闭包含该模块的系统。
- 您可以对系统支持的所有 Data ONTAP 版本均使用本过程。
- 该过程引用了 HA 对、这在 Data ONTAP 8.0 之前的发行版中称为主动/主动配置。

### 关闭节点

使用以下过程关闭 HA 系统中的节点。

### 关闭采用 HA 配置的节点

要关闭节点, 必须确定该节点的状态, 并根据需要接管该节点, 以使伙伴节点可以继 续通过该节点的存储器提供数据。

### 讨程

1. 通过在任一节点的系统控制台输入以下命令来检查受损节点(要对其执行维护的节 点)的状态:

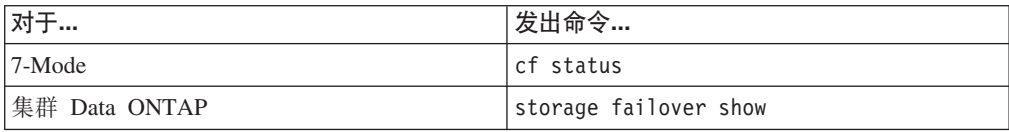

| 如果…              | 那么…                                                                                                    |
|------------------|----------------------------------------------------------------------------------------------------|
| 两个节点都未处于接管方式     | 转至本过程中的下一步。                                                                                                    |
| 运行状况正常的节点已接管受损节点 | 受损节点处于您可以开始将其从系统机箱中卸<br>下的状态。                                                                                                    |
| 受损节点已接管运行状况正常的节点 | 1. 更正导致接管的问题。<br>2. 从受损节点控制台输入 cf giveback 命令<br>(7-Mode) 或 storage failover giveback<br>impaired_node_name 命令 (集群 Data<br>ONTAP)<br>3. 返回到步骤 1. |

2. 根据 cf status 或 storage failover show 命令的结果, 执行以下操作之一:

3. 通过执行以下步骤来接管并关闭受损节点:

a. 从运行状况正常的节点的控制台输入以下命令之一并等待接管完成:

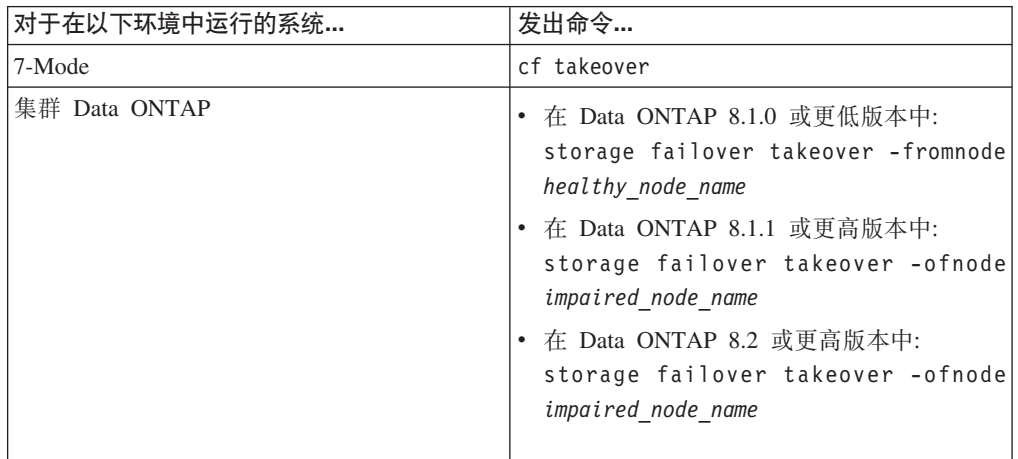

受损节点将被接管, 然后将自动重新引导并显示 Waiting for giveback...

消息。

b. 在接管受损节点后至少等待两分钟以确保接管已成功完成。

c. 在受损节点显示

Waiting for giveback...

消息的情况下, 将其关闭。 关闭此节点所使用的方法取决于是否使用了通过服务 处理器 (SP) 执行的远程管理, 以及系统是处于双机箱还是单机箱配置。

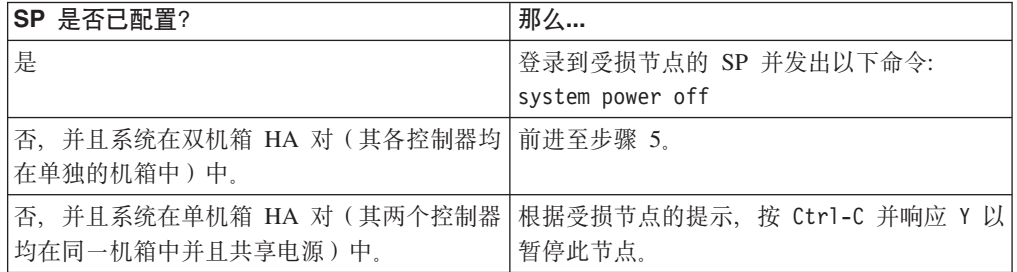

受损节点现在处于让您可以前进至下一个任务的状态。

- 4. 如果还未接地, 请正确接地。
- 5. 关闭电源, 切断目标节点的电源。

## 卸下 I/O 扩展模块

要从机箱中卸下 I/O 扩展模块, 必须执行特定的步骤序列。

过程

- 1. 如果还未接地, 请正确接地。
- 2. 根据需要, 从 I/O 扩展模块拔下系统电缆, 并记下电缆的连接位置。 将这些电缆留 在电缆管理托盘中, 这样当您将电缆管理托盘安装到新的 I/O 扩展模块中时, 这些 电缆会很有条理。
- 3. 拧松凸轮手柄上的指旋螺钉。
- 4. 向下拉凸轮手柄, 将 I/O 扩展模块从机箱中滑出, 直至其停住, 按压模块一侧上的 松开卡口,并将其从系统中滑出,然后将其放置在防静电表面上。
- 5. 拧松侧面板指旋螺钉并将侧面板旋开, 以从 I/O 扩展模块卸下侧面板。

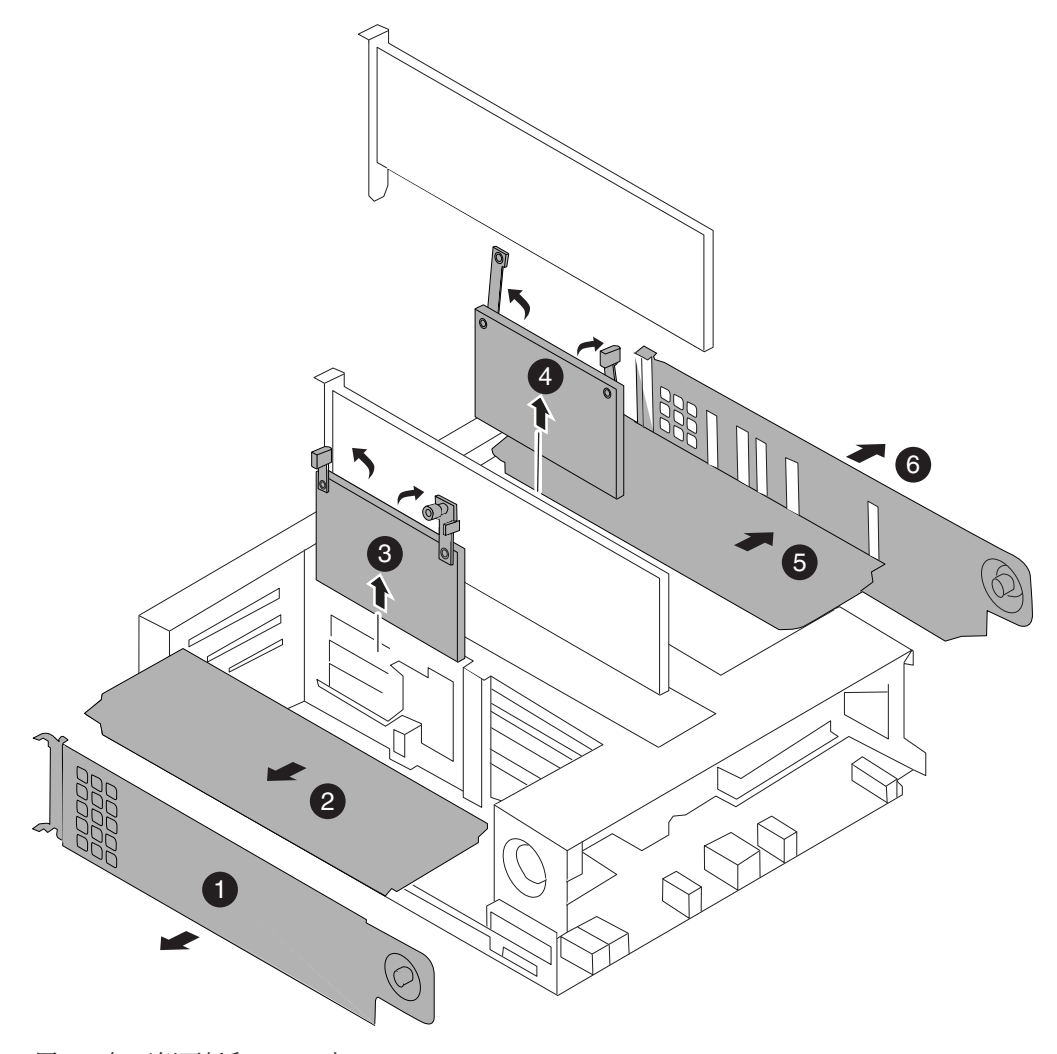

图 20. 卸下侧面板和 PCIe 卡

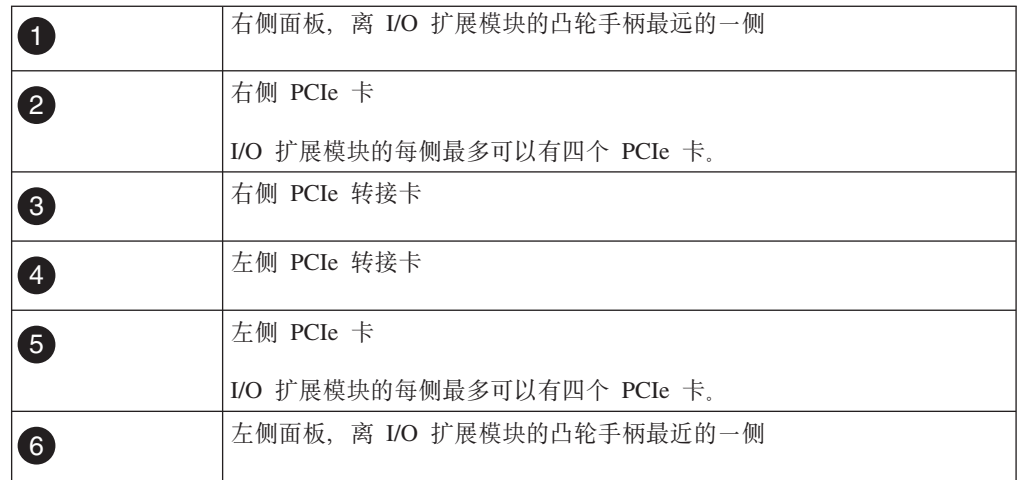

6. 卸下 PCIe 卡, 然后卸下两个转接卡, 请记下它们的位置, 以便可以将它们安装到新 I/O 扩展模块内的相同插槽中。

7. 如果 I/O 扩展模块具有 SAS 或 FC 适配器, 请通过拧松两颗指旋螺钉并向上旋转 面板来卸下位于 I/O 扩展模块中间位置的外盖, 然后卸下 SAS 或 FC 适配器。

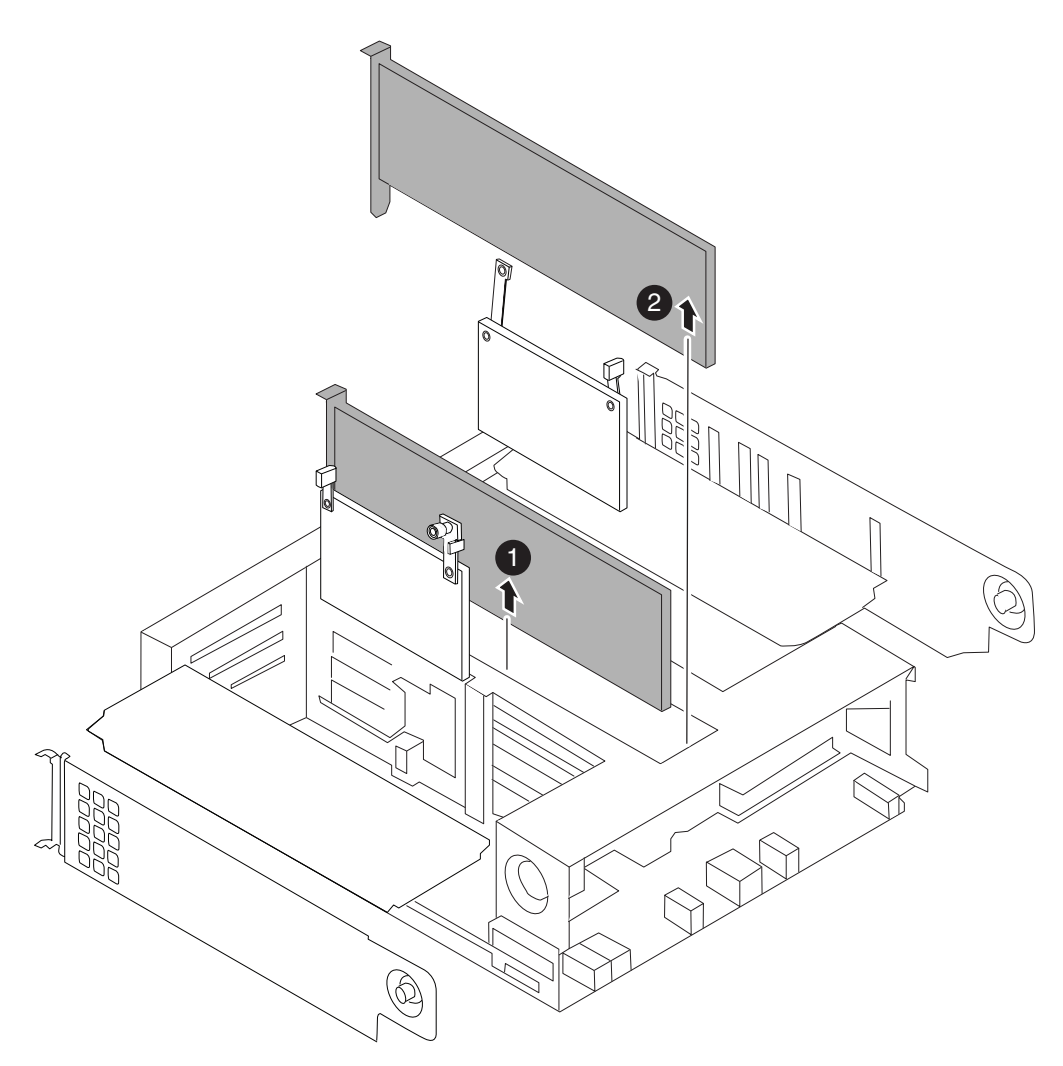

图 21. 卸下 SAS 或 FC 适配器

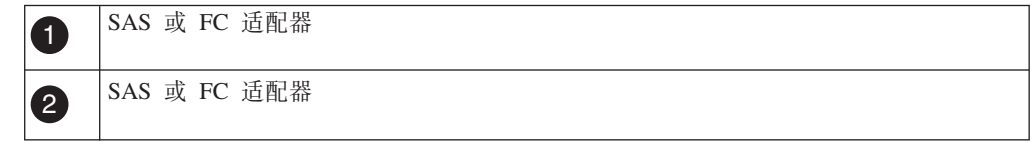

## 安装 I/O 扩展模块

要安装 I/O 扩展模块, 必须执行特定的步骤序列。

### 过程

- 1. 根据需要打开新的 I/O 扩展模块侧面板。
- 2. 可通过以下步骤将转接卡安装到 I/O 扩展模块中: 使转接卡与 I/O 扩展模块上的插 槽对齐, 轻轻地将转接卡插入插槽中, 然后放低凸轮手柄到合适的位置, 最后拧紧 指旋螺钉。
- 3. 可通过以下步骤将各个 PCIe 卡安装到合适的 I/O 扩展模块插槽中: 使每个 PCIe 卡 与目标插槽对齐, 然后轻轻地将其插入插槽中。 确保按照 PCIe 卡在旧 I/O 扩展模 块中的位置将这些卡安装到新 I/O 扩展模块内的相同插槽中。
- 4. 将 SAS 或 FC 卡安装到 I/O 扩展模块中间位置的插槽 11 和 12 中, 然后合上并 固定外盖。
- 5. 合上侧面板并拧紧侧面板指旋螺钉。
- 6. 使 I/O 扩展模块与目标机箱底部托架的底部开口 (在托架上标注为 B) 对齐, 然后 使用凸轮手柄轻轻地将 I/O 扩展模块完全滑入机箱中。 I/O 扩展模块凸轮手柄开始 咬合,然后完全安装到机箱中。使用凸轮手柄将模块完全安装到机箱中。
- 7. 将凸轮手柄一直推至闭合位置, 然后拧紧凸轮手柄上的指旋螺钉。
- 8. 重新安装理线架, 然后重新连接 I/O 扩展模块电缆。

### 对 I/O 扩展模块运行诊断

安装 I/O 扩展模块之后, 应对各个组件运行诊断以确保它们和新的 I/O 扩展模块正常 运行。

### 开始之前

对 I/O 扩展模块中的 PCIe 卡运行诊断测试之前,需要按照以下准则对其连线:

• 必须以成对方式对 NIC 接口连线、将相邻的端口连接在一起或通过交换机连接。

输入 sldiag device show, 然后根据端口名在控制台上的显示顺序将端口相互连接。 由于内部交换机连接, 因此请不要将管理/服务处理器端口与专用管理端口连接在一 起.

- 必须将 SAS 卡端口连接到存储器或相邻的 SAS 端口。如果未将包含两个以上端口 的 SAS 卡或系统连接到存储器, 请将它们连接到端口 A 到 B, C 到 D 等。
- 必须将 FC 卡端口连接到存储器或通过回送插头端接这些端口。

#### 过程

- 1. 将系统重新连接到电源插座并打开电源。
- 2. 通过按 Ctrl+C 来暂停引导过程。 引导过程暂停于 Boot 菜单或 Loader 提示符处。
- 3. 如果引导过程的中断时间过迟并出现 Boot 菜单, 请执行以下步骤:
	- a. 从所显示的菜单中选择 Maintenance Mode 选项。
	- b. 在系统引导到维护方式后, 在提示符处输入以下命令:  $half$

请在发出该命令之后等待直至系统在 LOADER 提示符处停止。

要点: 在引导过程中,您可能会看到以下提示:

- 系统标识不匹配并询问是否覆盖此系统标识的提示警告。
- 在 HA 配置 中进入维护方式时必须确保合作伙伴保持关闭状态的提示警告。

可对这些提示安全地响应 y。

4. 在更换了组件的节点上, 在 LOADER 提示符处输入以下命令: boot diags

注: 必须从 LOADER 提示符输入此命令、以使系统级诊断正常运行。boot diags 命令将启动专用于系统级诊断的特殊驱动程序。

要点: 在 boot\_diags 过程期中, 您可能会看到以下提示:

• 系统标识不匹配并询问是否覆盖此系统标识的提示警告。

• 在 HA 配置 中进入维护方式时必须确保合作伙伴保持关闭状态的提示警告。

可对这些提示安全地响应 y。 这样会出现维护方式提示符(\*>)。

- 5. 在维护方式提示符处输入以下命令: sldiag 有关 sldiag 命令的详细信息, 请参阅 sldiag 联机帮助页。
- 6. 输入以下命令以清除状态日志: sldiag device clearstatus
- 7. 输入以下命令以验证是否已清除该日志: sldiag device status 显示以下缺省响应: SLDIAG: No log messages are present.
- 8. 输入以下命令以查看可进行检查的设备类型:

sldiag device show

9. 通过在维护方式提示符处输入以下命令以对您安装的 PCIe 卡类型运行测试:

sldiag device run -dev *fcal|sas|ata|nic|toe*

有关可运行的其他类型测试的描述, 请参阅 System-Level Diagnostics Guide, 可从 [IBM N](#page-47-0) 系列支持 Web 站点 (可按第 24 页的 『使用 IBM N 系列支持 Web 站点』 中所述进行访问和浏览)获取此指南。

- 10. 输入以下命令以查看测试的状态: sldiag device status 当测试仍在运行时, 存储系统会提供以下输出: There are still test(s) being processed. 在所有测试完成之后, 缺省情况下将显示以下响应: \*> <SLDIAG:\_ALL\_TESTS\_COMPLETED>
- 11. 输入以下命令以验证在系统上添加或更换硬件组件时是否未产生任何硬件问题: sldiag device status [-dev *devtype*] [-name *device*] -long -state failed 如果没有出现测试故障、那么系统级诊断会返回到维护方式提示符、否则会列出 测试组件所产生的故障的完整状态。
- 12. 根据前一步骤的结果来继续操作:

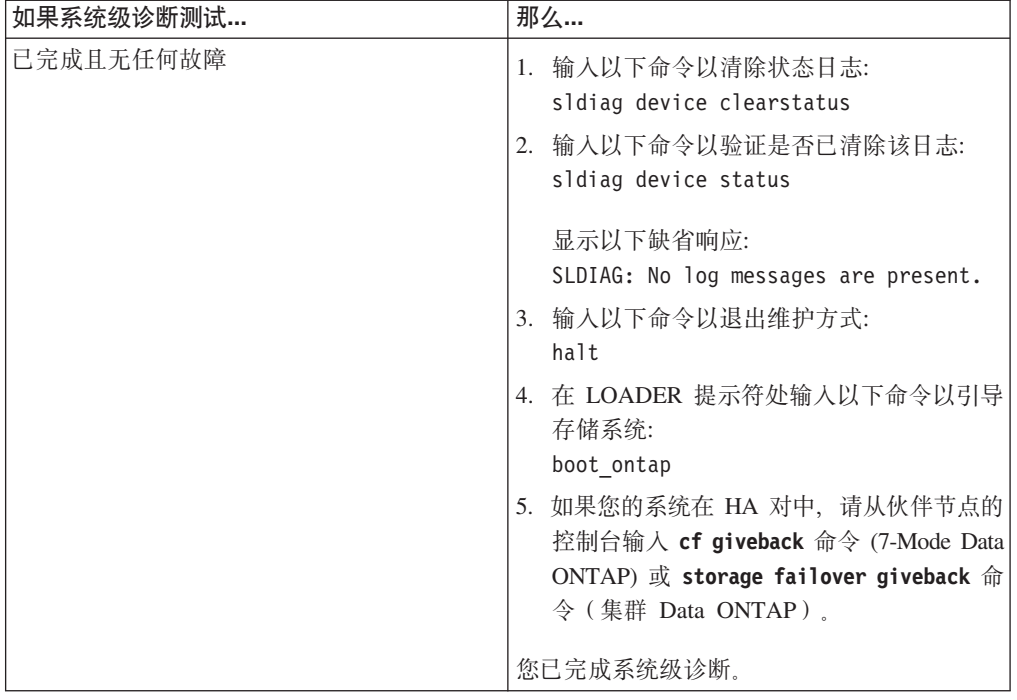

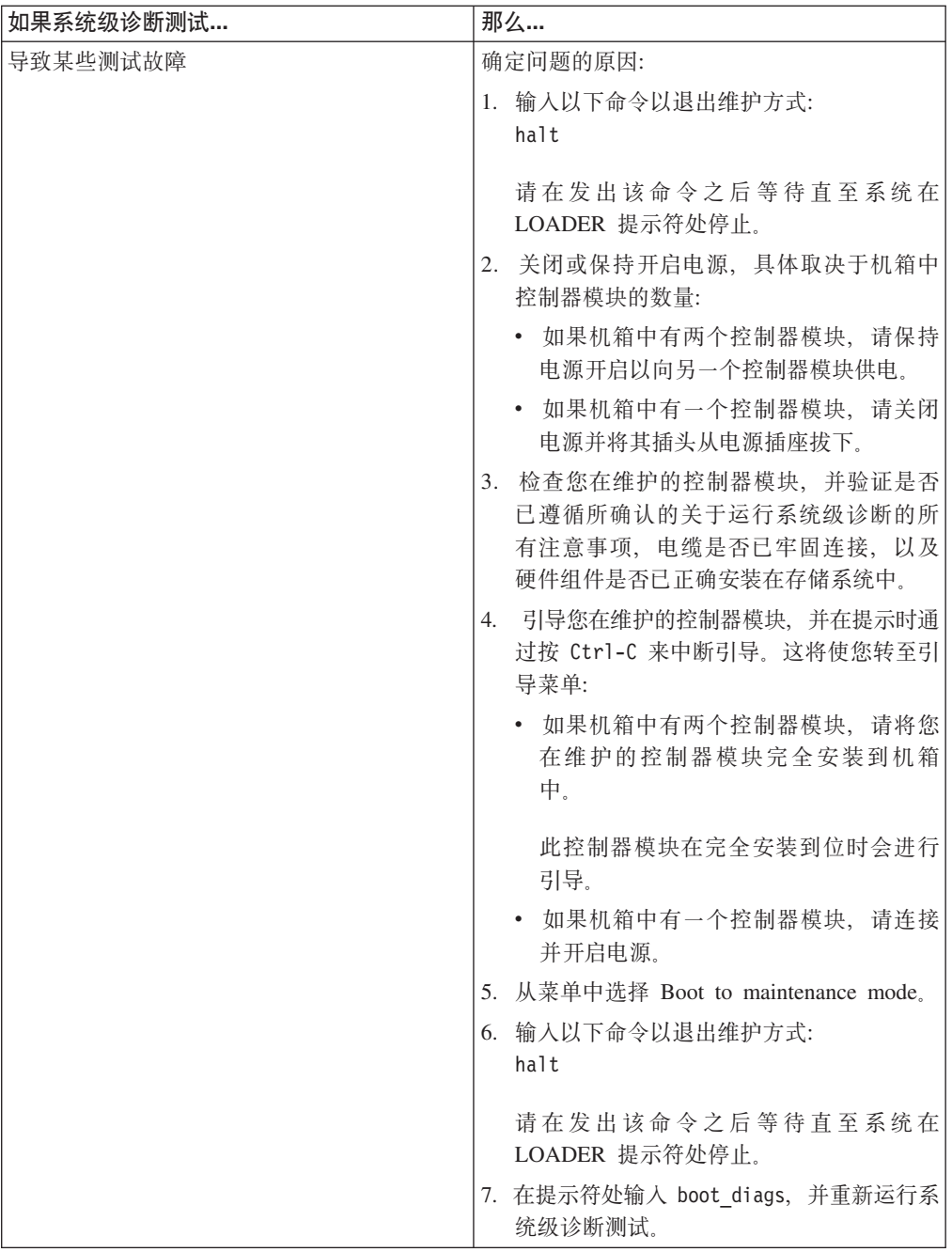

# 完成更换过程

将发生故障的部件退还给 IBM。有关退还过程的更多信息, 请致电 1-800-IBM-SERV (1-800-426-7378) 来联系 IBM 服务和支持人员。

### 电池处置

请根据有关电池回收或处置的当地法规来处置电池。如果您无法正确处置电池,请按 照套件随附的 RMA 指示信息中所述将其退还给 IBM。

## 更换 N7x50T 系列存储系统中的 NVRAM8 适配器和电池

NVRAM PCI 适配器为您的系统提供非易失性内存,并充当系统的存储器缓冲区。它还 可用作高可用性 (HA)对中的互连适配器。要更换该适配器,必须针对您的系统选择正确 的过程。

### 关于此任务

- 在这些过程中, NVRAM 是指 NVRAM8 适配器及其组件。
- 该过程引用了 HA 对、这在 Data ONTAP 8.0 之前的发行版中称为主动/主动配置。
- 您必须将发生故障的组件更换为从供应商处获得的 FRU 组件替换件。
- 系统中的所有其他组件都必须正常运行; 否则, 必须与技术支持人员联系。

注: 如果仅仅更换 NVRAM 适配器, 那么必须从该适配器中卸下电池并将其安装在 适配器替换件上。

### 更换 以 7-Mode 运行的系统中的 NVRAM 适配器

必须使用特定的过程来更换 以 7-Mode 运行的系统中的适配器。因为磁盘所有权标识 基于 NVRAM 适配器序列号, 所以在该过程的最后阶段, 您必须将新适配器的系统标 识重新分配给与系统连接的磁盘。

### 记下系统标识(如果是网关系统)

如果您具有网关系统,请首先记下系统配置文件中的系统标识。

#### 关闭节点

使用以下过程关闭 HA 系统中的节点。

#### 关闭 HA 对中的一个节点:

要关闭节点, 您必须确定该节点的状态, 并根据需要接管该节点, 以使伙伴节点可以 继续通过该节点的存储器提供数据。

### 关于此任务

#### 讨程

1. 通过在任一节点的系统控制台上输入以下命令, 以检查目标节点 ( 您希望执行维护 的节点)的状态:

#### cf status

2. 根据 cf status 命令的结果, 执行以下某项操作:

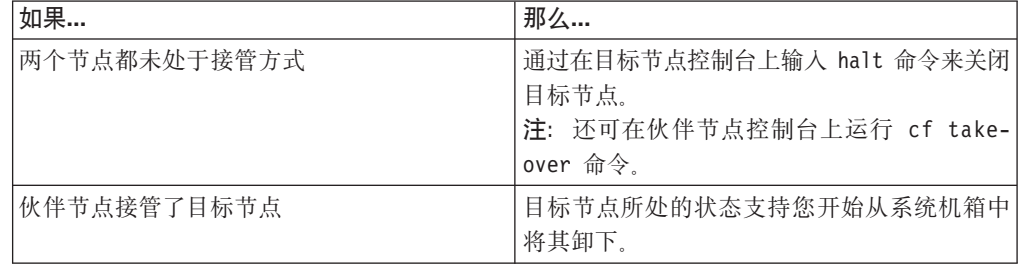

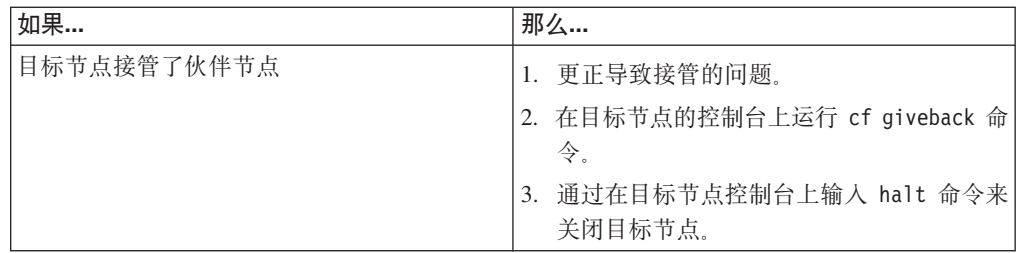

3. 关闭目标节点机箱中的电源。

### 从 NVRAM 适配器中卸下电缆和介质适配器

在卸下 NVRAM 适配器之前, 必须先卸下电缆和 (如果要使用光纤互连电缆) 介质适 配器。

### 讨程

- 1. 如果还未接地, 请正确接地。
- 2. 从 NVRAM 适配器卸下电缆并小心地卸下任何介质转换器 (QSFP)。 将这些电缆留 在电缆管理托盘中, 这样当您重新安装电缆管理托盘时, 这些电缆已对齐。

#### 打开系统

要在控制器模块内部对组件进行操作, 必须打开系统。

#### 过程

- 1. 如果还未接地, 请正确接地。
- 2. 根据需要, 从控制器模块拔下系统电缆和 SFP, 并记下电缆的连接位置。 将这些电 缆留在电缆管理托盘中, 这样当您重新安装电缆管理托盘时, 这些电缆会很有条 理.
- 3. 握住电缆管理托盘的一侧, 轻推托盘一侧将臂滑离固定销, 然后将另一个臂滑离控 制器模块另一侧的固定销, 然后将托盘抬离 控制器模块的后部并将其置于一旁。
- 4. 拧松凸轮手柄上的指旋螺钉。
- 5. 推动控制器模块左侧的松开滑锁, 并将控制器模块从系统中滑离, 然后将其放置在 稳固的防静电表面上。 确保用另一只手托住控制器模块底部。

### 从控制器模块卸下 NVRAM 适配器

要从控制器模块卸下 NVRAM 适配器,, 必须执行特定的步骤序列。

### 过程

1. 检查 NVRAM 适配器以确保所有指示灯都已熄灭, 然后拧松 NVRAM/存储器适配 器外盖上的两颗指旋螺钉, 卸下外盖。 NVRAM/存储器适配器外盖位于插槽 2 中控 制器模块的中部。

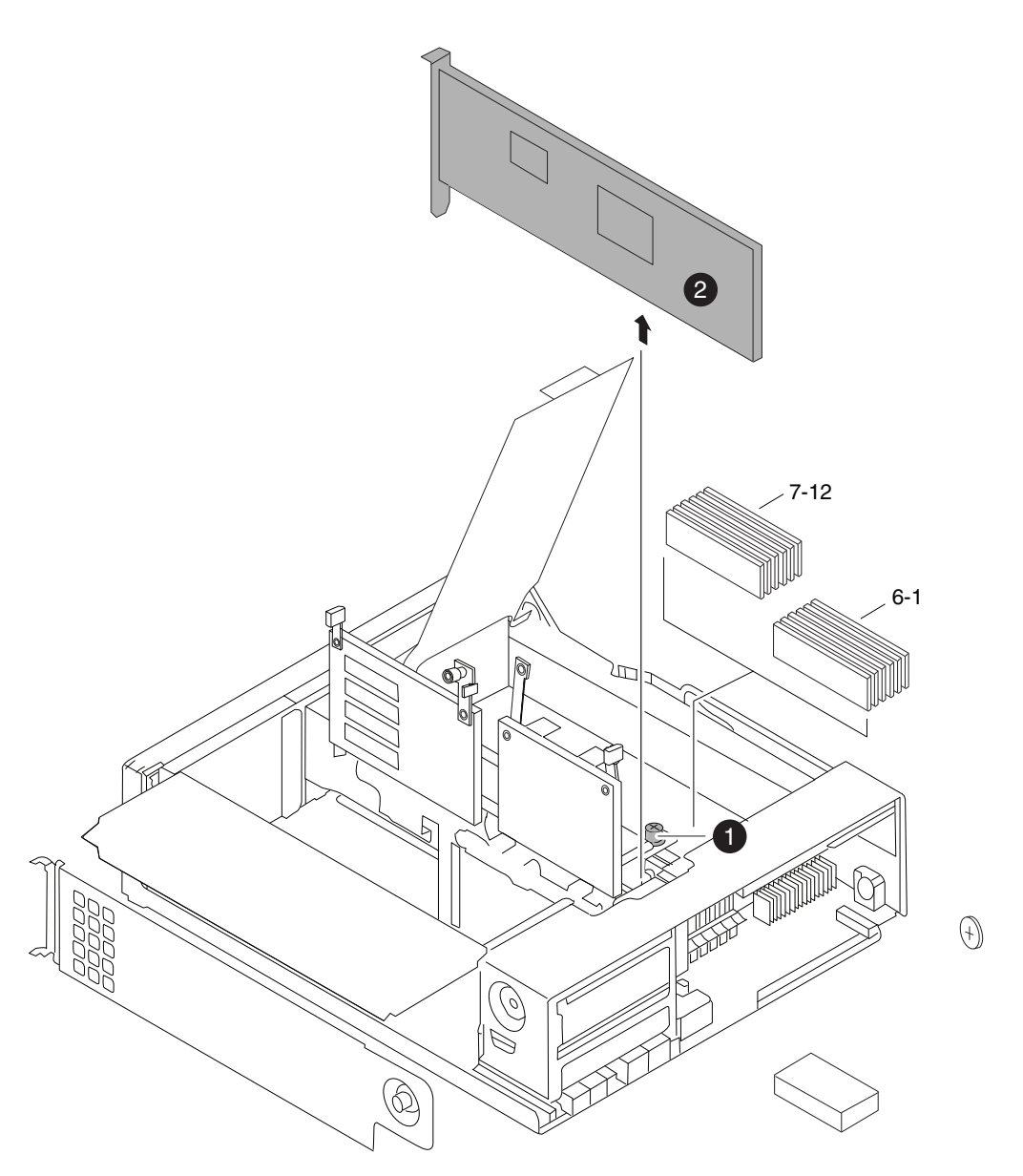

图 22. 卸下 NVRAM 适配器

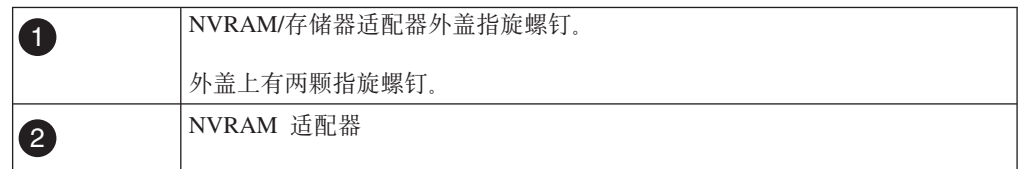

2. 握住适配器卡口以卸下 NVRAM 适配器, 接着将适配器垂直抬起以使其脱离控制器 模块, 然后将其放在防静电表面上。

警告: NVRAM 适配器替换件未随附电池。必须从旧的 NVRAM 适配器卸下电池, 然后将其安装到 NVRAM 适配器替换件中。

3. 按 NVRAM 适配器底部的状态按钮, 并检查板上的离台状态指示灯。

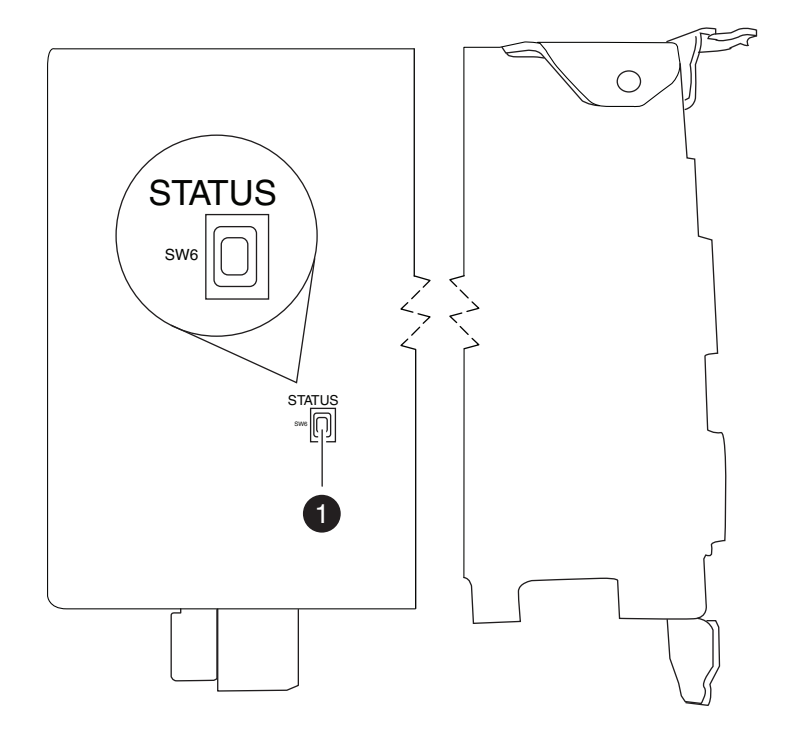

图 23. 查找状态按钮

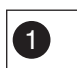

1 用于激活离台状态指示灯的按钮

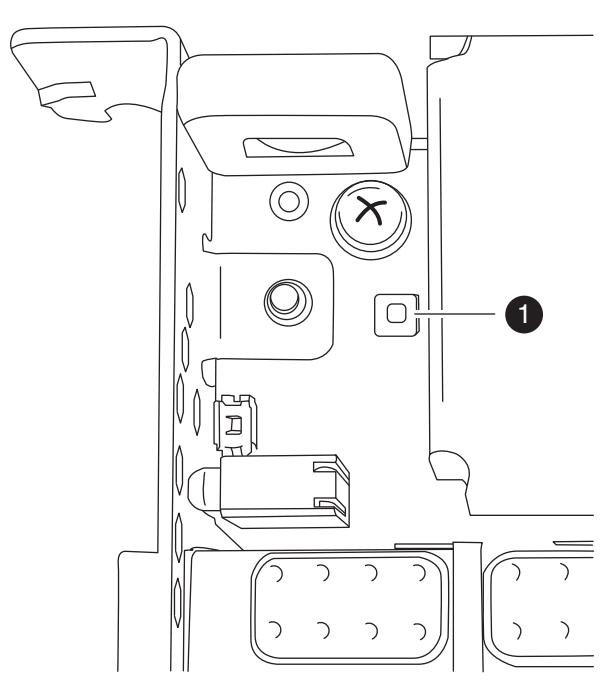

图 24. 查找离台状态指示灯

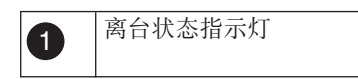

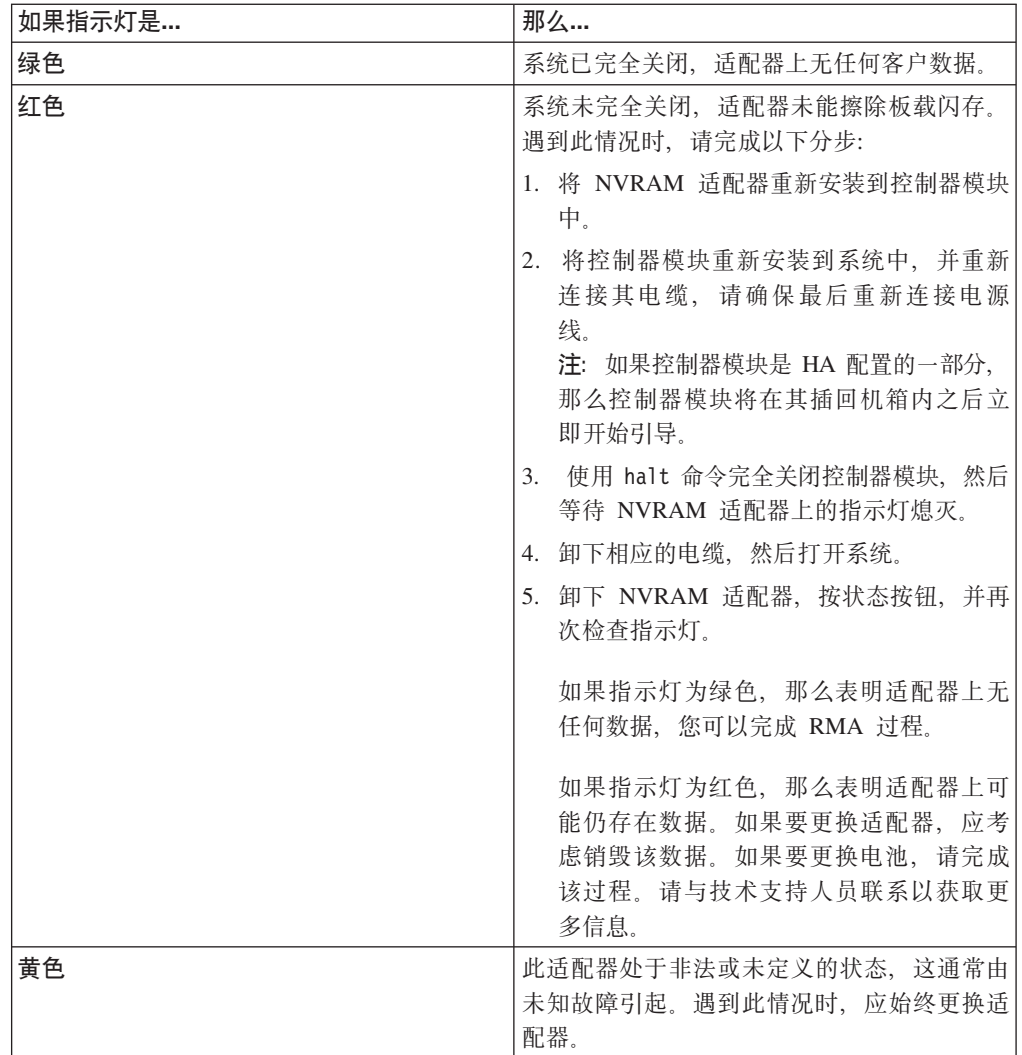

## 卸下 NVRAM 电池

要卸下 N7x50T 系列存储系统控制器模块中的 NVRAM 电池,, 必须执行特定的步骤 序列。

## 开始之前

需要十字螺丝刀来卸下电池壳体。

### 过程

1. 使用十字螺丝刀卸下三颗电池外盖螺钉; 两个在适配器后部, 一个在前部, 靠近凸 起卡口, 然后将螺钉置于一旁。

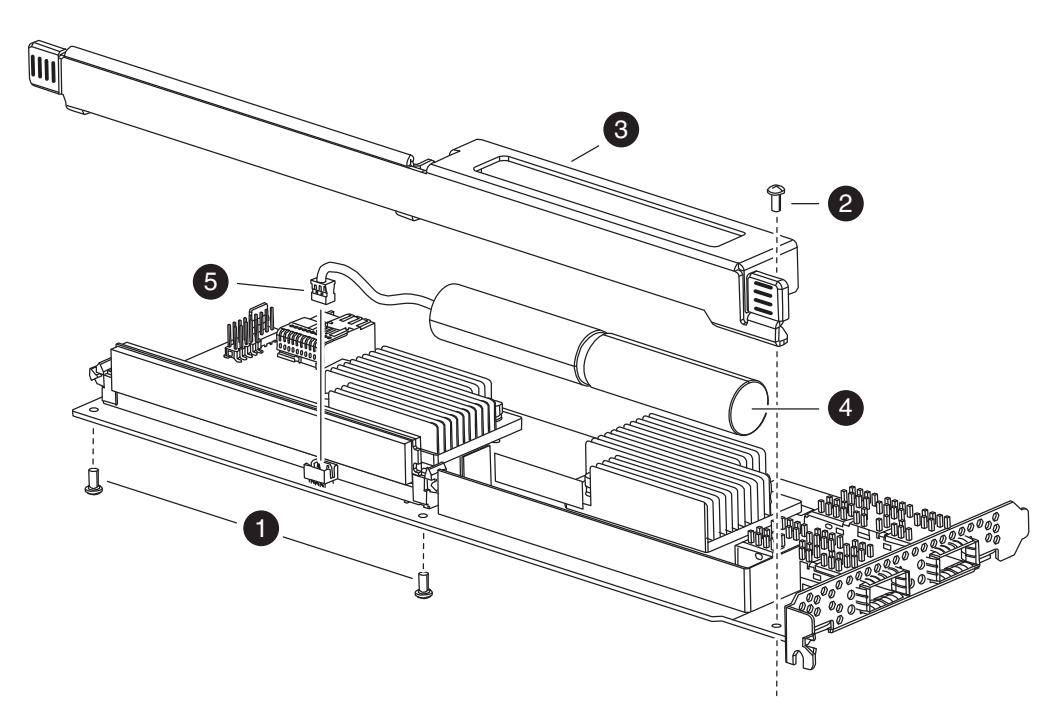

图 25. 卸下 NVRAM 电池

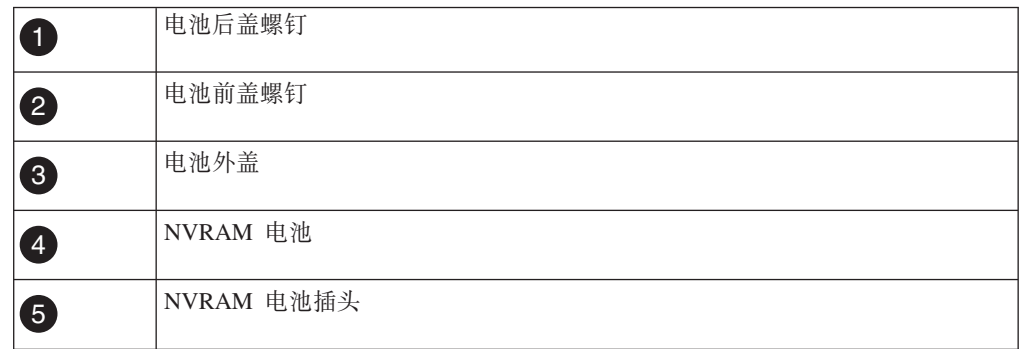

- 2. 将电池外盖朝适配器顶部滑动, 直到螺钉安装卡口完全脱离适配器, 然后将其完全 抬起。
- 3. 从 NVRAM 适配器拔下电池电缆。
- 4. 从支架上拿起电池电缆, 然后从支架上拿起电池。

### $\overline{2}$ 装 NVRAM 电池

要在 N7x50T 系列存储系统控制器模块中安装 NVRAM 电池, 必须执行特定的步骤序 列。

## 开始之前

需要十字螺丝刀来安装电池壳体。

### **过程**

- 1. 如果需要, 可卸下适配器上的电池外盖。
- 2. 在控制器模块上的电池支架中放好电池。
- 3. 将电池电缆穿过电池支架上的固定支架。
- 4. 使电池插头与 NVRAM 适配器上的插槽边缘对齐, 然后插入电池。 确保电缆连接 器在安装时引脚 1 (箭头) 朝向 NVRAM 适配器。
- 5. 将电池支架滑入适配器(电池端朝向适配器), 并将板上的螺钉安装卡口与电池支 架上的螺钉孔对齐。
- 6. 使用卸下电池支架时所卸下的螺钉将电池支架固定到 NVRAM 适配器。 警告: 请勿将外盖螺钉拧得过紧, 因为这样会使适配器破裂。

#### 在控制器模块中安装 NVRAM 适配器

要安装新的 NVRAM 适配器, 必须选择正确的插槽。

#### 过程

- 1. 如果需要, 可打开位于控制器模块中间位置的 NVRAM/存储器适配器外盖。
- 2. 使 NVRAM 适配器与距离凸轮手柄最远的插槽 2 插槽导片对齐, 并均匀用力将适 配器插入插槽中。
- 3. 关闭 NVRAM/存储器适配器外盖, 并拧紧外盖指旋螺钉。

### 重新安装控制器模块并讲入维护方式

更换控制器模块中的组件后, 必须在系统机箱中重新安装控制器模块, 并将其引导至 可对所更换组件运行诊断测试的状态。

#### 过程

- 1. 将控制器模块的一端与机箱中的开口对齐(如有必要)、然后轻轻地将控制器模块 的一半推入系统。
- 2. 根据需要重新安装电缆管理臂并将控制器模块重新连线。

重新连线时, 如果使用的是光纤电缆, 请记得重新安装介质转换器 (SFP)。

- 3. 重新引导系统并在提示时按 Ctrl+C 以进入 Boot 菜单。 如果未及时按 Ctrl+C, 那 么可以再次重新引导节点并在提示时按 Ctrl+C。
- 4. 提示由于新的 NVRAM 适配器而告知系统标识不匹配时, 请输入 y。

```
Acknowledge the system ID mismatch:
```
Restoring /var from CF. WARNING: System id mismatch. This usually occurs when replacing CF or NVRAM cards! Override system  $(y|n)$  ? [n] y

5. 从显示的菜单中选择选项以引导至维护方式。

#### 在 以 7-Mode 运行的系统上重新分配磁盘

在引导软件前、必须先重新分配磁盘。

### 关于此任务

- 将这些步骤中的命令应用于正确的系统非常重要:
	- 受损节点是您正在执行维护的节点。
	- 正常运行的节点是受损节点的 HA 合作伙伴。
- 请勿发出与聚集相关的任何命令, 直至完成整个过程。
- 如果系统有 500 个或更多磁盘驱动器,那么运行的 Data ONTAP 版本决定了是否 可重新分配磁盘:

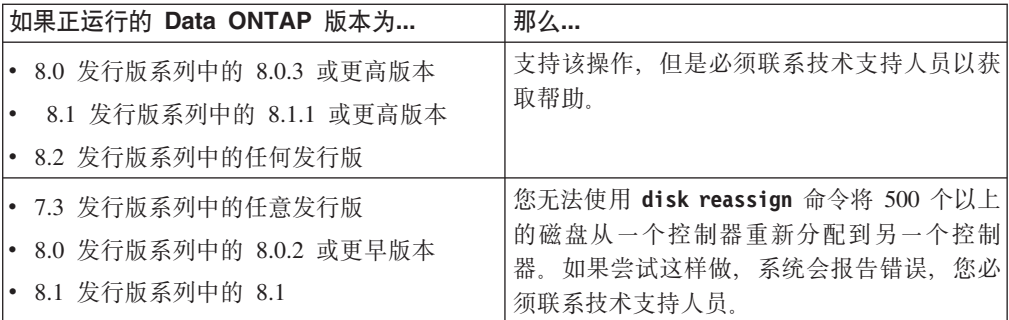

#### **过程**

1. 如果尚未执行此操作, 请重新引导目标节点, 输入 Ctrl-c 来中断引导过程, 然后从 显示的菜单中选择选项以引导至维护方式。

提示由于系统标识不匹配而覆盖系统标识时, 请输入 y。

2. 输入以下命令以查看新的系统标识:

disk show -v

注: 记下在 Local System ID 字段中显示的新系统标识。以下示例包含下列信息:

- system-2 是正在进行维护的目标节点。
- *system-1* 是伙伴节点。
- 新的系统标识为 118065481。
- 旧的系统标识为 118073209, 它仍被分配给 system-2 所拥有的磁盘。

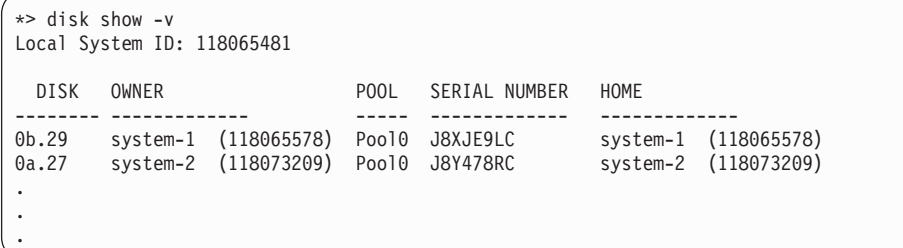

3. 重新分配磁盘所有权:

- a. 通过在目标节点上输入以下命令, 以暂停目标节点: halt
- b. 通过在伙伴节点上输入以下命令, 以确认目标节点是否已被接管: cf status
- c. 在伙伴节点上, 输入以下命令以进入高级特权方式: priv set advanced
- d. 在伙伴节点上, 使用通过 disk show -v 命令获取的系统标识信息, 重新分配磁 盘所有权(适用于 N 系列系统)或 LUN 所有权(适用于网关系统): disk reassign -s*old system ID* -d *new system ID*

继续先前的示例:

- 旧的系统标识为 118073209。
- 新的系统标识为 118065481。
- 4. 输入以下命令以验证磁盘(或网关 LUN)是否已正确分配:

disk show -v

#### 注: 必须在伙伴节点上运行此命令。

确保属于目标节点的磁盘显示目标节点的新系统标识。在以下示例中, system-2 拥有 的磁盘现在显示新系统标识 118065481:

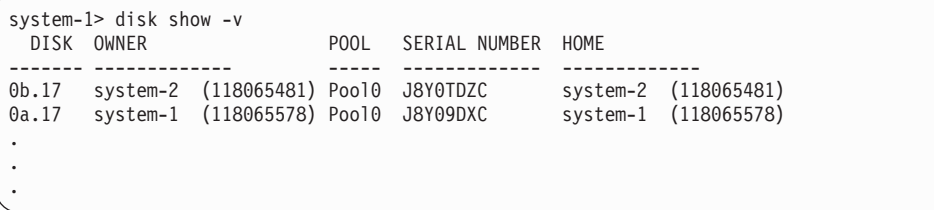

5. 通过在目标节点上输入以下命令以退出维护方式:

halt

6. 目标节点显示引导提示符后, 输入以下命令以引导操作系统:

boot ontap

这会将节点置于 Waiting for Giveback 状态

- 7. 在伙伴节点上, 输入以下命令以返回标准特权方式: priv set admin
- 8. 在伙伴节点上, 输入以下命令将存储器返还给目标节点: cf giveback

#### $\overline{M}$ 用标节点执行最终接管和交回

在运行 Data ONTAP8.x 的系统上, 要确保磁盘重新分配成功, 必须从目标节点执行最 终接管和交回。

### **XZKNq**

在正确的系统上应用这些步骤中的命令很重要:

- 受损节点是您正在执行维护的节点。
- 正常运行的节点是受损节点的 HA 合作伙伴。

### **}L**

1. 通过在目标节点控制台上输入以下命令, 以接管伙伴节点:

cf takeover

2. 通过在目标节点控制台上输入以下命令, 以将控制权返还给伙伴节点:

cf giveback

如果伙伴节点上显示一条表明交回操作成功的消息,那么交回操作已成功结束。

注: 如果在交回之前未显示 Waiting for Giveback, 请重新引导控制器模块。如果 上述情况仍然存在, 请与技术支持人员联系。

### **jI|;}L**

将发生故障的部件退还给 IBM。有关退还过程的更多信息, 请致电 1-800-IBM-SERV (1-800-426-7378) 来联系 IBM 服务和支持人员。

### **电池处置**

请根据有关电池回收或处置的当地法规来处置电池。有关更多信息, 请参阅 IBM Envi*ronmental Notices and User Guide*.

## **Z N7x50T 53 (Data ONTAP 8.2) P|; NVRAM8 JdwM/rgX**

您可以更换电池 FRU 或 NVRAM8 适配器 FRU, 或者在必要情况下两者都予以更换。 要更换 NVRAM 适配器, 您必须从系统卸下故障适配器并在系统机箱中安装新适配器。 要仅更换电池, 您必须卸下 NVRAM 适配器、更换此适配器上的电池、然后重新安装 此适配器。因为系统标识派生自 NVRAM 适配器, 所以如果更换适配器, 那么会将属 于系统的磁盘重新分配给新系统标识。

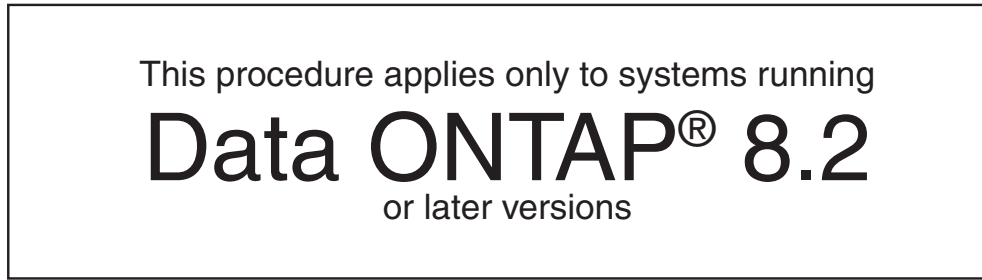

### 开始之前

- 所有磁盘存储架都必须能够正常工作。
- 如果系统在 HA 对中, 那么伙伴节点必须能够接管包含了要被更换的适配器的节点。

### **XZKNq**

注: 仅在要更换 NVRAM 适配器的情况下, 才需要执行用于验证系统标识更改的步骤。 如果您仅要更换电池、那么系统标识不会更改。

- 本过程仅针对运行 Data ONTAP 8.2 的系统。
- 本过程使用以下术语:
	- 受损节点是您正在执行维护的节点。
	- 正常运行的节点是受损节点的 HA 合作伙伴。
- 本过程包括自动或手动将磁盘重新分配给具有新 NVRAM 适配器的控制器模块的步 骤, 具体取决于系统的配置。

如果需要, 那么您应该确保在本过程中受到指示时执行磁盘重新分配。请在交回之 前执行磁盘重新分配可导致问题。

- 在这些过程中, NVRAM 是指 NVRAM8 适配器及其组件。
- 您必须将发生故障的组件更换为从供应商处获得的 FRU 组件替换件。
- 在本过程中不能更改任何磁盘或磁盘存储架。

### **Z 7-Mode 73P|; NVRAM Jdw**

除特定 Data ONTAP 命令外, 无论何种方式, 更换过程都相同。

### HA 对中 SAN 配置的更换前任务

如果您拥有 SAN 配置并且控制器模块在 HA 对中, 那么必须在更换控制器模块之前保 存 FC 端口配置信息、以便能够在新控制器模块上重新输入该信息。

#### 讨程

- 1. 如果您的系统在 HA 对中, 请从受损节点输入以下命令来保存受损节点(您要在其 上更换控制器模块的系统)的FC 端口配置信息: fcadmin config
- 2. 将屏幕显示内容复制并保存到安全位置以供以后复用。

### 关闭以 7-Mode 运行的节点

对以 7-Mode 运行的系统执行维护时,必须关闭节点。根据您的系统的配置,可能还需 要关闭电源。

### 关于此任务

您的系统的配置决定在关闭节点后是否关闭电源:

- 如果同一机箱中有两个控制器模块, 那么必须保持电源开启以向运行状况正常的节 点供电。
- 如果机箱中有一个属于 HA 对或在独立配置中的控制器模块, 那么必须关闭受损节点 机箱中的电源。

#### 过程

1. 根据您的配置, 关闭受损节点或对其执行接管:

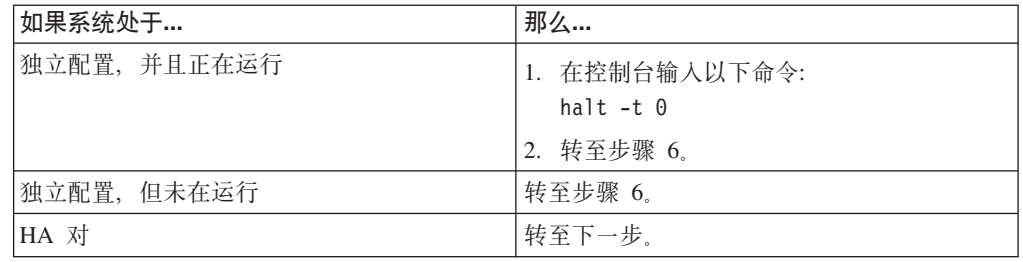

- 2. 通过从运行状况正常的节点的控制台输入以下命令来检查受损节点的状态: cf status
- 3. 根据 cf status 命令的结果, 执行以下某项操作:

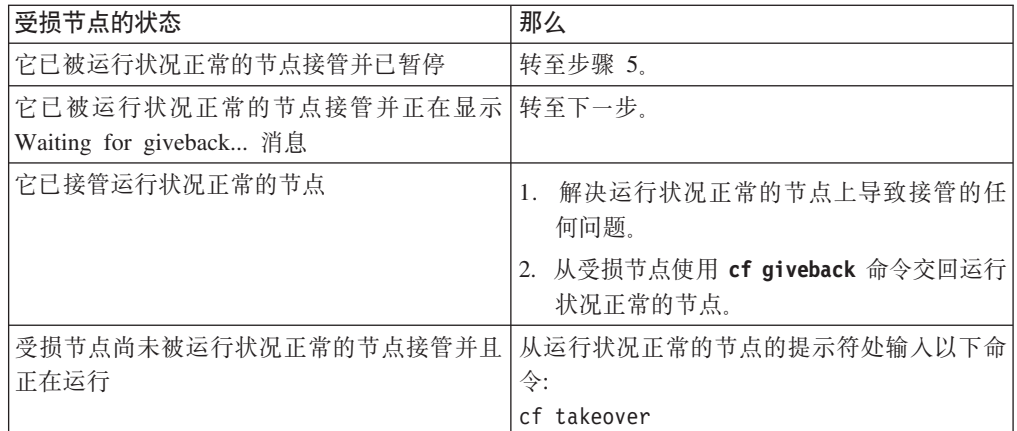

- 4. 在接管受损节点后至少等待两分钟以确保接管已成功完成。
- 5. 在受损节点显示 Waiting for giveback 消息或暂停的情况下, 根据您的配置将其关 闭:

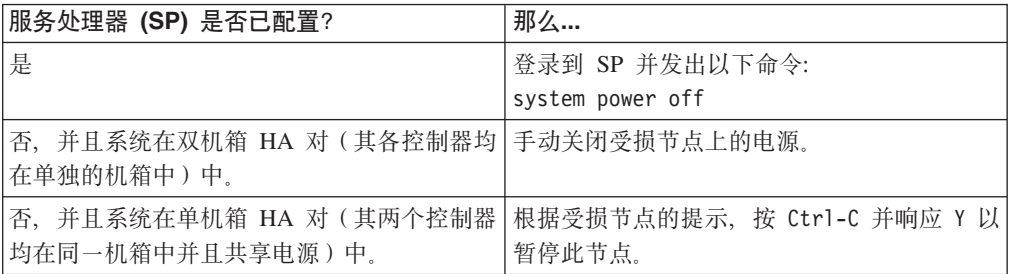

6. 如果在双机箱 HA 对中, 请将两根电源线均从电源插座拔下。

## $\frac{1}{2}$  **@**<br> $\frac{1}{2}$  **RD**<br> $\frac{1}{2}$  **DD**<br> $\frac{1}{2}$  **DD**<br> $\frac{1}{2}$  **DD**<br> $\frac{1}{2}$  **DD**<br> $\frac{1}{2}$  **DD**<br> $\frac{1}{2}$  **DD**<br> $\frac{1}{2}$  **DD**<br> $\frac{1}{2}$  **DD**<br> $\frac{1}{2}$  **DD**<br> $\frac{1}{2}$  **DD**

在安装新的或替换 NVRAM 适配器之前, 必须确保其在内存中没有内容以避免在系统 中对其进行安装时可能发生的问题。

### **过程**

1. 当按下 NVRAM 适配器底部的状态按钮时, 检查板上的离台状态指示灯。

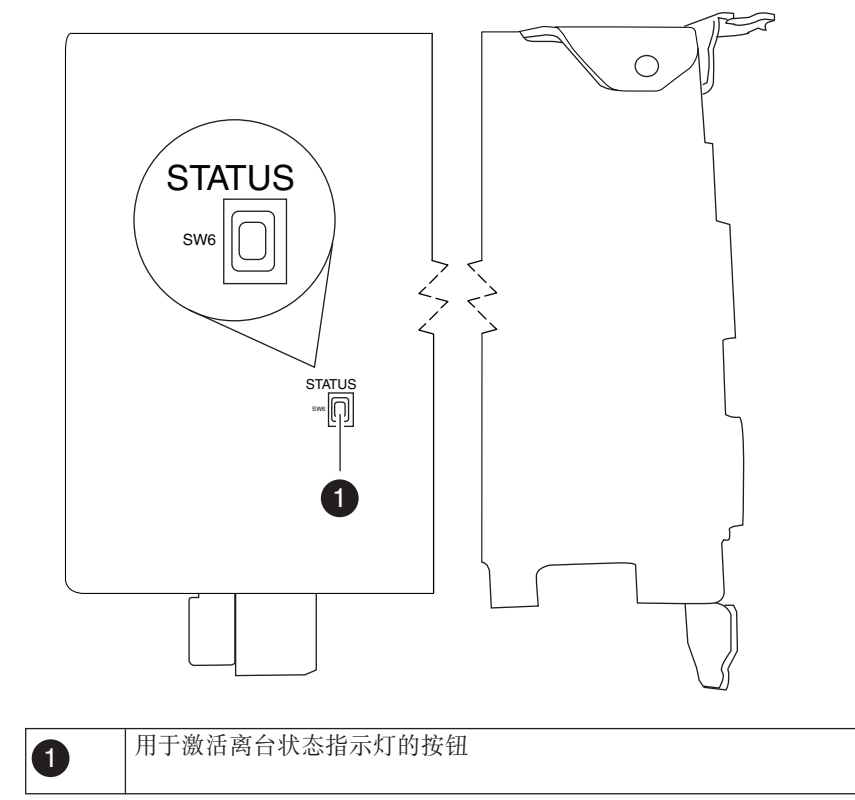

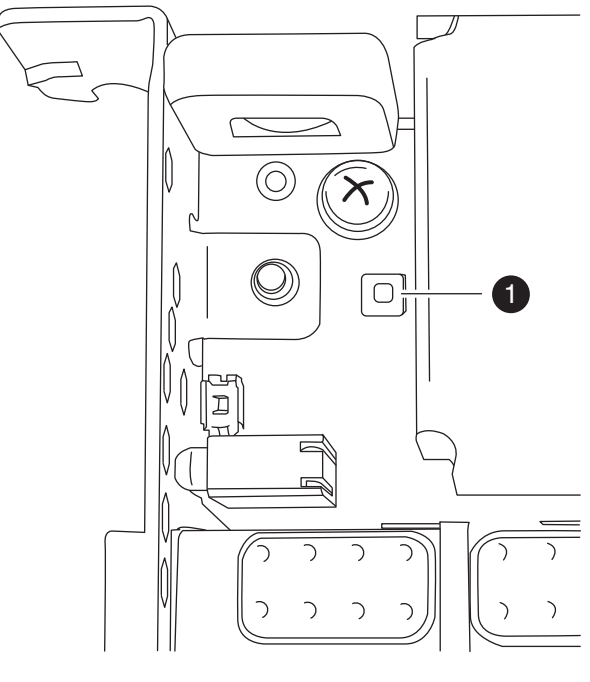

离台状态指示灯  $\bullet$ 当按下离台状态按钮时,该指示灯会保持点亮。

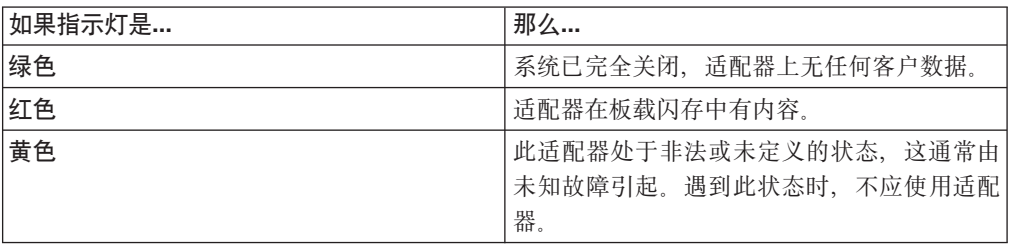

2. 如果 NVRAM 适配器在板载闪存中有内容, 请断开电池的连接以清空此闪存:

a. 使用十字螺丝刀卸下三颗电池外盖螺钉; 两颗螺钉在适配器后部, 一颗在前部 靠近抬起卡口处。卸下这些螺钉后, 将其放置在一旁。

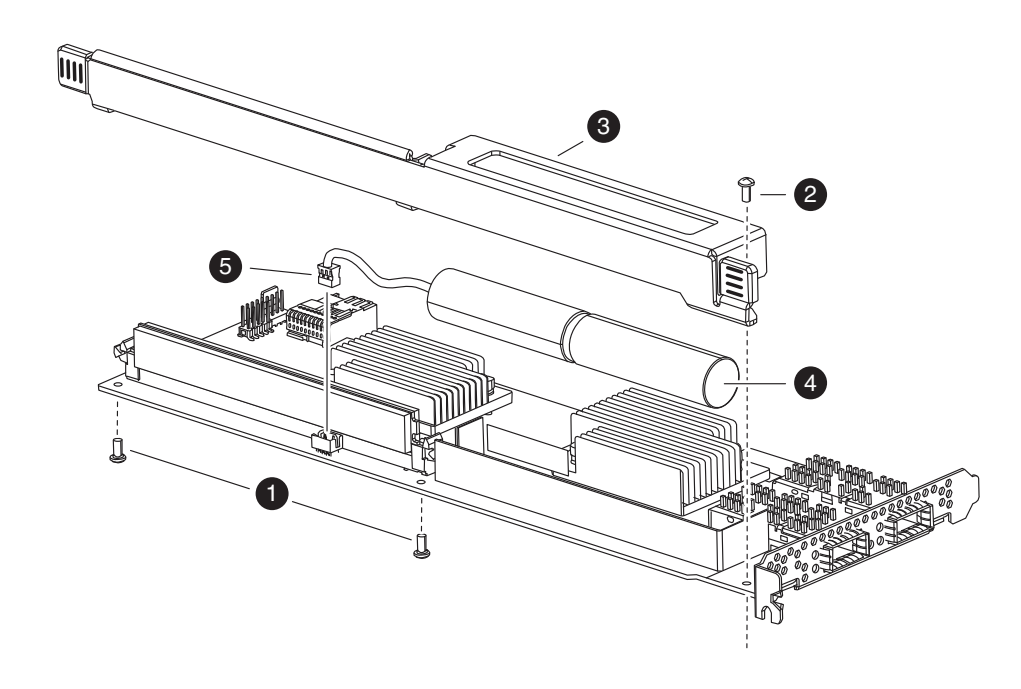

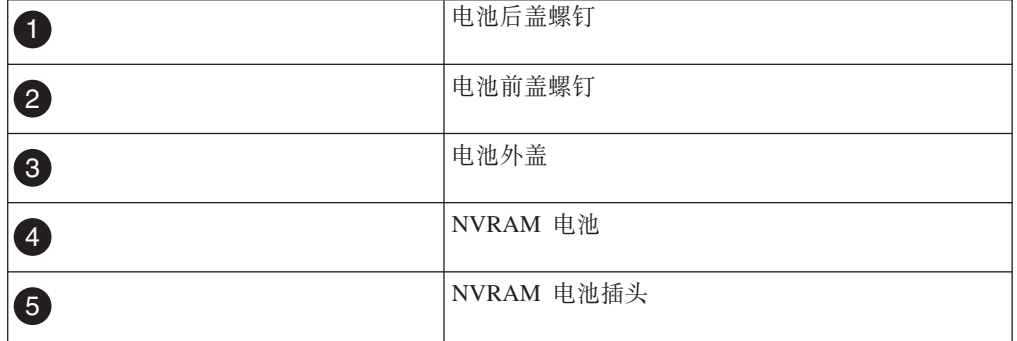

- b. 将电池外盖朝适配器顶部滑动, 直到螺钉安装卡口完全脱离适配器, 然后将电 池外盖抬离。
- c. 从 NVRAM 适配器拔下电池电缆。
- d. 等待几秒钟, 然后重新连接电池电缆。 将电池插头与 NVRAM 适配器上插槽边 缘对齐, 然后插入电池插头并确保在安装电缆接口时其引脚 1 (箭头) 朝向 NVRAM 适配器。
- e. 按下状态按钮并重新检查离台指示灯 (如步骤 1 中所述) 以确认板载闪存已清 空。
- f. 使用拆卸电池支架时卸下的螺钉来将电池支架固定到 NVRAM 适配器。 注意:

请勿将外盖螺钉拧得过紧,因为这样做可能会使适配器破裂。

### 从 NVRAM 适配器中卸下电缆和介质适配器

从控制器模块卸下旧 NVRAM 适配器之前, 必须先卸下电缆, 并且如果在使用光纤互 连电缆, 那么还要卸下介质适配器。

### 讨程

1. 如果还未接地, 请正确接地。

2. 从 NVRAM 适配器卸下电缆并小心地卸下任何介质转换器 (QSFP)。 将这些电缆留 在电缆管理托盘中, 这样当您重新安装电缆管理托盘时, 这些电缆已对齐。

### 打开系统

要对控制器模块内部的组件进行操作,您必须打开系统。

#### 过程

- 1. 如果还未接地, 请正确接地。
- 2. 从控制器模块拔下系统电缆和 SFP (如果需要), 并记下这些电缆的连接位置。 请 将这些电缆留在电缆管理托盘中, 以便在您重新安装电缆管理托盘时, 这些电缆已 经过整理。
- 3. 握住电缆管理托盘的一侧, 轻推托盘一侧将臂滑离固定销, 然后将另一个臂滑离控 制器模块另一侧的固定销, 然后将托盘抬离 控制器模块的后部并将其置于一旁。
- 4. 拧松凸轮手柄上的指旋螺钉。
- 5. 推动控制器模块左侧的松开滑锁, 并将控制器模块从系统中滑离, 然后将其放置在 稳固的防静电表面上。 确保用另一只手托住控制器模块底部。

### 卸下 NVRAM 适配器

要从控制器模块卸下 NVRAM 适配器,,必须执行特定的步骤序列。

#### 过程

1. 检查 NVRAM 适配器以确保所有指示灯都已熄灭, 然后拧松 NVRAM/存储器适配 器外盖上的两颗指旋螺钉, 卸下外盖。 NVRAM/存储器适配器外盖位于插槽 2 中控 制器模块的中部。

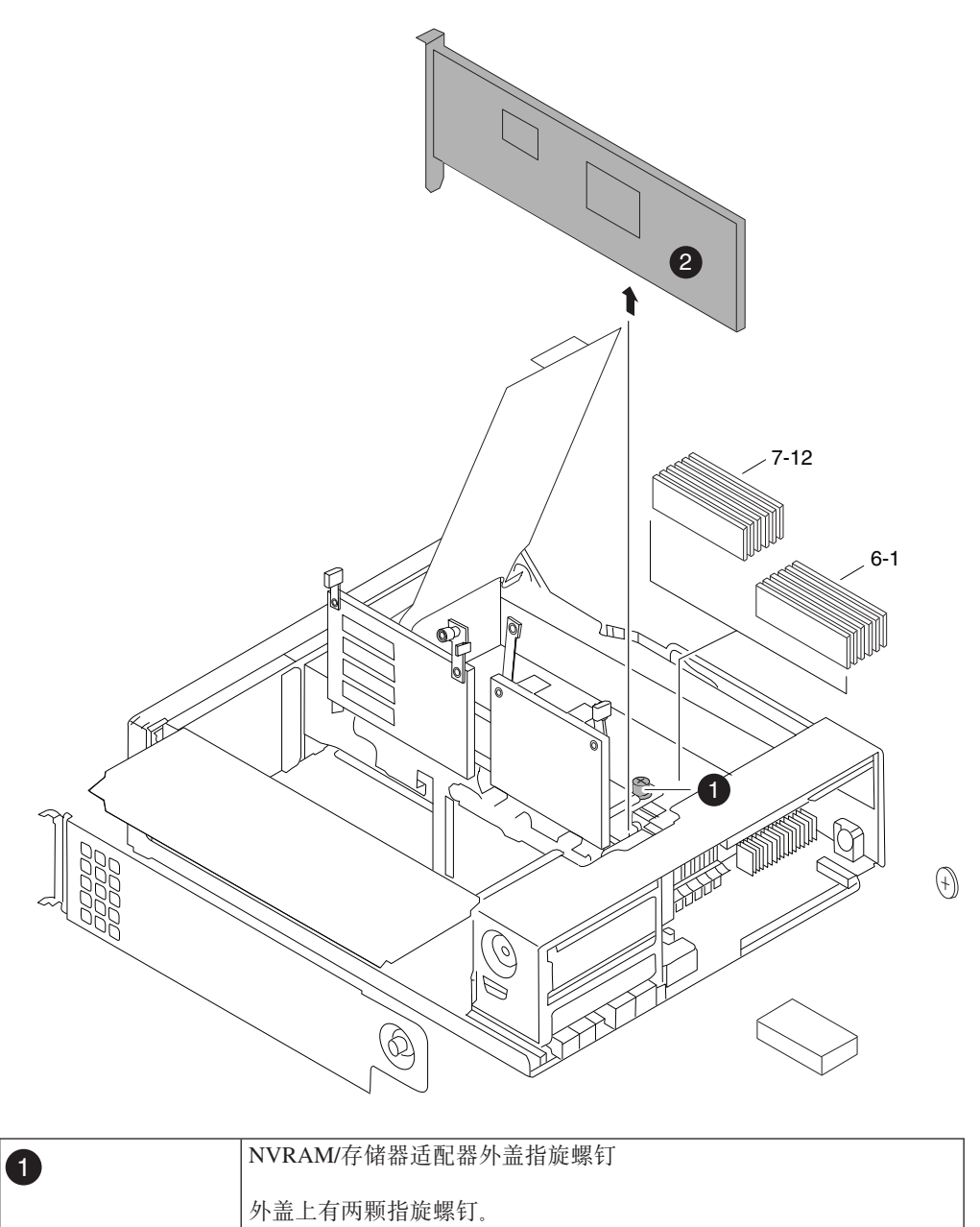

- 注: NVRAM8 适配器将显示为从控制器模块中抬出的灰色卡。
- 2. 通过握住适配器卡口来卸下 NVRAM 适配器, 然后将该适配器从控制器模块中直接 抬出并将其放在防静电表面上。

警告: NVRAM 适配器替换件未随附电池。必须从旧的 NVRAM 适配器卸下电池, 然后将其安装到 NVRAM 适配器替换件中。

3. 按 NVRAM 适配器底部的状态按钮, 并检查板上的离台状态指示灯。

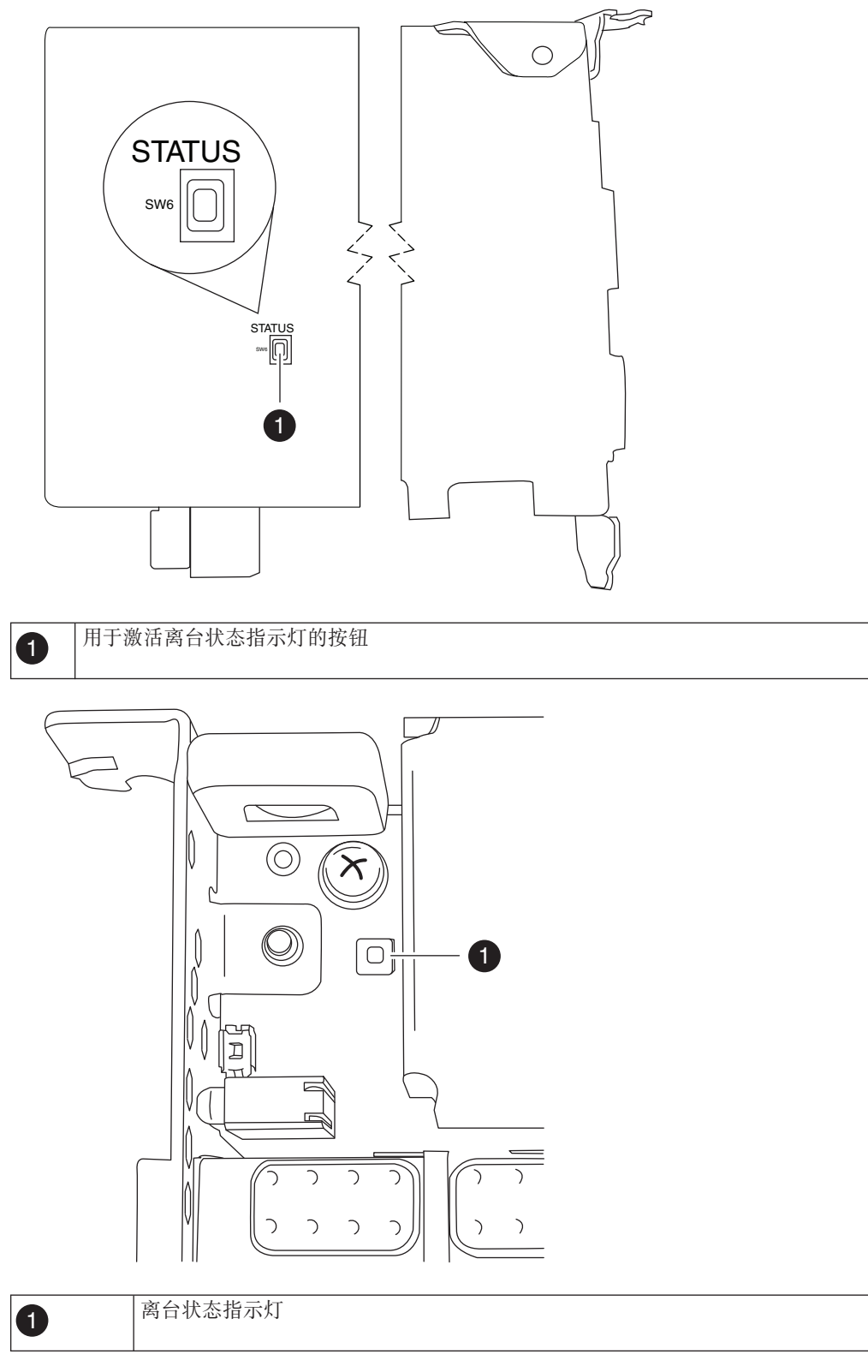

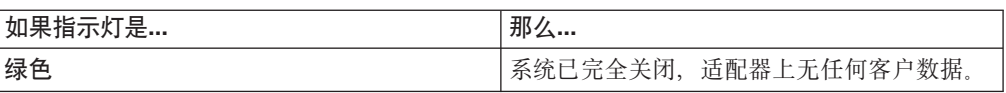

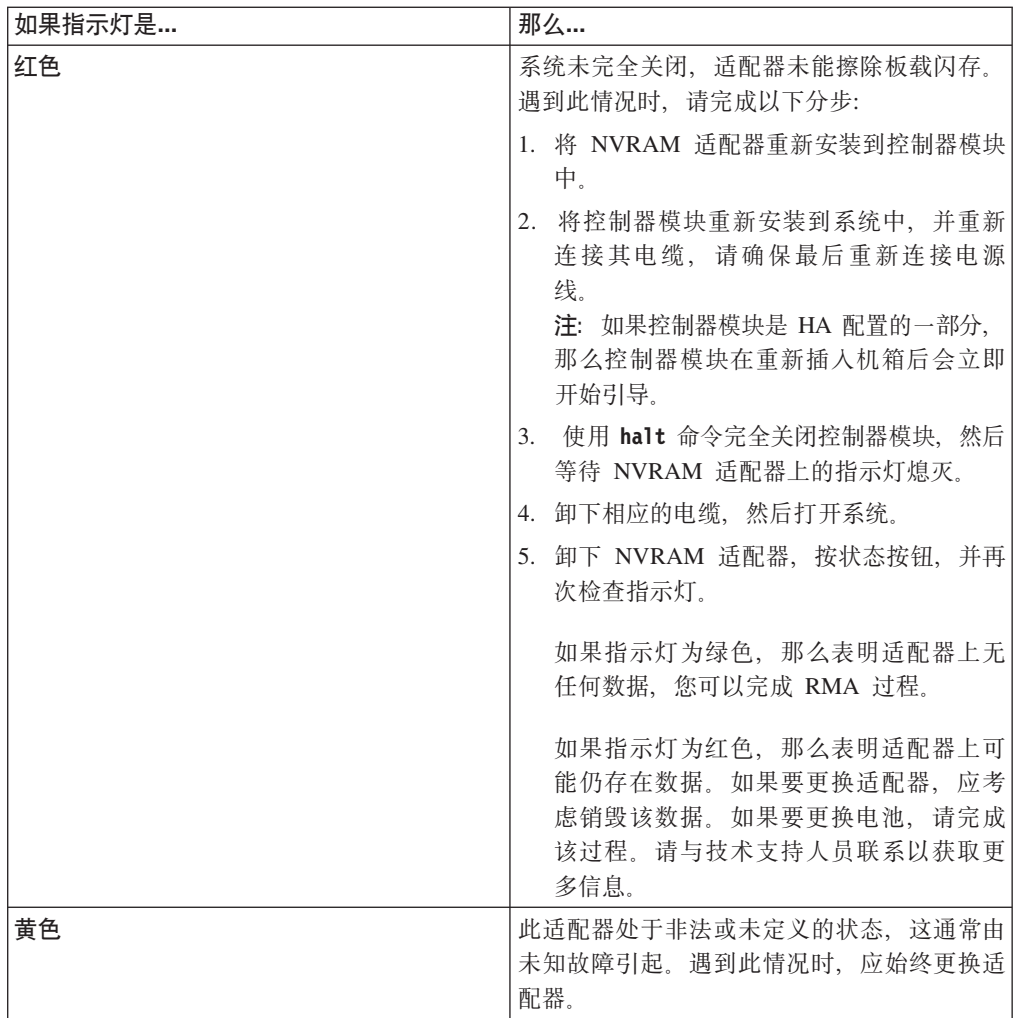

## 卸下 NVRAM 电池

要卸下控制器模块中的 NVRAM 电池,, 必须执行特定的步骤序列。

### 开始之前

需要十字螺丝刀来卸下电池壳体。

### 过程

1. 使用十字螺丝刀卸下三颗电池外盖螺钉; 两颗螺钉在适配器后部, 一颗在前部靠近 抬起卡口处。卸下这些螺钉后, 将其放置在一旁。

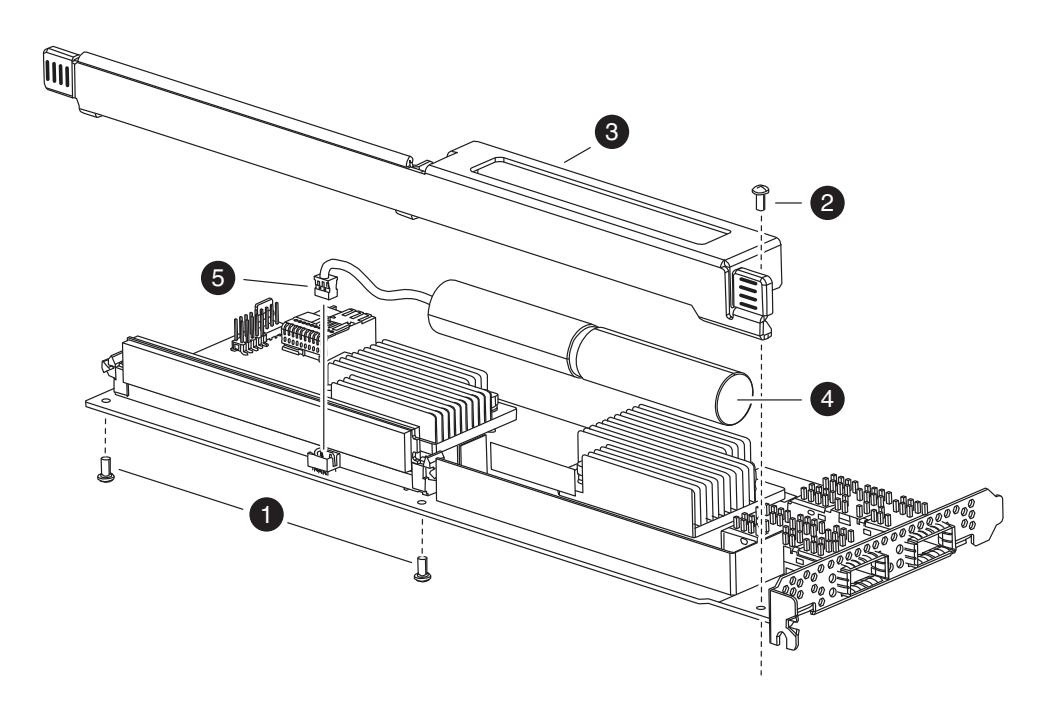

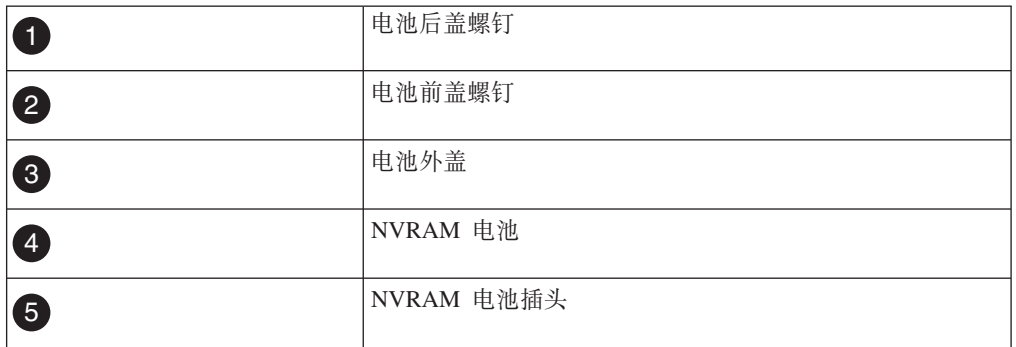

2. 将电池外盖朝适配器顶部滑动, 直到螺钉安装卡口完全脱离适配器, 然后将电池外 盖抬离。

- 3. 从 NVRAM 适配器拔下电池电缆。
- 4. 从支架上拿起电池电缆, 然后从支架上拿起电池。

### 安装 NVRAM 电池

要在控制器模块中安装 NVRAM 电池, 您必须执行特定一序列的步骤。

### 开始之前

需要十字螺丝刀来安装电池壳体。

### 过程

- 1. 如果需要, 可卸下适配器上的电池外盖。
- 2. 在控制器模块上的电池支架中放好电池。
- 3. 将电池电缆穿过电池支架上的固定支架。
- 4. 使电池插头与 NVRAM 适配器上的插槽边缘对齐, 然后插入电池。 确保电缆连接 器在安装时引脚 1 (箭头) 朝向 NVRAM 适配器。
- 5. 将电池支架滑到适配器上(使电池侧朝向适配器), 并将板上的螺钉安装卡口与电 池支架上的螺钉孔对齐。
- 6. 使用卸下电池支架时所卸下的螺钉将电池支架固定到 NVRAM 适配器。 警告: 请勿将外盖螺钉拧得过紧, 因为这样做可能会使适配器破裂。

### 安装 NVRAM 适配器

要安装新的 NVRAM 适配器, 必须选择正确的插槽。

#### 讨程

- 1. 如果需要, 可打开位于控制器模块中间位置的 NVRAM/存储器适配器外盖。
- 2. 使 NVRAM 适配器与距离凸轮手柄最远的插槽 2 插槽导片对齐, 并均匀用力将适 配器插入插槽中。
- 3. 关闭 NVRAM/存储器适配器外盖, 并拧紧外盖指旋螺钉。

#### 重新安装控制器模块并进入维护方式

更换控制器模块中的组件后, 必须在系统机箱中重新安装控制器模块, 并将其引导至 可对所更换组件运行诊断测试的状态。

### 关于此任务

注: 对于其两个控制器模块在同一机箱中的 HA 对, 控制器模块的重新安装顺序尤为重 要,因为它会在您将其完全安装到机箱中之后立即尝试进行重新引导。

#### 过程

- 1. 将控制器模块的一端与机箱中的开口对齐(如有必要)、然后轻轻地将控制器模块 的一半推入系统。
- 2. 根据需要重新安装电缆管理臂并将控制器模块重新连线。

重新连线时, 如果使用的是光纤电缆, 请记得重新安装介质转换器 (SFP)。

3. 安装新控制器模块并对其进行引导:

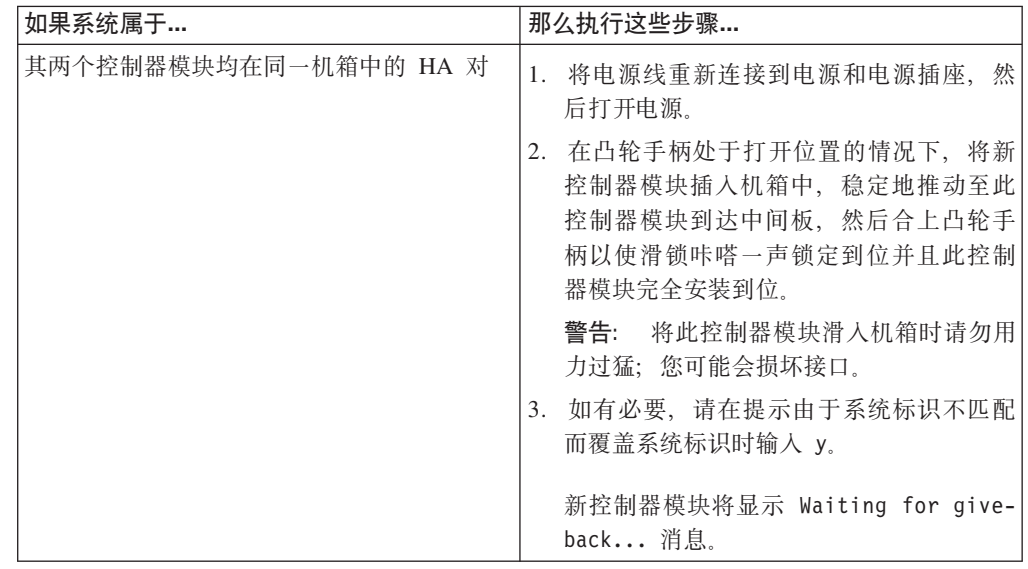

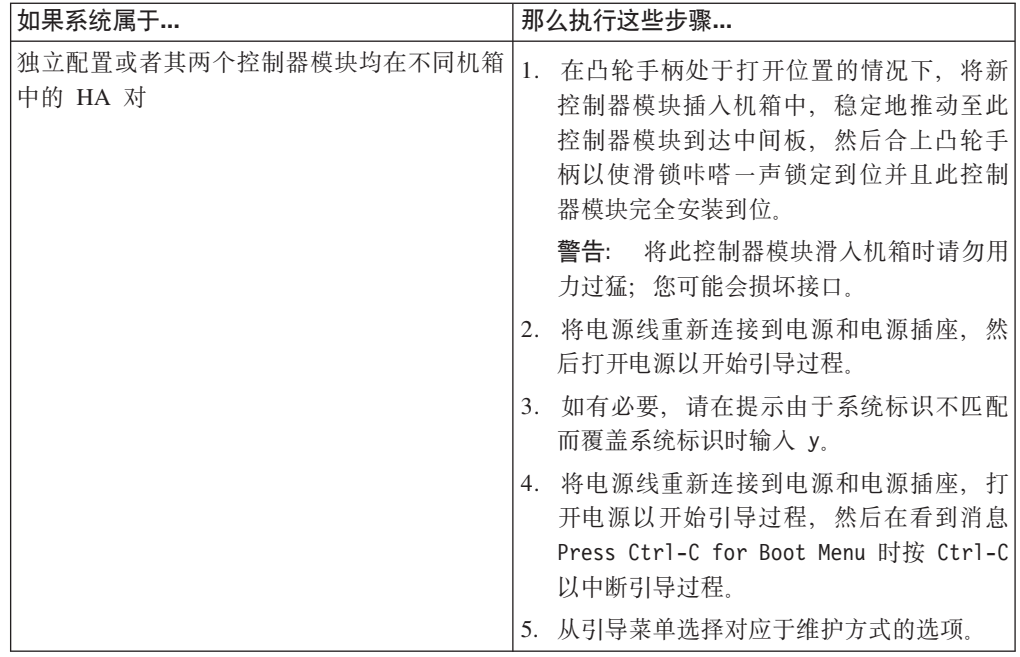

4. 拧紧凸轮手柄上的指旋螺钉。

### 重新分配磁盘

如果存储系统在 HA 对中, 那么会将新 NVRAM 适配器的系统标识自动分配给磁盘。 在独立系统中, 您必须手动将此标识重新分配给磁盘。

### 关于此任务

如果您只是更换 NVRAM 电池而不更换 NVRAM 适配器, 那么无需重新分配磁盘。

必须使用针对您的配置的正确过程:

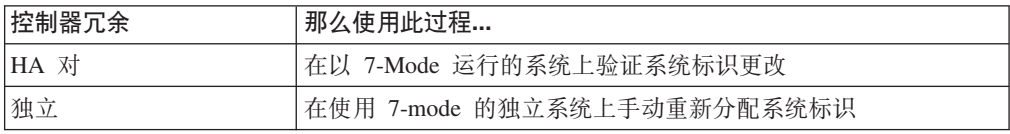

### <span id="page-102-0"></span>在以 7-Mode 运行的 HA 系统上验证系统标识更改:

您必须在引导替换节点时确认系统标识更改,然后验证是否已实施此更改。

### 关于此任务

本过程仅适用于满足以下条件的系统:

- 在以 7-Mode 运行
- 在 HA 对中

### 过程

1. 如果替换节点处于维护方式(显示 \*> 提示符), 请通过输入以下命令来退出维护方 式:

halt

请在发出该命令之后等待直至系统在 LOADER 提示符处停止。

- 2. 在替换节点上, 在 LOADER 提示符处输入以下命令以引导此节点, 并在提示时按 Ctrl-C 中断引导过程以显示引导菜单(如果您尚未执行这些操作): boot\_ontap 如果由于系统标识不匹配而提示是否覆盖系统标识时, 请输入 y。
- 3. 等到替换节点的控制台上显示 Waiting for giveback... 消息, 然后在运行状况正 常的节点上输入以下命令来验证是否已检测到 NVRAM 适配器替换件以及是否已自 动分配新伙伴系统标识:

```
cf status
```
您应该看到类似于以下的消息(指示已检测到系统标识更改):

```
HA mode.
System ID changed on partner (Old: 1873774576, New: 1873774574).
partner node has taken over target node.
target_node is ready for giveback.
```
此消息显示替换节点的新系统标识。在此示例中, 新系统标识为 1873774574。

- 4. 从运行状况正常的节点, 确保受损节点上的任何核心转储均得以已保存:
	- a. 输入以下命令:

partner savecore

- b. 如果命令输出指示正在执行保存核操作, 请在发出交回前等待保存核操作完 成。 您可以输入以下命令来监控保存核的进度: partner savecore -s
- 5. 在替换节点显示 Waiting for Giveback... 消息后从运行状况正常的节点输入以下 命令:

cf giveback

6. 通过输入以下命令来验证是否已正确分配磁盘(或网关 LUN):

```
disk show
```
确保属于替换节点的磁盘显示替换节点的新系统标识。在以下示例中,node2 所拥有 的磁盘现在显示新系统标识 1873774574:

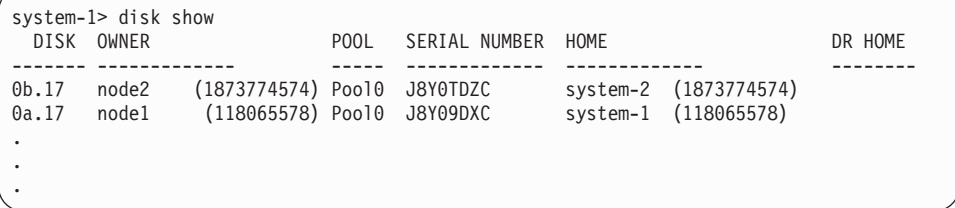

7. 通过输入以下命令来验证预期卷对于各节点是否存在且联机:

<span id="page-103-0"></span>vol status

#### **ZT** *7-Mode* **KPD@"53OV/XBVd53j6:**

在独立系统中、您必须先手动将磁盘重新分配给新控制器的系统标识、然后再将系统 还原为正常运行状况。

### **XZKNq**

本过程仅适用于满足以下条件的系统:

- 在以 7-Mode 运行。
- 在独立系统中。

#### **}L**

- 1. 重新引导替换节点, 通过输入 Ctrl-C 来中断引导过程, 然后从显示的菜单中选择用 于引导至维护方式的选项(如果您尚未执行这些操作)。 提示由于系统标识不匹配 而覆盖系统标识时, 必须输入 Y。
- 2. 通过输入以下命令来查看系统标识:

disk show -a

注: 记下旧系统标识(它作为磁盘所有者列的一部分来显示)。 以下示例显示了旧系统标识 118073209:

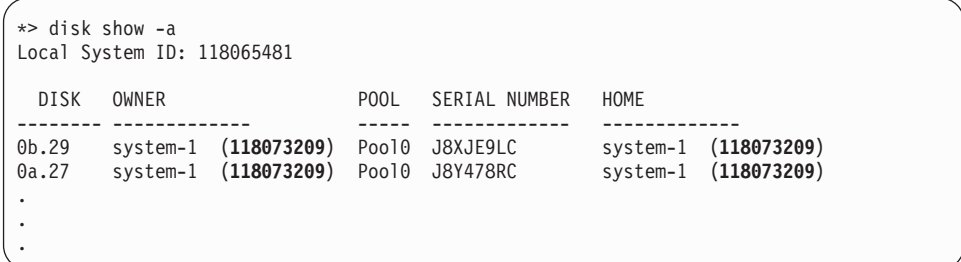

3. 通过使用从 disk show 命令获取的系统标识信息, 重新分配磁盘所有权(针对文件 管理器系统)或 LUN 所有权(针对网关系统): disk reassign -s *old system ID* 在上一个示例的情况下, 此命令为: disk reassign -s 118073209

您可以在提示继续时响应 Y。

4. 通过输入以下命令来验证磁盘(或网关 LUN)是否已正确分配:

disk show -a 确保属于替换节点的磁盘显示替换节点的新系统标识。在以下示例中, system-1 拥有 的磁盘现在显示新系统标识 118065481:

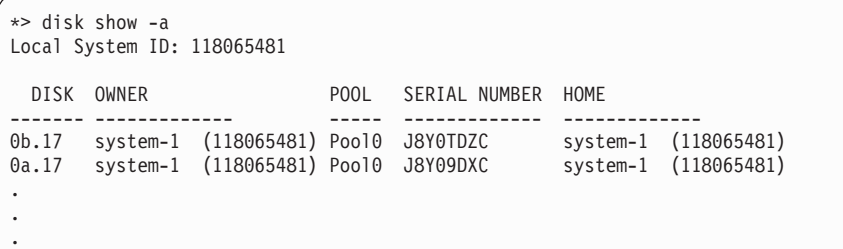

5. 如果替换节点处于维护方式(显示 \*> 提示符), 请通过输入以下命令来退出维护方 式:

halt

请在发出该命令之后等待直至系统在 LOADER 提示符处停止。

6. 输入以下命令以引导操作系统: boot ontap

### 复原光纤通道配置

由于没有预先配置板载光纤通道 (FC) 端口, 所以在将节点返回服务之前必须复原 HA 对中的任何 FC 端口配置; 否则, 可能遇到服务中断问题。无 FC 配置的系统可跳过此 过程。

### 开始之前

您必须拥有先前已保存的 FC 端口设置的值。

### 讨程

- 1. 从伙伴节点, 通过输入以下适用命令来验证替换节点上 FC 配置的值: partner fcadmin config
- 2. 将缺省 FC 变量设置与先前保存的列表相比较。

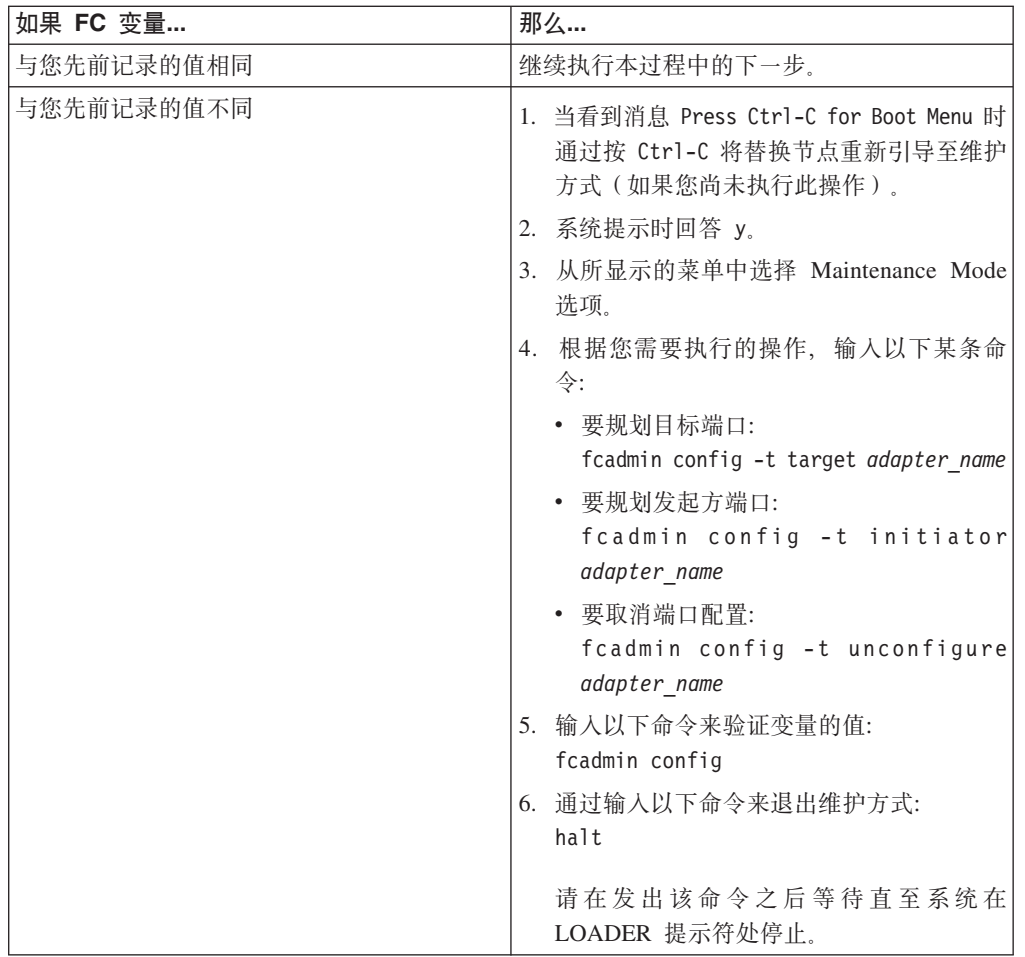

3. 如果您的配置包含网关系统, 那么您还必须调整与存储器阵列上阵列 LUN 关联的 主机或卷组中的 WWPN 值。 安装新控制器模块将更改与各板载 FC 端口关联的全 球端口名 (WWPN) 和全球节点名 (WWNN) 值。此外, 如果您的配置使用基于交换 的分区, 那么您必须调整交换机分区以反映新的 WWPN 和 WWNN 值:

a. 将新节点的 FC 启动器端口添加到交换机区域。

b. 将这些 FC 启动器端口作为新主机添加到存储器阵列, 从而将阵列 LUN 映射到 这些新主机。

请参阅存储器阵列和分区文档以了解指示信息。

### 更换控制器模块后复原存储加密功能

更换先前配置为使用存储加密的控制器模块后, 必须执行附加步骤来确保不间断存储 加密功能。您可以在未启用存储加密的存储系统上跳过此任务。

#### 开始之前

您必须已更换发生故障的控制器模块并已成功引导存储系统。

#### 关于此任务

如果您只是更换 NVRAM 电池而不更换 NVRAM 适配器、那么无需复原存储加密功 能。

附加步骤取决于替换控制器模块是否使用与先前控制器模块相同的主机名。

如果是、那么它可以使用相同的 SSL 证书和 IP 地址来让存储系统重新连接到密钥管 理服务器并恢复操作。您应该总是在更换控制器模块后通过使用 key manager rekey 命 令来更新认证密钥。更新认证密钥将确保 HA 对 ( 如果有 ) 所使用的任何属性都会正确 更新。如果不更新认证密钥,那么可能会妨碍节点检索正确的认证密钥,从而无法引 导存储系统。

如果新控制器模块使用其他主机名、那么您必须首先为该存储系统生成新的 SSL 证书, 将这些证书安装在存储系统和密钥管理服务器上, 然后使用 key\_manager setup 命令来 重新配置存储加密。这些步骤是在存储系统与密钥管理服务器之间重新建立连接的必 要步骤。

#### 过程

执行以下操作之一:

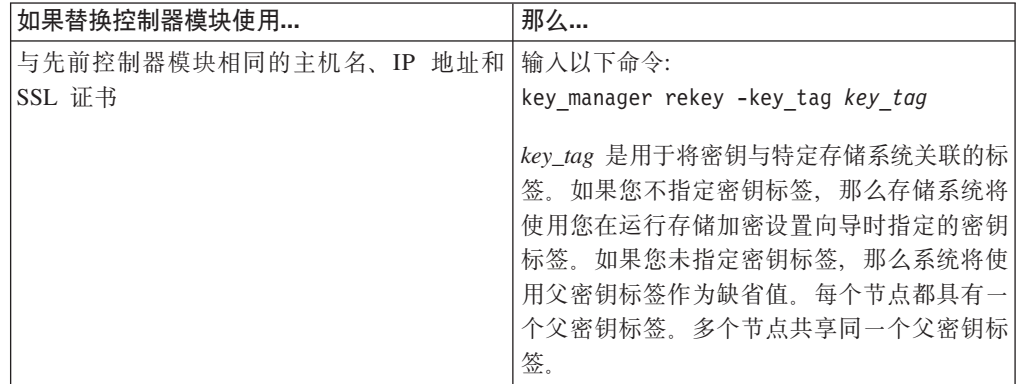

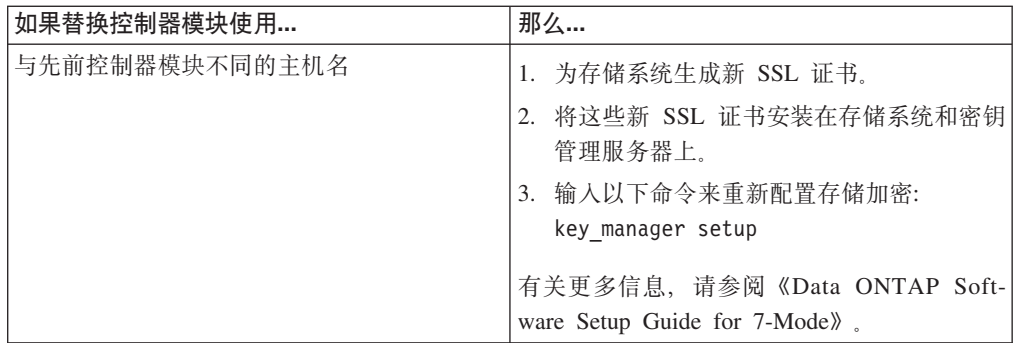

### **jI|;}L**

将发生故障的部件退还给 IBM。有关退还过程的更多信息, 请致电 1-800-IBM-SERV (1-800-426-7378) 来联系 IBM 服务和支持人员。

#### **电池处置:**

请根据有关电池回收或处置的当地法规来处置电池。如果您无法正确处置电池、请按 照套件随附的 RMA 指示信息中所述将其退还给 IBM。

## **Z/: Data ONTAP P|; NVRAM Jdw**

除特定 Data ONTAP 命令外, 无论何种方式, 更换过程都相同。

### **9C SAN dCD53D|;0Nq**

如果您拥有 SAN 配置并且控制器模块在 HA 对中, 那么必须在更换控制器模块之前保 存 FC 端口配置信息, 以便能够在新控制器模块上重新输入该信息。您还必须检查 SCSI 进程是否与集群中的其他节点具有定额关系。

#### **}L**

- 1. 如果您的系统在 HA 对中、请从受损节点输入以下命令来保存受损节点(您要在其 上更换控制器模块的系统)的 FC 端口配置信息: run local fcadmin config
- 2. 将屏幕显示内容复制并保存到安全位置以供以后复用。
- 3. 通过输入以下命令来检查内部 SCSI 刀片在受损节点上是否可正常运行并在定额内: event log show -node *impaired-node-name* -messagename scsiblade.\* 您应该看到类似于以下的消息, 指示 SCSI 刀片进程已与集群中的其他节点具有定额 关系:

```
Time Node Severity Event
------------------- ---------------- ------------- ---------------------------
8/13/2012 14:03:51 ssan-6240-12 INFORMATIONAL scsiblade.in.quorum:
The scsi-blade on this node established quorum with the other nodes in the cluster.
8/13/2012 14:03:51 ssan-6240-13 INFORMATIONAL scsiblade.in.quorum:
The scsi-blade on this node established quorum with the other nodes in the cluster.
8/13/2012 14:03:48 ssan-6240-14 INFORMATIONAL scsiblade.in.quorum:
The scsi-blade on this node established quorum with the other nodes in the cluster.
8/13/2012 14:03:43 ssan-6240-11 INFORMATIONAL scsiblade.in.quorum:
The scsi-blade on this node established quorum with the other nodes in the cluster.
```
如果您没有看到这些定额消息, 请先检查 SAN 进程的运行状况并解决任何问题, 然 后再继续进行更换。
## **XUKPZ/: Data ONTAP PDZc**

要关闭受损节点, 您必须确定此节点的状态, 并且在必要情况下接管此节点, 以使运 行状况正常的节点继续从受损节点的存储器提供数据服务。

### **XZKNq**

注: 请在本过程结束时保持电源开启以向运行状况正常的节点供电。

#### **}L**

- 1. 如果运行集群 Data ONTAP, 请检查集群中节点的状态:
	- a. 在任一节点的系统控制台输入以下命令:

cluster show

该命令将生成类似于以下的输出:

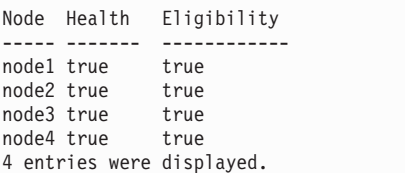

b. 根据此命令的结果, 执行以下操作之一:

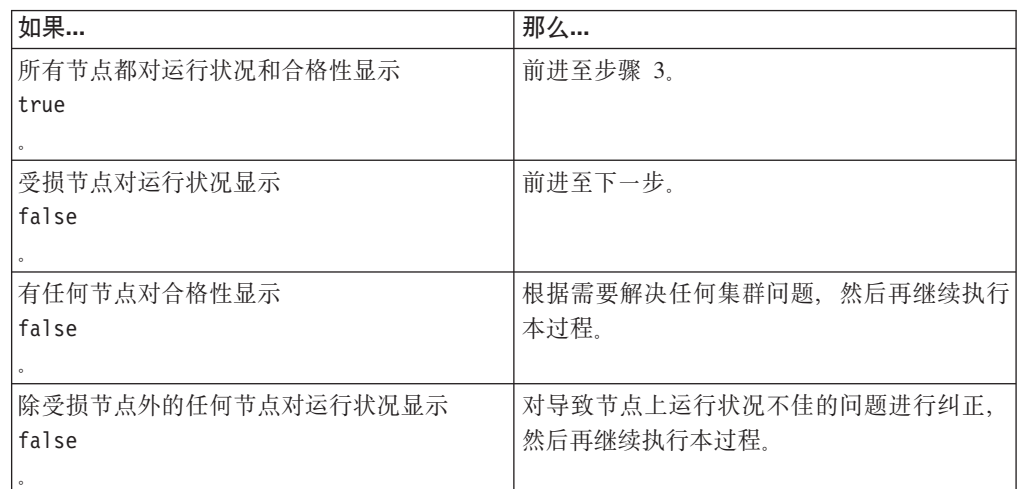

2. 根据您的配置,关闭受损节点或对其执行接管:

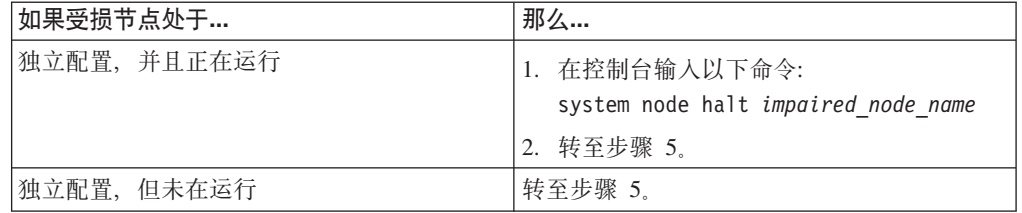

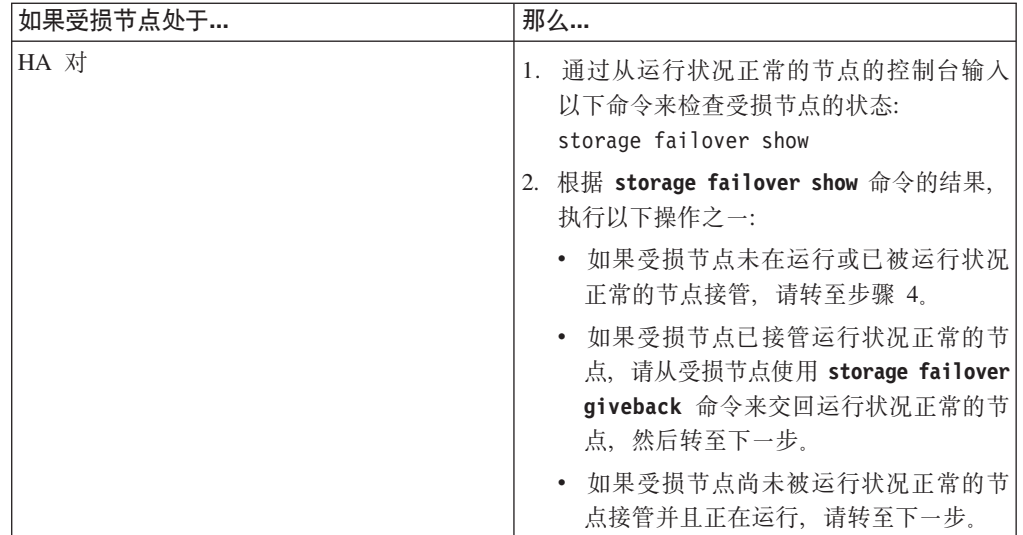

3. 通过输入以下命令来接管受损节点: storage failover takeover -ofnode *impaired\_node\_name* 在被接管后, 受损节点将自动重新引导并显示 Waiting for giveback... 消息。

- 4. 在接管受损节点后至少等待两分钟以确保接管已成功完成。
- 5. 在受损节点显示 Waiting for giveback... 消息的情况下, 将其关闭。 关闭此节点 所使用的方法取决于是否使用了通过服务处理器 (SP) 执行的远程管理, 以及系统是 处于双机箱还是单机箱配置。

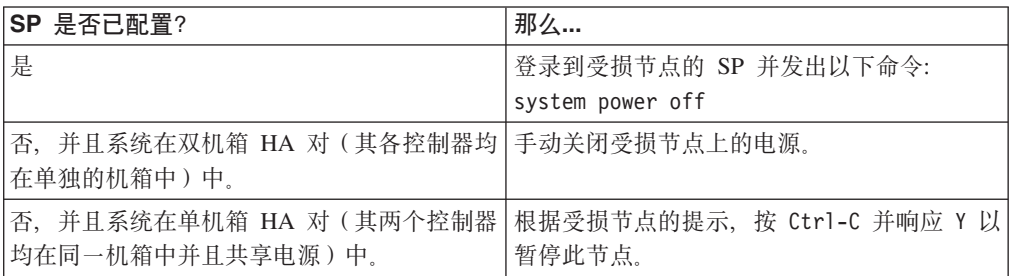

6. 如果适用, 请将两根电源线均从电源插座拔下。

### **7#BDrf; NVRAM JdwZZfP;PZ]**

在安装新的或替换 NVRAM 适配器之前, 必须确保其在内存中没有内容以避免在系统 中对其进行安装时可能发生的问题。

## 过程

1. 当按下 NVRAM 适配器底部的状态按钮时, 检查板上的离台状态指示灯。

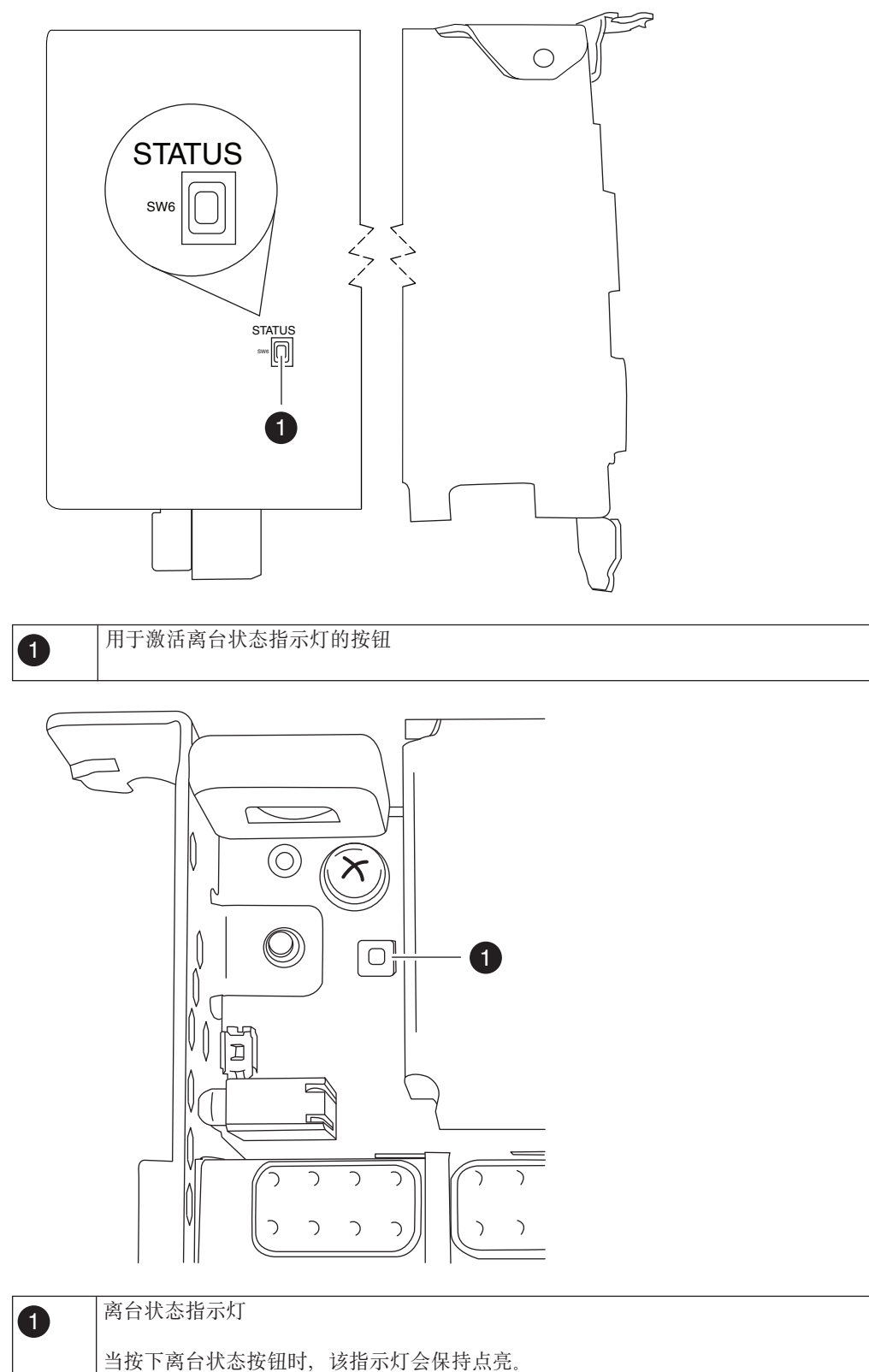

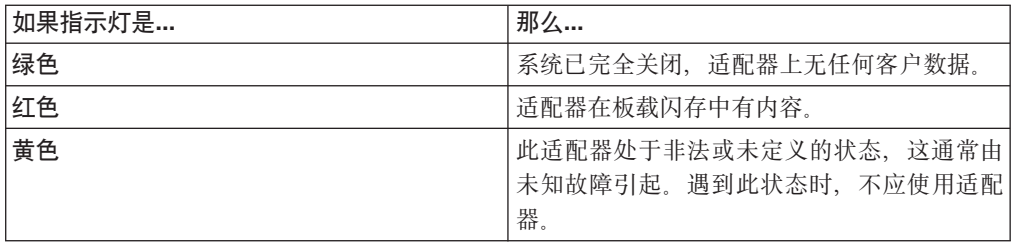

- 2. 如果 NVRAM 适配器在板载闪存中有内容, 请断开电池的连接以清空此闪存:
	- a. 使用十字螺丝刀卸下三颗电池外盖螺钉; 两颗螺钉在适配器后部, 一颗在前部 靠近抬起卡口处。卸下这些螺钉后, 将其放置在一旁。

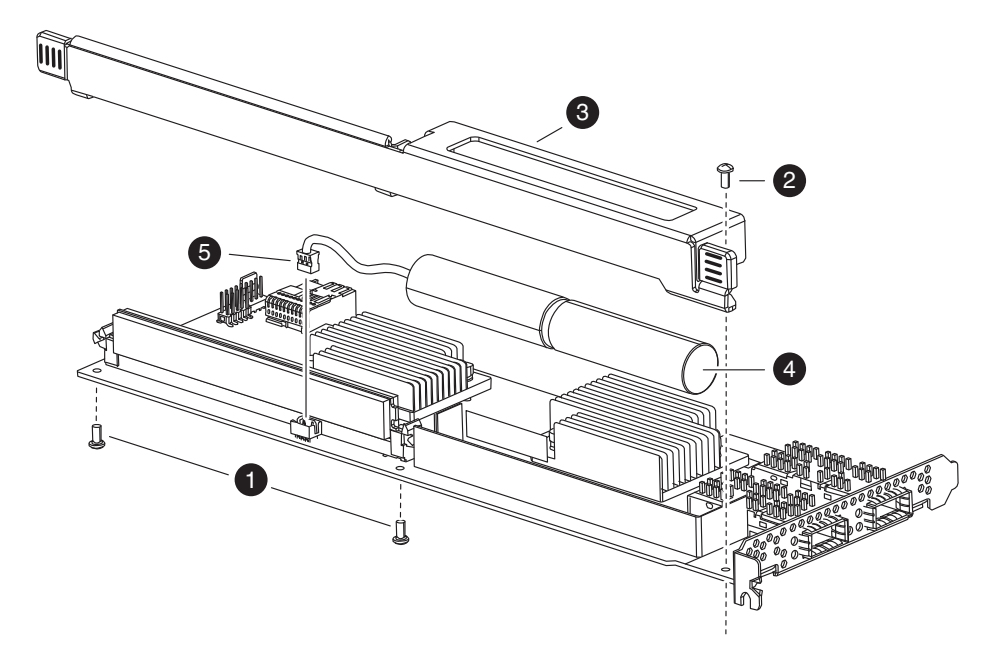

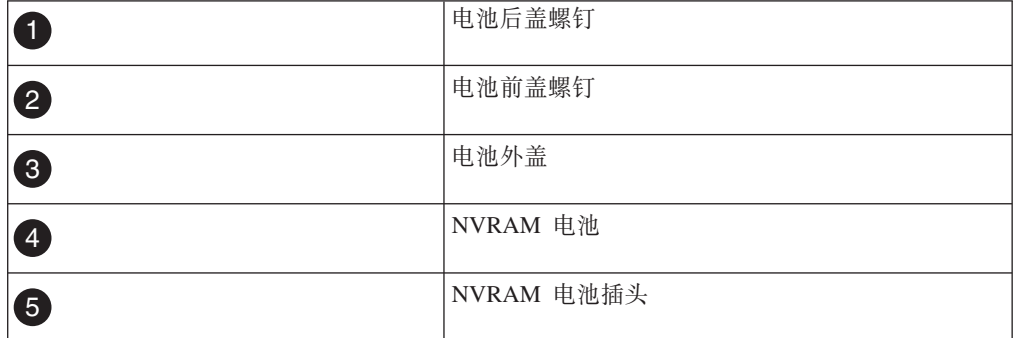

- b. 将电池外盖朝适配器顶部滑动, 直到螺钉安装卡口完全脱离适配器, 然后将电 池外盖抬离。
- c. 从 NVRAM 适配器拔下电池电缆。
- d. 等待几秒钟, 然后重新连接电池电缆。 将电池插头与 NVRAM 适配器上插槽边 缘对齐, 然后插入电池插头并确保在安装电缆接口时其引脚 1 (箭头) 朝向 NVRAM 适配器。
- e. 按下状态按钮并重新检查离台指示灯 (如步骤 1 中所述) 以确认板载闪存已清 空。

f. 使用拆卸电池支架时卸下的螺钉来将电池支架固定到 NVRAM 适配器。 注意: 请勿将外盖螺钉拧得过紧,因为这样做可能会使适配器破裂。

# 从 NVRAM 适配器中卸下电缆和介质适配器

从控制器模块卸下旧 NVRAM 适配器之前, 必须先卸下电缆, 并且如果在使用光纤互 连电缆,那么还要卸下介质适配器。

#### 讨程

- 1. 如果还未接地, 请正确接地。
- 2. 从 NVRAM 适配器卸下电缆并小心地卸下任何介质转换器 (QSFP)。 将这些电缆留 在电缆管理托盘中、这样当您重新安装电缆管理托盘时、这些电缆已对齐。

### 打开系统

要对控制器模块内部的组件进行操作, 您必须打开系统。

### 讨程

- 1. 如果还未接地, 请正确接地。
- 2. 从控制器模块拔下系统电缆和 SFP (如果需要), 并记下这些电缆的连接位置。 请 将这些电缆留在电缆管理托盘中, 以便在您重新安装电缆管理托盘时, 这些电缆已 经过整理。
- 3. 握住电缆管理托盘的一侧,轻推托盘一侧将臂滑离固定销,然后将另一个臂滑离控 制器模块另一侧的固定销, 然后将托盘抬离 控制器模块的后部并将其置于一旁。
- 4. 拧松凸轮手柄上的指旋螺钉。
- 5. 推动控制器模块左侧的松开滑锁, 并将控制器模块从系统中滑离, 然后将其放置在 稳固的防静电表面上。 确保用另一只手托住控制器模块底部。

### 卸下 NVRAM 话配器

要从控制器模块卸下 NVRAM 适配器,, 必须执行特定的步骤序列。

### 过程

1. 检查 NVRAM 适配器以确保所有指示灯都已熄灭、然后拧松 NVRAM/存储器适配 器外盖上的两颗指旋螺钉、卸下外盖。 NVRAM/存储器适配器外盖位于插槽 2 中控 制器模块的中部。

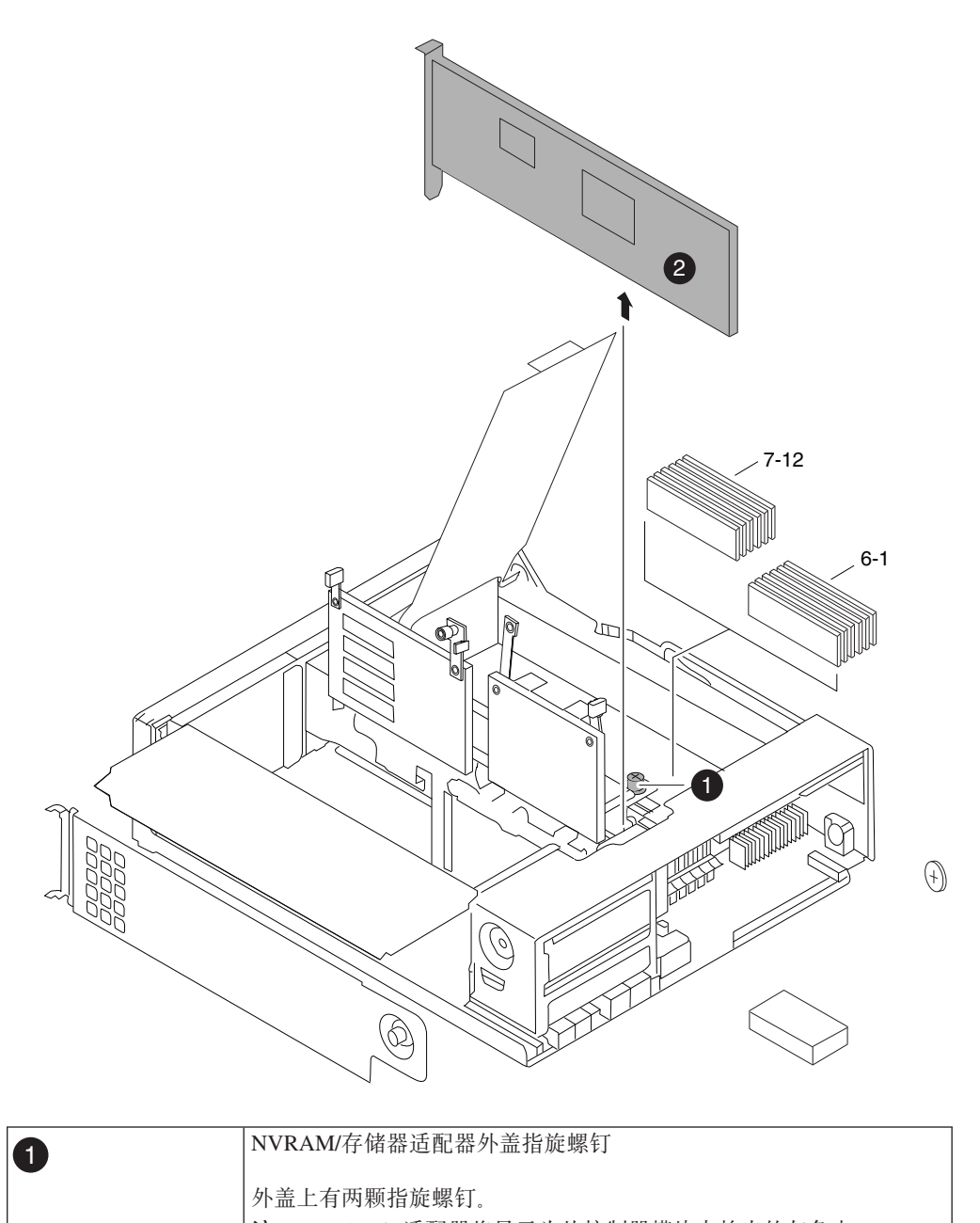

- 注: NVRAM8 适配器将显示为从控制器模块中抬出的灰色卡。
- 2. 通过握住适配器卡口来卸下 NVRAM 适配器, 然后将该适配器从控制器模块中直接 抬出并将其放在防静电表面上。

警告: NVRAM 适配器替换件未随附电池。必须从旧的 NVRAM 适配器卸下电池, 然后将其安装到 NVRAM 适配器替换件中。

3. 按 NVRAM 适配器底部的状态按钮, 并检查板上的离台状态指示灯。

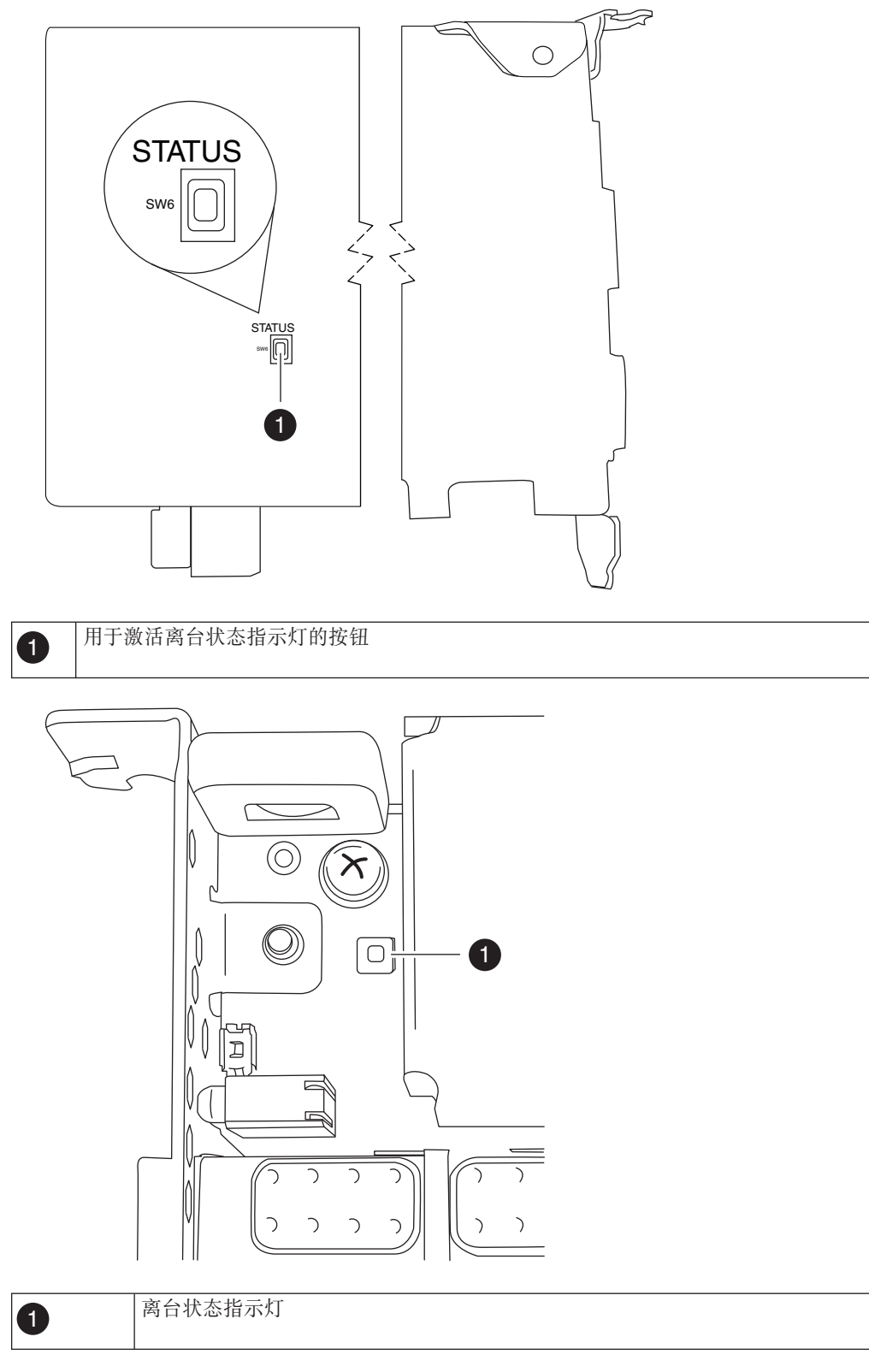

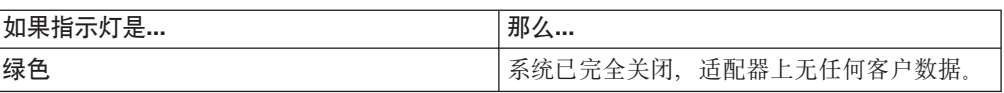

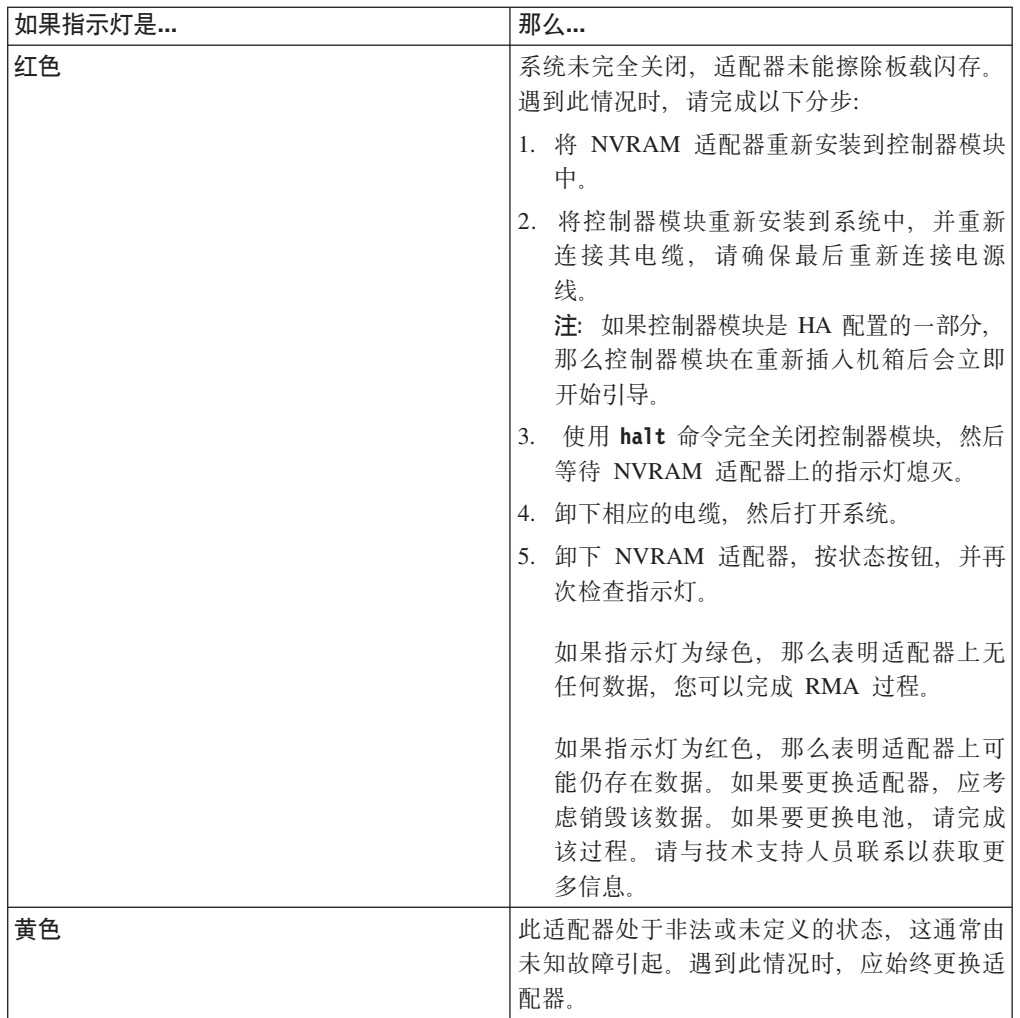

## 卸下 NVRAM 电池

要卸下控制器模块中的 NVRAM 电池,, 必须执行特定的步骤序列。

### 开始之前

需要十字螺丝刀来卸下电池壳体。

### 过程

1. 使用十字螺丝刀卸下三颗电池外盖螺钉; 两颗螺钉在适配器后部, 一颗在前部靠近 抬起卡口处。卸下这些螺钉后, 将其放置在一旁。

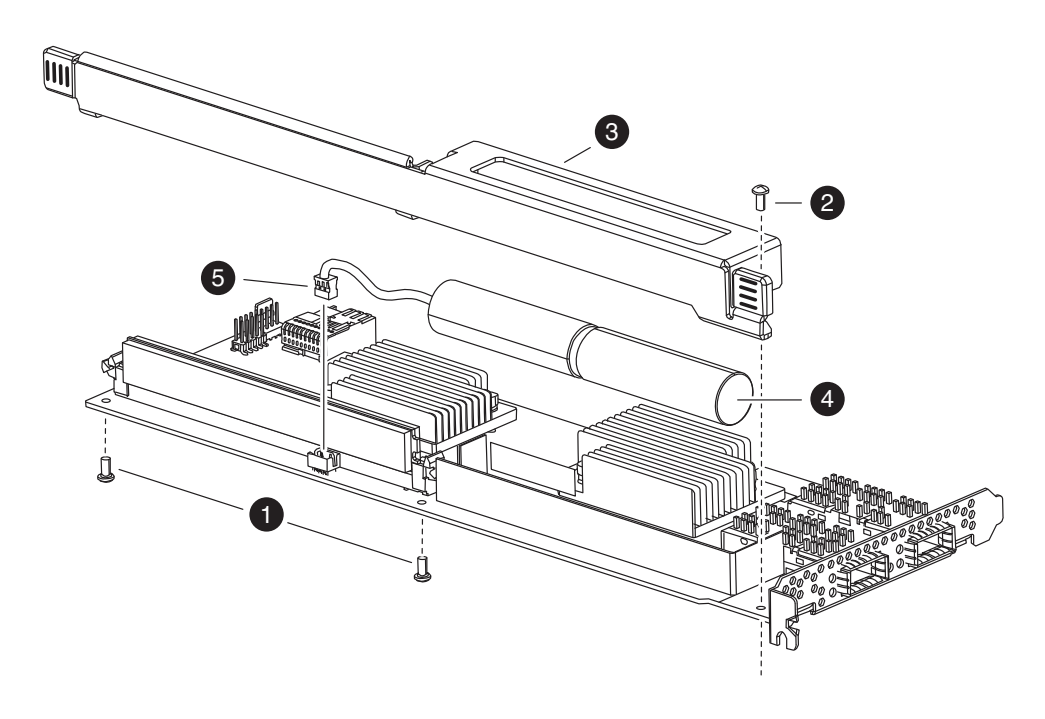

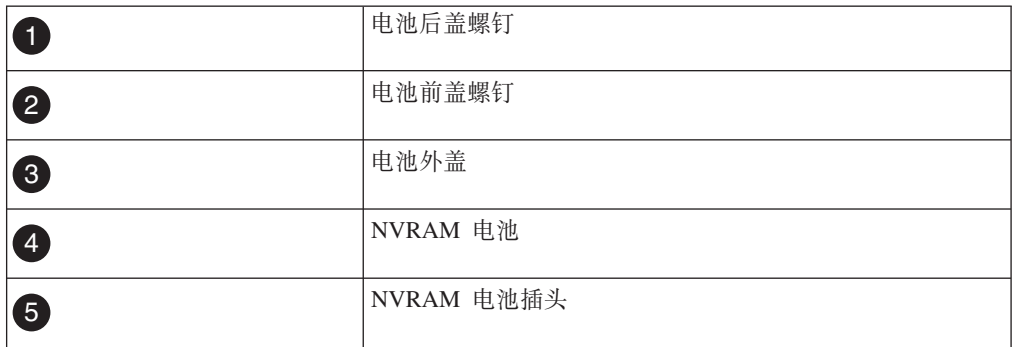

2. 将电池外盖朝适配器顶部滑动, 直到螺钉安装卡口完全脱离适配器, 然后将电池外 盖抬离。

- 3. 从 NVRAM 适配器拔下电池电缆。
- 4. 从支架上拿起电池电缆, 然后从支架上拿起电池。

### 安装 NVRAM 电池

要在控制器模块中安装 NVRAM 电池, 您必须执行特定一序列的步骤。

### 开始之前

需要十字螺丝刀来安装电池壳体。

### 过程

- 1. 如果需要, 可卸下适配器上的电池外盖。
- 2. 在控制器模块上的电池支架中放好电池。
- 3. 将电池电缆穿过电池支架上的固定支架。
- 4. 使电池插头与 NVRAM 适配器上的插槽边缘对齐, 然后插入电池。 确保电缆连接 器在安装时引脚 1 (箭头) 朝向 NVRAM 适配器。
- 5. 将电池支架滑到适配器上(使电池侧朝向适配器), 并将板上的螺钉安装卡口与电 池支架上的螺钉孔对齐。
- 6. 使用卸下电池支架时所卸下的螺钉将电池支架固定到 NVRAM 适配器。 警告: 请勿将外盖螺钉拧得过紧, 因为这样做可能会使适配器破裂。

### 安装 NVRAM 适配器

要安装新的 NVRAM 适配器, 必须选择正确的插槽。

#### 讨程

- 1. 如果需要, 可打开位于控制器模块中间位置的 NVRAM/存储器适配器外盖。
- 2. 使 NVRAM 适配器与距离凸轮手柄最远的插槽 2 插槽导片对齐, 并均匀用力将适 配器插入插槽中。
- 3. 关闭 NVRAM/存储器适配器外盖, 并拧紧外盖指旋螺钉。

### 重新安装控制器模块并进入维护方式

更换控制器模块中的组件后, 必须在系统机箱中重新安装控制器模块, 并将其引导至 可对所更换组件运行诊断测试的状态。

### 关于此任务

注: 对于其两个控制器模块在同一机箱中的 HA 对, 控制器模块的重新安装顺序尤为重 要,因为它会在您将其完全安装到机箱中之后立即尝试进行重新引导。

#### 过程

- 1. 将控制器模块的一端与机箱中的开口对齐(如有必要)、然后轻轻地将控制器模块 的一半推入系统。
- 2. 根据需要重新安装电缆管理臂并将控制器模块重新连线。

重新连线时, 如果使用的是光纤电缆, 请记得重新安装介质转换器 (SFP)。

3. 安装新控制器模块并对其进行引导:

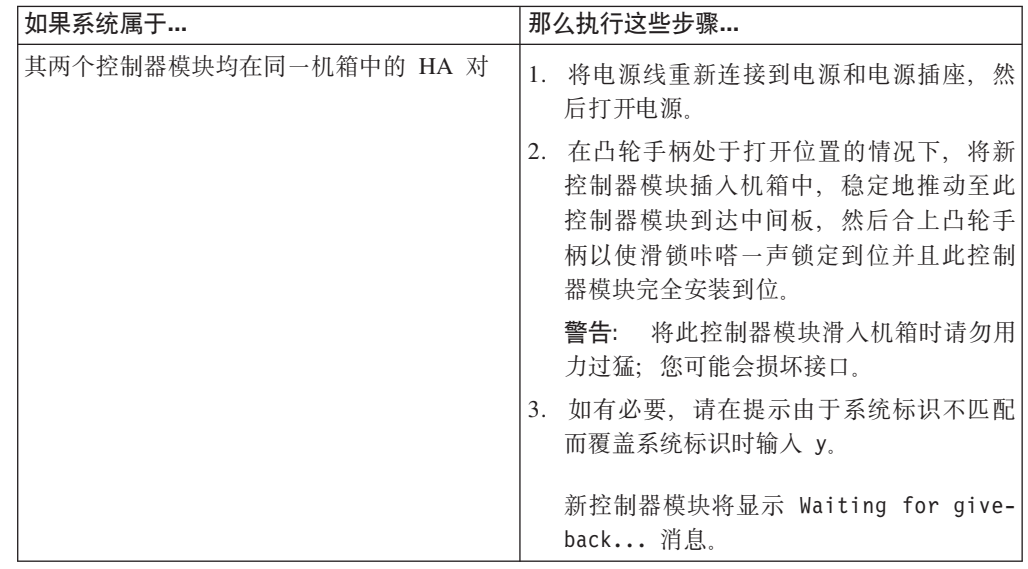

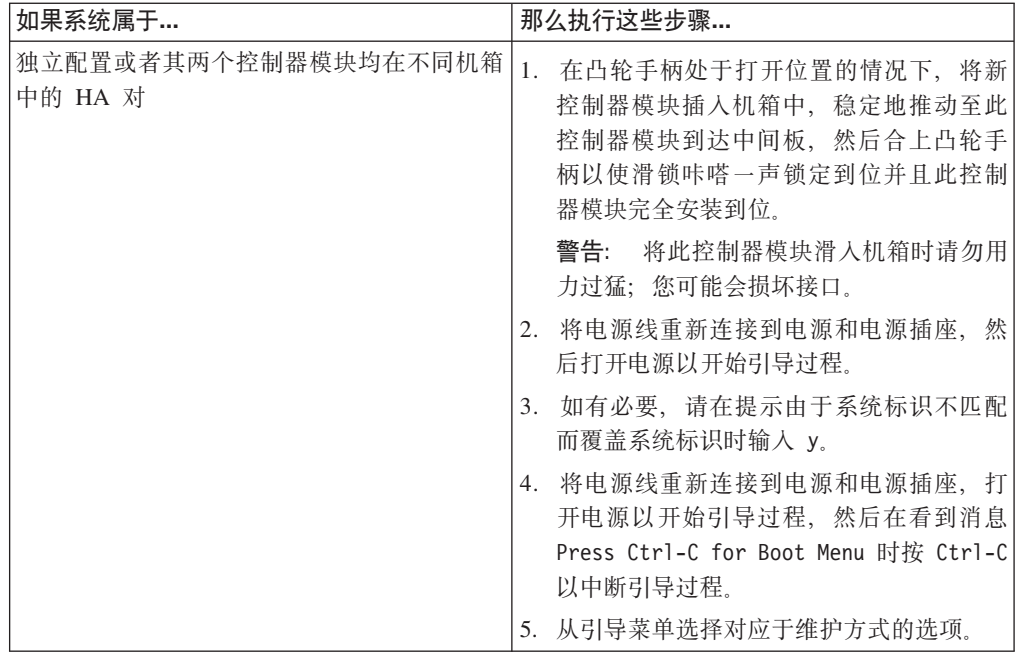

4. 拧紧凸轮手柄上的指旋螺钉。

### 重新分配磁盘

如果存储系统在 HA 对中, 那么会将新 NVRAM 适配器的系统标识自动分配给磁盘。 在独立系统中, 您必须手动将此标识重新分配给磁盘。

### 关于此任务

如果您只是更换 NVRAM 电池而不更换 NVRAM 适配器, 那么无需重新分配磁盘。

必须使用针对您的配置的正确过程:

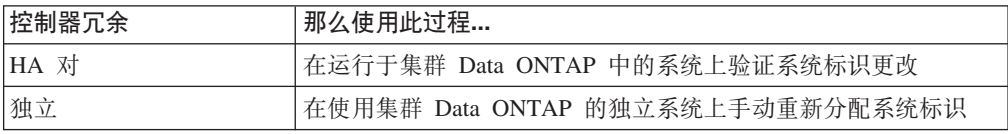

#### <span id="page-118-0"></span>在运行于集群 Data ONTAP 中的 HA 系统上验证系统标识更改:

如果您要运行 Data ONTAP 8.2 或更高版本, 那么必须在引导替换节点时确认系统标识 更改, 然后验证是否已实施该更改。

### 关于此任务

本过程仅适用于满足以下条件的系统:

- 在集群 Data ONTAP 中运行
- 在 HA 对中

#### 讨程

1. 如果替换节点处于维护方式(显示 \*> 提示符), 请通过输入以下命令来退出维护方 式:

halt

请在发出该命令之后等待直至系统在 LOADER 提示符处停止。

2. 在 受损节点上, 在 LOADER 提示符输入以下命令来确保在集群 Data ONTAP 中 引导新控制器模块:

setenv bootarg.init.boot\_clustered true

- 3. 在替换节点上, 在 LOADER 提示符处输入以下命令以引导此节点, 并在提示时按 Ctrl-C 中断引导过程以显示引导菜单(如果您尚未执行这些操作): boot ontap 如果由于系统标识不匹配而提示是否覆盖系统标识时, 请输入 y。
- 4. 从所显示的菜单中选择 Update flash from backup config 选项。如果询问您是 否继续更新,请在提示时输入 y。 替换节点将进行引导并显示 Waiting for Giveback... 消息。
- 5. 等到替换节点的控制台上显示 Waiting for giveback... 消息, 然后在运行状况正 常的节点上输入以下命令来验证是否已检测到 NVRAM 适配器替换件以及是否已自 动分配新伙伴系统标识:

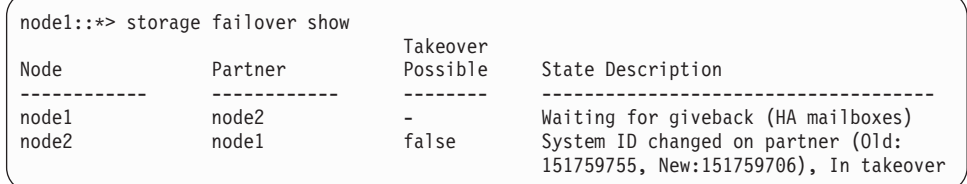

- 6. 从运行状况正常的节点, 确保受损节点上的任何核心转储均得以已保存:
	- a. 从运行状况正常的节点, 输入以下命令以更改为高级特权级别: set -privilege advanced 您可以在提示继续进入高级方式时响应 Y。将出现高级方式提示符 (\*>)。
	- b. 从运行状况正常的节点, 输入以下命令: system node run -node *local-node-name* partner savecore
	- c. 发出交回前等待保存核 (savecore) 命令完成。 您可以输入以下命令来监视 savecore 命令的讲度:

system node run -node *local-node-name* partner savecore -s

- d. 从运行状况正常的节点, 输入以下命令以还原为管理特权级别: set -privilege admin
- 7. 当替换节点显示 Waiting for Giveback... 消息后完成以下子步骤:
	- a. 从运行状况正常的节点输入以下命令: storage failover giveback -ofnode *replacement\_node\_name* 当替换节点引导时,可能会显示系统标识不匹配并询问是否覆盖此系统标识的 提示警告。您可以响应 Y。 替换节点会取回其存储器、完成引导, 然后重新引导 并由运行状况正常的节点再次接管。

当替换节点第二次引导时, 它可能会再次显示如下提示: 警告系统标识不匹配 并询问是否要覆盖系统标识。您可以响应 Y。

如果交回遭到否决, 那么您可以考虑通过发出以下命令来强制交回: storage failover giveback -ofnode *partner\_node\_name* -require-partnerwaiting true -override-vetoes true

如果您在使用 Data ONTAP 8.2, 请参阅 IBM N 系列支持 Web 站点上的《Data ONTAP High-Availability Configuration Guide for Cluster-Mode》以了解关于交 回否决的信息。

b. 从运行状况正常的节点输入以下命令:

storage failover giveback -ofnode *replacement\_node\_name* 当替换节点引导时, 它可能会再次显示如下提示: 警告系统标识不匹配并询问 是否要覆盖系统标识。您可以响应 y。 替换节点会取回其存储器, 并完成引导直 至出现 Data ONTAP 提示。

- c. 输入 storage failover show-giveback 命令来监控交回操作的进度。
- d. 等到 storage failover show-giveback 命令输出指示交回操作已完成。
- e. 输入 storage failover show 命令以确认 HA 对运行状况正常并且可以进行接 管。 storage failover show 命令的输出不应包含"System ID changed on partner"消息。
- 8. 通过输入以下命令来验证是否已正确分配磁盘(或网关 LUN):

storage disk show -sanown

确保属于替换节点的磁盘显示替换节点的新系统标识。在以下示例中, node2 所拥有 的磁盘现在显示新系统标识 1873774574:

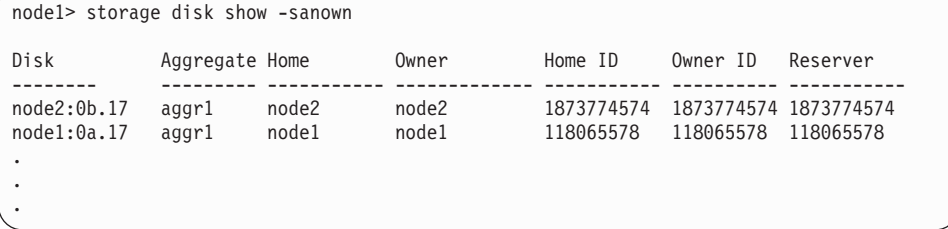

9. 通过输入以下命令来验证预期卷对于各节点是否存在:

<span id="page-120-0"></span>vol show -node *node-name*

#### **Z9C/:** *Data ONTAP* **D@"53OV/XBVd53j6:**

在独立系统中, 您必须先手动将磁盘重新分配给新控制器的系统标识并设置 bootarg.init.boot\_clustered bootarg, 然后再将该系统还原为正常运行状况。

#### **XZKNq**

本过程仅适用于满足以下条件的系统:

- 在集群 Data ONTAP 中运行。
- 在独立配置中。

#### **}L**

- 1. 重新引导替换节点, 通过输入 Ctrl-C 来中断引导过程, 然后从显示的菜单中选择用 于引导至维护方式的选项(如果您尚未执行这些操作)。 提示由于系统标识不匹配 而覆盖系统标识时, 必须输入 Y。
- 2. 通过输入以下命令来查看系统标识: disk show -a

注: 记下旧系统标识(它作为磁盘所有者列的一部分来显示)。 以下示例显示了旧系统标识 118073209:

```
*> disk show -a
Local System ID: 118065481
 DISK OWNER POOL SERIAL NUMBER HOME
-------- ------------- ----- ------------- -------------
0b.29 system-1 (118073209) Pool0 J8XJE9LC system-1 (118073209)
0a.27 system-1 (118073209) Pool0 J8Y478RC system-1 (118073209)
.
.
.
```
3. 通过使用从 disk show 命令获取的系统标识信息, 重新分配磁盘所有权(针对文件 管理器系统)或 LUN 所有权 (针对网关系统): disk reassign -s *old system ID* 在上一个示例的情况下,此命令为: disk reassign -s 118073209

您可以在提示继续时响应 Y。

4. 通过输入以下命令来验证磁盘(或网关 LUN)是否已正确分配:

```
disk show -a
```
确保属于替换节点的磁盘显示替换节点的新系统标识。在以下示例中,system-1 拥有 的磁盘现在显示新系统标识 118065481:

```
*> disk show -a
Local System ID: 118065481
 DISK OWNER POOL SERIAL NUMBER HOME
                              ------- ------------- ----- ------------- -------------
0b.17 system-1 (118065481) Pool0 J8Y0TDZC system-1 (118065481)
0a.17 system-1 (118065481) Pool0 J8Y09DXC system-1 (118065481)
.
.
.
```
5. 如果替换节点处于维护方式 ( 显示 \*> 提示符 ) ,请通过输入以下命令来退出维护方 式:

halt

请在发出该命令之后等待直至系统在 LOADER 提示符处停止。

6. 在 受损节点上, 在 LOADER 提示符输入以下命令来确保在集群 Data ONTAP 中 引导新控制器模块:

setenv bootarg.init.boot\_clustered true

7. 输入以下命令以引导操作系统: boot ontap

### **4-bK(@dC**

由于没有预先配置板载光纤通道 (FC) 端口、所以在将节点返回服务之前必须复原 HA 对中的任何 FC 端口配置; 否则, 可能遇到服务中断问题。无 FC 配置的系统可跳过此 过程。

#### 开始之前

您必须拥有先前已保存的 FC 端口设置的值。

### 过程

- 1. 从运行状况正常的节点, 通过输入以下命令来验证替换节点上 FC 配置的值: system node run -node healthy-node-name partner fcadmin config
- 2. 将缺省 FC 变量设置与先前保存的列表相比较。

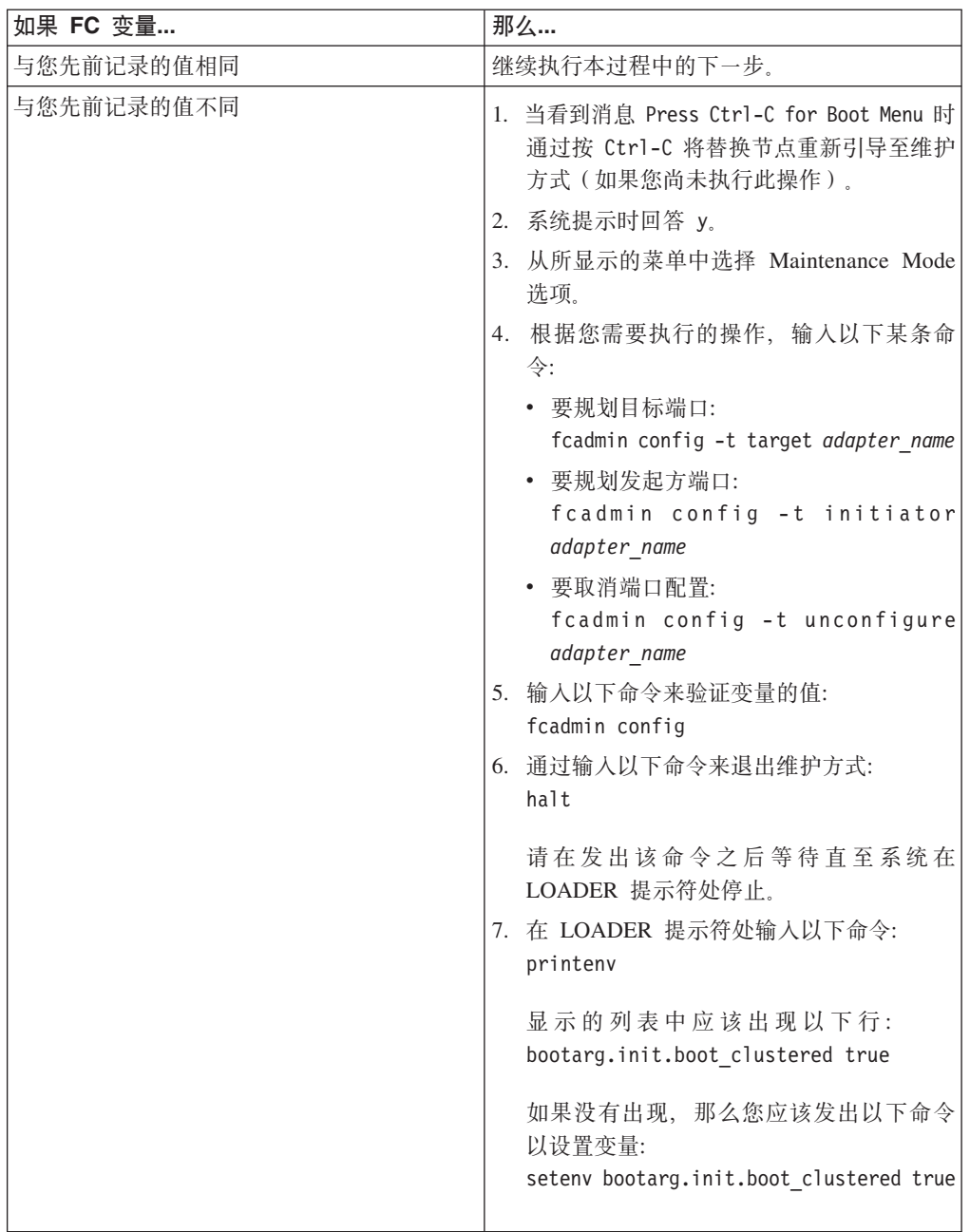

- 3. 如果您的配置包含网关系统, 那么您还必须调整与存储器阵列上阵列 LUN 关联的 主机或卷组中的 WWPN 值。 安装新控制器模块将更改与各板载 FC 端口关联的全 球端口名 (WWPN) 和全球节点名 (WWNN) 值。此外, 如果您的配置使用基于交换 的分区, 那么您必须调整交换机分区以反映新的 WWPN 和 WWNN 值:
	- a. 将新节点的 FC 启动器端口添加到交换机区域。
	- b. 将这些 FC 启动器端口作为新主机添加到存储器阵列, 从而将阵列 LUN 映射到 这些新主机。

请参阅存储器阵列和分区文档以了解指示信息。

### **jI|;}L**

将发生故障的部件退还给 IBM。有关退还过程的更多信息,请致电 1-800-IBM-SERV (1-800-426-7378) 来联系 IBM 服务和支持人员。

#### **gX&C:**

请根据有关电池回收或处置的当地法规来处置电池。如果您无法正确处置电池、请按 照套件随附的 RMA 指示信息中所述将其退还给 IBM。

## **|; N7x50T 5Pf"53PD511S (RTC) gX**

要更换控制器模块中的 RTC 电池,, 必须执行特定的步骤序列。

### **XZKNq**

- 您可以对系统支持的所有 Data ONTAP 版本均使用本过程。
- 该过程引用了 HA 对, 这在 Data ONTAP 8.0 之前的发行版中称为主*动*/主动配置。
- 系统中的所有其他组件都必须正常运行; 否则, 必须与技术支持人员联系。

### 关闭节点

使用以下过程关闭 HA 系统中的节点。

### $\times$   $\overline{v}$   $\overline{v}$  **HA** 对中的节点

要关闭节点, 您必须确定该节点的状态, 并根据需要接管该节点, 以便伙伴节点可以 继续通过该节点的存储器提供数据。

#### **}L**

1. 通过在任一节点的系统控制台输入以下命令来检查受损节点 (要对其执行维护的节 点)的状态:

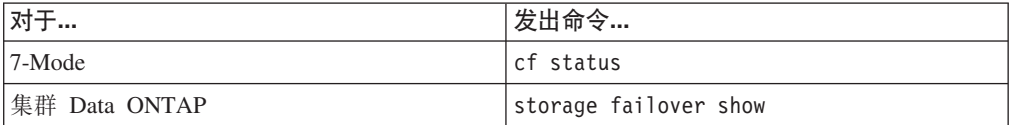

2. 根据 cf status 或 storage failover show 命令的结果, 执行以下操作之一:

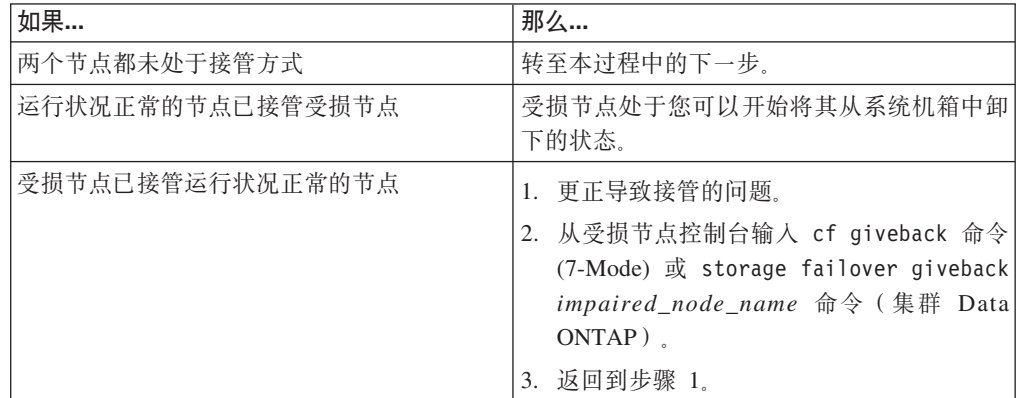

#### 3. 通过执行以下步骤来接管并关闭受损节点:

a. 从运行状况正常的节点的控制台输入以下命令之一并等待接管完成:

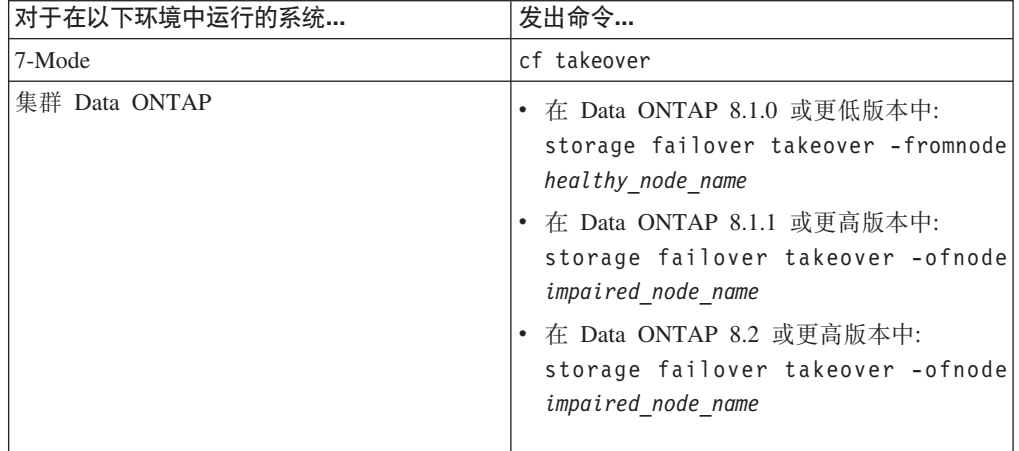

受损节点将被接管, 然后将自动重新引导并显示 Waiting for giveback...

消息.

- b. 在接管受损节点后至少等待两分钟以确保接管已成功完成。
- c. 在受损节点显示

Waiting for giveback... 消息的情况下, 将其关闭。 关闭此节点所使用的方法取决于是否使用了通过服务 处理器 (SP) 执行的远程管理, 以及系统是处于双机箱还是单机箱配置。

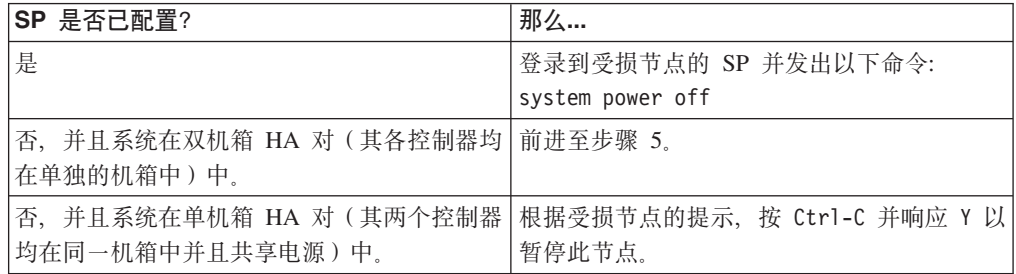

受损节点现在处于让您可以前进至下一个任务的状态。

4. 关闭目标节点的电源并从电源插座中拔下电源线。

### **r\*53**

要对控制器模块内部的组件进行操作,您必须打开系统。

### **}L**

- 1. 如果还未接地, 请正确接地。
- 2. 从控制器模块拔下系统电缆和 SFP(如果需要), 并记下这些电缆的连接位置。 请 将这些电缆留在电缆管理托盘中、以便在您重新安装电缆管理托盘时、这些电缆已 经过整理。
- 3. 握住电缆管理托盘的一侧, 轻推托盘一侧将臂滑离固定销, 然后将另一个臂滑离控 制器模块另一侧的固定销, 然后将托盘抬离 控制器模块的后部并将其置于一旁。
- 4. 拧松凸轮手柄上的指旋螺钉。

5. 推动控制器模块左侧的松开滑锁, 并将控制器模块从系统中滑离, 然后将其放置在 稳固的防静电表面上。 确保用另一只手托住控制器模块底部。

## 卸下 RTC 电池

必须执行特定的步骤序列以从控制器模块卸下 RTC 电池。

### 过程

1. 使用控制器模块 CPU 导风管上的 FRU 图作为参考, 在将控制器模块滑出机箱时, 找到控制器模块后部右侧的 RTC 电池。

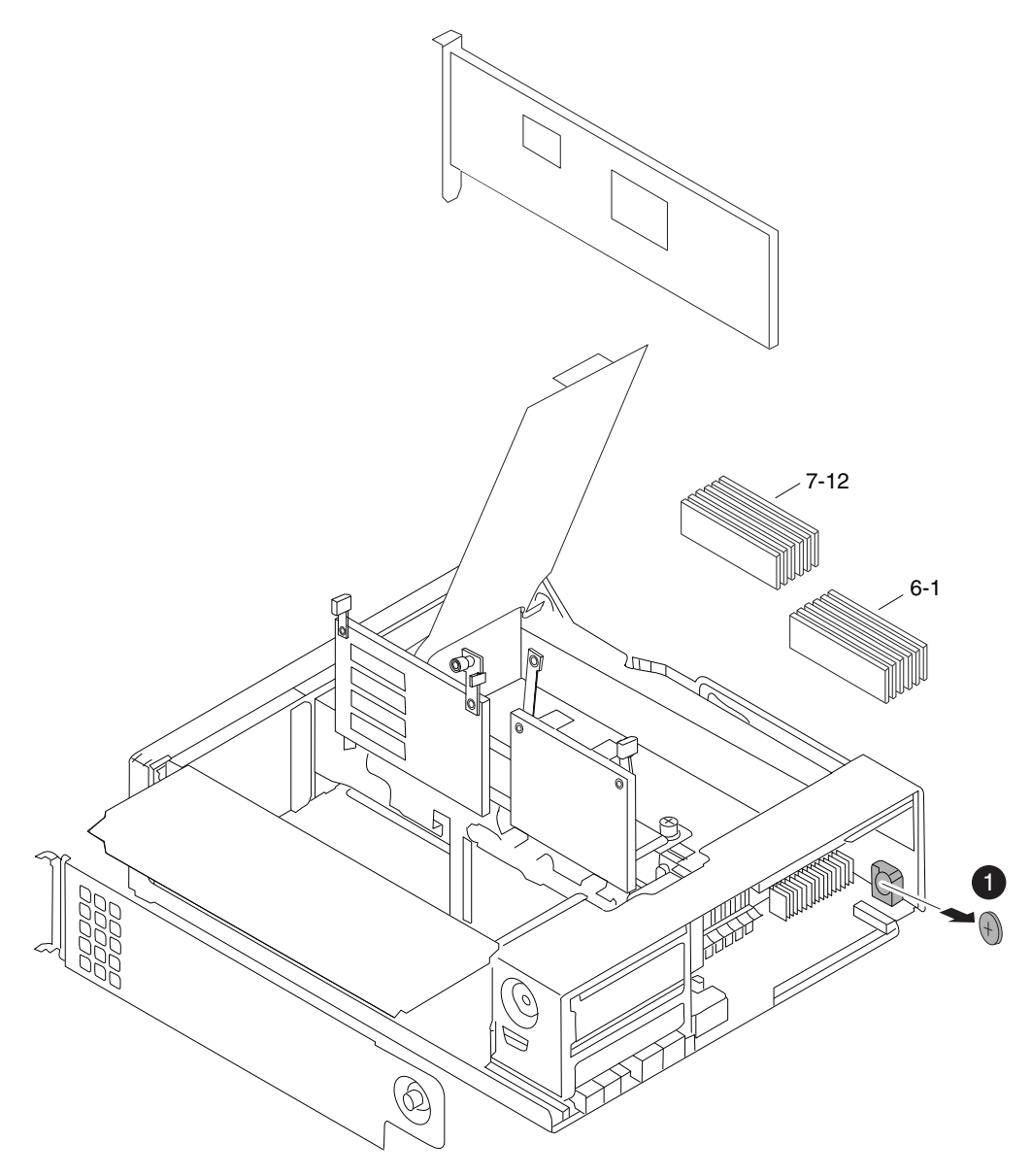

图 26. 卸下 RTC 电池

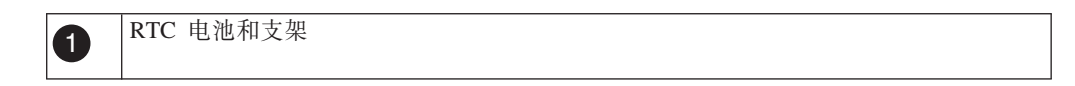

- 2. 将拇指或食指放在电池上, 轻轻地向下推电池, 将其旋离支架, 然后将电池从支架 上抬离。
	- 注: 将电池从支架上取出时, 请注意电池极性。

## 安装 RTC 电池

必须执行特定的步骤序列来安装实时时钟 (RTC) 电池。

### 讨程

- 1. 如果还未接地、请正确接地。
- 2. 从防静电装运包中取出电池替换件。
- 3. 找到控制器模块中的空电池支架并将电池插入此支架中, 方法是在将 RTC 电池顶部 拉离机箱一侧的同时将手指放在此电池的顶部并轻轻向下推。 电池应当可以轻易地 滑入电池支架中。如果无法滑入,请翻转电池并重新予以安装。
- 4. 对电池进行目检, 以确保其完全装入支架且极性正确。主板上有一个很大的"+", 用 干指示电池极性。

## 重新安装控制器模块并引导系统

更换控制器模块中的组件后, 必须在系统机箱中重新安装控制器模块, 并将其引导至 可对所更换组件运行诊断测试的状态。

### 关于此任务

过程

- 1. 将控制器模块的一端与机箱中的开口对齐(如有必要)、然后轻轻地将控制器模块 的一半推入系统。
- 2. 根据需要重新安装电缆管理臂并将控制器模块重新连线。

重新连线时, 如果使用的是光纤电缆, 请记得重新安装介质转换器 (SFP)。

3. 重新安装控制器模块:

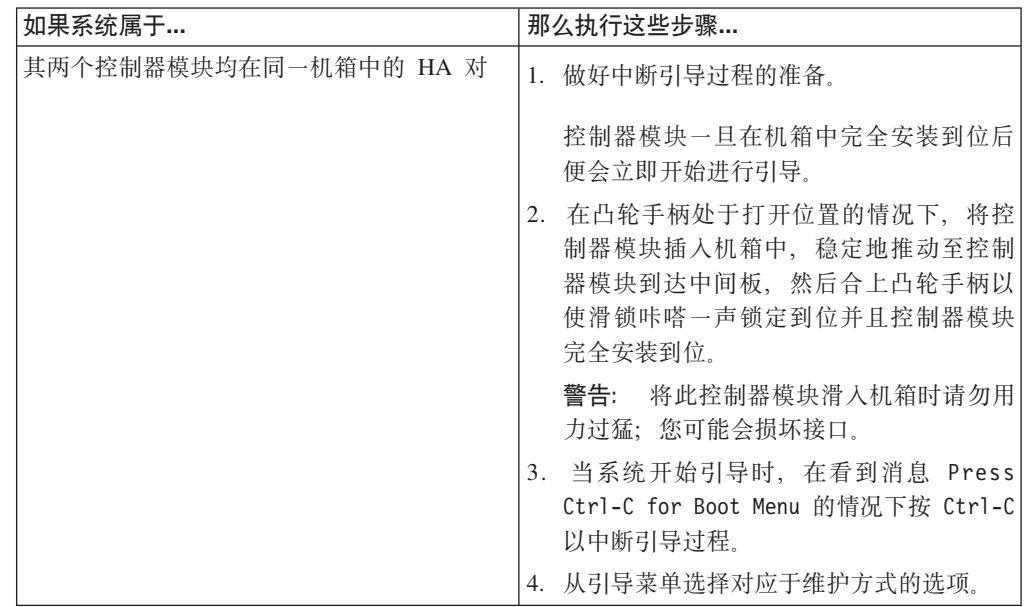

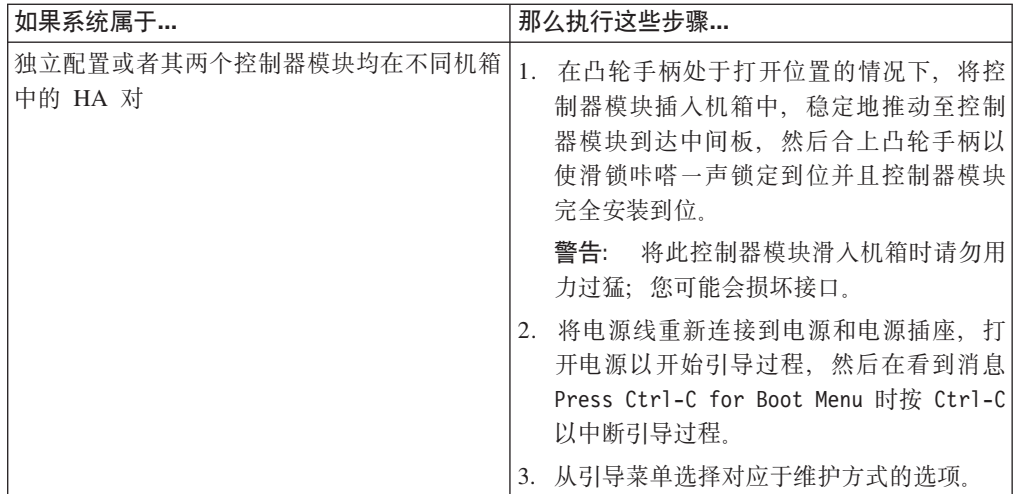

要点: 在引导过程中, 您可能会看到以下提示:

- 系统标识不匹配并询问是否覆盖此系统标识的提示警告。
- 用于警告在 HA 配置中进入维护方式时必须确保伙伴保持关闭的提示。

您可以对这些提示安全地响应 Y。

## 对 RTC 电池运行诊断

安装 RTC 电池后, 应运行诊断。

#### 过程

- 1. 如果引导过程的中断时间过迟并出现 Boot 菜单, 请执行以下步骤:
	- a. 从所显示的菜单中选择 Maintenance Mode 选项。
	- b. 在系统引导到维护方式后, 在提示符处输入以下命令:  $half$ 请在发出该命令之后等待直至系统在 LOADER 提示符处停止。

要点: 在引导过程中, 您可能会看到以下提示:

- 系统标识不匹配并询问是否覆盖此系统标识的提示警告。
- 在 HA 配置 中进入维护方式时必须确保合作伙伴保持关闭状态的提示警告。

可对这些提示安全地响应 y。

2. 在更换了组件的节点上, 在 LOADER 提示符处输入以下命令: boot diags

注: 必须从 LOADER 提示符输入此命令, 以使系统级诊断正常运行。boot\_diags 命令将启动专用于系统级诊断的特殊驱动程序。

要点: 在 boot\_diags 过程期中, 您可能会看到以下提示:

- 系统标识不匹配并询问是否覆盖此系统标识的提示警告。
- 在 HA 配置 中进入维护方式时必须确保合作伙伴保持关闭状态的提示警告。

可对这些提示安全地响应 y。 这样会出现维护方式提示符(\*>)。

- 3. 在维护方式提示符处输入以下命令: sldiag 有关 sldiag 命令的详细信息, 请参阅 sldiag 联机帮助页。
- 4. 输入以下命令以清除状态日志: sldiag device clearstatus
- 5. 输入以下命令以验证是否已清除该日志: sldiag device status 显示以下缺省响应: SLDIAG: No log messages are present.
- 6. 通过从维护方式提示符处输入以下命令, 以运行针对 RTC 电池的传感器相关环境测 试:

sldiag device run -dev env

注: 有关可运行的测试类型的描述, 请参阅 System-Level Diagnostics Guide, 可从 [IBM N](#page-47-0) 系列支持 Web 站点 (可按第24页的 『使用 IBM N 系列支持 Web 站点』 中所述进行访问和浏览)获取此指南。

- 7. 输入以下命令以查看测试的状态: sldiag device status 当测试仍在运行时, 存储系统会提供以下输出: There are still test(s) being processed. 在所有测试完成之后, 缺省情况下将显示以下响应: \*> <SLDIAG:\_ALL\_TESTS\_COMPLETED>
- 8. 输入以下命令以验证在系统上添加或更换硬件组件时是否未产生任何硬件问题: sldiag device status [-dev *devtype*] [-name *device*] -long -state failed 如果没有出现测试故障, 那么系统级诊断会返回到维护方式提示符, 否则会列出测 试组件所产生的故障的完整状态。
- 9. 根据前一步骤的结果来继续操作:

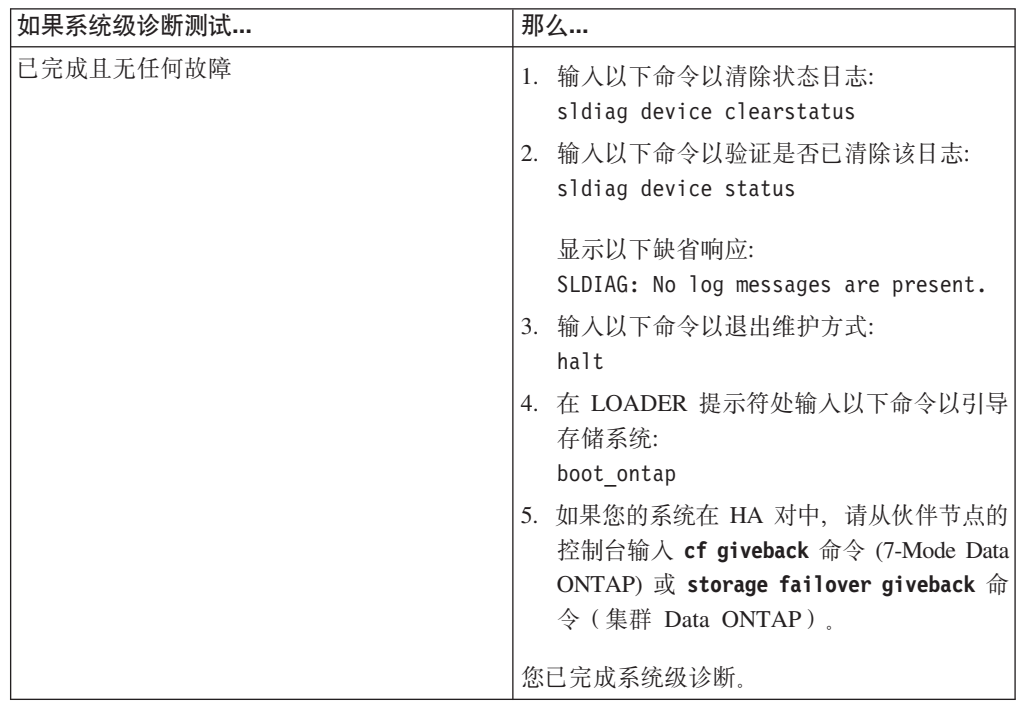

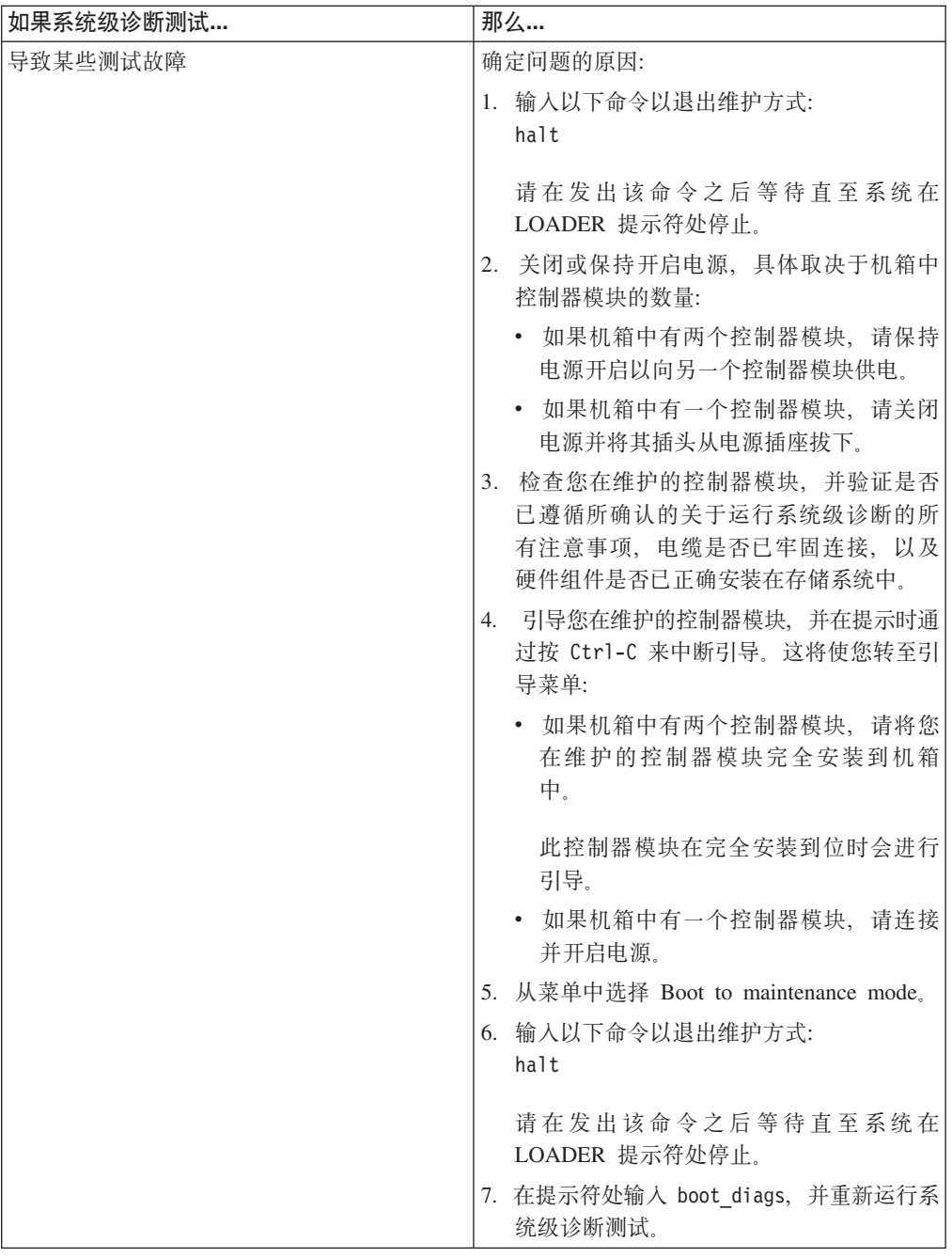

# 重置系统上的日期和时间

重新连接电池并重新引导 Data ONTAP 后, 必须检查系统上的日期和时间并在 RTC 电 池曾经电量耗尽或已经脱离系统超过 10 分钟时重置日期和时间。

## **过程**

1. 输入以下命令以显示节点上的当前日期:

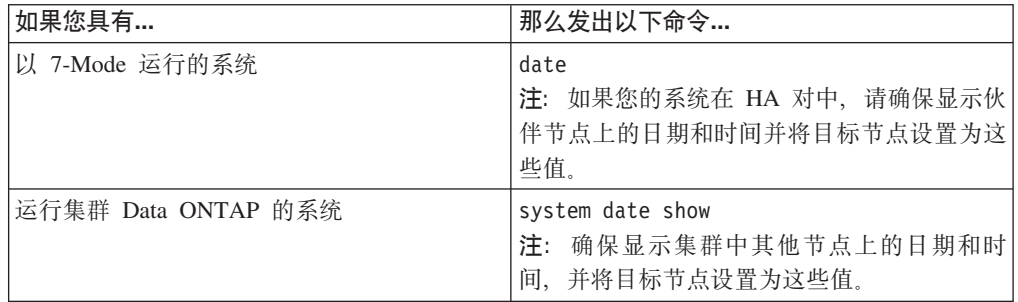

### 2. 输入以下命令设置日期:

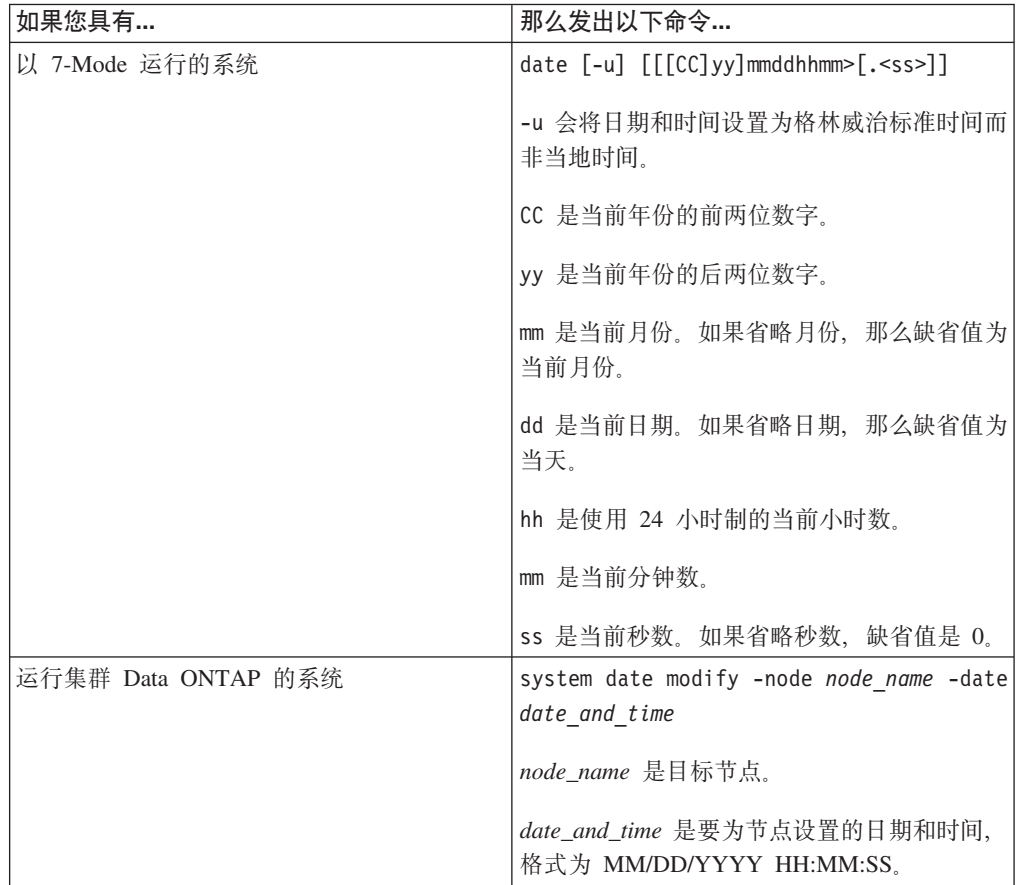

注: Data ONTAP 7-Mode System Administration Guide 或 Data ONTAP Cluster-*Mode System Administration Guide* 包含有关设置系统日期和时间的更多信息。可从 [IBM N](#page-47-0) 系列支持 Web 站点 (可按第24页的 『使用 IBM N 系列支持 Web 站点』 中所述进行访问和浏览) 上获取 Data ONTAP 7-Mode System Administration Guide 或 Data ONTAP Cluster-Mode System Administration Guide<sub>。</sub>

以下命令将 以 7-Mode 运行的系统上的日期和时间设置为 2009 年 5 月 22 日上 g 9:25:

date 200905220925

以下命令将 运行集群 Data ONTAP 的系统上的日期和时间设置为 2009 年 5 月 22 日上午 9:25:

system date modify -node system1 -date ″05/22/2009 09:25:00″

### **jI|;}L**

将发生故障的部件退还给 IBM。有关退还过程的更多信息, 请致电 1-800-IBM-SERV (1-800-426-7378) 来联系 IBM 服务和支持人员。

#### 电池处置

请根据有关电池回收或处置的当地法规来处置电池。如果您无法正确处置电池、请按 照套件随附的 RMA 指示信息中所述将其退还给 IBM。

## **ZKP Data ONTAP 8.x 7-Mode r Data ONTAP 8.2.x Cluster-Mode D N7x50T 5Pf"53P|;}<h8**

引导设备上存储了一组主要和辅助系统文件(也称为引导映像), 系统在引导时会使 用这些文件。

### **XZKNq**

• 更换运行 Data ONTAP 8.x 7-Mode 的系统中的引导设备的步骤不同于更换运行 集 群 Data ONTAP 的系统中的引导设备的步骤。

必须使用针对您的 Data ONTAP 8.1. $x$  版本的正确过程。

- 词汇引导设备是指 USB 引导介质。
- 该过程引用了 HA 对, 这在 Data ONTAP 8.0 之前的发行版中称为主动/主动配置。
- Cluster-Mode 系统或集群 Data ONTAP 是指运行 Data ONTAP Cluster-Mode 的系 缔。
- 7-Mode 系统是指运行 Data ONTAP 7-Mode 的系统。
- 术语系统是指本平台系列内的文件管理器或网关系统。

### **|;KP Data ONTAP 7-Mode D53PD}<h8**

更换 7-Mode系统中的引导设备包括关闭节点、卸下旧的引导设备以及通过使用网络引导 或配合 TFTP 服务器使用网络引导将系统文件传输到新的引导设备。

#### **XZKNq**

该过程是针对运行 Data ONTAP 7-Mode 的系统。如果您的系统正在运行 Data ONTAP 集群 Data ONTAP, 那么必须改为使用该过程。

#### **XUT 7-Mode KPDZc**

对以 7-Mode 运行的系统执行维护时, 必须关闭节点。根据您的系统的配置, 可能还需 要关闭电源。

#### **XZKNq**

您的系统的配置决定在关闭节点后是否关闭电源:

- 如果同一机箱中有两个控制器模块, 那么必须保持电源开启以向运行状况正常的节 点供电。
- 如果机箱中有一个属于 HA 对或在独立配置中的控制器模块、那么必须关闭受损节点 机箱中的电源。

**}L**

1. 根据您的配置, 关闭受损节点或对其执行接管:

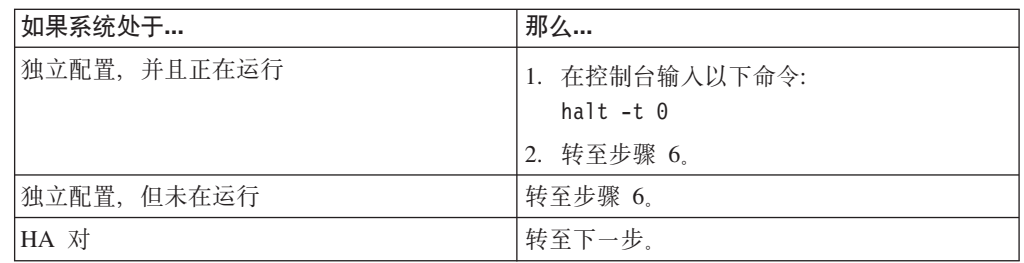

- 2. 通过从运行状况正常的节点的控制台输入以下命令来检查受损节点的状态: cf status
- 3. 根据 cf status 命令的结果, 执行以下某项操作:

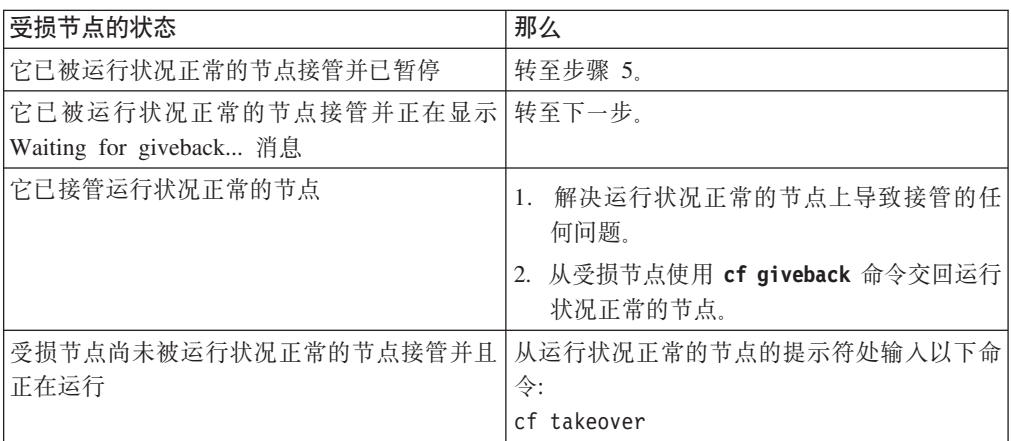

4. 在接管受损节点后至少等待两分钟以确保接管已成功完成。

5. 在受损节点显示 Waiting for giveback 消息或暂停的情况下, 根据您的配置将其关 闭:

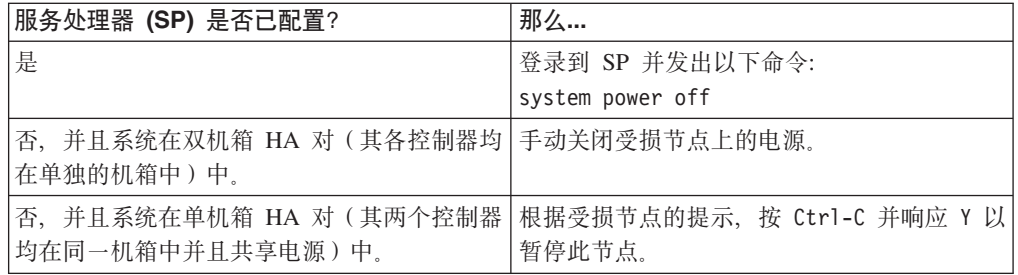

6. 如果在双机箱 HA 对中, 请将两根电源线均从电源插座拔下。

### **r\*53**

要对控制器模块内部的组件进行操作,您必须打开系统。

#### 过程

- 1. 如果还未接地, 请正确接地。
- 2. 从控制器模块拔下系统电缆和 SFP (如果需要), 并记下这些电缆的连接位置。 请 将这些电缆留在电缆管理托盘中,以便在您重新安装电缆管理托盘时,这些电缆已 经过整理。
- 3. 握住电缆管理托盘的一侧, 轻推托盘一侧将臂滑离固定销, 然后将另一个臂滑离控 制器模块另一侧的固定销, 然后将托盘抬离 控制器模块的后部并将其置于一旁。
- 4. 拧松凸轮手柄上的指旋螺钉。
- 5. 推动控制器模块左侧的松开滑锁, 并将控制器模块从系统中滑离, 然后将其放置在 稳固的防静电表面上。 确保用另一只手托住控制器模块底部。

### 从控制器模块卸下引导设备

在安装新的引导设备或替换件之前, 必须从系统的目标控制器模块中卸下旧的或发生 故障的引导设备。

#### 过程

- 1. 如果还未接地, 请正确接地。
- 2. 卸下控制器模块并旋转, 以便您可以看到引导设备所在的位置。 使用控制器模块上 的 FRU 图或下图可帮助您找到引导设备机柜。

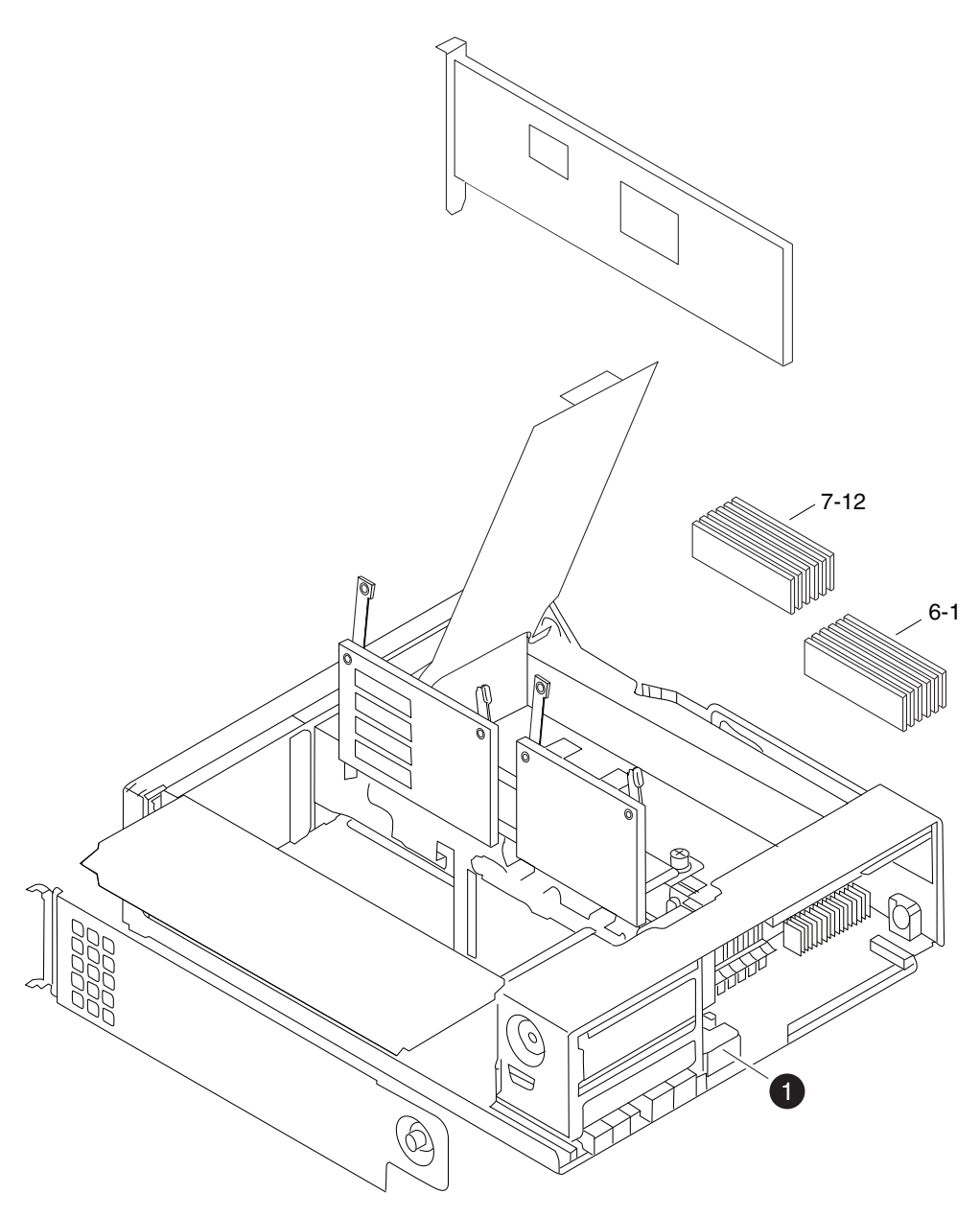

图 27. 卸下引导设备

引导设备  $\bullet$ 

- 3. 打开引导设备外盖, 然后轻轻地将引导设备从壳体抬离。
- 4. 将引导设备置于一旁。

## 安装引导设备

卸下旧的引导设备之后, 必须使用多种方法之一传输系统文件并将配置信息复原到引 导设备替换件。

#### 开始之前

注: 对于以 7-Mode 运行的系统, IBM 建议针对运行 Data ONTAP 8.0.1 和更高版本 的 HA 配置使用非破坏性过程。

在运行 Data ONTAP 8.0.x 或 8.1 的系统中使用网络引导以非破坏性方式安装引导设 备并传输系统文件:

您可以通过使用网络引导和伙伴节点、以非破坏性方式传输系统文件并将配置信息复 原到 HA 对。

### 开始之前

- 必须具有从供应商处获得的空白的引导设备替换件。
- · 必须具有到 HA 对伙伴节点的网络接口。
- · 必须具有单独的 IP 地址, 以用于对目标节点进行网络引导。

#### 关于此任务

编写以下过程的前提是伙伴节点已接管目标节点、并且在接管完成后、目标节点已引 导至引导环境提示符。

警告: 在运行 Data ONTAP 8.0.x 或 8.1 的 HA 对中只能使用该非破坏性过程。

#### 讨程

- 1. 下载并抽取用于执行系统网络引导的文件:
	- a. 从 IBM N 系列支持 Web 站点 (可按第24页的 『使用 IBM N 系列支持 Web 站点。中所述到进行访问和浏览), 将适用于您的平台的相应 netboot.tgz 文 件下载至可通过 Web 访问的目录。
	- b. 转至这个可通过 Web 访问的目录。
	- c. 输入以下命令, 以将 netboot.tgz 文件的内容抽取至目标目录: tar -zxvf netboot.tgz

您的目录列表应包含以下目录: netboot/

- 2. 从 IBM N 系列支持 Web 站点将 image.tgz 文件下载到 Web 可访问目录。 您 的目录列表中应包含以下文件和目录: image.tgz netboot/
- 3. 如果还未接地, 请正确接地。
- 4. 旋转控制器模块以便找到引导设备机柜。 使用控制器模块上的 FRU 图可帮助您找 到引导设备机柜。
- 5. 打开引导设备外盖(如果适用)。
- 6. 将引导设备与引导设备插槽或接口对齐、确保使引导设备中的孔与引导设备机柜 上的塑料柱对齐、然后将引导设备稳稳地推入插槽或接口中。
- 7. 检查引导设备以确保其四个角都已安装到位, 并完全插入插槽或接口中。如果需 要、可卸下引导设备并重新将其插入插槽中。
- 8. 合上引导设备外盖。
- 9. 使控制器模块的末端对准机箱中的开口, 然后轻轻地将控制器模块部分推入系统 中.

10. 根据需要重新安装电缆管理托盘并重新连接系统电缆。

重新连线时, 如果要使用光缆, 请记住重新安装介质转换器 (SFP)。

- 11. 将控制器模块完全推入系统中, 用力推凸轮手柄以使其完全就位, 然后将凸轮手 柄推至闭合位置,最后拧紧指旋螺钉。
- 12. 将电源线重新连接到电源和电源插座, 然后打开电源。
- 13. 通过在伙伴节点控制台上输入以下命令来设置伙伴节点上的 TFTP 服务器: partner options tftpd.enable off

partner options tftpd.rootdir /etc

partner options tftpd.enable on

14. 根据您的网络配置, 在 LOADER 提示符处输入以下命令之一:

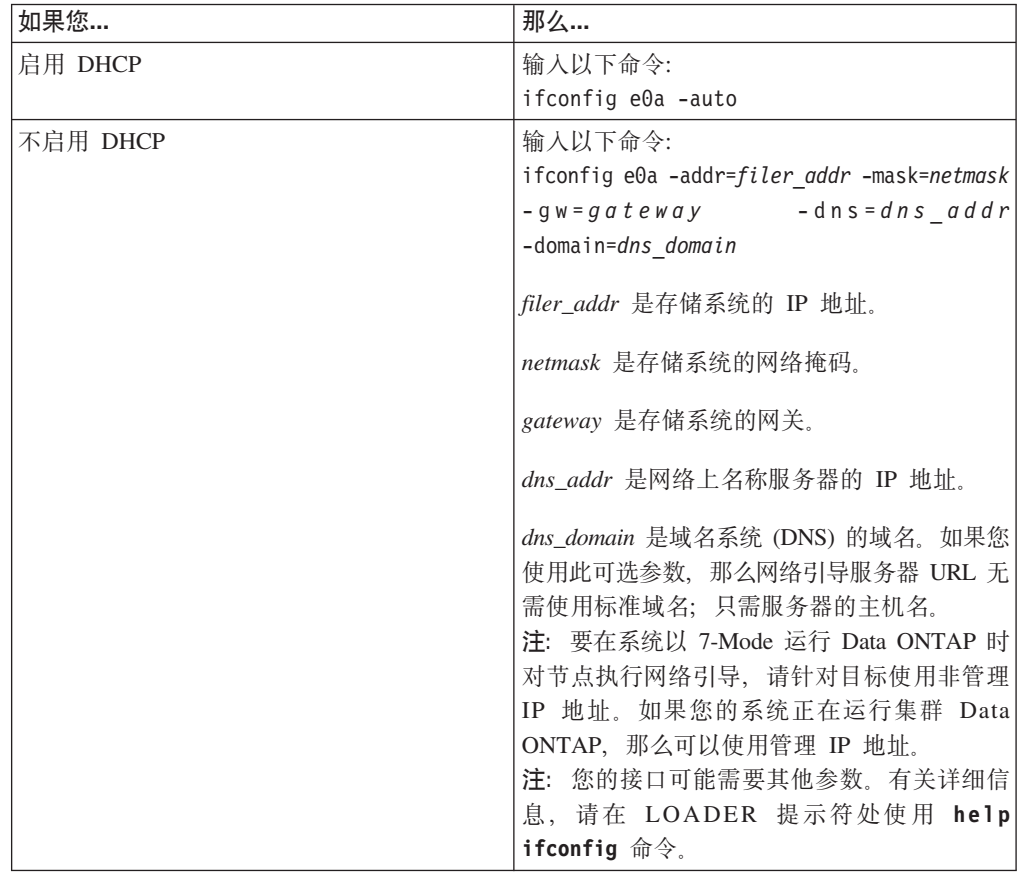

15. 在引导环境提示符处, 输入以下命令:

netboot http://path to web-accessible directory/netboot/kernel

- 16. 从所显示的菜单中选择 Install new software first 选项。该菜单选项会将新的 Data ONTAP 映像下载并安装到引导设备中。如果提示您继续执行该过程, 请在提 示时输入 v。
- 17. 当看到关于软件的非破坏性升级或替换的提示时, 输入 y。
- 18. 在看到以下提示时输入 image.tgz 文件的路径:

What is the URL for the package? http://path\_to\_web-accessible\_directory/image.tgz 19. 在看到以下屏幕时, 输入 y, 然后输入包含 varfs.tgz 文件的服务器的 IP 地址来 复原目标节点上的备份配置:

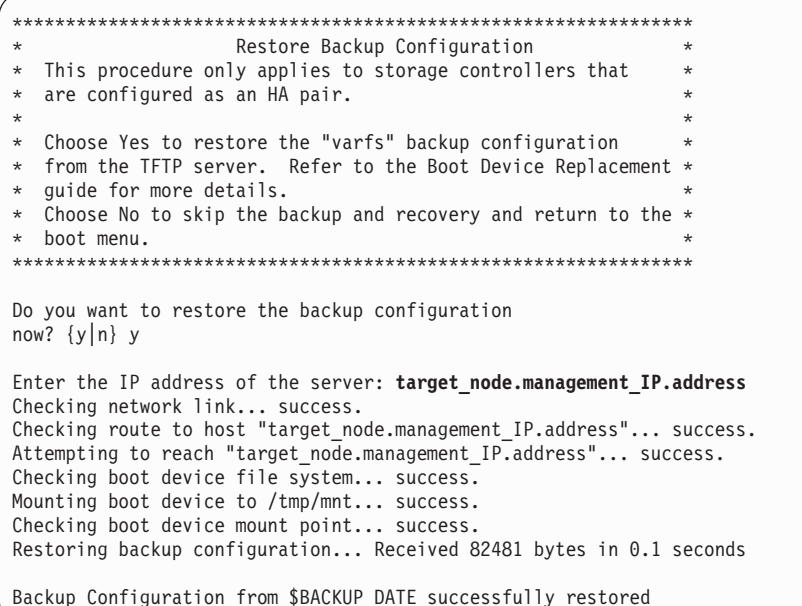

20. 在看到以下提示时, 输入 y 来重新引导目标节点:

The node must be rebooted to start using the newly installed software. Do you want to reboot now?  $\{y|n\}$  y

21. 当目标节点在重新引导时, 通过从伙伴节点控制台输入以下命令来复原伙伴节点 上的 TFTP 设置: partner options tftpd.enable off

partner options tftpd.rootdir /etc/tftpboot

- 22. 通过在目标节点控制台上输入以下命令, 以重新引导目标节点: boot ontap
- 23. 重新引导目标节点后, 通过在伙伴节点控制台上输入以下命令以完成该过程: cf giveback

在运行 Data ONTAP 8.1.1 和更高版本的系统中使用网络引导以非破坏性方式安装引 导设备并传输系统文件:

您可以通过使用网络引导和伙伴节点,以非破坏性方式传输系统文件并将配置信息复 原到 HA 对。

#### 开始之前

- 必须具有从供应商处获得的空白的引导设备替换件。
- · 必须具有到 HA 对伙伴节点的网络接口。
- · 必须具有单独的 IP 地址, 以用于对目标节点进行网络引导。

#### 关于此任务

编写以下过程的前提是伙伴节点已接管目标节点, 并且在接管完成后, 目标节点已引 导至引导环境提示符。

警告: 在运行 ONTAP 8.1.1 和更高版本的 HA 对中只能使用该非破坏性过程。

#### 过程

- 1. 下载并抽取用于执行系统网络引导的文件:
	- a. 从 IBM N 系列支持 Web 站点将适合于您的平台的 netboot.tgz 文件下载到 Web 可访问目录。
	- b. 转至可通过 Web 访问的目录。
	- c. 输入以下命令, 以将 netboot.tgz 文件的内容抽取至目标目录: tar -zxvf netboot.tgz

您的目录列表应该包含以下目录: netboot/

- 2. 从 IBM N 系列支持 Web 站点将 image.tgz 文件下载到 Web 可访问目录。 您 的目录列表中应包含以下文件和目录: image.tgz netboot/
- 3. 如果还未接地,请正确接地。
- 4. 旋转控制器模块以便找到引导设备机柜。 使用控制器模块上的 FRU 图可帮助您找 到引导设备机柜。
- 5. 打开引导设备外盖(如果适用)。
- 6. 将引导设备与引导设备插槽或接口对齐、确保使引导设备中的孔与引导设备机柜 上的塑料柱对齐, 然后将引导设备稳稳地推入插槽或接口中。
- 7. 检查引导设备以确保其四个角都已安装到位, 并完全插入插槽或接口中。如果需 要,可卸下引导设备并重新将其插入插槽中。
- 8. 合上引导设备外盖。
- 9. 使控制器模块的末端对准机箱中的开口、然后轻轻地将控制器模块部分推入系统 中。
- 10. 根据需要重新安装电缆管理托盘并重新连接系统电缆。

重新连线时, 如果要使用光缆, 请记住重新安装介质转换器 (SFP)。

- 11. 将控制器模块完全推入系统中,用力推凸轮手柄以使其完全就位,然后将凸轮手 柄推至闭合位置, 最后拧紧指旋螺钉。
- 12. 将电源线重新连接到电源和电源插座, 然后打开电源。
- 13. 根据您的网络配置, 在 LOADER 提示符处输入以下命令之一:

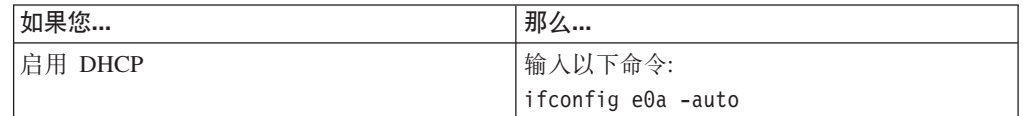

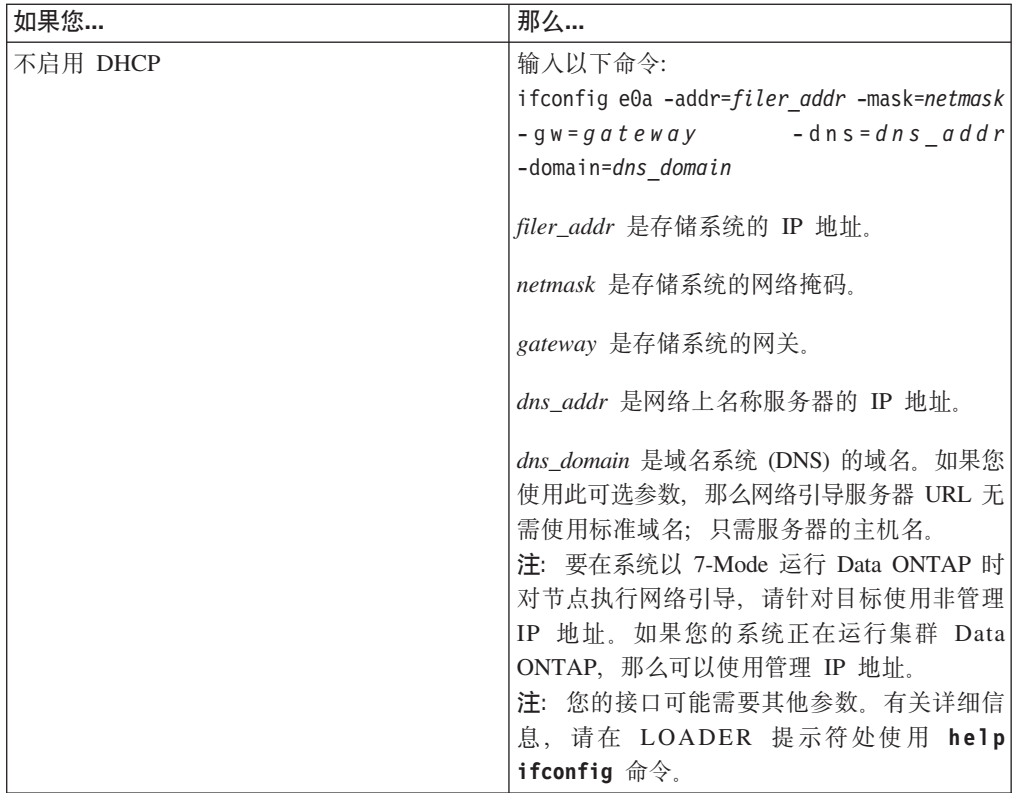

- 14. 在引导环境提示符处, 输入以下命令: netboot http://*path\_to\_web-accessible\_directory*/netboot/kernel
- 15. 从所显示的菜单中选择 Install new software first 选项。 该菜单选项会将新的 Data ONTAP 映像下载并安装到引导设备中。如果提示您继续执行该过程, 请在提 示时输入 y。
- 16. 当看到关于软件的非破坏性升级或替换的提示时, 输入 y。
- 17. 在看到以下提示时输入 image.tgz 文件的路径:

What is the URL for the package? http://*path\_to\_web-accessible\_directory*/image.tgz

18. 在看到以下屏幕时, 输入 y, 然后输入包含 varfs.tgz 文件的服务器的 IP 地址来 复原目标节点上的备份配置:

Restore Backup Configuration  $\ddot{\phantom{0}}$ This procedure only applies to storage controllers that are configured as an HA pair. Choose Yes to restore the "varfs" backup configuration from the SSH server. Refer to the Boot Device Replacement \* guide for more details. Choose No to skip the backup and recovery and return to the \* hoot menu. Do you want to restore the backup configuration now?  $\{y|n\}$  y Start the restore backup procedure on this node's HA partner. The restore configuration has been copied from the HA partner to this node, would you like to use this restored copy now?  $\{y|n\}$ 

19. 通过从伙伴节点控制台输入以下命令, 将 varfs.tgz 文件从 HA 伙伴节点复制到 目标节点:

restore\_backup target\_node.netboot\_IP.address

使用分配给目标节点且用于 netboot 命令的 IP 地址。

20. 在看到以下屏幕时, 输入 y 以完成目标节点上的备份恢复:

```
The restore configuration has been copied
from the HA partner to this node,
would you like to use this restored copy
now? \{y | n\} y
CF device: /dev/ad0 found...
Checking /dev/ad0s1 file system... success.
Mounting /dev/ad0s1 to /cfcard... success.
Checking /cfcard/x86/freebsd mount point... success.
Restoring backup configuration...
```
- 21. 通过在目标节点控制台上输入以下命令, 以重新引导目标节点: boot ontap
- 22. 重新引导目标节点之后,在显示 Waiting for giveback 消息时,在伙伴节点控制 台上输入以下命令以完成该过程: cf giveback

#### 使用网络引导以破坏性方式安装引导设备并传输系统文件:

您可以通过使用网络引导将系统文件复制到替换的引导设备,以传输系统文件并复原 系统的配置信息。

#### 开始之前

- 必须具有从供应商处获得的空白的引导设备替换件。
- 必须具有对 HTTP Server 的访问权。
- 必须具有对 IBM N 系列支持 Web 站点 (可按第24页的 『使用 IBM N 系列支持 Web 站点』中所述进行访问和浏览)的访问权。

这使您可以下载适合您的平台及其上运行的 Data ONTAP 版本的必需系统文件。

#### 关于此任务

您可以在运行 Data ONTAP 8.x 的系统中使用此破坏性过程。

警告: 此过程具有破坏性, 即使将其用于 HA 配置中的系统时也如此, 因为在此过程 中会执行立即交回和重新接管。如果可能, 应针对以 7-Mode 运行 Data ONTAP 8.0.1 和更高版本的 HA 配置使用非破坏性过程。

#### 讨程

- 1. 下载并抽取用于执行系统网络引导的文件:
	- a. 从 IBM N 系列支持 Web 站点将适合于您的平台的 netboot.tgz 文件下载到 Web 可访问目录。
	- b. 转至可通过 Web 访问的目录。
	- c. 输入以下命令, 以将 netboot.tgz 文件的内容抽取至目标目录: tar -zxvf netboot.tgz

您的目录列表应该包含以下目录: netboot/

- 2. 从 IBM N 系列支持 Web 站点将 image.tgz 文件下载到 Web 可访问目录。 您 的目录列表中应包含以下文件和目录: image.tgz netboot/
- 3. 如果还未接地,请正确接地。
- 4. 旋转控制器模块以便找到引导设备机柜。 使用控制器模块上的 FRU 图可帮助您找 到引导设备机柜。
- 5. 打开引导设备外盖(如果适用)。
- 6. 将引导设备与引导设备插槽或接口对齐, 确保使引导设备中的孔与引导设备机柜 上的塑料柱对齐,然后将引导设备稳稳地推入插槽或接口中。
- 7. 检查引导设备以确保其四个角都已安装到位,并完全插入插槽或接口中。 如果需 要、可卸下引导设备并重新将其插入插槽中。
- 8. 合上引导设备外盖。
- 9. 使控制器模块的末端对准机箱中的开口, 然后轻轻地将控制器模块部分推入系统 中.
- 10. 根据需要重新安装电缆管理托盘并重新连接系统电缆。

重新连线时, 如果要使用光缆, 请记住重新安装介质转换器 (SFP)。

- 11. 将控制器模块完全推入系统中、用力推凸轮手柄以使其完全就位、然后将凸轮手 柄推至闭合位置, 最后拧紧指旋螺钉。
- 12. 将电源线重新连接到电源和电源插座, 然后打开电源。
- 13. 根据您的网络配置, 在 LOADER 提示符处输入以下命令之一:

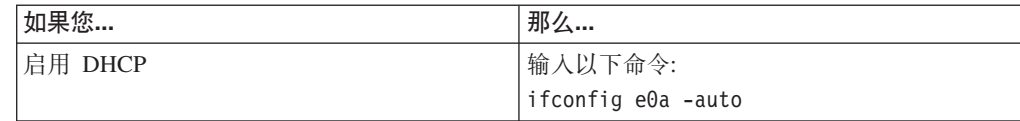

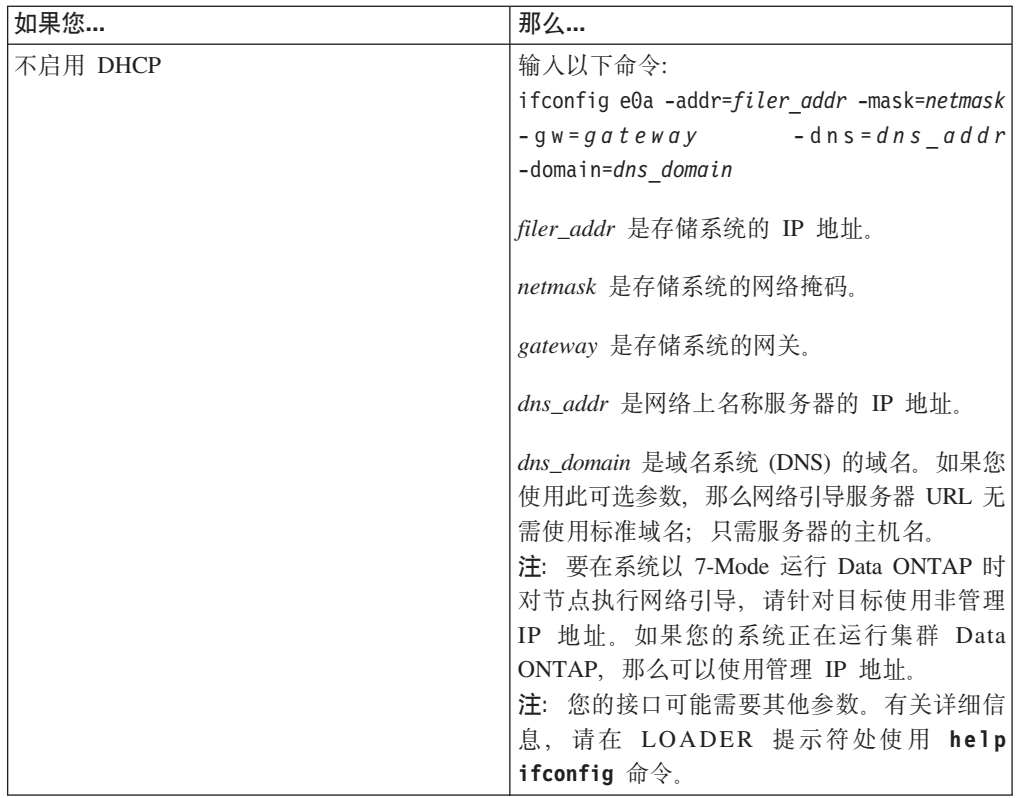

- 14. 在 LOADER 提示符处, 输入以下命令: netboot http://*path\_to\_the\_web-accessible\_directory*/netboot/kernel 系统开始引导, 但在 Boot 菜单处停止。
- 15. 从所显示的菜单中选择 Install new software first 选项。 该菜单选项会将新的 Data ONTAP 映像下载并安装到引导设备中。如果提示您继续执行该过程, 请在提 示时输入 y。
- 16. 下一个步骤取决于您系统上安装的 Data ONTAP 版本:

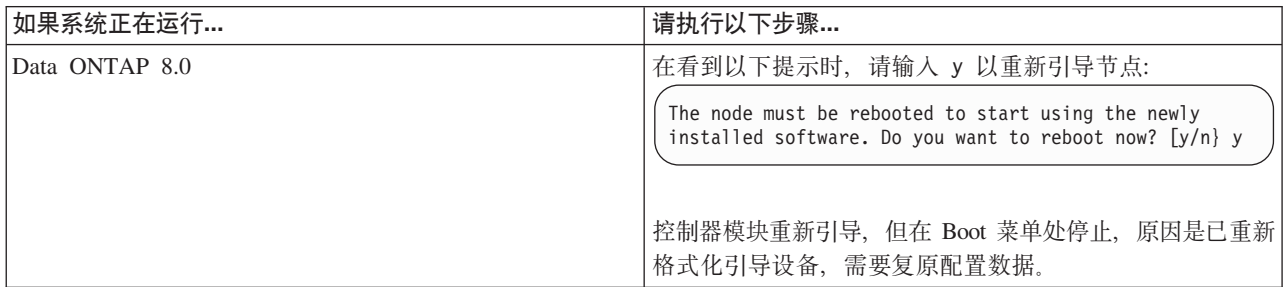

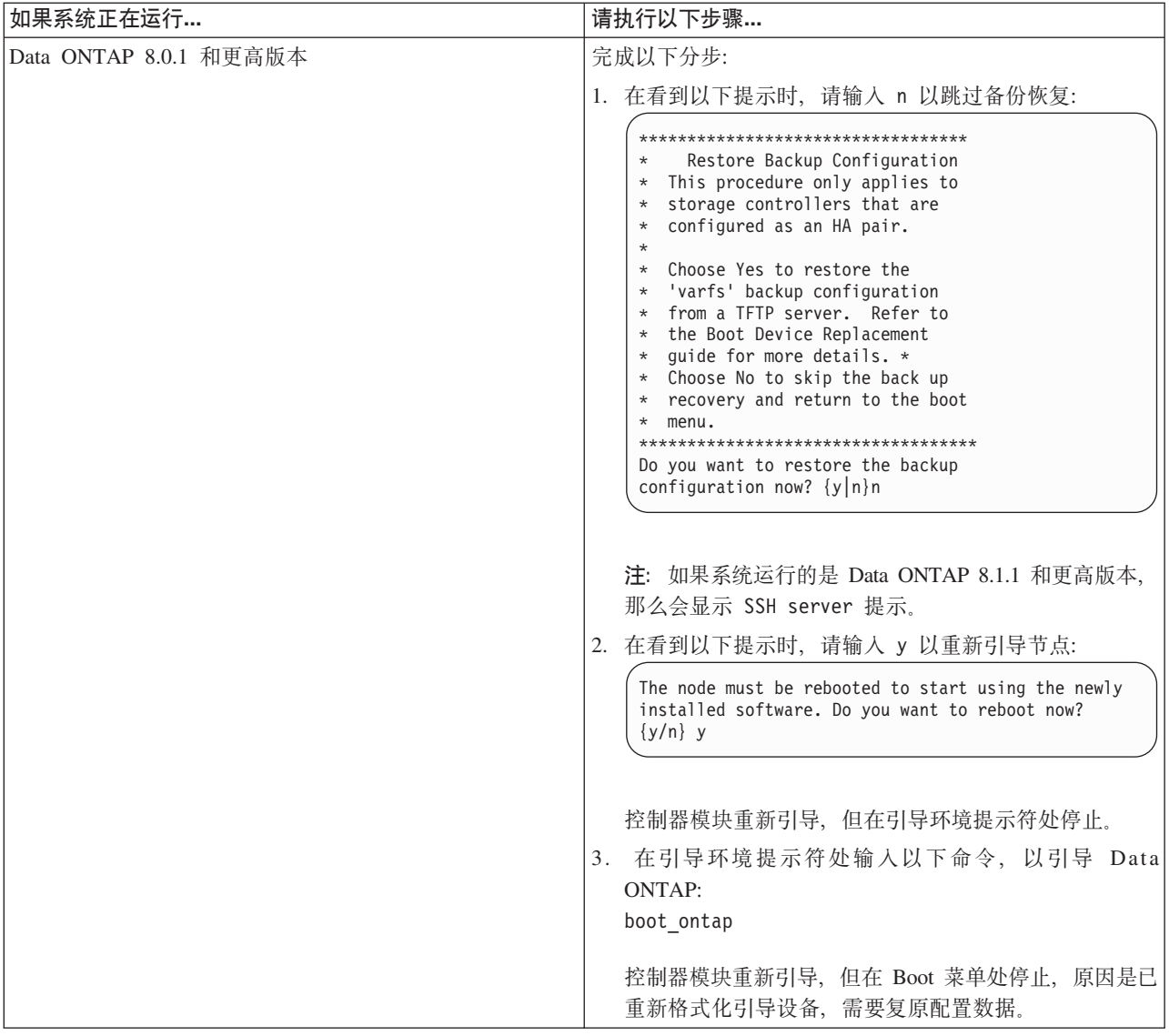

- 17. 从显示的菜单中选择 Update flash from backup config 选项。
- 18. 在看到以下提示时输入 y:

This will replace all flash-based configuration with the last backup to disk. Are you sure you want to continue?: y

在更新闪存 (syncflash) 过程完成后, 系统将自动重新引导。

19. 下一个步骤取决于系统配置。

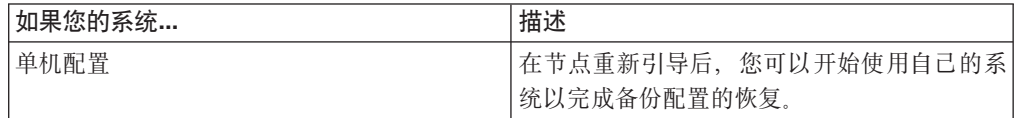
<span id="page-144-0"></span>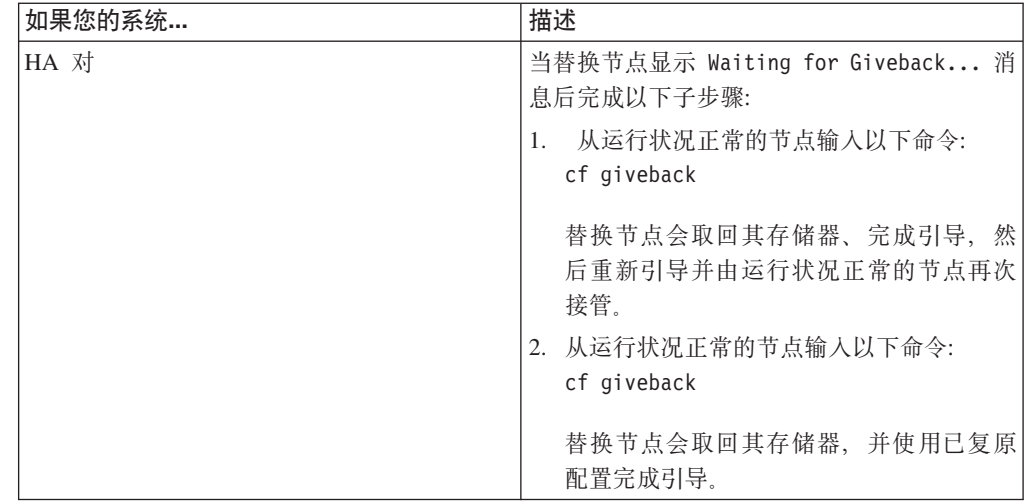

## **ZKPZ Cluster-Mode PD53P|;}<h8**

在 Cluster-Mode 中更换引导设备涉及关闭节点, 卸下旧引导设备以及通过在本地服务器 上使用网络引导或对 HTTP Server 使用网络引导将系统文件传输到新引导设备。

## 关于此任务

该过程是针对运行 Data ONTAP 集群 Data ONTAP 的系统。如果您的系统在运行 Data ONTAP 7-Mode, 那么必须改用该过程。

## $\angle$  关闭运行于集群 Data ONTAP 中的节点

要关闭受损节点, 您必须确定此节点的状态, 并且在必要情况下接管此节点, 以使运 行状况正常的节点继续从受损节点的存储器提供数据服务。

### 关于此任务

注: 请在本过程结束时保持电源开启以向运行状况正常的节点供电。

### **}L**

- 1. 如果运行集群 Data ONTAP, 请检查集群中节点的状态:
	- a. 在任一节点的系统控制台输入以下命令:

cluster show

该命令将生成类似于以下的输出:

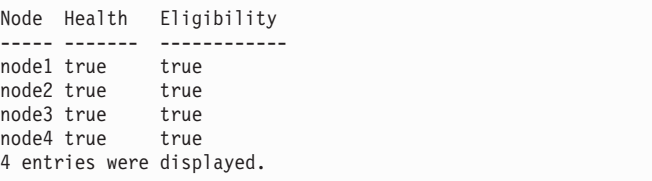

b. 根据此命令的结果, 执行以下操作之一:

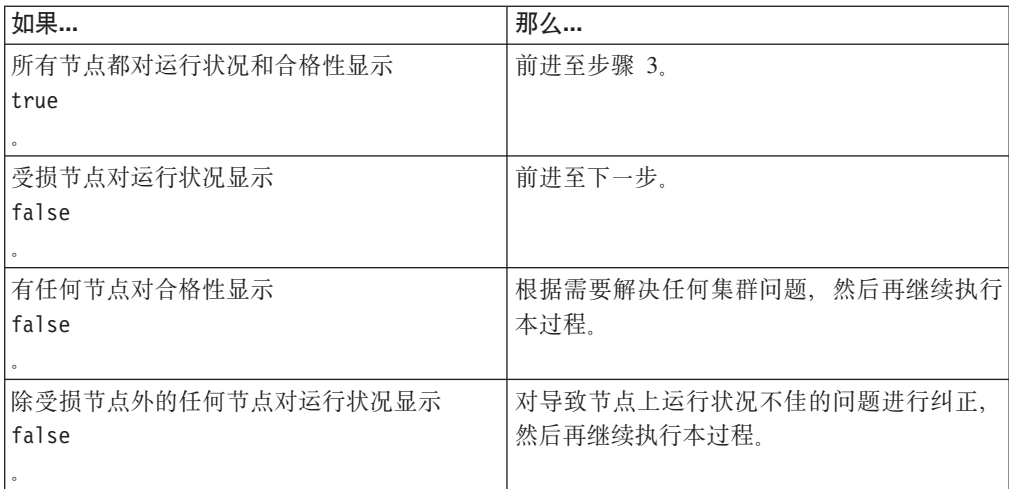

2. 根据您的配置, 关闭受损节点或对其执行接管:

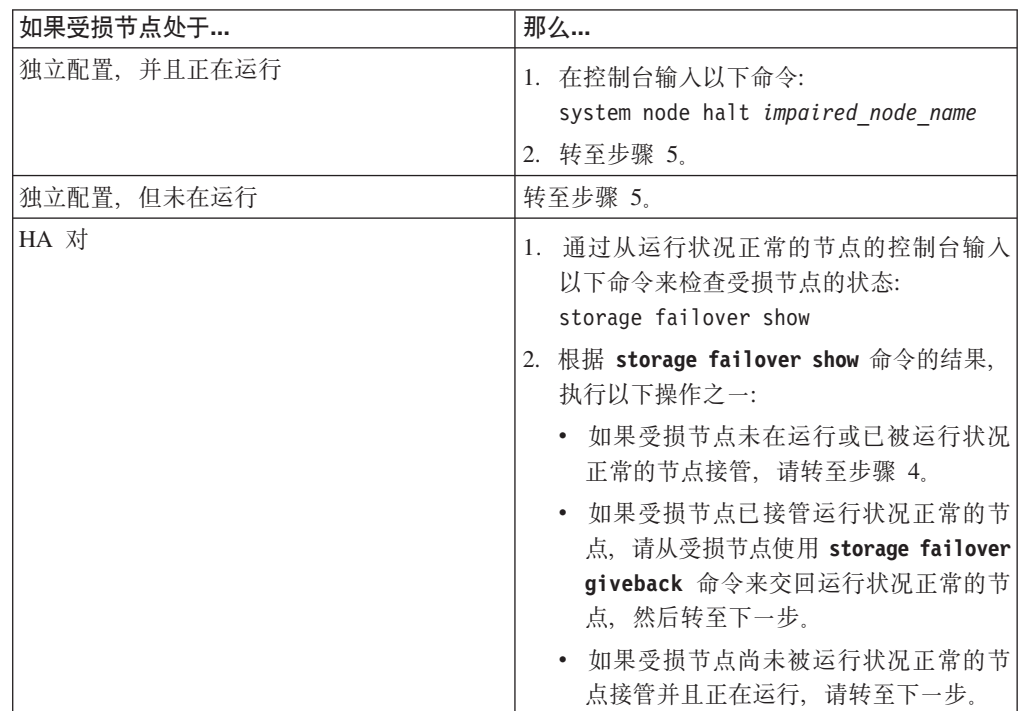

3. 通过输入以下命令来接管受损节点: storage failover takeover -ofnode *impaired\_node\_name* 在被接管后, 受损节点将自动重新引导并显示 Waiting for giveback... 消息。

- 4. 在接管受损节点后至少等待两分钟以确保接管已成功完成。
- 5. 在受损节点显示 Waiting for giveback... 消息的情况下, 将其关闭。 关闭此节点 所使用的方法取决于是否使用了通过服务处理器 (SP) 执行的远程管理, 以及系统是 处于双机箱还是单机箱配置。

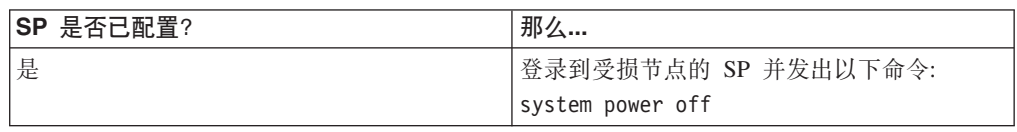

<span id="page-146-0"></span>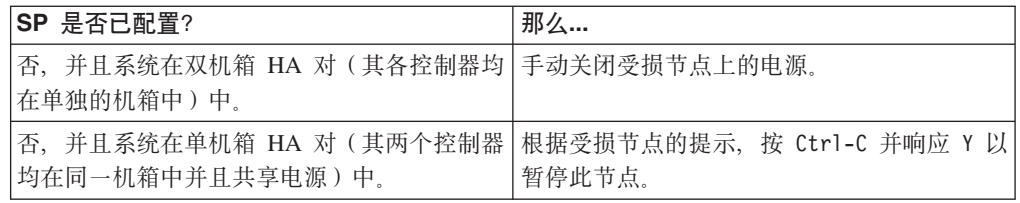

6. 如果适用, 请将两根电源线均从电源插座拔下。

#### 打开系统

要对控制器模块内部的组件进行操作、您必须打开系统。

#### 过程

- 1. 如果还未接地, 请正确接地。
- 2. 从控制器模块拔下系统电缆和 SFP (如果需要), 并记下这些电缆的连接位置。 请 将这些电缆留在电缆管理托盘中、以便在您重新安装电缆管理托盘时、这些电缆已 经过整理。
- 3. 握住电缆管理托盘的一侧, 轻推托盘一侧将臂滑离固定销, 然后将另一个臂滑离控 制器模块另一侧的固定销, 然后将托盘抬离 控制器模块的后部并将其置于一旁。
- 4. 拧松凸轮手柄上的指旋螺钉。
- 5. 推动控制器模块左侧的松开滑锁, 并将控制器模块从系统中滑离, 然后将其放置在 稳固的防静电表面上。 确保用另一只手托住控制器模块底部。

#### 从控制器模块卸下引导设备

在安装新的引导设备或替换件之前、必须从系统的目标控制器模块中卸下旧的或发生 故障的引导设备。

#### 过程

- 1. 如果还未接地, 请正确接地。
- 2. 卸下控制器模块并旋转, 以便您可以看到引导设备所在的位置。 使用控制器模块上 的 FRU 图或下图可帮助您找到引导设备机柜。

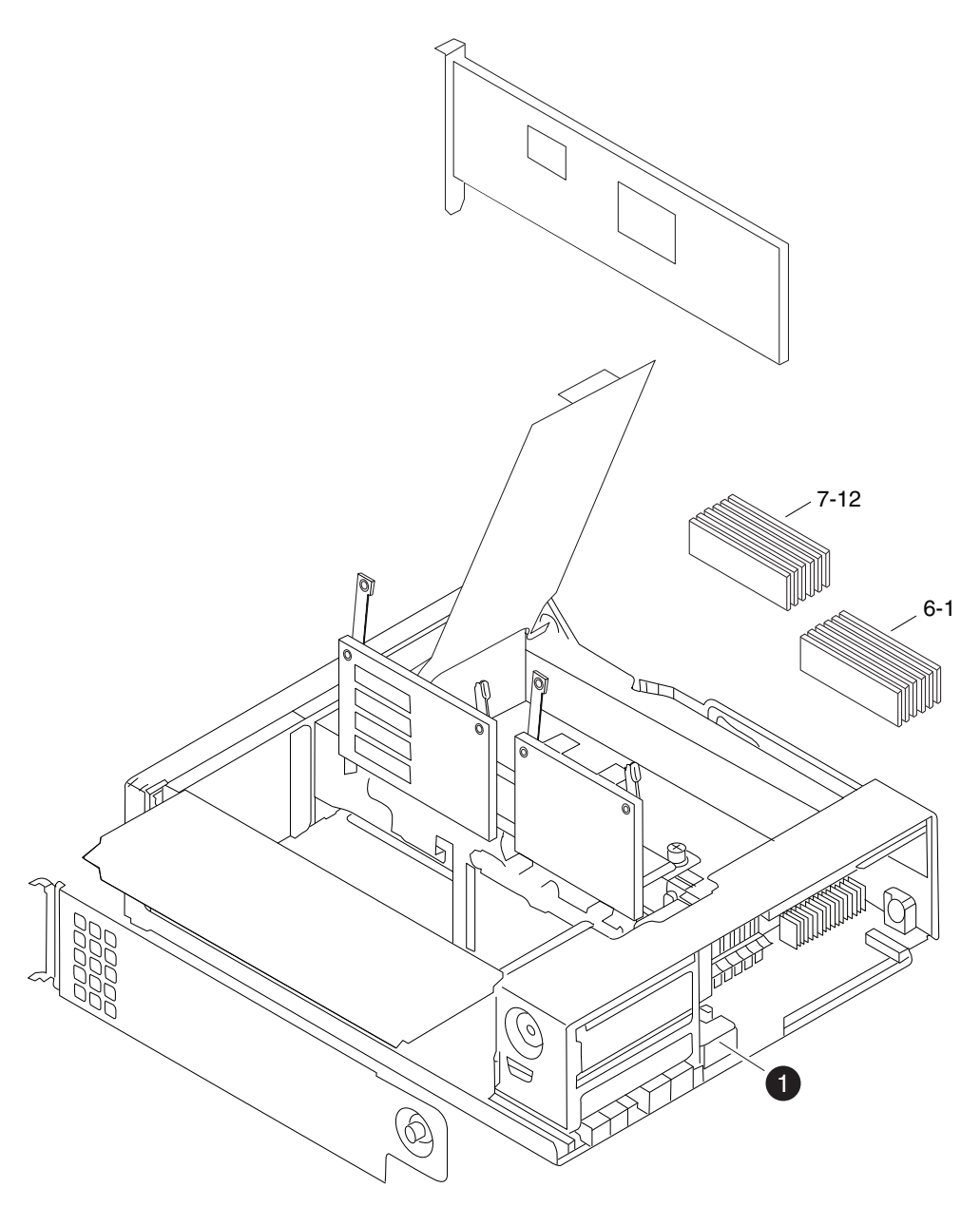

图 28. 卸下引导设备

引导设备  $\bullet$ 

3. 打开引导设备外盖, 然后轻轻地将引导设备从壳体抬离。

4. 将引导设备置于一旁。

### 安装引导设备

卸下旧的引导设备之后, 必须使用多种方法之一传输系统文件并将配置信息复原到引 导设备替换件。

#### <span id="page-148-0"></span>开始之前

注: 对于以 7-Mode 运行的系统, IBM 建议针对运行 Data ONTAP 8.0.1 和更高版本 的 HA 配置使用非破坏性过程。

在运行 Data ONTAP 8.1.1 和更高版本的系统中使用网络引导以非破坏性方式安装引 *导设备并传输系统文件:* 

您可以通过使用网络引导和伙伴节点、以非破坏性方式传输系统文件并将配置信息复 原到 HA 对。

#### 开始之前

- 您必须拥有已从供应商获得的空白替换引导设备。
- 必须具有到 HA 对伙伴节点的网络接口。
- 必须具有单独的 IP 地址, 以用于对目标节点进行网络引导。

#### **XZKNq**

编写以下过程的前提是伙伴节点已接管目标节点、并且在接管完成后、目标节点已引 导至引导环境提示符。

警告: 在运行 ONTAP 8.1.1 和更高版本的 HA 对中只能使用该非破坏性过程。

#### **}L**

- 1. 下载并抽取用于执行系统网络引导的文件:
	- a. 从 IBM N 系列支持 Web 站点将适合于您的平台的 netboot.tgz 文件下载到 Web 可访问目录。
	- b. 转至可通过 Web 访问的目录。
	- c. 输入以下命令、以将 netboot.tgz 文件的内容抽取至目标目录: tar -zxvf netboot.tgz

您的目录列表应该包含以下目录: netboot/

- 2. 从 IBM N 系列支持 Web 站点将 image.tgz 文件下载到 Web 可访问目录。 您 的目录列表中应包含以下文件和目录: image.tgz netboot/
- 3. 如果还未接地、请正确接地。
- 4. 旋转控制器模块以便找到引导设备机柜。 使用控制器模块上的 FRU 图可帮助您找 到引导设备机柜。
- 5. 打开引导设备外盖(如果适用)。
- 6. 将引导设备与引导设备插槽或接口对齐, 确保使引导设备中的孔与引导设备机柜 上的塑料柱对齐、然后将引导设备稳稳地推入插槽或接口中。
- 7. 检查引导设备以确保其四个角都已安装到位,并完全插入插槽或接口中。 如果需 要,可卸下引导设备并重新将其插入插槽中。
- 8. 合上引导设备外盖。
- 9. 使控制器模块的末端对准机箱中的开口, 然后轻轻地将控制器模块部分推入系统 中。
- 10. 根据需要重新安装电缆管理托盘并重新连接系统电缆。

重新连线时, 如果要使用光缆, 请记住重新安装介质转换器 (SFP)。

- 11. 将控制器模块完全推入系统中, 用力推凸轮手柄以使其完全就位, 然后将凸轮手 柄推至闭合位置, 最后拧紧指旋螺钉。
- 12. 将电源线重新连接到电源和电源插座, 然后打开电源。
- 13. 在目标节点控制台上、当看到固件提示时设置以下引导环境变量: setenv bootarg.init.boot\_clustered true
- 14. 根据您的网络配置, 在 LOADER 提示符处输入以下命令之一:

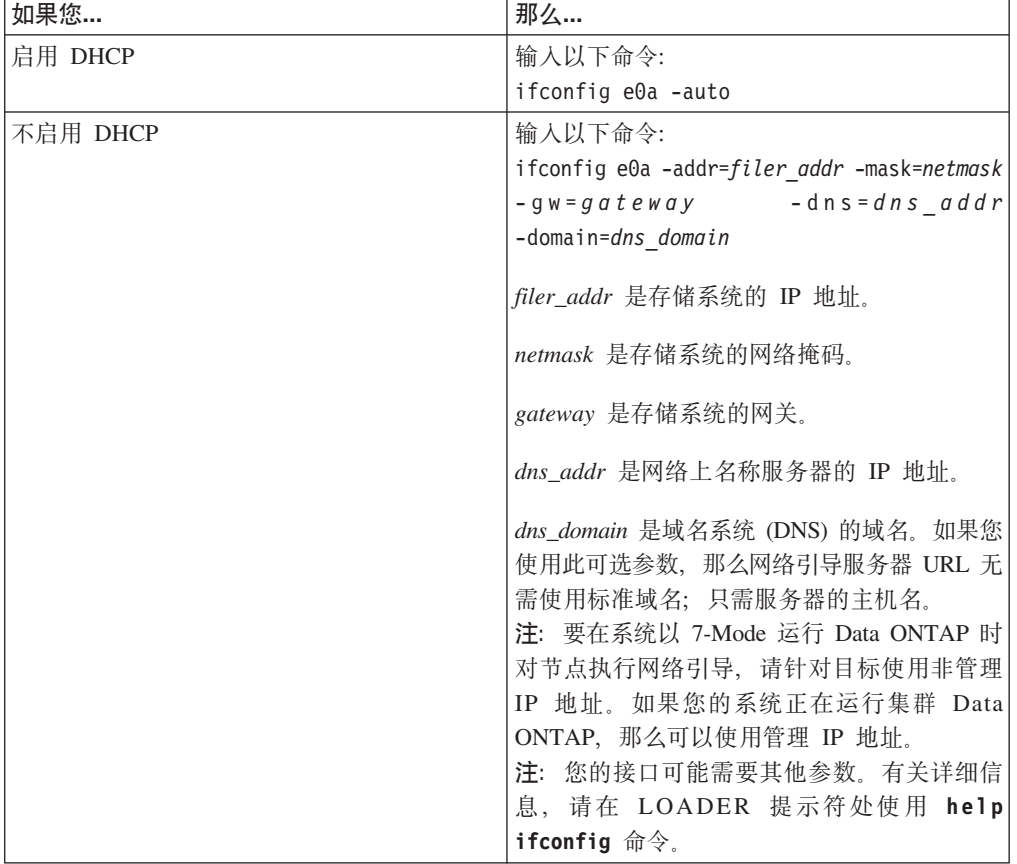

- 15. 在引导环境提示符处, 输入以下命令: netboot http://path\_to\_web-accessible\_directory/netboot/kernel
- 16. 从所显示的菜单中选择 Install new software first 选项。该菜单选项会将新的 Data ONTAP 映像下载并安装到引导设备中。如果提示您继续执行该过程, 请在提 示时输入 y。
- 17. 当看到关于软件的非破坏性升级或替换的提示时, 输入 y。
- 18. 在看到以下提示时输入 image.tgz 文件的路径:

What is the URL for the package? http://path\_to\_web-accessible\_directory/image.tgz

19. 当看到以下屏幕时, 通过输入 y 来复原备份配置:

<span id="page-150-0"></span>Restore Backup Configuration  $\ddot{\phantom{0}}$ This procedure only applies to storage controllers that are configured as an HA pair. Choose Yes to restore the "varfs" backup configuration from the SSH server. Refer to the Boot Device Replacement \* guide for more details. Choose No to skip the backup recovery and return to the \* hoot menu. Do you want to restore the backup configuration now?  $\{y|n\}$  y Start the restore backup procedure on this node's HA partner. The restore configuration has been copied from the HA partner to this node. Would you like to use this restored copy now?  $\{y|n\}$ 

20. 通过从伙伴节点控制台输入以下命令, 将 varfs.tgz 文件从 HA 伙伴节点复制到 目标节点:

system node run -node partner\_node\_name -command restore\_backup target node.netboot IP.address

请使用已用于 netboot 命令的同一 IP 地址。

21. 当看到以下屏幕时, 通过输入 y 来完成目标节点上的备份复原:

```
The restore configuration has been copied
from the HA partner to this node,
would you like to use this restored copy
now? \{y | n\} y
CF device: /dev/ad0 found...
Checking /dev/ad0s1 file system... success.
Mounting /dev/ad0s1 to /cfcard... success.
Checking /cfcard/x86/freebsd mount point... success.
Restoring backup configuration...
```
- 22.通过在目标节点控制台上输入以下命令,以重新引导目标节点: boot ontap
- 23. 在目标节点已重新引导后, 通过在伙伴节点控制台上输入以下命令来完成本过 程·

storage failover giveback -ofnode partner node name

#### 使用网络引导以破坏性方式安装引导设备并传输系统文件:

您可以通过使用网络引导将系统文件复制到替换引导设备来以非破坏性方式传输系统 文件并将配置信息复原到 HA 对。

#### 开始之前

- 必须具有从供应商处获得的空白的引导设备替换件。
- 您必须能够访问 HTTP Server。
- 您必须能够访问 N 系列支持 Web 站点 ( 如第 24 页的 『 使用 IBM N 系列支持 Web 站点』中所述进行访问和浏览)。

这使您可以下载适合您的平台及其上运行的 Data ONTAP 版本的必需系统文件。

#### 关于此任务

您只能在以 Cluster-Mode 运行 Data ONTAP 8.1.x 的系统中使用此破坏性过程。

警告: 此过程具有破坏性, 即使将其用于 HA 对中的系统时也如此, 因为在此过程中 会执行立即交回和重新接管。

#### 过程

- 1. 下载并抽取用于执行系统网络引导的文件:
	- a. 从 IBM N 系列支持 Web 站点将适合于您的平台的 netboot.tgz 文件下载到 Web 可访问目录。
	- b. 转至可通过 Web 访问的目录。
	- c. 输入以下命令, 以将 netboot.tgz 文件的内容抽取至目标目录: tar -zxvf netboot.tgz

您的目录列表应该包含以下目录: netboot/

- 2. 从 IBM N 系列支持 Web 站点将 image.tgz 文件下载到 Web 可访问目录。 您 的目录列表中应包含以下文件和目录: image.tgz netboot/
- 3. 如果还未接地、请正确接地。
- 4. 旋转控制器模块以便找到引导设备机柜。 使用控制器模块上的 FRU 图可帮助您找 到引导设备机柜。
- 5. 打开引导设备外盖(如果适用)。
- 6. 将引导设备与引导设备插槽或接口对齐、确保使引导设备中的孔与引导设备机柜 上的塑料柱对齐、然后将引导设备稳稳地推入插槽或接口中。
- 7. 检查引导设备以确保其四个角都已安装到位, 并完全插入插槽或接口中。如果需 要, 可卸下引导设备并重新将其插入插槽中。
- 8. 合上引导设备外盖。
- 9. 使控制器模块的末端对准机箱中的开口, 然后轻轻地将控制器模块部分推入系统 中。
- 10. 根据需要重新安装电缆管理托盘并重新连接系统电缆。

重新连线时, 如果要使用光缆, 请记住重新安装介质转换器 (SFP)。

- 11. 将控制器模块完全推入系统中, 用力推凸轮手柄以使其完全就位, 然后将凸轮手 柄推至闭合位置、最后拧紧指旋螺钉。
- 12. 将电源线重新连接到电源和电源插座, 然后打开电源。
- 13. 在目标节点控制台上, 当看到固件提示时设置以下引导环境变量: setenv bootarg.init.boot clustered true setenv bootarg.init.usebootp false

注: 仅当您的系统在运行 Data ONTAP 8.0 时, 才需要设置 bootarg.init.usebootp 变量。

14. 根据您的网络配置, 在 LOADER 提示符处输入以下命令之一:

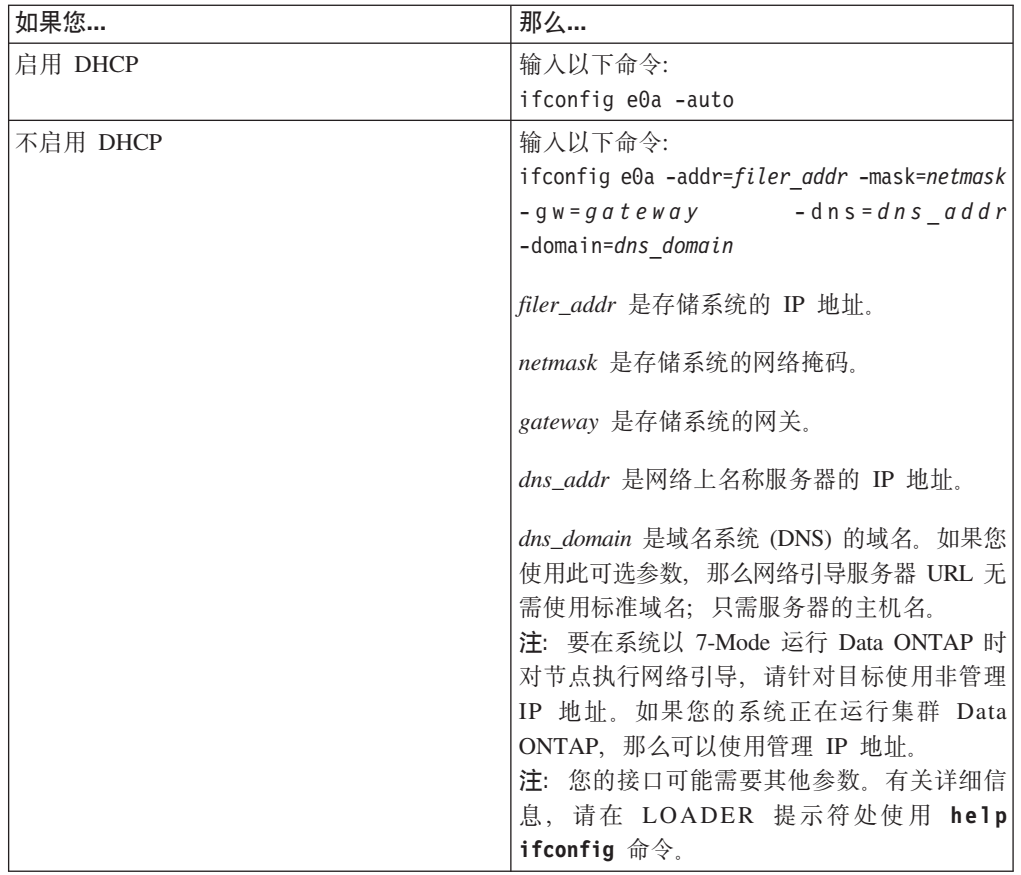

- 15. 在 LOADER 提示符处, 输入以下命令: netboot http://*path\_to\_the\_web-accessible\_directory*/netboot/kernel 系统开始引导, 但在 Boot 菜单处停止。
- 16. 从所显示的菜单中选择 Install new software first 选项。 该菜单选项会将新的 Data ONTAP 映像下载并安装到引导设备中。如果提示您继续执行该过程, 请在提 示时输入 y。
- 17. 下一个步骤取决于您系统上安装的 Data ONTAP 版本。

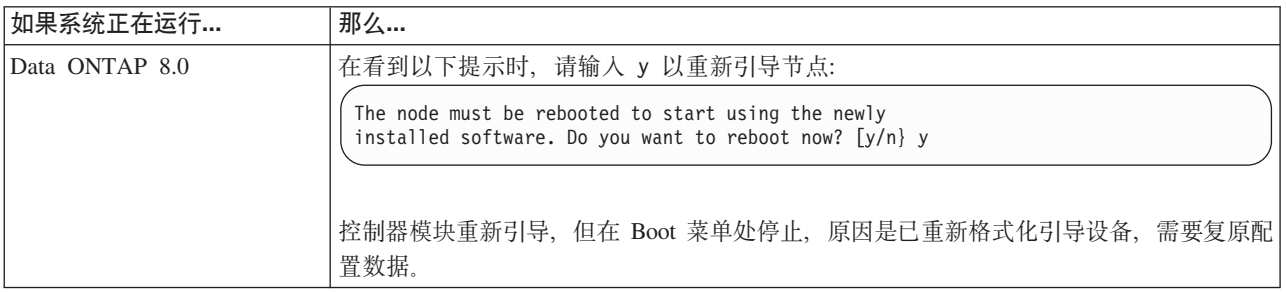

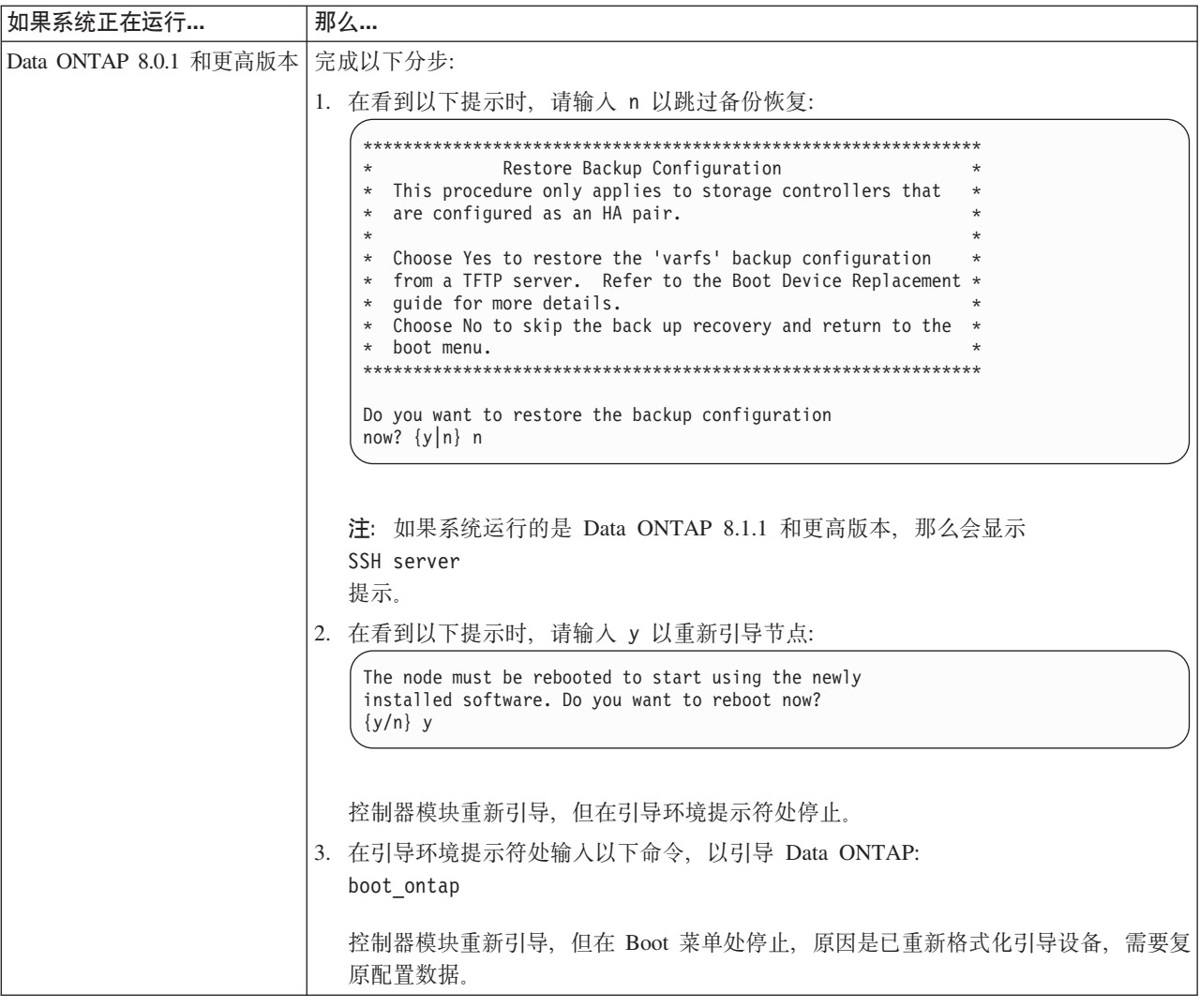

- 18. 从所显示的菜单中选择 Update flash from backup config 选项。如果询问您 是否继续更新, 请在提示时输入 y。
- 19. 下一个步骤取决于系统配置。

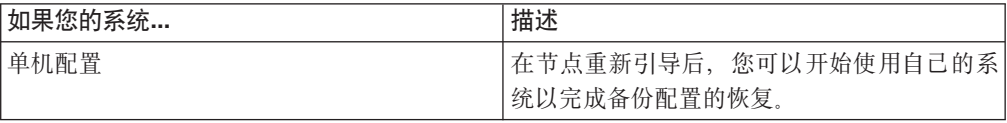

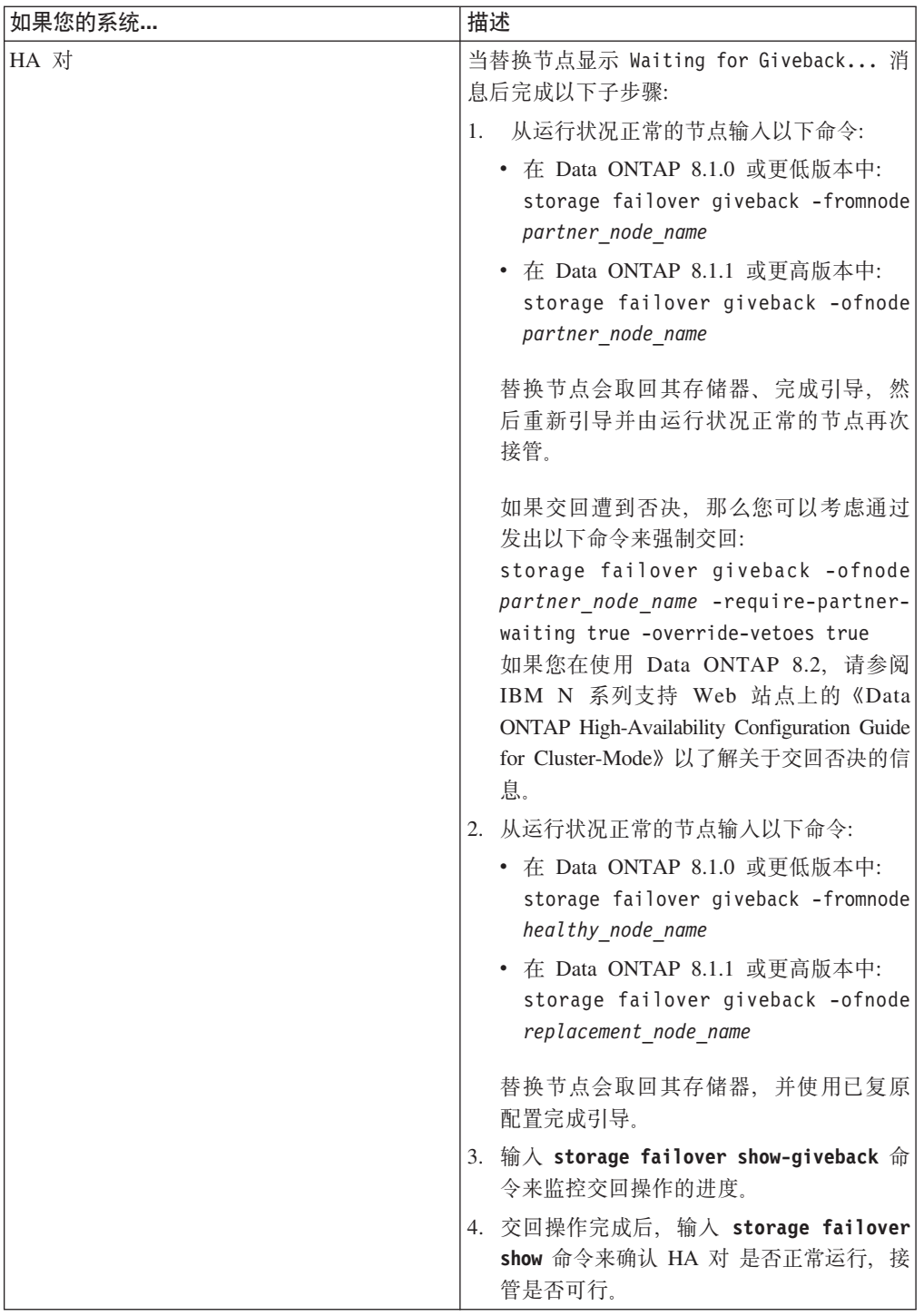

# **jI|;}L**

将发生故障的部件退还给 IBM。有关退还过程的更多信息, 请致电 1-800-IBM-SERV (1-800-426-7378) 来联系 IBM 服务和支持人员。

## <span id="page-155-0"></span>**|; N7x50T 5P53PDrWT+x\*S(**

要更换万兆以太网转接卡, 必须关闭目标控制器模块, 打开系统, 卸下旧的万兆以太 网转接卡,然后安装新的万兆以太网转接卡,合上系统,最后重新引导系统。

#### **XZKNq**

万兆以太网转接卡不可热插拔。

## 关闭节点

使用以下过程关闭 HA 系统中的节点。

#### 关闭 HA 对中的节点

要关闭节点, 您必须确定该节点的状态, 并根据需要接管该节点, 以便伙伴节点可以 继续通过该节点的存储器提供数据。

#### **过程**

1. 通过在任一节点的系统控制台输入以下命令来检查受损节点(要对其执行维护的节 点)的状态:

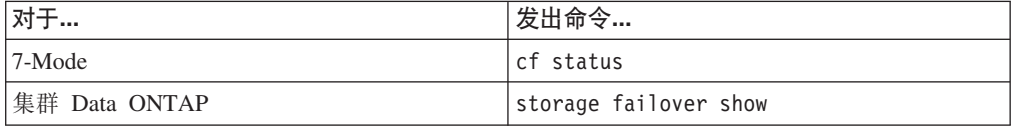

2. 根据 cf status 或 storage failover show 命令的结果, 执行以下操作之一:

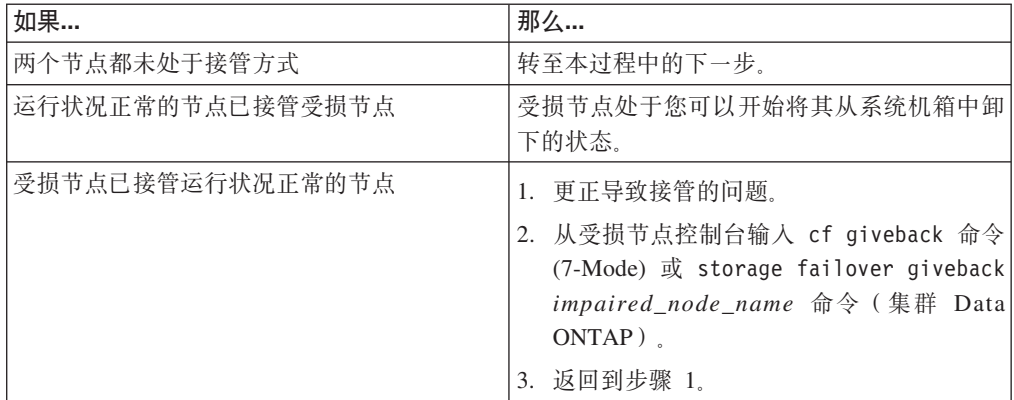

#### 3. 通过执行以下步骤来接管并关闭受损节点:

a. 从运行状况正常的节点的控制台输入以下命令之一并等待接管完成:

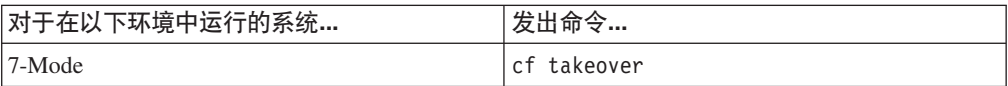

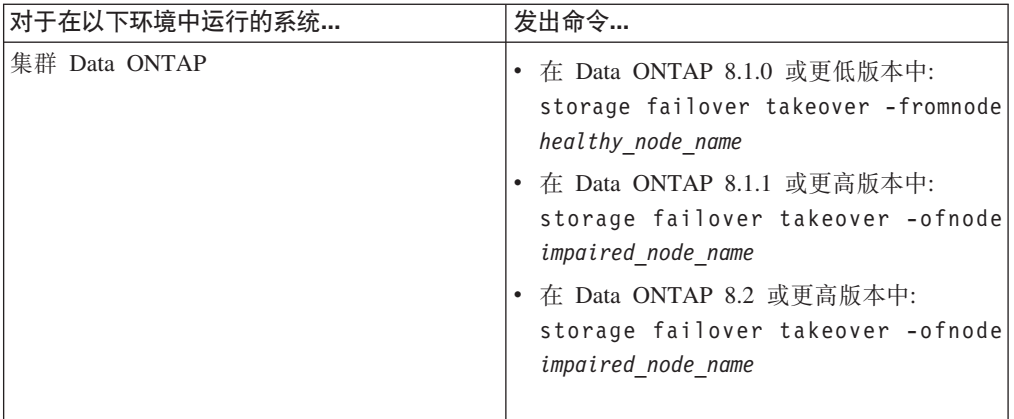

受损节点将被接管, 然后将自动重新引导并显示

Waiting for giveback...

消息。

- b. 在接管受损节点后至少等待两分钟以确保接管已成功完成。
- c. 在受损节点显示

Waiting for giveback...

消息的情况下, 将其关闭。 关闭此节点所使用的方法取决于是否使用了通过服务 处理器 (SP) 执行的远程管理, 以及系统是处于双机箱还是单机箱配置。

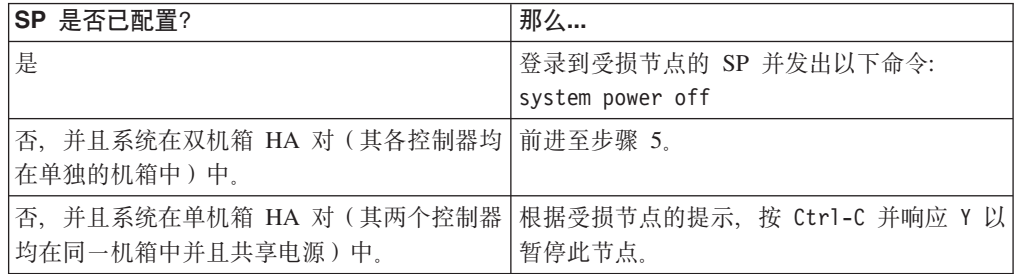

受损节点现在处于让您可以前进至下一个任务的状态。

4. 关闭目标节点的电源并从电源插座中拔下电源线。

## **r\*53**

要对控制器模块内部的组件进行操作,您必须打开系统。

#### **}L**

- 1. 如果还未接地, 请正确接地。
- 2. 从控制器模块拔下系统电缆和 SFP (如果需要), 并记下这些电缆的连接位置。 请 将这些电缆留在电缆管理托盘中、以便在您重新安装电缆管理托盘时、这些电缆已 经过整理。
- 3. 握住电缆管理托盘的一侧,轻推托盘一侧将臂滑离固定销,然后将另一个臂滑离控 制器模块另一侧的固定销, 然后将托盘抬离 控制器模块的后部并将其置于一旁。
- 4. 拧松凸轮手柄上的指旋螺钉。
- 5. 推动控制器模块左侧的松开滑锁,并将控制器模块从系统中滑离,然后将其放置在 稳固的防静电表面上。 确保用另一只手托住控制器模块底部。

## <span id="page-157-0"></span>卸下板载万兆以太网转接卡

要从控制器模块卸下万兆以太网转接卡,,必须执行特定的步骤序列。

## 过程

1. 拧松万兆以太网转接卡顶部的指旋螺钉, 然后向上旋转凸轮手柄臂。

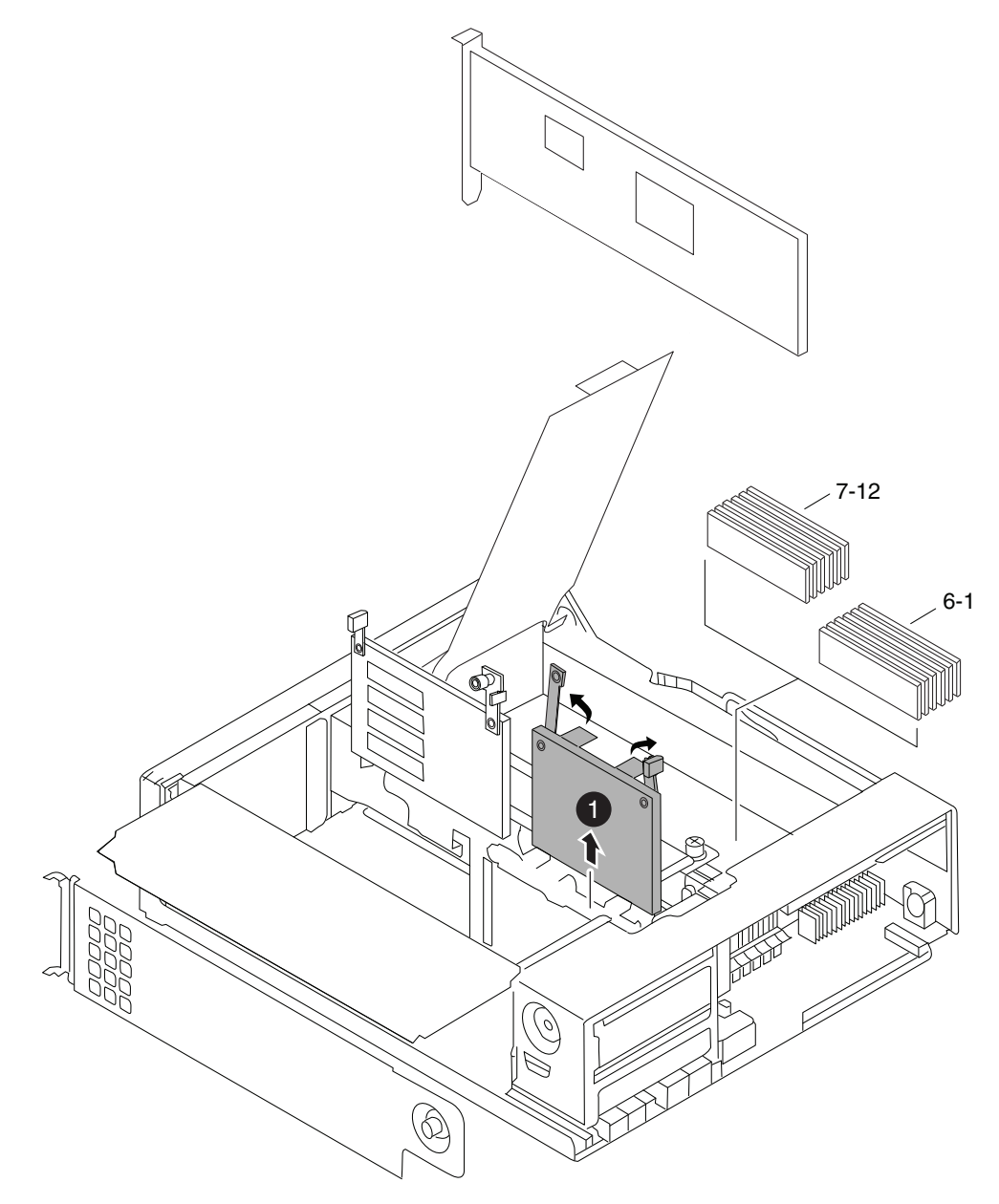

图 29. 卸下万兆以太网转接卡

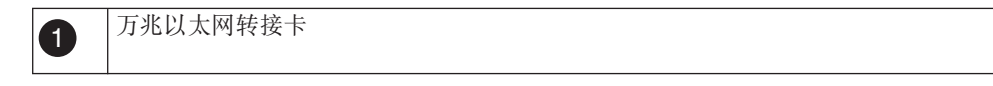

2. 将卡笔直向上拉并抬离控制器模块, 然后将其置于一旁。

## <span id="page-158-0"></span>安装板载万兆以太网转接卡

要将万兆以太网转接卡安装到控制器模块中,, 必须执行特定的步骤序列。

#### 过程

- 1. 使用控制器模块 CPU 导风管上的 FRU 图作为参考, 找到万兆以太网转接卡的正确 插槽。 PCIe 转接卡可直接插入其卡插槽中。
- 2. 将万兆以太网转接卡替换件上的指旋螺钉拧松, 向上旋转凸轮手柄臂。
- 3. 将万兆以太网转接卡与控制器模块上的插槽对齐, 并使用凸轮手柄轻轻地将转接卡 推入插槽中。
- 4. 向下将凸轮手柄臂旋转至闭合位置, 然后拧紧指旋螺钉。

## 重新安装控制器模块并引导系统

更换控制器模块中的组件后, 必须在系统机箱中重新安装控制器模块, 并将其引导至 可对所更换组件运行诊断测试的状态。

#### 关于此任务

#### 讨程

- 1. 将控制器模块的一端与机箱中的开口对齐(如有必要), 然后轻轻地将控制器模块 的一半推入系统。
- 2. 根据需要重新安装电缆管理臂并将控制器模块重新连线。

重新连线时, 如果使用的是光纤电缆, 请记得重新安装介质转换器 (SFP)。

3. 重新安装控制器模块:

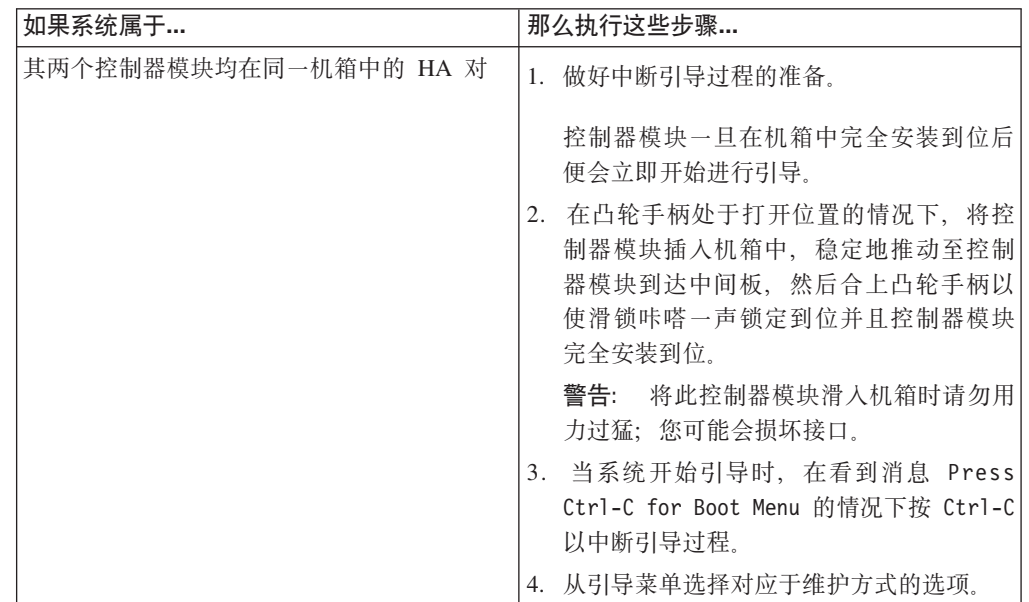

<span id="page-159-0"></span>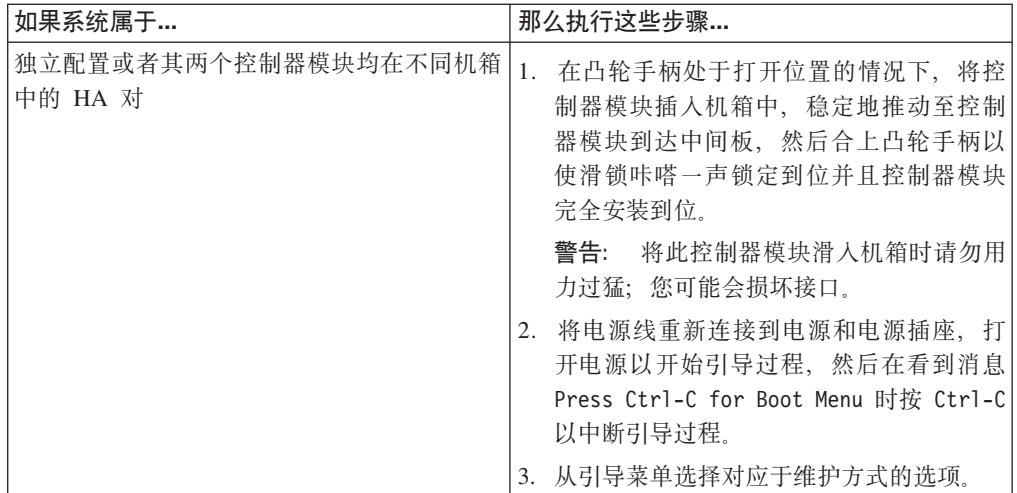

要点: 在引导过程中, 您可能会看到以下提示:

- 系统标识不匹配并询问是否覆盖此系统标识的提示警告。
- 用于警告在 HA 配置中进入维护方式时必须确保伙伴保持关闭的提示。

您可以对这些提示安全地响应 Y。

## 对板载万兆以太网转接卡运行诊断

将万兆以太网转接卡安装到系统中之后, 应运行诊断。

#### 过程

- 1. 如果引导过程的中断时间过迟并出现 Boot 菜单, 请执行以下步骤:
	- a. 从所显示的菜单中选择 Maintenance Mode 选项。
	- b. 在系统引导到维护方式后, 在提示符处输入以下命令:  $half$ 请在发出该命令之后等待直至系统在 LOADER 提示符处停止。

要点: 在引导过程中, 您可能会看到以下提示:

- 系统标识不匹配并询问是否覆盖此系统标识的提示警告。
- 在 HA 配置 中进入维护方式时必须确保合作伙伴保持关闭状态的提示警告。

可对这些提示安全地响应 y。

2. 在更换了组件的节点上, 在 LOADER 提示符处输入以下命令: boot diags

注: 必须从 LOADER 提示符输入此命令, 以使系统级诊断正常运行。boot\_diags 命令将启动专用于系统级诊断的特殊驱动程序。

要点: 在 boot diags 过程期中, 您可能会看到以下提示:

- 系统标识不匹配并询问是否覆盖此系统标识的提示警告。
- 在 HA 配置 中进入维护方式时必须确保合作伙伴保持关闭状态的提示警告。

可对这些提示安全地响应 y。 这样会出现维护方式提示符(\*>)。

- 3. 在维护方式提示符处输入以下命令: sldiag 有关 sldiag 命令的详细信息, 请参阅 sldiag 联机帮助页。
- 4. 输入以下命令以清除状态日志: sldiag device clearstatus
- 5. 输入以下命令以验证是否已清除该日志: sldiag device status 显示以下缺省响应: SLDIAG: No log messages are present.
- 6. 在维护方式提示符处输入以下命令以对您安装的万兆以太网转接卡运行测试:

sldiag device run -dev nic

注: 有关可运行的其他类型测试的描述, 请参阅 System-Level Diagnostics Guide, 可 从 [IBM N](#page-47-0) 系列支持 Web 站点 (可按第 24 页的 『使用 IBM N 系列支持 Web 站 点』中所述进行访问和浏览)获取此指南。

- 7. 输入以下命令以查看测试的状态: sldiag device status 当测试仍在运行时, 存储系统会提供以下输出: There are still test(s) being processed. 在所有测试完成之后, 缺省情况下将显示以下响应: \*> <SLDIAG:\_ALL\_TESTS\_COMPLETED>
- 8. 输入以下命令以验证在系统上添加或更换硬件组件时是否未产生任何硬件问题: sldiag device status [-dev *devtype*] [-name *device*] -long -state failed 如果没有出现测试故障, 那么系统级诊断会返回到维护方式提示符, 否则会列出测 试组件所产生的故障的完整状态。
- 9. 根据前一步骤的结果来继续操作:

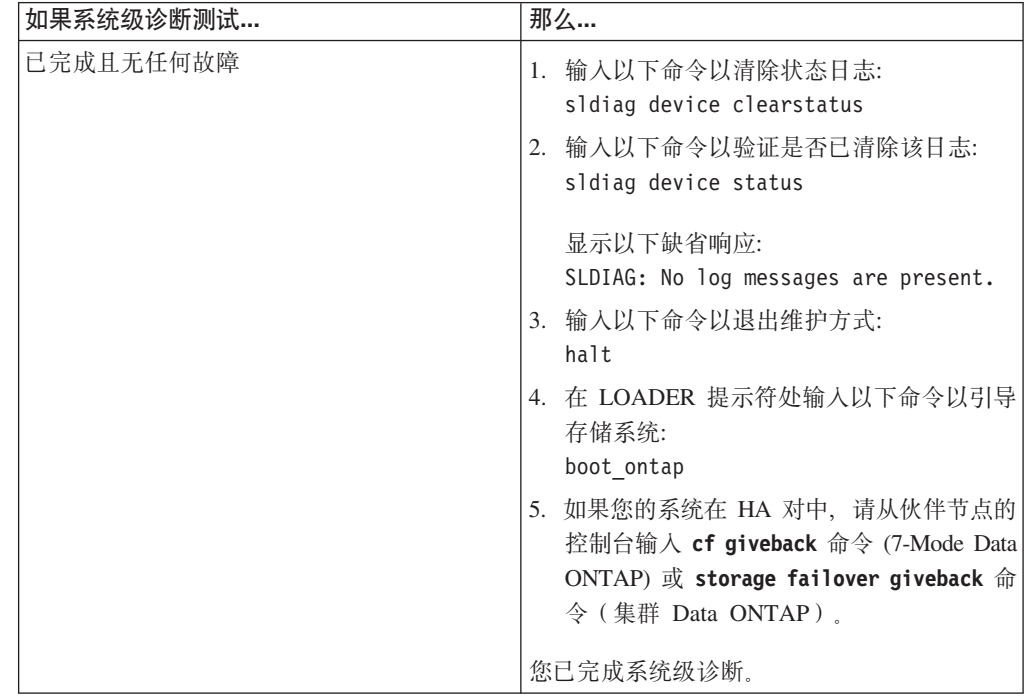

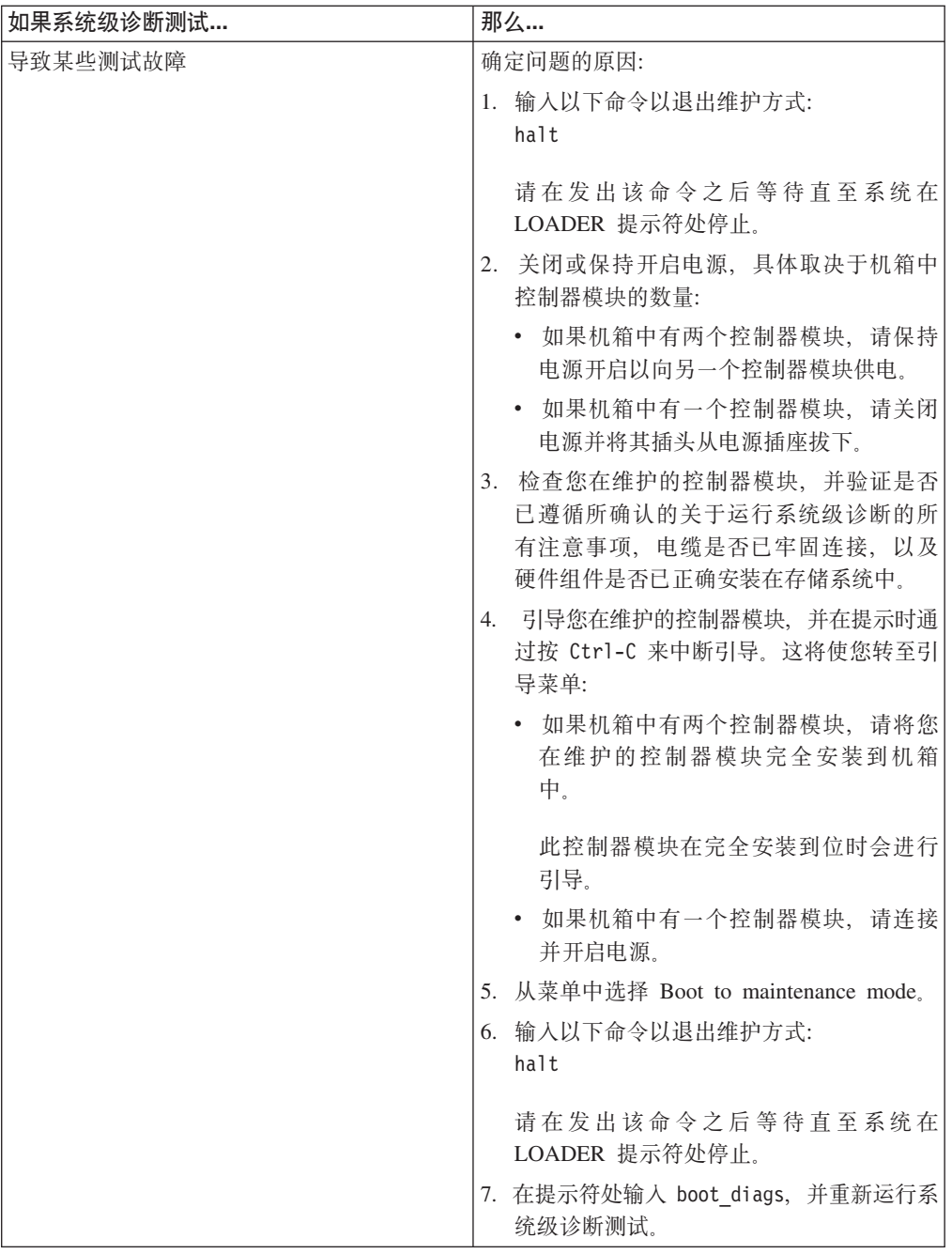

# 完成更换过程

将发生故障的部件退还给 IBM。有关退还过程的更多信息, 请致电 1-800-IBM-SERV (1-800-426-7378) 来联系 IBM 服务和支持人员。

## <span id="page-162-0"></span>建议使用的电源线长度

本附录说明了如何确定连接电源与 N 系列系统的电源线长度。

## 建议的交流电源线尺寸

需要正确设计功率较大的交流供电电源才能保持设备的电压电平。断路器面板与电源 板之间的电源线(为 N 系列系统和存储扩展单元供电)长度通常可超过 50 英尺。

注: 交流电源线总长度 = 断路器到墙面或天花板插座 + 扩展电缆或天花板高度

下表列出了建议使用的导线长度, 假定一定距离(以英尺计算)内的压降为 2%(出自 《无线电工程师手册》)。

表 9. 对于 110V、单相, 建议使用的导线长度

| 110V, 单相 | 20A 电路 | 30A 电路 | 40A 电路 | 50A 电路 |
|----------|--------|--------|--------|--------|
| 25 英尺    | 12 AWG | 10 AWG | 8 AWG  | 8 AWG  |
| 50 英尺    | 8 AWG  | 6 AWG  | 6 AWG  | 4 AWG  |
| 75 英尺    | 6 AWG  | 4 AWG  | 4 AWG  | 2 AWG  |

表 10. 对于 220V、单相, 建议使用的导线长度

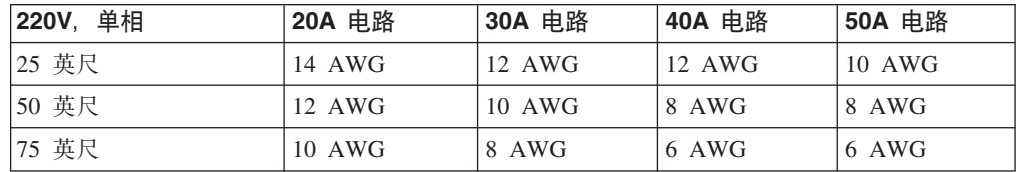

下表列出了大致等同的线规(美国线规(AWG)对比标准线规)。

表 11. 美国线规相对于标准线规的等值

| <b>AWG</b>      | ◡   | 1 V   | $\sim$<br>$\overline{1}$ |
|-----------------|-----|-------|--------------------------|
| 标准值,<br>$mm-mm$ | T.V | ں ، ب | $\cdot$                  |

 $1$  mm-mm = 平方毫米

## <span id="page-164-0"></span>N 系列产品的 FRU/CRU 和电源线列表

本附录包含有关 N 系列产品的 FRU/CRU 和电源线的信息。

### N 系列产品的 FRU/CRU 列表

要了解您的 N 系列产品的最新 FRU/CRU 列表、请访问 IBM N 系列支持 Web 站点 (如第 xx 页的 『Web 站点』中所述), 并参阅 FRU (现场可更换部件)列表。

### N 系列产品的电源线列表

以下列表详细描述了 N 系列产品的电源线功能部件代码(FC)。

#### FC 9000 (所有国家或地区)

电源线, 机架 PDU

- 27 英寸
- 额定值 250 伏/15 安培
- 产品端使用 C14; PDU 端使用 C13。

#### FC 9001 欧洲和其他国家或地区

为奥地利、比利时、玻利维亚、保加利亚、智利、克罗地亚、捷克共和国、埃 及、爱沙尼亚、欧盟、芬兰、法国、德国、希腊、匈牙利、冰岛、印尼、拉脱 维亚、黎巴嫩、立陶宛、卢森堡、摩洛哥、荷兰、挪威、秘鲁、波兰、葡萄 牙、罗马尼亚、俄罗斯、斯洛伐克、斯洛文尼亚、西班牙、苏里南、瑞典和土 耳其提供电源线

- 2.5 米 (9 英尺), 非屏蔽, 额定值 250 伏/10 安培。
- 设计用于 200-240 伏交流电输入的连接插头 EL 211 (CEE 7-VII)。

#### FC 9002 英国和其他国家或地区

为英国、哥斯达黎加、寨浦路斯、圭亚那、中国香港特别行政区、爱尔兰、科 威特、马耳他、阿曼、新加坡和斯里兰卡提供电源线

- 2.5 米 (9 英尺), 非屏蔽, 额定值 250 伏/10 安培。
- 设计用于 200-240 伏交流电输入的连接插头 EL 210 (13 安培的保险丝)。

#### FC 9003 日本

为日本提供电源线

- 1.83 米 (6 英尺), 非屏蔽, 额定值 125 伏/15 安培。
- 设计用于 100-110 伏交流电输入的连接插头 EL 302 (JIS C3306)。

#### FC 9004 美国, 6 英尺 (2 米)

为美国、加拿大、墨西哥、伯利兹城、哥伦比亚、厄瓜多尔、萨尔瓦多、危地 马拉、洪都拉斯、韩国、尼加拉瓜、巴拿马、菲律宾、波多黎各、沙特阿拉 伯、泰国和委内瑞拉提供电源线

- 1.83 米 (6 英尺), 非屏蔽, 额定值 125 伏/15 安培。
- 设计用于 100-120 伏交流电输入的连接插头 EL 302 (NEMA 5-15P)。

#### **FC 9005 澳大利亚、新西兰**

为澳大利亚、新西兰和乌拉圭提供电源线

- 2.5 米 (9 英尺), 非屏蔽, 额定值 250 伏/10 安培。
- 设计用于 200-240 伏交流电输入的连接插头 EL 206 (AS 3112)。

#### **FC 9006 瑞士和列支敦士登**

为瑞士和列支敦士登提供电源线

- 2.5 米 (9 英尺), 非屏蔽, 额定值 250 伏/10 安培。
- 设计用于 200-240 伏交流电输入的连接插头 EL 203 (SEV 1011).

#### **FC 9007 阿根廷**

为阿根廷提供电源线

- 2.5 米 (9 英尺), 非屏蔽, 额定值 250 伏/10 安培。
- 设计用于 200-240 伏交流电输入的连接插头 EL 219 (IRAM 2073) 。

#### $FC 9008 \nleftrightarrow E$

为中国提供电源线

- 2.5 米 (9 英尺), 非屏蔽, 额定值 250 伏/10 安培。
- 设计用于 200-240 伏交流电输入的连接插头 EL 602 (GB 2099/GB 1002) 。

#### **FC 9009 丹麦**

为丹麦提供电源线

- 2.5 米 (9 英尺), 非屏蔽, 额定值 250 伏/10 安培。
- 设计用于 200-240 伏交流电输入的连接插头 EL 213 (DHCR 107-2-D1).

#### $$

为印度、中国澳门特别行政区、巴基斯坦和南非提供电源线

- 2.5 米 (9 英尺), 非屏蔽, 额定值 250 伏/10 安培。
- 设计用于 200-240 伏交流电输入的连接插头 EL 208 (BS 164-1, BS 546).

#### **FC 9011 以色列**

提供针对以色列的电源线

- 2.5 米 (9 英尺), 非屏蔽, 额定值 250 伏/10 安培。
- 设计用于 200-240 伏交流电输入的连接插头 EL 212 (SI 32)。

#### **FC 9012 意大利**

为意大利提供电源线

- 2.5 米 (9 英尺), 非屏蔽, 额定值 250 伏/10 安培。
- 设计用于 200-240 伏交流电输入的连接插头 EL 502(CEI 23-16)。

#### $FC 9013$  北美洲 (250 伏)

为美国提供电源线

- 1.83 米(6 英尺), 非屏蔽, 额定值 250 伏/15 安培。
- 设计用于 200-240 伏交流电输入的连接插头 EL 309(NEMA 6-15P)。

#### **FC 9014 巴西**

为巴西提供电源线

- 2.5 米 (9 英尺), 非屏蔽, 额定值 250 伏/10 安培。
- 设计用于 200-240 伏交流电输入的连接插头 EL 211 (NBR 6147/2000)

#### **FC 9015 (e**

为台湾提供 125 伏电源线

- 2.5 米(9 英尺), 非屏蔽, 额定值 125 伏/15 安培。
- 设计用于 100-120 伏交流电输入的连接插头 EL 302 (CNS 10917-3)。

#### **FC 9016 (e(250 |)**

为台湾提供 250 伏电源线

- 1.83 米 (6 英尺), 非屏蔽, 额定值 250 伏/10 安培。
- 设计用于 250 伏交流电输入的连接插头 EL 610 (CNS 10917, CNS 690).

## <span id="page-168-0"></span>**声明**

本信息是为在美国提供的产品和服务编写的。

IBM 可能在其他国家或地区不提供本文档中讨论的产品、服务或功能特性。有关您当前 所在区域的产品和服务的信息, 请向您当地的 IBM 代表咨询。任何对 IBM 产品、程 序或服务的引用,并非意在明示或暗示只能使用 IBM 产品、程序或服务。只要不侵犯 IBM 的知识产权,任何同等功能的产品、程序或服务,都可以代替 IBM 产品、程序或 服务。但是, 评估和验证任何非 IBM 产品、程序或服务, 则由用户自行负责。

IBM 可能已拥有或正在申请与本文档内容有关的各项专利。提供本文档并未授予用户使 用这些专利的任何许可。您可以用书面方式将许可查询寄往:

*IBM Director of Licensing IBM Corporation North Castle Drive Armonk, N.Y. 10504-1785 U.S.A.*

有关更多信息, 请访问位于以下地址的 Web 页面: [www.ibm.com/ibm/licensing/](http://www.ibm.com/ibm/licensing/contact/) [contact/](http://www.ibm.com/ibm/licensing/contact/)

本条款不适用英国或任何这样的条款与当地法律不一致的国家或地区: International Business Machines Corporation"按现状"提供本出版物,不附有任何种类的(无论是明示的还 是暗含的) 保证, 包括但不限于暗含的有关非侵权、适销和适用于某种特定用途的保 证。某些国家或地区在某些交易中不允许免除明示或暗含的保证。因此本条款可能不 话用干您.

本信息中可能包含技术方面不够准确的地方或印刷错误。此处的信息将定期更改;这 些更改将编入本资料的新版本中。IBM 可以随时对本资料中描述的产品和/或程序进行改 进和/或更改,而不另行通知。

本信息中对非 IBM Web 站点的任何引用都只是为了方便起见才提供的, 不以任何方式 充当对那些 Web 站点的保证。那些 Web 站点中的资料不是 IBM 产品资料的一部分, 使用那些 Web 站点带来的风险将由您自行承相。

IBM 可以按它认为适当的任何方式使用或分发您所提供的任何信息而无须对您承担任何 责任。

此处包含的任何性能数据都是在受控环境中测得的。因此、在其他操作环境中获得的 数据可能会有明显的不同。有些测量可能是在开发级的系统上进行的,因此不保证与 一般可用系统上进行的测量结果相同。此外,有些测量是通过推算而估计的,实际结 果可能会有差异。本文档的用户应当验证其特定环境的适用数据。

涉及非 IBM 产品的信息可从这些产品的供应商、其出版说明或其他可公开获得的资料 中获取。IBM 没有对这些产品进行测试, 也无法确认其性能的精确性、兼容性或任何其 他关于非 IBM 产品的声明。有关非 IBM 产品性能的问题应当向这些产品的供应商提 出。

## <span id="page-169-0"></span>商标信息

NetApp, NetApp 徽标, Network Appliance, Network Appliance 徽标, Akorri, ApplianceWatch, ASUP, AutoSupport, BalancePoint, BalancePoint Predictor, Bycast, Campaign

Express, ComplianceClock, Cryptainer, CryptoShred, CyberSnap, Data Center Fitness, Data ONTAP, DataFabric, DataFort, Decru, Decru DataFort, DenseStak, Engenio, Engenio ( 微标, E-Stack, ExpressPod, FAServer, FastStak, FilerView, Flash Accel, Flash Cache, Flash Pool, FlashRay, FlexCache, FlexClone, FlexPod, FlexScale, FlexShare, FlexSuite, FlexVol, FPolicy, GetSuccessful, gFiler, Go further, faster, Imagine Virtually Anything, Lifetime Key Management, LockVault, Mars, Manage ONTAP, MetroCluster, MultiStore, NearStore, NetCache, NOW (NetApp on the Web) , Onaro, OnCommand, ONTAPI, OpenKey, PerformanceStak, RAID-DP, ReplicatorX, SANscreen, SANshare, SANtricity, SecureAdmin, SecureShare, Select, Service Builder, Shadow Tape, Simplicity, Simulate ONTAP, SnapCopy, Snap Creator, SnapDirector, SnapDrive, SnapFilter, SnapIntegrator, SnapLock, SnapManager, SnapMigrator, SnapMirror, SnapMover, SnapProtect, SnapRestore, Snapshot, SnapSuite, SnapValidator, SnapVault, StorageGRID, StoreVault, StoreVault 徽标, SyncMirror, Tech OnTap, The evolution of storage, Topio, VelocityStak, vFiler, VFM, Virtual File Manager、VPolicy、WAFL、Web Filer 和 XBB 是 NetApp, Inc. 在美国和/或其他国家 或地区的商标或注册商标。

IBM、 IBM 徽标和 ibm.com 是 International Business Machines Corporation 在美国和/ 或其他国家或地区的商标或注册商标。其他 IBM 商标的完整最新列表可在 Web 上获 取, 地址为: [www.ibm.com/legal/copytrade.shtml](http://www.ibm.com/legal/copytrade.shtml).

Apple 和 QuickTime 分别是 Apple, Inc. 在美国和/或其他国家或地区的注册商标和商标。 Microsoft 和 Windows Media 分别是 Microsoft Corporation 在美国和/或其他国家或地 区的注册商标和商标。RealAudio、RealNetworks、RealPlayer、RealSystem、RealText 和 RealVideo 是 RealNetworks, Inc. 在美国和/或其他国家或地区的注册商标, 而 RealMedia, RealProxy 和 SureStream 是 RealNetworks, Inc. 在美国和/或其他国家或地 区的商标。

所有其他品牌或产品均为其各自所有者的商标或注册商标并应被视为如此。

NetApp, Inc. 是 CompactFlash 和 CF 徽标商标的许可证持有者。

NetApp, Inc. NetCache 与经认证的 RealSystem 兼容。

## **X\*yw**

处理器速度表示微处理器的内部时钟速度; 其他因素也会影响应用程序性能。

CD-ROM 驱动器速度列出了可变的读取速率。实际速度会发生变化,并且经常会小于可 能达到的最大速度。

当提到处理器存储量、实际和虚拟存储量或通道量时, KB 代表大约 1000 字节, MB 代 表大约 1000000 字节而 GB 代表大约 1000000000 字节。

当提到硬盘驱动器容量或通信量时, MB 代表 1000000 字节而 GB 代表 1000000000 字 节。用户可用的总容量可根据操作环境而变化。

内置硬盘驱动器的最大容量是指用 IBM 提供的当前支持的最大容量的驱动器来更换任 何标准硬盘驱动器,并装满所有硬盘驱动器托架时的容量。

最大内存的实现可能需要使用可选内存模块来更换标准内存。

IBM 对于符合 ServerProven® 认证的非 IBM 的产品和服务不作任何陈述或保证, 包括 但不限于对适销和适用于某种特定用途的暗含保证。这些产品由第三方单独提供并保 证。

IBM 不对非 IBM 产品作出表示或担保。对于非 IBM 产品的支持 (如果存在)由第三 方而非 IBM 提供。

某些软件可能与其零售版本(如果存在)不同, 并且可能不包含用户手册或所有程序 功能。

警告: 根据 1991 年 6 月发布的 GNU 通用公共许可证 (General Public License, GPL) V2 的规定, 在 ftp://ftp.netapp.com/frm-ntap/opensource/ 中提供了遵守 GPL 的"服务处 理器"(SP) 固件相关源代码部分的完整机器可读的源代码副本。

### 电子辐射声明

本部分包含适用于美国和其他国家或地区的电子辐射注意事项或声明。

### 联邦通信委员会声明

这对联邦通信委员会 (FCC) 声明进行了解释。

依据 FCC 规则的第 15 部分,本设备经过测试,符合 A 类数字设备的限制。这些限 制旨在为运行于商业环境中的设备提供合理保护、使其免受有害干扰的影响。此设备 生成、使用并可辐射射频能量,并且如果不按照说明书进行安装和使用,可能会对无 线电通信产生有害于扰。在居民区运行本设备很可能产生有害于扰、在这种情况下将 由用户自行承担消除干扰的费用。

必须使用正确屏蔽并接地的电缆和连接器、以符合 FCC 辐射限制。因使用非推荐的电 缆和接口, 或对本设备进行未经授权的更换和改动而产生的任何无线电或电视干扰, IBM 概不负责。未经授权的更改或改动可能使用户操作该设备的权限无效。

该设备符合 FCC 规则的第 15 部分规定。操作本设备应符合以下两个条件: (1) 本设 备应不导致有害干扰,并且(2)本设备必须能承受所受到的任何干扰,包括可能导致意 外操作的干扰。

### **SCs\$5?f6{Oyw**

此 A 类数字设备符合加拿大 ICES-003 标准。

Cet appareil numérique de la classe A est conform à la norme NMB-003 du Canada.

### 澳大利亚和新西兰 A 级声明

警告: 本产品为 A 级产品。在家用环境中、本产品可能会产生射频干扰、此时用户可 能需要采取适当的措施。

#### **7KgEf]T8n**

依据欧盟各成员国有关电磁兼容性的相近法律, 本产品符合欧盟 (EU) 委员会指令 2004/ 108/EC 中的保护要求。IBM 对任何因擅自对本产品进行非推荐改动(包括非 IBM 选 件卡的安装)而导致无法满足保护要求所产生的任何后果概不负责。

警告: 本产品是 EN 55022 A 级产品。在家用环境中,本产品可能引起射频干扰,此 时用户可能需要采取适当的措施。

负责制造商:

International Business Machines Corp. New Orchard Road Armonk, New York 10504 914-499-1900

欧盟联系方式:

IBM Deutschland GmbH Technical Regulations, Department M372 IBM-Allee 1, 71139 Ehningen, Germany 电话: +49 7032 15-2941 电子邮件: lugi@de.ibm.com

## **德国电磁兼容性指令**

#### **Deutschsprachiger EU Hinweis: Hinweis für Geräte der Klasse A EU-Richtlinie zur Elektromagnetischen Verträglichkeit**

Dieses Produkt entspricht den Schutzanforderungen der EU-Richtlinie 2004/108/EG zur Angleichung der Rechtsvorschriften über die elektromagnetische Verträglichkeit in den EU-Mitgliedsstaaten und hält die Grenzwerte der EN 55022 Klasse A ein.

Um dieses sicherzustellen, sind die Geräte wie in den Handbüchern beschrieben zu installieren und zu betreiben. Des Weiteren dürfen auch nur von der IBM empfohlene Kabel angeschlossen werden. IBM übernimmt keine Verantwortung für die Einhaltung der Schutzanforderungen, wenn das Produkt ohne Zustimmung der IBM verändert bzw. wenn Erweiterungskomponenten von Fremdherstellern ohne Empfehlung der IBM gesteckt/ eingebaut werden.

EN 55022 Klasse A Geräte müssen mit folgendem Warnhinweis versehen werden:

″Warnung: Dieses ist eine Einrichtung der Klasse A. Diese Einrichtung kann im Wohnbereich Funk-Störungen verursachen; in diesem Fall kann vom Betreiber verlangt werden, angemessene Mabnahmen zu ergreifen und dafür aufzukommen.″

#### **Deutschland: Einhaltung des Gesetzes über die elektromagnetische Verträglichkeit von Geräten**

Dieses Produkt entspricht dem ″Gesetz über die elektromagnetische Verträglichkeit von Geräten (EMVG).″ Dies ist die Umsetzung der EU-Richtlinie 2004/108/EG in der Bundesrepublik Deutschland.

### **Zulassungsbescheinigung laut dem Deutschen Gesetz über die elektromagnetische Verträglichkeit von Geräten (EMVG) (bzw. der EMC EG Richtlinie 2004/108/EG) für Geräte der Klasse A**

Dieses Gerät ist berechtigt, in übereinstimmung mit dem Deutschen EMVG das EG-Konformitätszeichen - CE - zu führen.

Verantwortlich für die Einhaltung der EMV Vorschriften ist der Hersteller:

International Business Machines Corp. New Orchard Road Armonk, New York 10504 电话: 914-499-1900

Der verantwortliche Ansprechpartner des Herstellers in der EU ist:

IBM Deutschland GmbHTechnical Regulations, Abteilung M372 IBM-Allee 1, 71139 Ehningen, Germany 电话: +49 7032 15-2941 电子邮件: lugi@de.ibm.com

**Generelle Informationen:**

**Das Gerät erfüllt die Schutzanforderungen nach EN 55024 und EN 55022 Klasse A.**

中华人民共和国 A 级声明

中华人民共和国"A类"警告声明

声明 此为A级产品,在生活环境中,该产品可能会造成无线电干扰。在这种情况下, 可能需要用户对其干扰采取切实可行的措施。

警告使用者:

這是甲類的資訊產品,在 居住的環境中使用時,可 能會造成射頻干擾,在這 種情況下,使用者會被要 求採取某些適當的對策。

## **(e\*5E"**

本主题包含针对台湾地区的产品服务联系信息。

IBM 台湾地区产品服务联系信息: IBM Taiwan Corporation 3F, No 7, Song Ren Rd., Taipei Taiwan 电话: 0800-016-888

台灣IBM 產品服務聯絡方式: 台灣國際商業機器股份有限公司

## 日本干扰自愿控制委员会 A 级声明

这对日本干扰自愿控制委员会(VCCI) A 级声明进行了解释。

bT JEITA yw(sZ 20 2/`)xPKbM# f2c00790 jjieta1

## **U>gSE"<uz5-ayw**

这对日本电子信息技术产业协会 (JEITA) 声明 (小于或等于 20 安/相) 进行了解释。

<span id="page-174-0"></span>ieta2 高調波ガイドライン準用品

### 韩国通信委员会 A 级声明

这对韩国通信委员会(KCC)声明进行了解释。

이 기기는 업무용(A급)으로 전자파적합기기로 서 판매자 또는 사용자는 이 점을 주의하시기 바라며. 가정외의 지역에서 사용하는 것을 목 적으로 합니다.

## 俄罗斯电磁干扰 A 级声明

本声明对俄罗斯电磁干扰 (EMI) A 级声明进行了解释。

ВНИМАНИЕ! Настоящее изделие относится к классу А. В жилых помещениях оно может создавать радиопомехи, для снижения которых необходимы дополнительные меры

### 电源线

为了您的安全, IBM 提供了带有接地连接插头的电源线与本 IBM 产品配套使用。为避 免电击危险、请始终将此电源线和插头同正确接地的插座配套使用。

rusemi

在美国和加拿大使用的 IBM 电源线都由"保险商实验所 (Underwriter's Laboratories, UL) "列出, 并经"加拿大标准协会 (Canadian Standards Association, CSA) "认证。

对于准备在 115 伏电压下使用的设备: 请使用 UL 列出并经 CSA 认证的电线套件。 套件包括一根至少 18 AWG、SVT 或 SJT 型、最长不超过 15 英尺的三芯线和一个额 定电流 15 安培、额定电压 125 伏、平行式扁平插脚、接地型连接插头。

对于准备在 230 伏电压下使用(在美国使用)的设备: 请使用 UL 列出并经 CSA 认 证的电线套件。套件包括一根至少 18 AWG、SVT 或 SJT 型、最长不超过 15 英尺的 三芯线和一个额定电流 15 安培、额定电压 250 伏、斜列式扁平插脚、接地型连接插 头。

对于准备在 230 伏电压下使用 (在美国以外使用) 的设备: 请使用带有接地型连接插头 的电线套件。电线套件应获得设备安装所在国家或地区相应的安全批准。

针对某一特定国家或地区的 IBM 电源线通常仅在此国家或地区可用。

# 索引

## **[A]**

安全 标签 iii 激光 v 机架 vi 机架安装 vi 机架搬迁 [viii](#page-7-0) 声明 iii 安全标签 iv 安装 风扇模块 [25](#page-48-0) 工具 4 规则 8 过程 9 机架 vi 竖直 [I/O](#page-54-0) 卡 31 万兆以太网转接卡 [135](#page-158-0) 准备 1 [I/O](#page-73-0) 扩展模块 5[0, 54](#page-77-0) 安装 [54](#page-77-0) [PCIe](#page-53-0)  $\pm$  30 [RTC](#page-126-0) 电池 103

# **[B]**

保存 FC 配置 更换控制器模块时 [69](#page-92-0),84 标签, 安全 iv

# **[C]**

操作静电敏感设备 [viii](#page-7-0) 重新安装 [78](#page-101-0)[, 94](#page-117-0) 控制器模块 [34](#page-57-0)[, 43](#page-66-0)[, 103](#page-126-0)[, 135](#page-158-0) 重新分配磁盘 在独立 [7-Mode](#page-104-0) 系统中 8[1, 97](#page-120-0) 在 [7-Mode](#page-88-0) 系统中 65 存储加密 更换控制器模块后复原功能 83

# **[D]**

第三方设备 连接规则 18 电气要求 [N7550T 7](#page-30-0) [N7950T 7](#page-30-0) 电源 [11](#page-34-0) 单独的断路器 11

```
电源 (续)
 47
151
 141
139
读者反馈
 xxiii
端接器
 光纤端口 vi
```
# **[F]**

```
发起方方式 19
风扇模块
 25
 卸下 24
服务处理器 (SP)
 配置和使用 20
复原
 更换控制器模块后的存储加密功能 83
 HA2, 98
```
# **[G]**

高可用性配置任务 19 更换 电源 47 风扇模块 24 控制器模块 68 运行 [Data ONTAP 8.x](#page-131-0) 的系统中的引导设备 108 转接卡 [26](#page-49-0) [DIMM 39](#page-62-0) [I/O](#page-73-0) 扩展模块 50 [N7x50T](#page-44-0) 系列系统设备 21 [N7x50T](#page-155-0) 系统中的万兆以太网转接卡 132 [PIC](#page-49-0)  $\pm$  26 更换引导设备 在运行 [Data ONTAP 8.0](#page-131-0) 或更高版本的 7-Mode 系统中 [108](#page-131-0) 在 [Cluster-Mode](#page-144-0) 系统上 121 关闭  $#$  [Cluster-Mode](#page-108-0)  $#$  8[5, 121](#page-144-0) [7-Mode](#page-92-0) 中的节点 6[9, 108](#page-131-0) 关闭节点 [HA](#page-49-0) 对中 2[6, 39](#page-62-0)[, 100](#page-123-0)[, 132](#page-155-0) 关闭[, HA](#page-82-0) 对 59 关于本文档 [xix](#page-18-0) 如何发送您的意见 [xxiii](#page-22-0) 光缆 操作 [11](#page-34-0) 光纤端口端接器 vi

光纤通道端口配置 19 光纤通道扩展适配器 光缆连接 14

# $[H]$

环境要求 5

# $[ \ ]$

激光安全 v 机架安全 vi 机架安装 vi 安全 vi 机架搬迁 安全 viii 间隙尺寸 5 交流电源线长度 139 交流电源, 将 N7x50T 系列系统连接到 11 节点 在 HA 对中关闭 26, 39, 100, 132 节点关闭 采用 HA 配置 50 警告声明 v 定义 v 静电敏感设备, 操作 viii

# $K$

可选适配卡 光缆连接 14 控制器模块 重新安装 34, 43, 103, 135 更换 68

# $\lceil$  L  $\rceil$

```
连接
 存储器 13
 到电源 11
 到 IP 网络 12
  第三方设备 17
 使用光纤通道扩展适配器 14
  使用可选适配卡 14
 网关到外部存储器 17
  文件管理器至存储扩展单元 13
 ASCII 终端控制台 18
 N7x50T 系列系统 11
```
# $[M]$

灭火 ix

# $[P]$

```
配置
 用于集群或管理的以太网端口 38
配置工作表 19
配置光纤通道端口 19
配置或高可用性配置 19
```
# $[R]$

```
如何发送您的意见 xxiii
```
# $S<sub>1</sub>$

声明 安全 iii 警告 v 类型 iii 危险 iii 注意 v 使用限制 vi 使用正常引导的控制器模块 78, 94 使用 SAN 配置的 HA 对的 FC 配置 保存 FC 配置信息 69, 84 适配器 光缆连接 14 术语 xxi 竖直 I/O 卡 安装 31 卸下 30 双路径光纤通道连线 13 说明, 重要 146

# $\lceil W \rceil$

```
万兆以太网转接卡
  安装 135
  卸下 134
  运行诊断 136
  在 N7x50T 系统中更换 132
网关
  连接到外部存储器 17
网关,已定义 xxii
网络引导
  使用以下项以非破坏性方式传输 Cluster-Mode 系统文件
   125, 127
  以非破坏性方式传输 7-Mode 系统文件, 使用 112, 114
  以破坏性方式传输 Data ONTAP 8.0 7-Mode 系统文件, 使用
   117
危险声明 iii
  定义 iii
  示例 iii
文档
  改进 xxiii
文件管理器, 已定义 xxi
```

```
物理特性 5
```
# $\lceil$  X ]

系统标识更改 79, 95 系统文件 在以 7-Mode 运行的系统中以非破坏性方式传输 112, 114 在 Cluster-Mode 中以非破坏性方式传输 125, 127 在 Data ONTAP 8.0 上的 7-Mode 中以破坏性方式传输 117 限制, 使用 vi 卸下 风扇模块 24 竖直 I/O 卡 30 万兆以太网转接卡 134 引导设备 110, 123 I/O 扩展模块 52 卸下 52 PCIe  $\pm$  28 许可发放 地址 145 Web 地址 145 许可证, 专利 145

# $\lceil Y \rceil$

以太网端口的集群或管理使用 配置 38 意见 发送 xxiii 引导设备 更换 108 卸下 110, 123 在以 7-Mode 运行的系统中以非破坏性方式安装并传输系统 文件 112, 114 在 Cluster-Mode 中以非破坏性方式安装和传输系统文件 125, 127 在 Data ONTAP 8.0 上的 7-Mode 中以破坏性方式安装并传 输系统文件 117 引导系统 19 硬件服务和支持 xxi 硬件规格 5 约定 格式 xxiii 键盘 xxiii 命令 xxiii 运行诊断 对万兆以太网转接卡 136 对 I/O 扩展模块 55

# $\lceil z \rceil$

在 7-Mode 系统中运行 Data ONTAP 8.0 或更高版本 108 知识产权 145

```
注意声明
 定义 v
 示例 v
专利 145
转接卡
 安装或更换 26
装运包中的物品 7
```
# A

ASCII 终端控制台连接 18

# C

Cluster-Mode 更换引导设备 121

# D

```
DIMM
  更换 39
  运行 SLDiag 44
```
# F

```
FC 配置
  针对 HA 对的复原 82, 98
FRU/CRU 列表
  功能部件代码 141
```
# Н

HA 对 (HA pair) 关闭节点 26, 39, 100, 132 HA 配置 关闭节点 50

# ı

IP 网络 12 I/O 扩展模块 安装 50 更换 50 运行诊断 55

## N

**NVRAM** 安装 NVRAM 电池 64, 77, 93 安装电池 64, 77, 93 卸下 NVRAM 电池 63, 76, 92 卸下电池 63, 76, 92

# **P**

 $PCI \neq$ 安装或更换 [26](#page-49-0) PCIe  $\pm$ 安装 [30](#page-53-0) 卸下 [28](#page-51-0)

# **R**

RTC 电池 卸下 [102](#page-125-0)

# **S**

SAN 配置 复原以下项中 HA 对的 FC 配置 8[2, 98](#page-121-0) SLDiag 针对 [DIMM](#page-67-0) 运行 44

## **W**

[Web](#page-19-0) 站点, 相关 xx
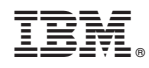

Printed in China

G151-1687-03

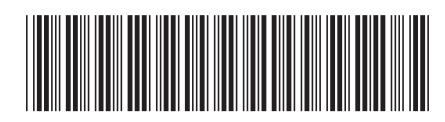